# $\frac{d\ln\ln}{d}$

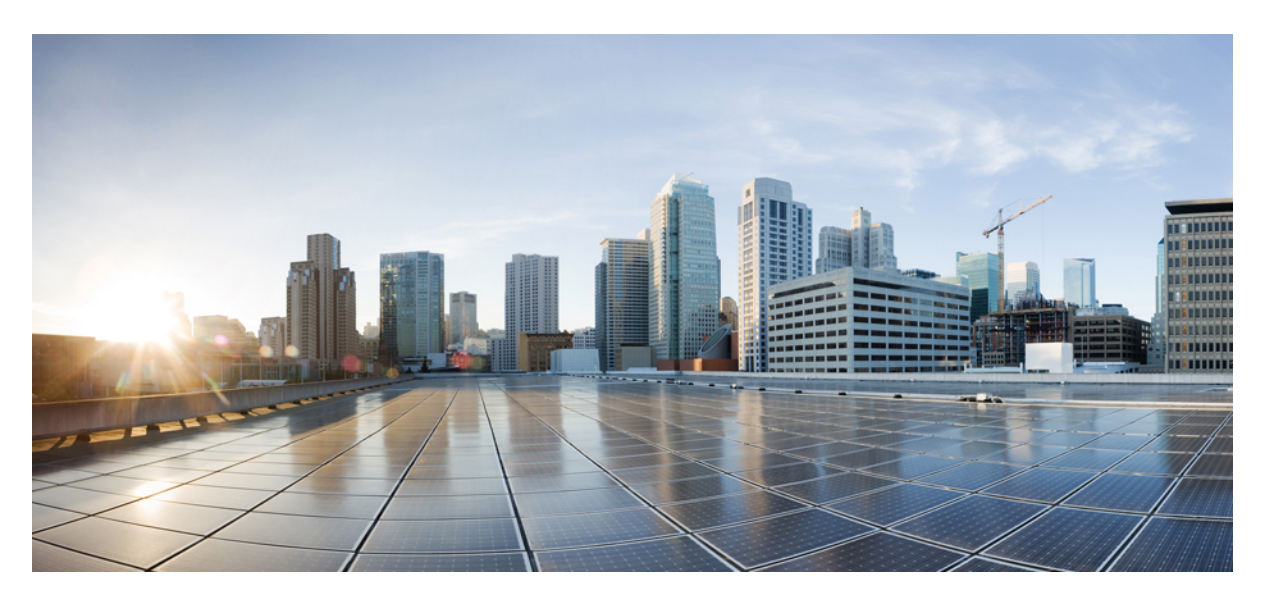

### **API AsyncOS 14.5 pour Cisco Secure Web Appliance – Guide de démarrage**

**Première publication :** 2022-04-11

#### **Americas Headquarters**

Cisco Systems, Inc. 170 West Tasman Drive San Jose, CA 95134-1706 USA http://www.cisco.com Tel: 408 526-4000 800 553-NETS (6387) Fax: 408 527-0883

THE SPECIFICATIONS AND INFORMATION REGARDING THE PRODUCTS IN THIS MANUAL ARE SUBJECT TO CHANGE WITHOUT NOTICE. ALL STATEMENTS, INFORMATION, AND RECOMMENDATIONS IN THIS MANUAL ARE BELIEVED TO BE ACCURATE BUT ARE PRESENTED WITHOUT WARRANTY OF ANY KIND, EXPRESS OR IMPLIED. USERS MUST TAKE FULL RESPONSIBILITY FOR THEIR APPLICATION OF ANY PRODUCTS.

THE SOFTWARE LICENSE AND LIMITED WARRANTY FOR THE ACCOMPANYING PRODUCT ARE SET FORTH IN THE INFORMATION PACKET THAT SHIPPED WITH THE PRODUCT AND ARE INCORPORATED HEREIN BY THIS REFERENCE. IF YOU ARE UNABLE TO LOCATE THE SOFTWARE LICENSE OR LIMITED WARRANTY, CONTACT YOUR CISCO REPRESENTATIVE FOR A COPY.

The Cisco implementation of TCP header compression is an adaptation of a program developed by the University of California, Berkeley (UCB) as part of UCB's public domain version of the UNIX operating system. All rights reserved. Copyright © 1981, Regents of the University of California.

NOTWITHSTANDING ANY OTHER WARRANTY HEREIN, ALL DOCUMENT FILES AND SOFTWARE OF THESE SUPPLIERS ARE PROVIDED "AS IS" WITH ALL FAULTS. CISCO AND THE ABOVE-NAMED SUPPLIERS DISCLAIM ALL WARRANTIES, EXPRESSED OR IMPLIED, INCLUDING, WITHOUT LIMITATION, THOSE OF MERCHANTABILITY, FITNESS FOR A PARTICULAR PURPOSE AND NONINFRINGEMENT OR ARISING FROM A COURSE OF DEALING, USAGE, OR TRADE PRACTICE.

IN NO EVENT SHALL CISCO OR ITS SUPPLIERS BE LIABLE FOR ANY INDIRECT, SPECIAL, CONSEQUENTIAL, OR INCIDENTAL DAMAGES, INCLUDING, WITHOUT LIMITATION, LOST PROFITS OR LOSS OR DAMAGE TO DATA ARISING OUT OF THE USE OR INABILITY TO USE THIS MANUAL, EVEN IF CISCO OR ITS SUPPLIERS HAVE BEEN ADVISED OF THE POSSIBILITY OF SUCH DAMAGES.

Any Internet Protocol (IP) addresses and phone numbers used in this document are not intended to be actual addresses and phone numbers. Any examples, command display output, network topology diagrams, and other figures included in the document are shown for illustrative purposes only. Any use of actual IP addresses or phone numbers in illustrative content is unintentional and coincidental.

All printed copies and duplicate soft copies of this document are considered uncontrolled. See the current online version for the latest version.

Cisco has more than 200 offices worldwide. Addresses and phone numbers are listed on the Cisco website at www.cisco.com/go/offices.

Cisco and the Cisco logo are trademarks or registered trademarks of Cisco and/or its affiliates in the U.S. and other countries. To view a list of Cisco trademarks, go to this URL: <https://www.cisco.com/c/en/us/about/legal/trademarks.html>. Third-party trademarks mentioned are the property of their respective owners. The use of the word partner does not imply a partnership relationship between Cisco and any other company. (1721R)

© 2022 Cisco Systems, Inc. Tous droits réservés.

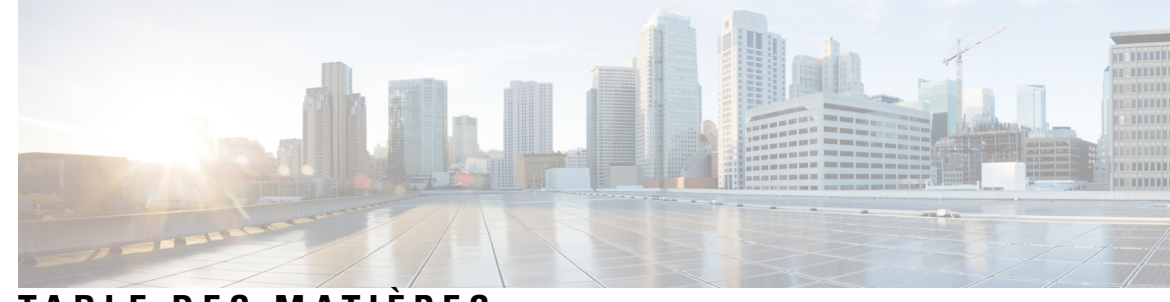

### **T ABLE DES M A TIÈRES**

#### **CHAPITRE 1 Survol de l'API AsyncOS pour 1**

Conditions préalables à l'utilisation de l'API AsyncOS **1** Activation de l'API AsyncOS **2** Communication sécurisée avec l'API AsyncOS **2** Authentification et autorisation de l'API AsyncOS **3** Authentification **3** Authentification des requêtes d'API à l'aide d'un jeton Web JSON **3** Autorisation **5** Requêtes et réponses de l'API AsyncOS **5** Requêtes de l'API AsyncOS **5** Réponses de l'API AsyncOS **6** Principaux composants des réponses **6** Codes de réponses HTTP **8** Capacités de l'API AsyncOS **8**

#### **CHAPITRE 2 API pour le Web 9**

API de création de rapports **9**

Comparaison des données d'API avec les données de l'interface Web **11**

Exemples **11**

Récupération d'une valeur unique pour un compteur **12**

Récupération de plusieurs valeurs pour un compteur **13**

Récupération de valeurs uniques pour chaque compteur d'un groupe de compteurs **13**

Récupération de plusieurs valeurs pour plusieurs compteurs **14**

Récupération de plusieurs valeurs pour plusieurs compteurs, dont plusieurs valeurs pour chaque compteur **15**

API de planification et d'archivage **17**

API de planification **17** Exemples **19** API d'archivage **24** Exemples **26** API de suivi **30** Services de proxy **31** Moniteur de trafic de couche 4 **34** Proxy SOCKS **35** API de configuration **37** Bande passante globale **38** Récupération des détails de la bande passante globale **38** Modification des détails de la bande passante globale **39** Paramètres de l'hôte du fichier PAC **40** Récupération des paramètres de base des fichiers PAC **40** Modification des paramètres de base des fichiers PAC **41** Récupération des fichiers PAC **42** Récupération de la liste des fichiers PAC **43** Ajout d'un nouveau fichier PAC **44** Modification des fichiers PAC existants **45** Suppression d'un fichier PAC **46** Récupération d'un fichier PAC et de l'association du nom d'hôte **46** Ajout d'un fichier PAC et de l'association du nom d'hôte **47** Modification du fichier PAC existant et de l'association du nom d'hôte **48** Suppression d'un fichier PAC et de l'association du nom d'hôte **49** Profils d'identification **50** Récupération des détails d'identification **50** Modification des profils d'identification **51** Ajout des profils d'identification **52** Suppression du profil d'identification **54** Politiques d'accès **55** Récupération d'une politique d'accès **55** Modification d'une politique d'accès **57** Ajout d'une politique d'accès **58** Suppression d'une politique d'accès **60**

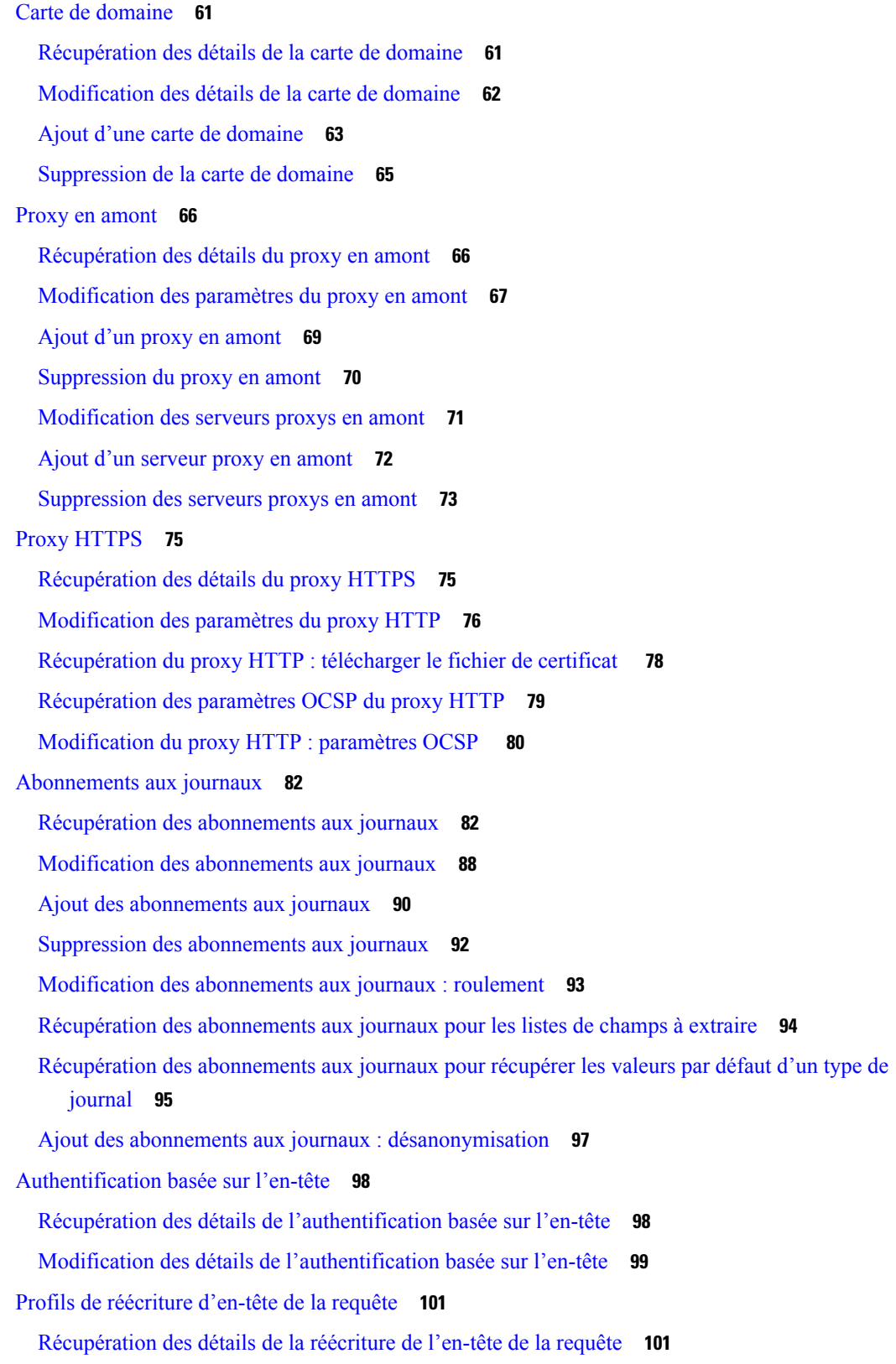

 $\blacksquare$ 

 $\mathbf{l}$ 

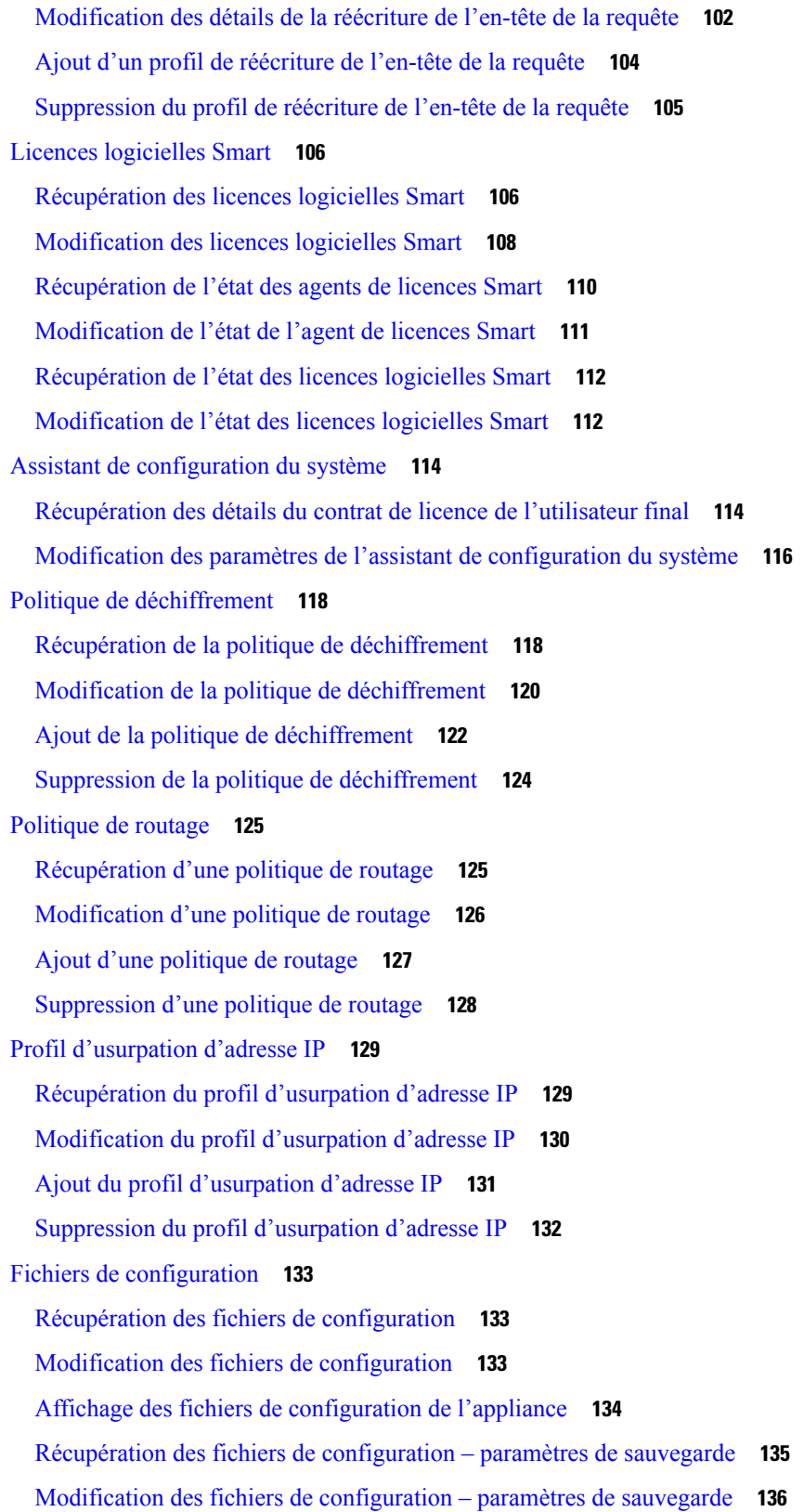

Г

 $\mathbf I$ 

٦

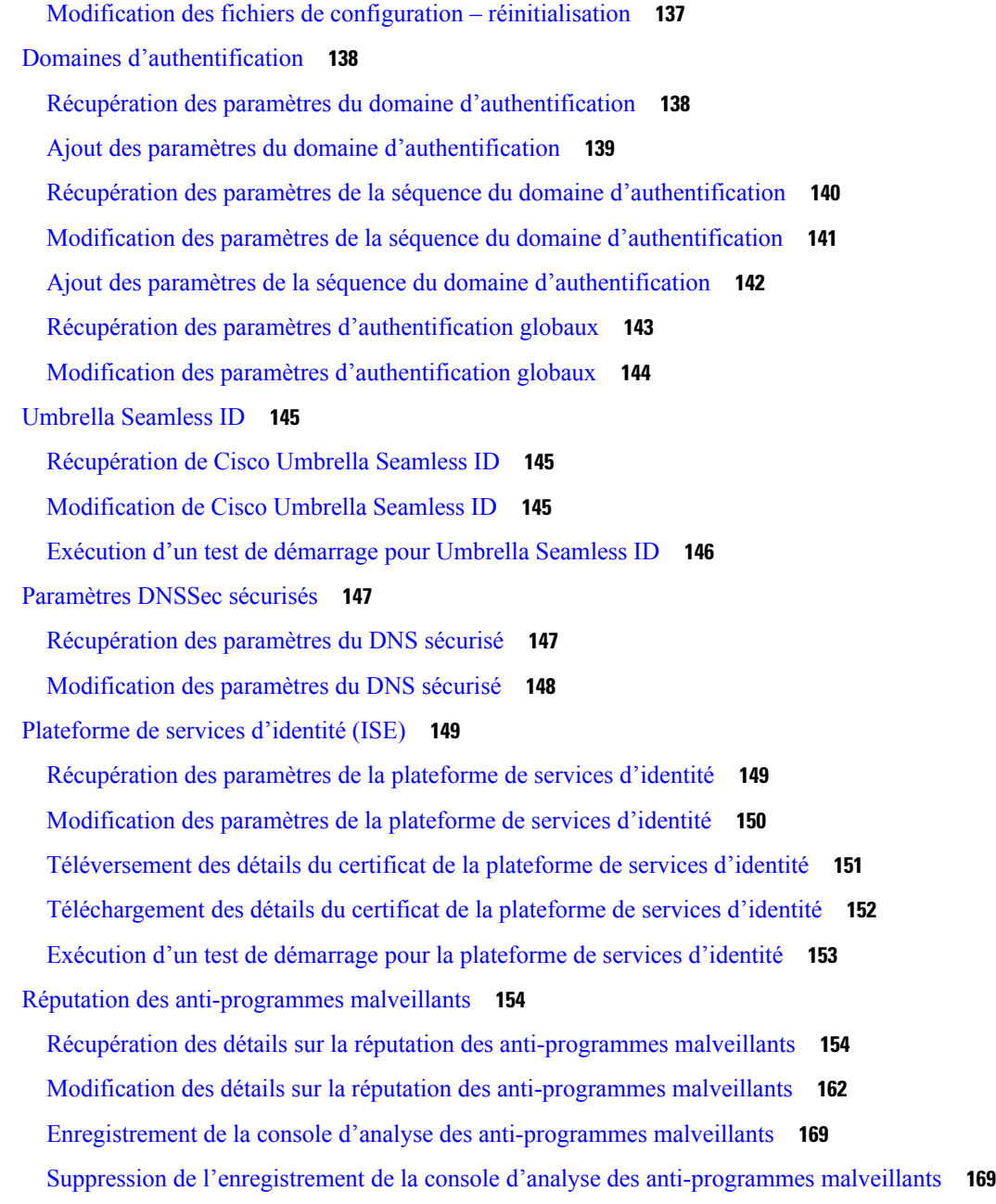

#### **CHAPITRE 3 API à usage général 171**

Récupération des détails de l'hôte de relais SMTP **172** Ajout d'hôtes de relais SMTP **172** Modification des détails de l'hôte de relais SMTP **173** Suppression de plusieurs hôtes de relais SMTP **174** Suppression de tous les hôtes de relais SMTP **175**

Récupération des API accessibles à un rôle d'utilisateur **175** Récupération des fichiers de SecureX **177** Modification des paramètres de fichier de SecureX **178** Ajout des informations sur l'utilisateur pour SecureX **179** Récupération des paramètres d'authentification **180** Récupération des agents utilisateurs **182** Récupération de catégories d'URL **183** Récupération de plages de temps **185** Récupération des quotas **187** Récupération des paramètres du proxy **188** Récupération des méthodes d'identification **189**

#### **CHAPITRE 4 Résolution de problème de l'API AsyncOS 191**

Journaux d'API **191** Alertes **191**

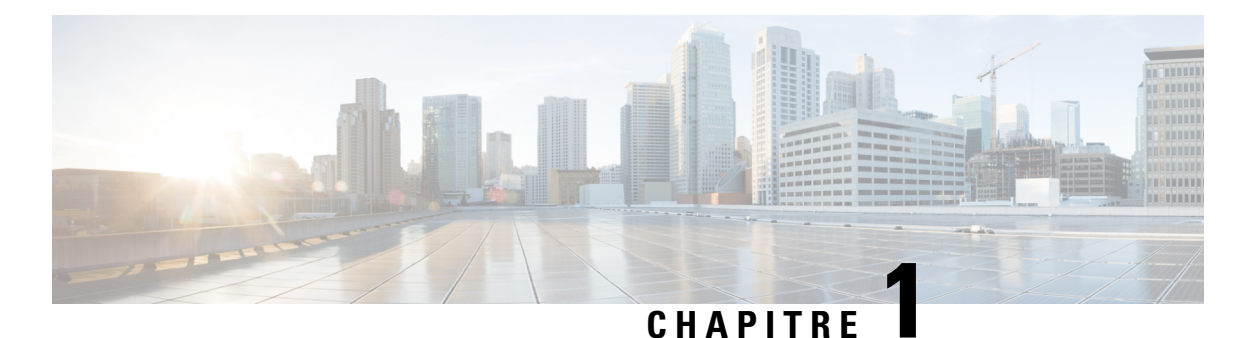

## **Survol de l'API AsyncOS pour**

L'API AsyncOS pour (ou API AsyncOS), est un ensemble d'opérations basées sur le transfert d'état représentationnel (REST) qui fournit un accès sécurisé et authentifié aux rapports, aux compteurs de rapports et au suivi de . Vous pouvez récupérer les rapports et les données de suivi de l' du Web, Secure Web Appliance, en utilisant l'API. Dans cette version, vous pouvez demander des informations sur la configuration.

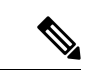

#### **Remarque**

Vous pouvez configurer en utilisant l'appliance Cisco de gestion de la sécurité du contenu et les API REST. Si vous utilisez ces deux méthodes pour configurer les configurations effectuées par la méthode précédente seront remplacées.

Le présent chapitre contient les sections suivantes :

- Conditions préalables à l'utilisation de l'API AsyncOS, on page 1
- Activation de l'API AsyncOS, on page 2
- Communication sécurisée avec l'API AsyncOS, on page 2
- Authentification et autorisation de l'API AsyncOS, on page 3
- Requêtes et réponses de l'API AsyncOS, on page 5
- Capacités de l'API AsyncOS, on page 8

### **Conditions préalables à l'utilisation de l'API AsyncOS**

Pour utiliser l'API AsyncOS, vous devez connaître les éléments suivants :

- HTTP, qui est le protocole utilisé pour les transactions d'API. Sécuriser une communication par TLS.
- JavaScript Object Notation (JSON), utilisé par l'API pour construire des représentations de ressources.
- Jeton Web JSON (JWT).
- Une bibliothèque cliente ou de programmation qui lance les requêtes et reçoit les réponses de l'API AsyncOS en utilisant HTTP ou HTTPS. Par exemple, cURL. La bibliothèque cliente ou de programmation doit prendre en charge le format JSON pour interpréter la réponse de l'API.
- Autorisation d'accès à l'API AsyncOS. Consultez Autorisation, on page 5.
- API AsyncOS activée à l'aide de l'interface Web ou de la CLI. Consultez Activation de l'API AsyncOS, on page 2.

### **Activation de l'API AsyncOS**

#### **Avant de commencer**

Assurez-vous d'avoir accès à la commande interfaceconfig dans l'interface de ligne de commande (CLI). L'accès à la CLI est limité au personnel autorisé, quisont des administrateurs, des administrateurs de messagerie, des administrateurs de nuage et des opérateurs.

Vous pouvez activer l'API d'AsyncOS en utilisant la commande interfaceconfig dans la CLI.

- **Étape 1** Connectez-vous à la CLI et exécutez la commande interfaceconfig.
- **Étape 2** Sélectionnez l'interface que vous souhaitez modifier.
- **Étape 3** Répondez aux questions suivantes pour activer l'API d'AsyncOS (surveillance) HTTP :
	- Voulez-vous activer l'API d'AsyncOS (surveillance) HTTP sur cette interface? [Y]> Saisissez Y.
	- Quel port souhaitez-vous utiliser pour l'API d'AsyncOS (surveillance) HTTP?[6080]> Saisissez le port par défaut 6080 ou le port que vous souhaitez définir.
- **Étape 4** Répondez aux questions suivantes pour activer l'API d'AsyncOS (surveillance) HTTPS :
	- Voulez-vous activer l'API d'AsyncOS (surveillance) HTTPS sur cette interface? [Y]> Saisissez Y.
	- Quel port souhaitez-vous utiliser pour l'API AsyncOS (surveillance) HTTPS?[6443]> Saisissez le port par défaut 6443 ou le port que vous souhaitez définir.
	- **Note** L'API d'AsyncOS communique à l'aide de HTTP/1.1.

Si vous avez sélectionné HTTPS et que vous souhaitez utiliser votre propre certificat pour une communication sécurisée, consultez Communication sécurisée avec l'API AsyncOS, on page 2.

- Nous vous recommandons de toujours utiliser HTTPS dans l'environnement de production. Utilisez HTTP uniquement pour le dépannage et le test de l'API. **Note**
- **Étape 5** Soumettez et validez les modifications.

### **Communication sécurisée avec l'API AsyncOS**

Vous pouvez communiquer avec l'API AsyncOS par le protocole HTTP sécurisé en utilisant votre propre certificat.

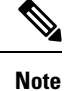

N'effectuez pas cette procédure si vous exécutez déjà l'interface Web sur HTTPS et que vous utilisez votre propre certificat pour une communication sécurisée. L'API AsyncOSutilise le même certificat que l'interface Web pour communiquer par HTTPS.

**Étape 1** Configurez un certificat à l'aide de la commande certconfig dans la CLI. Pour obtenir des instructions, consultez le guide d'utilisation ou l'aide en ligne. **Étape 2** Remplacez le certificat HTTPS utilisé par l'interface IP par le vôtre à l'aide de la commande interfaceconfig dans la CLI. Pour obtenir des instructions, consultez le guide d'utilisation ou l'aide en ligne. **Étape 3** Soumettez et validez les modifications.

### **Authentification et autorisation de l'API AsyncOS**

Cette section explique les méthodes d'authentification et les rôles utilisateur qui peuvent accéder aux API et la façon de faire une requête aux API accessibles à un utilisateur.

- Authentification, on page 3
- Autorisation, on page 5

### **Authentification**

Vous pouvez authentifier les requêtes à l'API en utilisant l'une des deux méthodes suivantes :

- Soumettre le nom d'utilisateur et le mot de passe de avec toutes les requêtes à l'API, au format Base64.
- Utiliser un jeton Web JSON (JWT) dans une requête d'API en indiquant la clé de jeton dans l'en-tête.

Les paramètres de délai d'inactivité de l'utilisateur dans l'appliance s'appliquent à la validité d'un jeton JWT. Si une requête ne comprend pas d'informations d'authentification valides dans l'en-tête d'autorisation, l'API envoie un message d'erreur 401. Vous pouvez utiliser n'importe quelle bibliothèque base64 pour convertir vos informations d'identification dans un format en base64.

#### **Authentification des requêtes d'API à l'aide d'un jeton Web JSON**

Vous pouvez générer un jeton JWT et l'utiliser avec vos requêtes d'API.

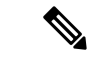

Les paramètres de délai d'inactivité de l'utilisateur dans l'appliance s'appliquent à la validité d'un jeton JWT. L'appliance Cisco pour la sécurité du Web vérifie chaque requête d'API à l'aide d'un jeton JWT afin de vérifier sa durée de validité. Si un jeton JWT se trouve à moins de 5 minutes de sa durée de validité, après quoi il expirera, un nouveau jeton JWT est envoyé avec l'en-tête de réponse. Vous devez utiliser ce nouveau jeton JWT avec les requêtes d'API ou en générer un nouveau. **Remarque**

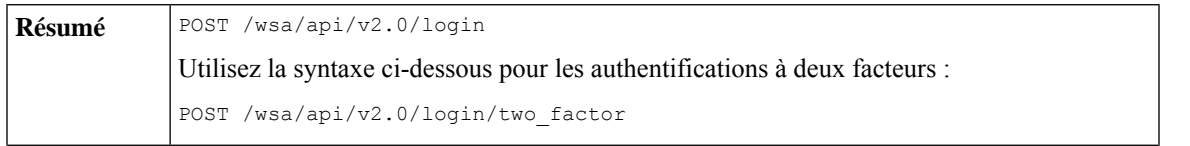

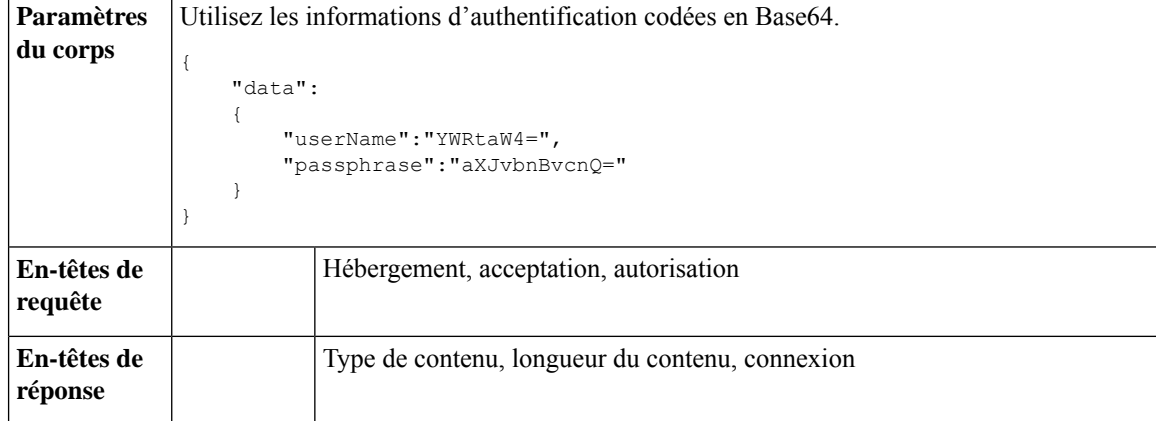

Cet exemple montre une requête pourse connecter avec desinformations d'authentification codées en Base64 et générer un jeton JWT.

#### **Exemple de requête**

```
POST /wsa/api/v2.0/login
HTTP/1.1
Content-Type: application/json
cache-control: no-cache
User-Agent: curl/7.54.0
Accept: */*
Host: wsa.cisco.com:6080
accept-encoding: gzip, deflate
content-length: 95
Connection: keep-alive
{
    "data":
    {
        "userName":"YWRtaW4=",
        "passphrase":"aXJvbnBvcnQ="
    }
}
```
#### **Exemple de réponse**

```
HTTP/1.1 200 OK
Server: API/2.0
Date: Mon, 26 Nov 2018 07:22:47 GMT
Content-type: application/json
Content-Length: 618
Connection: close
Access-Control-Allow-Origin: *
Access-Control-Allow-Headers: content-type, jwttoken, mid, h, email
Access-Control-Allow-Credentials: true
Access-Control-Allow-Methods: GET, POST, DELETE, OPTIONS
Access-Control-Expose-Headers: Content-Disposition, jwtToken
{
    "data": {
        "userName": "admin",
        "is2FactorRedirectRequired": "false",
        "role": "Administrator",
        "email": [],
        "jwtToken": "eyJhbGciOiJIUzI1NiIsInR5cCI6IkpXVCJ9.eyJ1c2VyTmFtZSI6ImFkbWluIiwiaXM
         yRmFjdG9yQ2hlY2tSZXF1aXJlZCI6ZmFsc2UsImNvb2tpZSI6IlRucEZOVTFFWTNwTlZFMDlDanRMYVR
         oeENqdFpiV1J6VFVSQk5VMURNWGRpTWxGMVdUSnNlbGt5T0hWWk1qbDBUMnBaZDA5RVFUMEtcbk8xVkh
```
PWHBrUnpGb1lteEtNV0p1VW5CaVYxVjJUbmswTUV4cVFUMEtPMVJVUlhkTlJsazNUVlJKZFUxRE5IZE1

WRWw1VFdwek1FMXFcblNUVlNhazVDVDBWRk1rOUVaM2xTUlVreVRYcGtSazFwTVVSTlZFMHpUbFZXUjA1 } }

### **Autorisation**

L'API AsyncOS est un système basé sur les rôles; la portée des requêtes d'API est définie par le rôle de l'utilisateur. Les utilisateurs de ayant les rôles suivants peuvent accéder à l'API AsyncOS :

- Administrateur
- Opérateur
- Technicien
- Opérateur en lecture seule
- Invité
- Administrateur Web
- Administrateur des politiques Web
- Administrateur du filtrage d'URL
- Administrateur de la messagerie
- Utilisateur du centre d'assistance

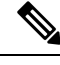

**Note**

- Les utilisateurs authentifiés en externe peuvent accéder à l'API.
	- Les rôles personnalisés, délégués par l'administrateur, peuvent également accéder aux API.
- Seuls les utilisateurs disposant de privilèges d'administration peuvent utiliser les API REST pour modifier les configurations. Tous les autres utilisateurs, comme l'opérateur ou l'opérateur en lecture seule, sont autorisés uniquement à afficher ces configurations.

### **Requêtes et réponses de l'API AsyncOS**

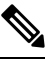

Pour obtenir la liste complète des API, consultez AsyncOS API - [Addendum](https://www.cisco.com/c/en/us/support/security/web-security-appliance/products-programming-reference-guides-list.html) to the Getting Started Guide for Secure Web [Appliance](https://www.cisco.com/c/en/us/support/security/web-security-appliance/products-programming-reference-guides-list.html) (API AsyncOS – Addenda au Guide de démarrage pour l'appliance Cisco pour la sécurité du Web, Secure Web Appliance) pour en savoir plus. **Note**

### **Requêtes de l'API AsyncOS**

Les requêtes adressées à l'API présentent les caractéristiques suivantes :

• Les requêtes sont envoyées sur HTTP ou HTTPS.

• Chaque requête doit contenir un URI valide au format suivant :

```
http://{appliance}:{port}/wsa/api/v2.0/{resource}/{resource_attributes}
https://{appliance}:{port}/wsa/api/v2.0/{resource}/{resource_attributes}
```
où :

• {appliance}:{port}

est le nom de domaine complet (FQDN) ou l'adresse IP de l'appliance et le numéro de port TCP sur lequel l'appliance écoute.

• {resource}

est la ressource à laquelle vous tentez d'accéder (par exemple, les rapports, le suivi, la quarantaine, la configuration ou d'autres compteurs).

• {resource\_attributes}

sont les attributs pris en charge pour une ressource (par exemple, la durée, etc.).

- Chaque requête doit contenir lesinformations d'authentification de l'utilisateur ou un en-tête d'autorisation valide.
- Utilisez le jeton Web JSON (JWT) généré plustôt dansla requête d'API avec la clé de jeton dansl'en-tête. Pour en savoir plus, consultez la section Authentification des requêtes d'API à l'aide d'un jeton Web JSON.
- Chaque requête doit être définie pour accepter :

application/json

• Les requêtes envoyées par HTTPS (à l'aide de votre propre certificat) doivent contenir le certificat de votre autorité de certification. Par exemple, dans le cas de cURL, vous pouvez spécifier le certificat de l'autorité de certification dans la requête d'API comme suit :

```
curl --cacert <ca cert.crt> -u"username:password"
https://<fqdn>:<port>/wsa/api/v2.0/{resource}/{resource_attributes}
```
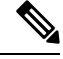

**Note** Les requêtes d'API sont sensibles à la casse et doivent être saisies comme indiqué dans ce guide.

### **Réponses de l'API AsyncOS**

Cette section explique les principaux composants des réponses et les divers codes d'erreur HTTP.

- Principaux composants des réponses, on page 6
- Codes de réponses HTTP, on page 8

#### **Principaux composants des réponses**

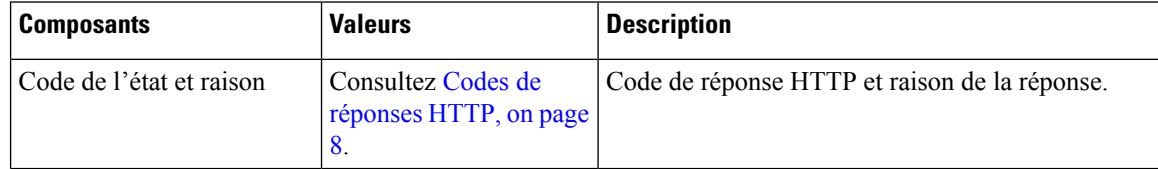

 $\mathbf l$ 

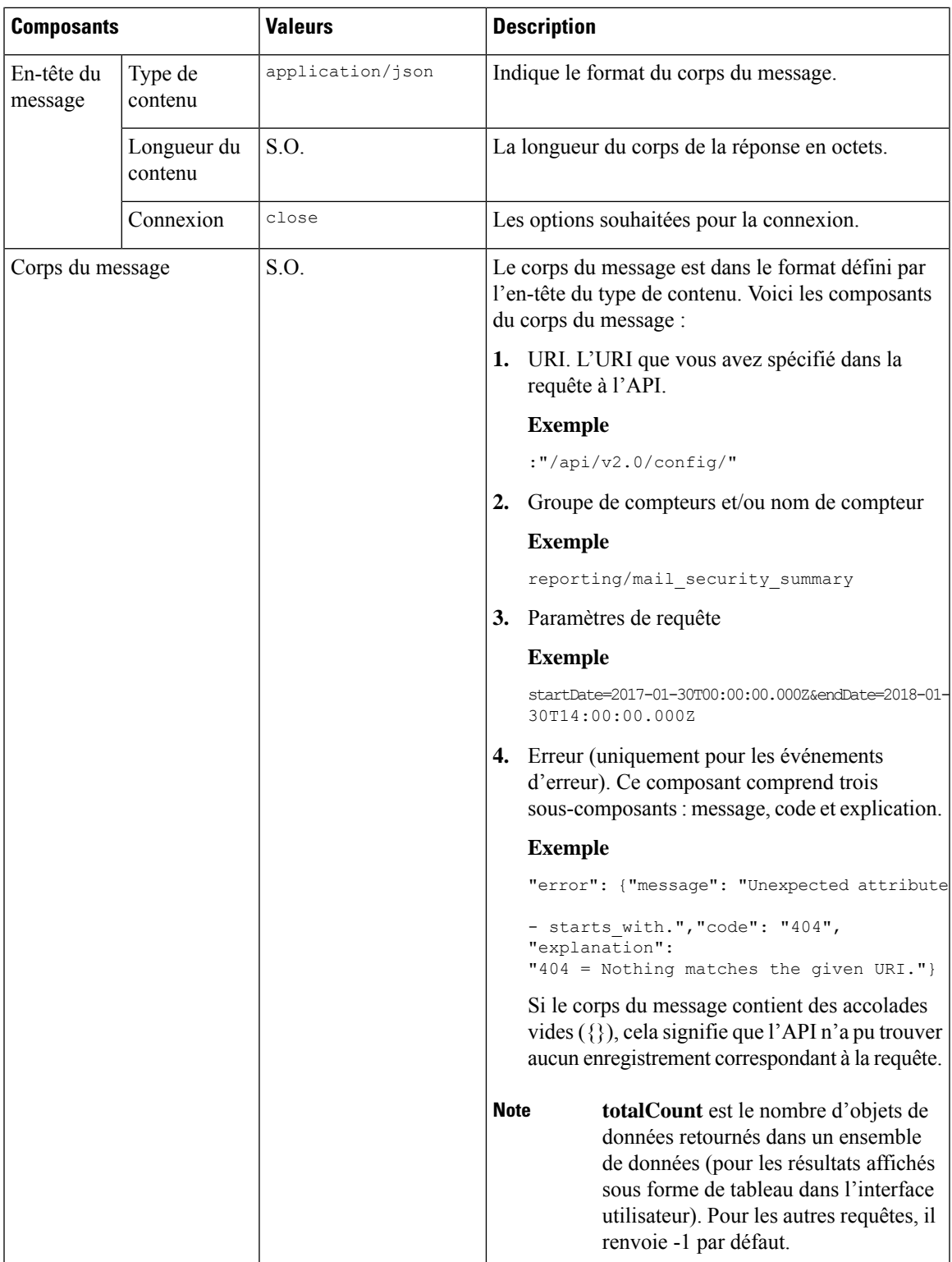

### **Codes de réponses HTTP**

Voici la liste des codes de réponse HTTP renvoyés par l'API AsyncOS :

- 200
- 202
- 300
- 301
- 307
- 400
- 401 ou ultérieure
- 403
- 404
- 406
- 413
- 414
- 500
- 501
- 503
- 505

Pour obtenir une description de ces codes de réponse HTTP, consultez les RFC suivantes :

- RFC1945
- RFC7231

### **Capacités de l'API AsyncOS**

Vous pouvez utiliser l'API AsyncOS pour récupérer des informations dans les catégories suivantes :

- API pour le Web, on page 9
- API à usage général, on page 171

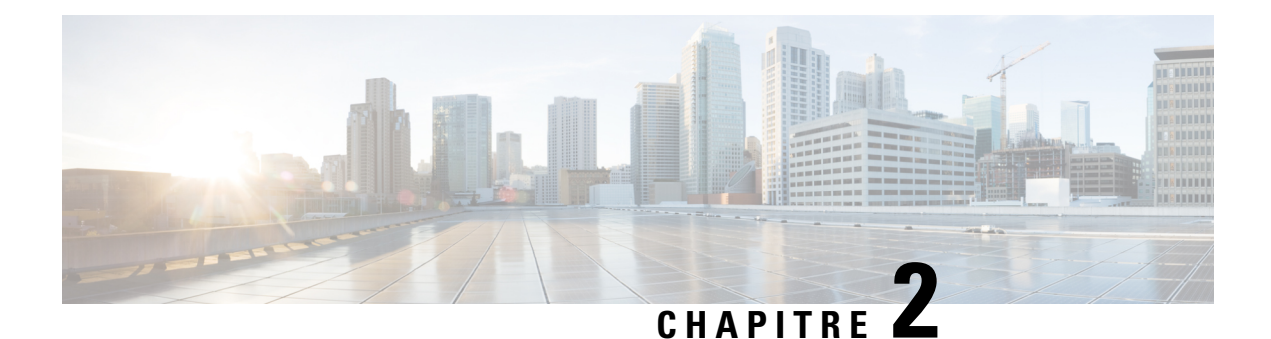

### **API pour le Web**

- API de création de rapports, à la page 9
- API de planification et d'archivage, à la page 17
- API de suivi, à la page 30
- API de configuration, à la page 37

## **API de création de rapports**

Les requêtes de rapport peuvent être utilisées pour extraire des données provenant de groupes de rapports, pour tous les rapports d'un groupe en particulier ou pour un rapport en particulier.

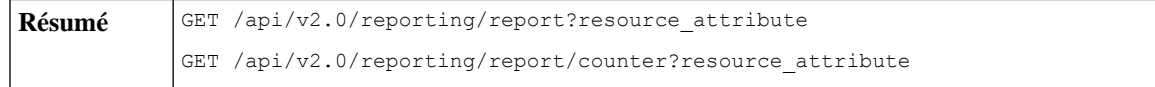

I

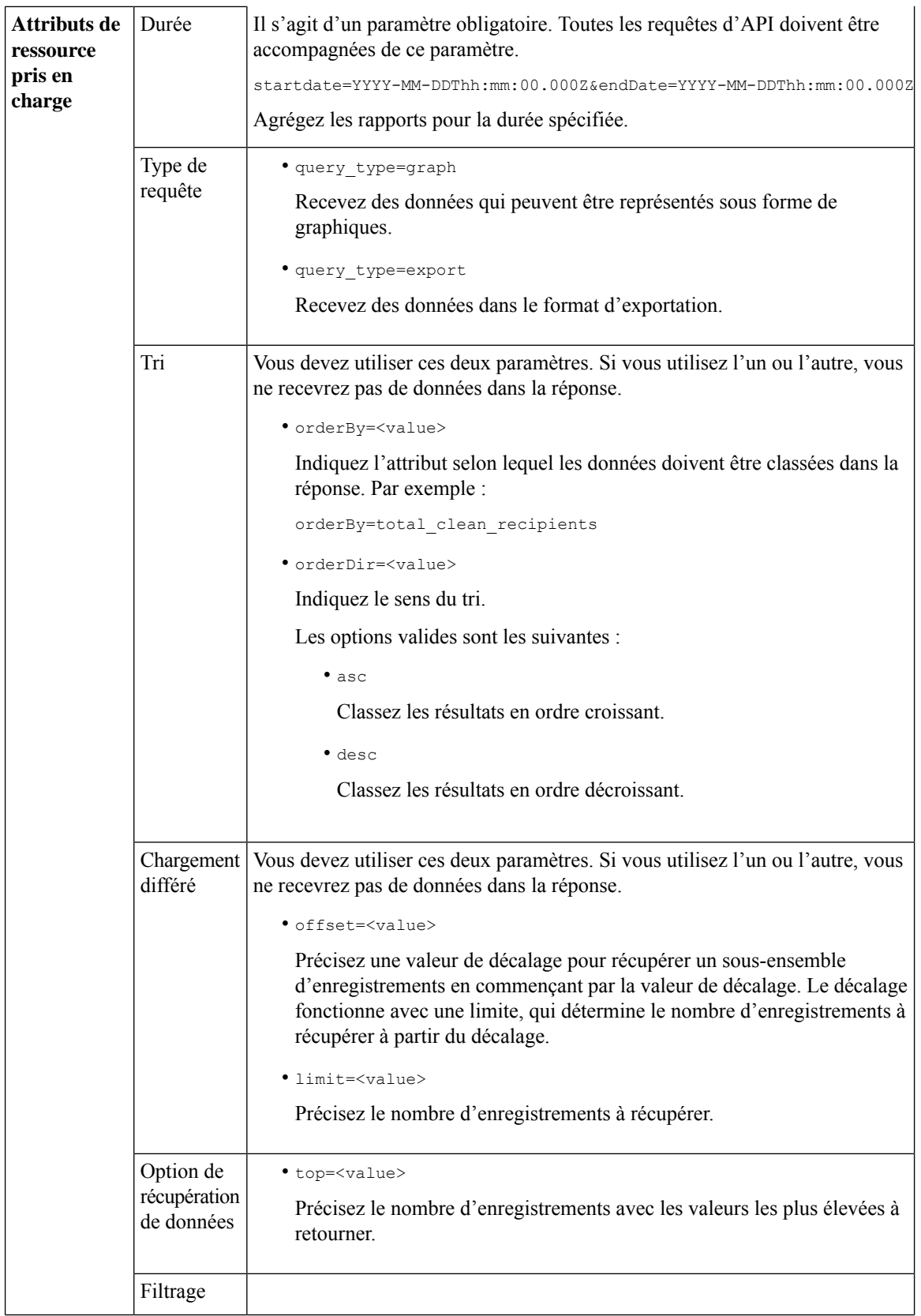

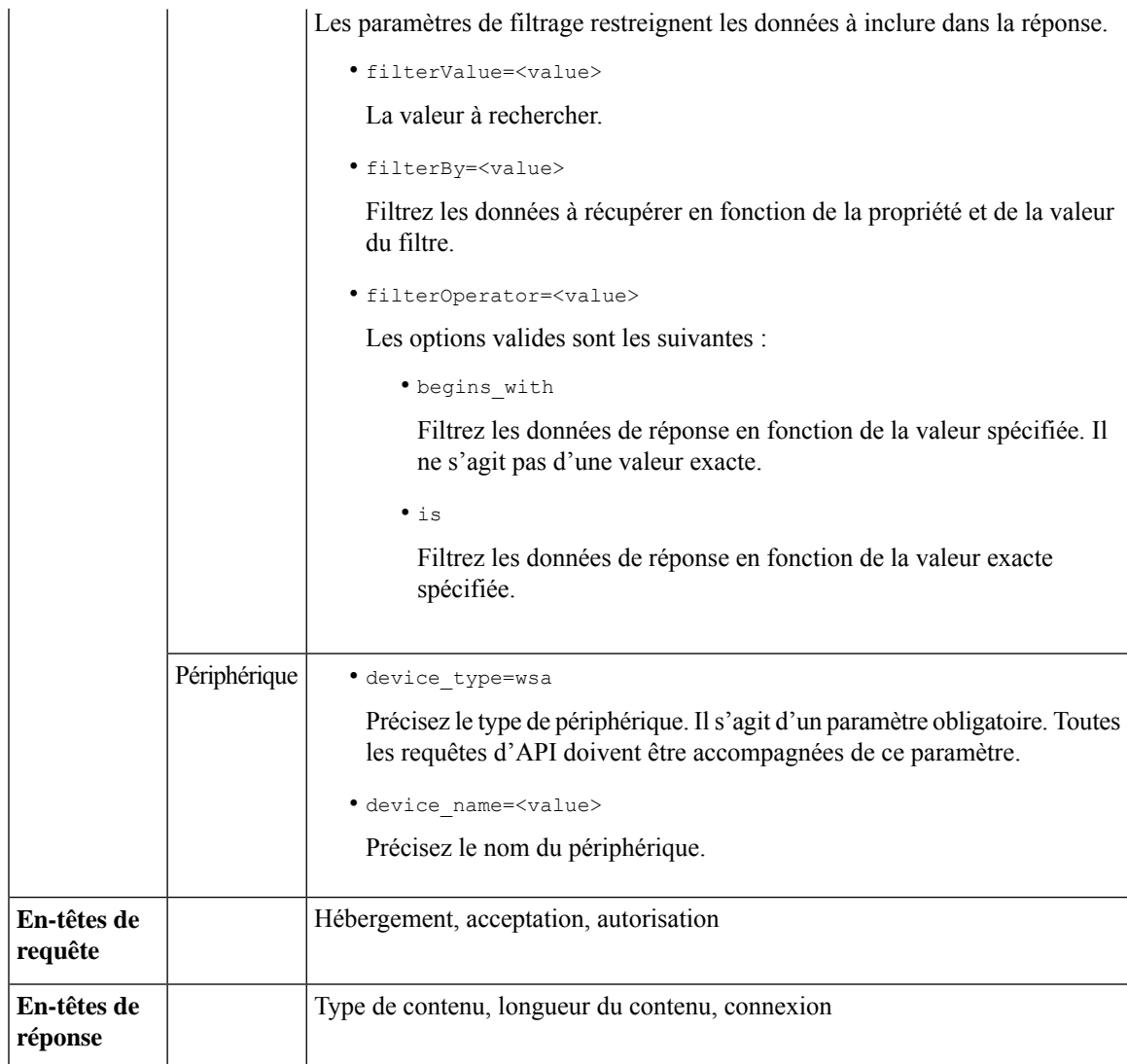

### **Comparaison des données d'API avec les données de l'interface Web**

La nouvelle interface Web utilise les API AsyncOS pour extraire des données avec l'attribut de durée spécifié dans le fuseau horaire GMT. Si vous prévoyez comparer les données de votre requête d'API avec celles de la nouvelle interface Web, assurez-vous que votre requête d'API a la même plage de temps(au format ISO8601) que la nouvelle requête d'API de l'interface Web.

### **Exemples**

Des exemples des types de requêtes de rapport sont donnés ci-dessous :

- Récupération d'une valeur unique pour un compteur, à la page 12
- Récupération de plusieurs valeurs pour un compteur, à la page 13
- Récupération de valeurs uniques pour chaque compteur d'un groupe de compteurs, à la page 13
- Récupération de plusieurs valeurs pour plusieurs compteurs, à la page 14
- Récupération de plusieurs valeurs pour plusieurs compteurs, dont plusieurs valeurs pour chaque compteur, à la page 15

#### **Récupération d'une valeur unique pour un compteur**

Cet exemple montre une requête pour récupérer une valeur unique pour un compteur.

#### **Exemple de requête**

```
GET /wsa/api/v2.0/reporting/web malware category malware name user detail/
blocked_malware?startDate=2017-11-14T02:00+00:00&endDate=2018-02-18T01:00+00:00&
filterValue=23&filterBy=na&filterOperator=is&device_type=wsa
HTTP/1.1
cache-control: no-cache
Authorization: Basic YWRtaW46aXJvbnBvcnQ=
User-Agent: curl/7.54.0
Accept: */*
Host: wsa.cisco.com:6080
accept-encoding: gzip, deflate
Connection: keep-alive
```
#### **Exemple de réponse**

```
HTTP/1.1 200 OK
Server: API/2.0
Date: Mon, 26 Nov 2018 16:29:33 GMT
Content-type: application/json
Content-Length: 193
Connection: close
Access-Control-Allow-Origin: *
Access-Control-Allow-Headers: content-type, jwttoken, mid, h, email
Access-Control-Allow-Credentials: true
Access-Control-Allow-Methods: GET, POST, DELETE, OPTIONS
Access-Control-Expose-Headers: Content-Disposition, jwtToken
{
    "meta": {
        "totalCount": 4
    },
    "data": {
        "type": "blocked malware",
        "resultSet": {
            "blocked_malware": [
                {
                    "10.8.93.12": 137511
                },
                {
                    "10.8.93.20": 112554
                },
                {
                    "10.8.93.11": 92839
                },
                {
                    "10.225.98.234": 6
                }
           ]
       }
    }
}
```
#### **Récupération de plusieurs valeurs pour un compteur**

Cet exemple montre une requête pour récupérer plusieurs valeurs pour un compteur avec les paramètres d'ordre et de type de périphérique.

#### **Exemple de requête**

```
GET /wsa/api/v2.0/reporting/web_services_summary?orderBy=transaction_total&
orderDir=desc&startDate=2018-08-16T18:00:00.000Z&endDate=2018-11-15T10:00:00.000Z&device_type=wsa
HTPP/1.1cache-control: no-cache
Authorization: Basic YWRtaW46aXJvbnBvcnQ=
User-Agent: curl/7.54.0
Accept: */*
Host: 10.8.159.21:6080
accept-encoding: gzip, deflate
Connection: keep-alive
```
#### **Exemple de réponse**

```
HTTP/1.1 200 OK
Server: API/2.0
Date: Sun, 18 Nov 2018 15:38:52 GMT
Content-type: application/json
Content-Length: 403
Connection: close
Access-Control-Allow-Origin: *
Access-Control-Allow-Headers: content-type, jwttoken, mid, h, email
Access-Control-Allow-Credentials: true
Access-Control-Allow-Methods: GET, POST, DELETE, OPTIONS
Access-Control-Expose-Headers: Content-Disposition, jwtToken
```

```
{
    "meta": {
       "totalCount": -1
    },
    "data": {
        "type": "web services_summary",
        "resultSet": [
            {"detected_by_traffic_monitor": 0},
            {"detected_malware_total": 42},
            {"high_risk_transaction_total": 7109},
            {"blocked_by_admin_policy": 0},
            {"detected_by_amp": 0},
            {"allowed_transaction_total": 26369},
            {"transaction_total": 33478},
            {"blocked_or_warned_by_webcat": 29},
            {"blocked_by_wbrs": 7038},
            {"blocked_by_avc": 0}
       ]
    }
}
```
#### **Récupération de valeurs uniques pour chaque compteur d'un groupe de compteurs**

Un groupe de compteurs peut compter plusieurs compteurs. Cet exemple montre une requête pour récupérer des valeurs uniques pour chaque compteur d'un groupe de compteurs avec les paramètres de filtrage, de type de périphérique et les principaux paramètres.

#### **Exemple de requête**

```
GET /wsa/api/v2.0/reporting/web application type detail/bw not limited?startDate=
2017-09-10T19:00:00.000Z&endDate=2018-09-24T23:00:00.000Z&device_type=wsa&filterValue=
F&filterOperator=begins_with&filterBy=na&top=2
```

```
HTPP/1.1cache-control: no-cache
Authorization: Basic YWRtaW46aXJvbnBvcnQ=
User-Agent: curl/7.54.0
Accept: */*
Host: 10.8.159.21:6080
accept-encoding: gzip, deflate
Connection: keep-alive
```
#### **Exemple de réponse**

```
HTTP/1.1 200 OK
Server: API/2.0
Date: Sun, 18 Nov 2018 15:48:21 GMT
Content-type: application/json
Content-Length: 138
Connection: close
Access-Control-Allow-Origin: *
Access-Control-Allow-Headers: content-type, jwttoken, mid, h, email
Access-Control-Allow-Credentials: true
Access-Control-Allow-Methods: GET, POST, DELETE, OPTIONS
Access-Control-Expose-Headers: Content-Disposition, jwtToken
{
    "meta": {
        "totalCount": 2
    },
    "data": {
        "type": "bw_not_limited",
        "resultSet": {
            "bw_not_limited": [
                {"File Sharing": 84},
                {"Facebook": 42}
            ]
        }
    }
}
```
#### **Récupération de plusieurs valeurs pour plusieurs compteurs**

Voici un exemple d'une requête qui récupère plusieurs valeurs pour plusieurs compteurs, y compris les paramètres de décalage, de limite et du type de périphérique.

#### **Exemple de requête**

```
GET /wsa/api/v2.0/reporting/web_services_summary?offset=0&limit=20&
startDate=2020-04-10T07:00:00.000Z&endDate=2020-04-11T08:00:00.000Z&device_type=wsa& HTTP/1.1
cache-control: no-cache
Postman-Token: 692fd2a6-3da7-4bc1-b581-f4b478b5a304
Authorization: Basic YWRtaW46aXJvbnBvcnQ=
User-Agent: PostmanRuntime/7.6.0
Accept: */*
Host: pod1224-wsa04.ibwsa.sgg.cisco.com:6080
accept-encoding: gzip, deflate
Connection: keep-alive
```
#### **Exemple de réponse**

```
HTTP/1.1 200 OK
Date: Sat, 11 Apr 2020 07:42:04 GMT
Content-type: application/json
Content-Length: 387
Connection: close
Access-Control-Allow-Origin: *
Access-Control-Allow-Headers: content-type, jwttoken, mid, h, email
Access-Control-Allow-Credentials: true
```

```
Access-Control-Allow-Methods: GET, POST, DELETE, PUT, OPTIONS
Access-Control-Expose-Headers: Content-Disposition, jwtToken
{"meta": {"totalCount": -1}, "data": {"type": "web_services_summary", "resultSet":
[{"detected by traffic monitor": 0}, {"detected malware total": 0},
{"high_risk_transaction_total": 0},
{"blocked by admin policy": 0}, {"detected by amp": 0}, {"allowed transaction total": 0},
{"transaction_total": 0}, {"blocked_or_warned_by_webcat": 0}, {"blocked_by_wbrs": 0},
{"blocked_by_avc": 0}]}}
```
### **Récupération de plusieurs valeurs pour plusieurs compteurs, dont plusieurs valeurs pour chaque compteur**

Cet exemple montre une requête pour récupérer plusieurs valeurs pour plusieurs compteurs avec les paramètres de décalage et de limite et les paramètres du type de requête.

#### **Exemple de requête**

```
GET /wsa/api/v2.0/reporting/web application name application type detail?startDate
=2017-08-16T18:00:00.000Z&endDate=2018-11-15T15:00:00.000Z&device_type=wsa&query_type=export
HTTP/1.1
cache-control: no-cache
Authorization: Basic YWRtaW46aXJvbnBvcnQ=
User-Agent: curl/7.54.0
Accept: */*
Host: 10.8.159.21:6080
accept-encoding: gzip, deflate
Connection: keep-alive
Exemple de réponse
```

```
HTTP/1.1 200 OK
Server: API/2.0
Date: Sun, 18 Nov 2018 15:55:50 GMT
Content-type: application/json
Content-Length: 1258
Connection: close
Access-Control-Allow-Origin: *
Access-Control-Allow-Headers: content-type, jwttoken, mid, h, email
Access-Control-Allow-Credentials: true
Access-Control-Allow-Methods: GET, POST, DELETE, OPTIONS
Access-Control-Expose-Headers: Content-Disposition, jwtToken
```

```
{
    "meta": {
        "totalCount": -1
    },
    "data": {
        "type": "web application name application type detail",
        "resultSet": {
             "time_intervals": [
                 {
                     "end timestamp": 1538332199,
                     "counter_values": [
                          {
                              "counter_values": [
                                  42,
                                  25932,
                                  \Omega.
                                  42,
                                  0,42,
                                  \Omega
```

```
],
```

```
"application_type": "File Sharing",
    "counter_key": "4shared"
},
{
    "counter_values": [
       2,
       109614,
       0,2,
        0,2,
        0
    ],
    "application type": "Media",
    "counter_key": "Dailymotion"
},
{
    "counter_values": [
       42,
       20748,
       0,42,
        0,42,
        0
    ],
    "application_type": "Facebook",
    "counter_key": "Facebook General"
},
{
    "counter_values": [
       42,
        20580,
       0,42,
       0,42,
        0
    ],
    "application_type": "File Sharing",
    "counter_key": "MediaFire"
},
{
    "counter_values": [
       229,
       158838,
       0,229,
       0,229,
        0
   ],
    "application type": "Social Networking",
    "counter_key": "Twitter"
},
{
    "counter_values": [
       1,
       86334,
       0,1,
        0,1,
```
0

```
\frac{1}{2},
                             "application_type": "Instant Messaging",
                             "counter_key": "Wechat_web"
                         },
                         {
                             "counter_values": [
                                 44,
                                 40876,
                                 0 ,
                                 44,
                                 0,44,
                                 0
                             ],
                             "application_type": "Media",
                             "counter_key": "YouTube"
                         }
                     ],
                     "begin_timestamp": 1530383400,
                     "end_time": "2018-09-30T23:59:00.000Z",
                     "begin_time": "2018-07-01T00:00:00.000Z"
                }
            ],
            "counter_names": [
                "bw_not_limited",
                "bandwidth_used",
                "bw_limited",
                "completed transaction total",
                "blocked_transaction_total",
                "transaction total",
                "blocked_by_avc"
            ]
       }
   }
}
```
### **API de planification et d'archivage**

- API de planification, à la page 17
- API d'archivage, à la page 24

### **API de planification**

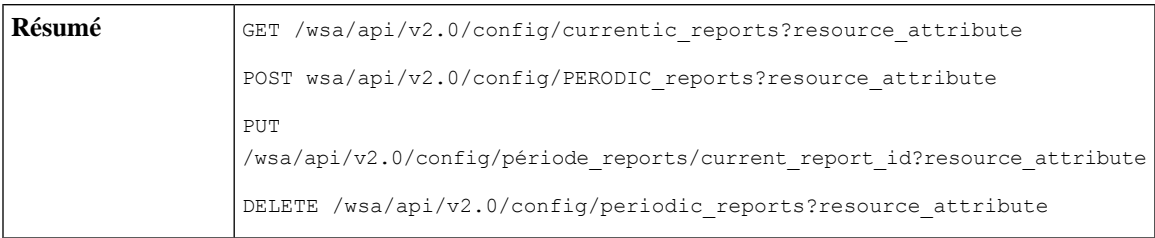

 $\mathbf I$ 

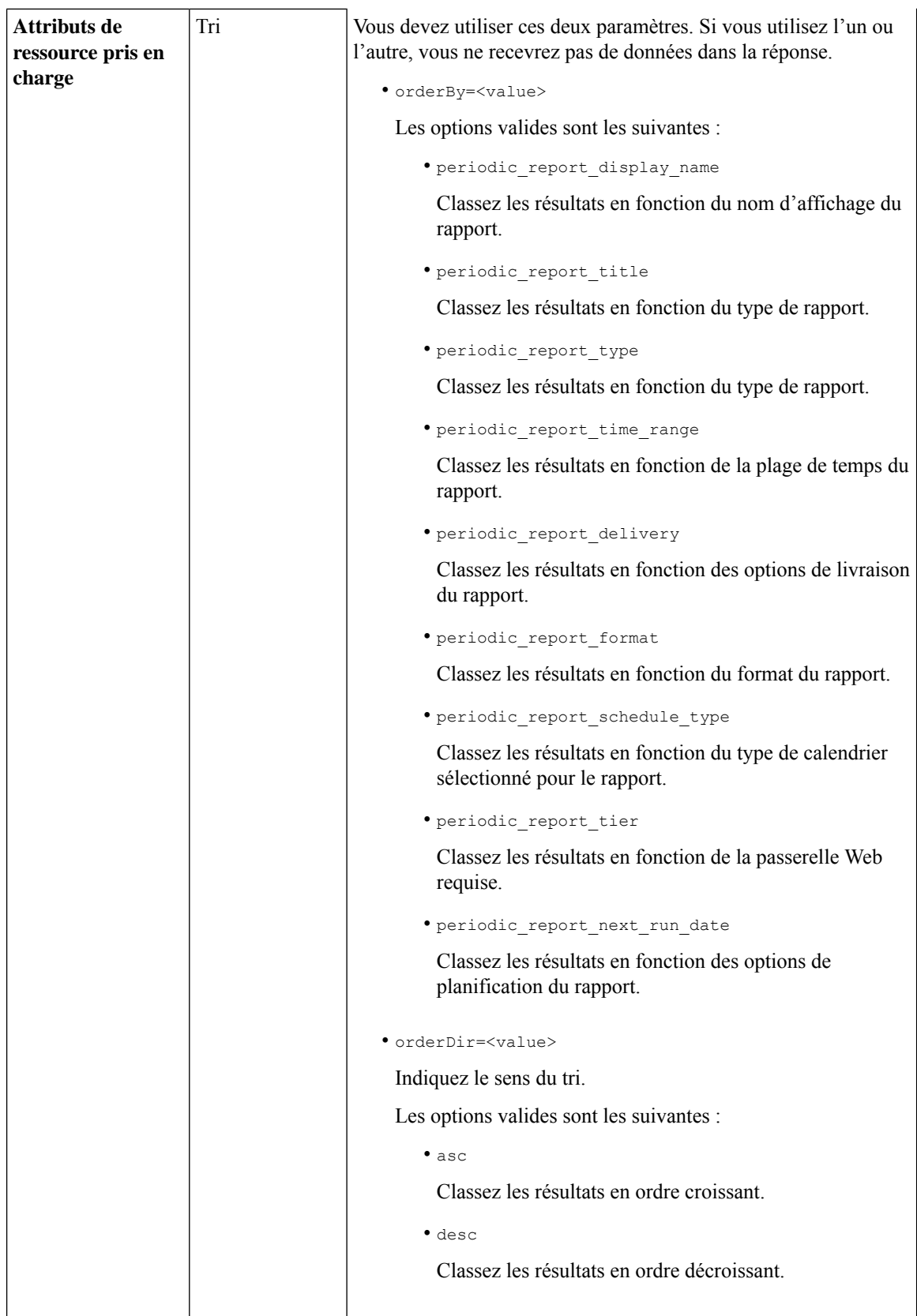

٦

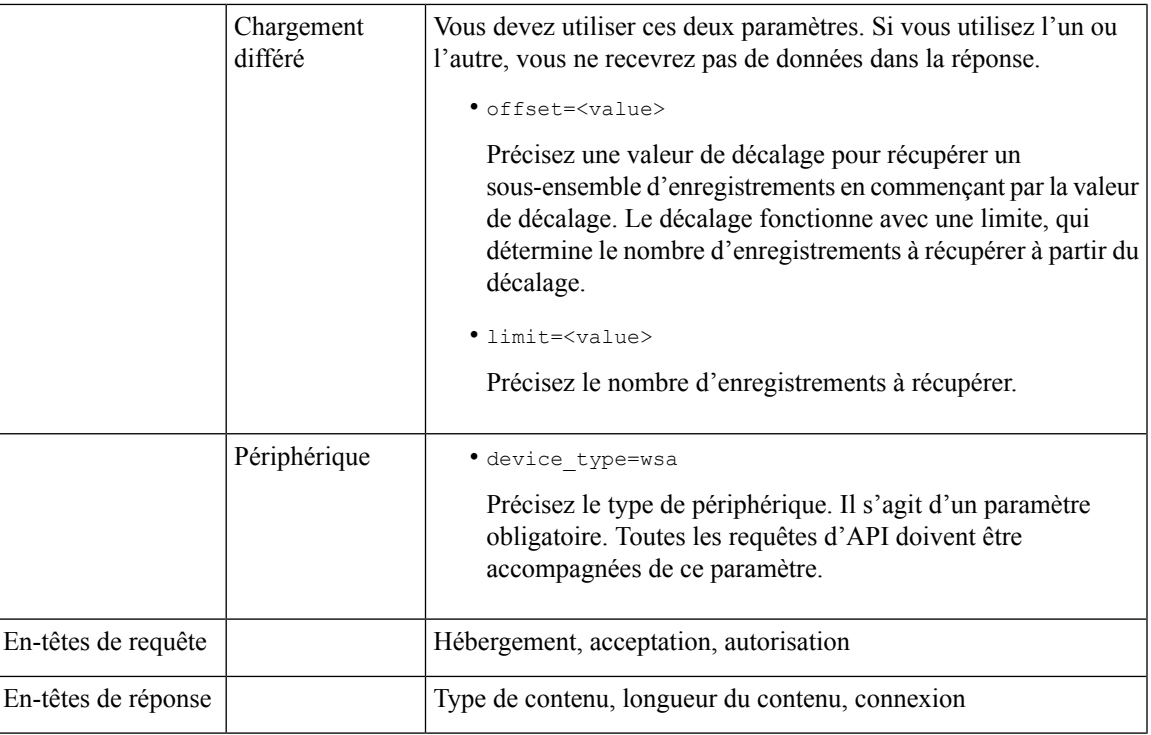

#### **Exemples**

Voici quelques exemples des types de requêtes de rapports de planification :

- Récupération des rapports de planification, à la page 19
- Récupération des détails d'une entrée de rapport de planifications, à la page 21
- Ajout d'une entrée de rapport planifiée, à la page 22
- Modification d'une entrée de rapport planifiée, à la page 22
- Suppression de rapports planifiés, à la page 23

#### **Récupération des rapports de planification**

L'exemple suivant montre comment récupérer la liste de toutes les entrées de rapports planifiés disponibles :

#### **Exemple de requête**

```
GET /wsa/api/v2.0/config/periodic_reports?device_type=wsa& HTTP/1.1
cache-control: no-cache
Postman-Token: 2a8a85d4-50cc-49fd-9ac5-20e07775e1db
Authorization: Basic YWRtaW46aXJvbnBvcnQ=
User-Agent: PostmanRuntime/7.6.0
Accept: */*
Host: pod1224-wsa04.ibwsa.sgg.cisco.com:6080
accept-encoding: gzip, deflate
Connection: keep-alive
```
#### **Exemple de réponse**

HTTP/1.1 200 OK Date: Fri, 10 Apr 2020 10:41:02 GMT

```
Content-type: application/json
Content-Length: 3691
Connection: close
Access-Control-Allow-Origin: *
Access-Control-Allow-Headers: content-type, jwttoken, mid, h, email
Access-Control-Allow-Credentials: true
Access-Control-Allow-Methods: GET, POST, DELETE, PUT, OPTIONS
Access-Control-Expose-Headers: Content-Disposition, jwtToken
{"data": {"periodic_reports": [{"20200409064843_Web Sites Report_calendar_week":
{"periodic_report_type": "coeus", "periodic_report_schedule": {"periodic_report_second":
0,"periodic report day": "", "periodic report month": "", "periodic report minute": 0,
"periodic_report_weekday": "", "periodic_report_year": "", "periodic_report_hour": 1,
"periodic_report_schedule_type": "Daily"}, "periodic_report_options": {"periodic_report_rows":
 20,
"periodic report charts": {"wsa web sites top blocked domains":
"DOMAINS.BLOCKED_TRANSACTION_TOTAL",
"wsa web sites top domains": "DOMAINS.TRANSACTION TOTAL"}, "periodic report format": "PDF",
"periodic_report_lang": "en-us", "periodic_report_sort_columns":
{"wsa_web_sites_domains_matched":
"DOMAINS.TRANSACTION TOTAL"}, "periodic report time range": "Previous calendar month"},
"periodic report user name": "admin", "periodic report product type": "WSA",
"periodic_report_type_name": "Web Sites", "periodic_report_delivery": "Archived Only",
"periodic_report_recipients": [], "periodic_report_tier": "All Web Appliances",
"periodic report next run date": "11 Apr 2020 01:00 (GMT)", "periodic report title": "Web
Sites Report 2 Edit"} },
{"20200402042756_Users_calendar_week": {"periodic_report_type": "coeus",
"periodic_report_schedule":
{"periodic_report_second": 0, "periodic_report_day": "", "periodic_report_month": "",
"periodic_report_minute": 0,
"periodic report weekday": "", "periodic report year": "", "periodic report hour": 1,
"periodic report schedule type": "Daily"}, "periodic report options": {"periodic report rows":
10,
"periodic report charts": {"wsa users top users bandwidth used":
"WEB_USER_DETAIL.BANDWIDTH_USED",
"wsa_users_top_users_blocked_transactions": "WEB_USER_DETAIL.BLOCKED_TRANSACTION_TOTAL"},
"periodic report format": "PDF", "periodic report lang": "en-us",
"periodic_report_sort_columns":
{"wsa_users_users_table": "WEB_USER_DETAIL.BLOCKED_TRANSACTION_TOTAL"},
"periodic_report_time_range":
"Previous 7 calendar days"}, "periodic report user name": "admin",
"periodic report product type": "WSA",
"periodic_report_type_name": "Users", "periodic_report_delivery": "Emailed Only",
"periodic_report_recipients": ["abc@cic.com"], "periodic_report_tier": "All Web Appliances",
"periodic report next run date": "11 Apr 2020 01:00 (GMT)", "periodic report title":
"Users"}},
{"20200403094854_Application Visibility_calendar_month": {"periodic_report_type": "coeus",
"periodic report schedule": {"periodic report second": 0, "periodic report day": "",
"periodic report month": "", "periodic report minute": 0, "periodic report weekday": "",
"periodic report year": "", "periodic report hour": 1, "periodic report schedule type":
"Daily"},
"periodic report options": {"periodic report rows": 10, "periodic report charts":
{"wsa_applications_blocked":
"WEB_APPLICATION_NAME_APPLICATION_TYPE_DETAIL.BLOCKED_BY_AVC", "wsa_applications_top_types":
"WEB_APPLICATION_TYPE_DETAIL.TRANSACTION_TOTAL"}, "periodic_report_format": "PDF",
"periodic report lang": "en-us", "periodic report sort columns": {"wsa applications total":
"WEB_APPLICATION_NAME_APPLICATION_TYPE_DETAIL.TRANSACTION_TOTAL",
"wsa_applications_types_total":
```

```
"WEB_APPLICATION_TYPE_DETAIL.BANDWIDTH_USED"}, "periodic_report_time_range": "Previous
calendar month"},
"periodic_report_user_name": "admin", "periodic_report_product_type": "WSA",
"periodic_report_type_name": "Application Visibility", "periodic_report_delivery": "Archived
Only",
"periodic report recipients": [], "periodic report tier": "All Web Appliances",
"periodic_report_next_run_date": "11 Apr 2020 01:00 (GMT)", "periodic_report_title":
"Application Visibility"}}],
"meta": {"totalCount": 3}}}
```
#### **Récupération des détails d'une entrée de rapport de planifications**

L'exemple suivant montre comment récupérer les détails d'un rapport planifié particulier en transmettant l'identifiant du rapport :

#### **Exemple de requête**

```
GET /wsa/api/v2.0/config/periodic_reports/20200402042756_Users_calendar_week?
device_type=wsa& HTTP/1.1
cache-control: no-cache
Postman-Token: b7038e94-4182-4b35-9aae-73a1a1e35249
Authorization: Basic YWRtaW46aXJvbnBvcnQ=
User-Agent: PostmanRuntime/7.6.0
Accept: */*
Host: pod1224-wsa04.ibwsa.sgg.cisco.com:6080
accept-encoding: gzip, deflate
Connection: keep-alive
```
#### **Exemple de réponse**

```
HTTP/1.1 200 OK
Date: Fri, 10 Apr 2020 10:43:07 GMT
Content-type: application/json
Content-Length: 1130
Connection: close
Access-Control-Allow-Origin: *
Access-Control-Allow-Headers: content-type, jwttoken, mid, h, email
Access-Control-Allow-Credentials: true
Access-Control-Allow-Methods: GET, POST, DELETE, PUT, OPTIONS
Access-Control-Expose-Headers: Content-Disposition, jwtToken
```
{"data": {"periodic\_reports": {"20200402042756\_Users\_calendar\_week": {"periodic\_report\_type":

"coeus", "periodic report schedule": {"periodic report second": 0, "periodic report day": "",

"periodic report month": "", "periodic report minute": 0, "periodic report weekday": "", "periodic\_report\_year": "", "periodic\_report\_hour": 1, "periodic\_report\_schedule\_type": "Daily"},

"periodic report options": {"periodic report rows": 10, "periodic report charts": [{"column":

"Bandwidth Used", "Chart": "Top Users (Right)"}, {"column": "Transactions Blocked", "Chart":

"Top Users (Left)"}], "periodic report format": "PDF", "periodic report lang": "en-us", "periodic report sort columns": [{"column": "Transactions Blocked", "table": "Users"}], "periodic report time range": "Previous 7 calendar days"}, "periodic report user name": "admin", "periodic\_report\_product\_type": "WSA", "periodic\_report\_type\_name": "Users", "periodic report delivery": "Emailed Only", "periodic report recipients": ["abc@cic.com"], "periodic report tier": "All Web Appliances", "periodic report next run date": 1586566800,

"periodic report title": "Users"}}}}

#### **Ajout d'une entrée de rapport planifiée**

L'exemple suivant montre comment ajouter un rapport planifié avec le type de rapport, le titre du rapport, le type de périphérique et d'autres options :

#### **Exemple de requête**

```
POST /wsa/api/v2.0/config/periodic_reports?device_type=wsa& HTTP/1.1
cache-control: no-cache
Postman-Token: 32a1d150-a8a0-47f2-b9bf-2c7c5b2e8e8a
Authorization: Basic YWRtaW46aXJvbnBvcnQ=
Content-Type: text/plain
User-Agent: PostmanRuntime/7.6.0
Accept: */*
Host: pod1224-wsa04.ibwsa.sgg.cisco.com:6080
accept-encoding: gzip, deflate
content-length: 833
Connection: keep-alive
```

```
{"data":{"periodic_reports":[{"periodic_report_delivery":"Emailed and Archived",
"periodic_report_options":{"periodic_report_format":"pdf","periodic_report_lang":"en-us",
"periodic_report_rows":10,"periodic_report_sort_columns":[{"table":"Domains Matched","column":
"Total Transactions"}],"periodic_report_charts":[{"Chart":"Top Domains (Left)","Data to
display":
"Total Transactions"},{"Chart":"Top Domains (Right)","Data to display":"Transactions
Blocked"}],
"periodic_report_time_range":"Previous 7 calendar days"},"periodic_report_title":"Web Sites
Report",
"periodic_report_type":"coeus","periodic_report_type_name":"Web_Sites",
"periodic report user name":"admin", "periodic report schedule": {"periodic report hour":1,
"periodic report minute":0, "periodic report schedule type":"daily"},
"periodic_report_recipients":["abc@test.com"]}]}}
```
#### **Exemple de réponse**

```
HTTP/1.1 201 Created
Date: Thu, 09 Apr 2020 06:50:18 GMT
Content-type: application/json
Content-Length: 49
Connection: close
Access-Control-Allow-Origin: *
Access-Control-Allow-Headers: content-type, jwttoken, mid, h, email
Access-Control-Allow-Credentials: true
Access-Control-Allow-Methods: GET, POST, DELETE, PUT, OPTIONS
Access-Control-Expose-Headers: Content-Disposition, jwtToken
```
{"data": "Scheduled Report created Successfully"}

#### **Modification d'une entrée de rapport planifiée**

L'exemple suivant montre comment modifier un rapport planifié avec un identifiant de rapport planifié :

#### **Exemple de requête**

```
PUT /wsa/api/v2.0/config/periodic_reports/20200409064843_Web%20Sites%20Report_calendar_week?
device_type=wsa& HTTP/1.1
cache-control: no-cache
Postman-Token: 2d168727-6e8a-470a-909f-0af9a5dc1e85
Authorization: Basic YWRtaW46aXJvbnBvcnQ=
Content-Type: text/plain
User-Agent: PostmanRuntime/7.6.0
Accept: */
Host: pod1224-wsa04.ibwsa.sgg.cisco.com:6080
```

```
accept-encoding: gzip, deflate
content-length: 786
Connection: keep-alive
{"data":{"periodic_reports":[{"periodic_report_delivery":"Archived Only",
"periodic_report_options":{"periodic_report_format":"pdf","periodic_report_lang":"en-us",
"periodic_report_rows":20,"periodic_report_sort_columns":[{"table":"Domains Matched","column":
"Total Transactions"}],"periodic_report_charts":[{"Chart":"Top Domains (Left)","Data to
display":
"Total Transactions"},{"Chart":"Top Domains (Right)","Data to display":"Transactions
Blocked"}],
"periodic report time range": "Previous calendar month"}, "periodic report title":
"Web Sites Report_1 Edit","periodic_report_type":"coeus","periodic_report_type_name":
"Web Sites", "periodic report user name": "admin", "periodic report schedule":
{"periodic_report_hour":1,"periodic_report_minute":0,"periodic_report_schedule_type":"daily"}}]}}
```
#### **Exemple de réponse**

```
HTTP/1.1 200 OK
Date: Thu, 09 Apr 2020 06:54:19 GMT
Content-type: application/json
Content-Length: 49
Connection: close
Access-Control-Allow-Origin: *
Access-Control-Allow-Headers: content-type, jwttoken, mid, h, email
Access-Control-Allow-Credentials: true
Access-Control-Allow-Methods: GET, POST, DELETE, PUT, OPTIONS
Access-Control-Expose-Headers: Content-Disposition, jwtToken
```
{"data": "Scheduled Report Updated Successfully"}

#### **Suppression de rapports planifiés**

L'exemple suivant montre comment supprimer un rapport planifié avec le type de périphérique et un identifiant de rapport de planification :

#### **Exemple de requête**

```
DELETE /wsa/api/v2.0/config/periodic_reports?id=20200409065018_Web%20Sites
%20Report_calendar_week&device_type=wsa HTTP/1.1
cache-control: no-cache
Postman-Token: 7e09e87c-40c2-410a-a99e-98f73c6e0bf8
Authorization: Basic YWRtaW46aXJvbnBvcnQ=
User-Agent: PostmanRuntime/7.6.0
Accept: */*
Host: pod1224-wsa04.ibwsa.sgg.cisco.com:6080
accept-encoding: gzip, deflate
content-length: 0
Connection: keep-alive
```
#### **Exemple de réponse**

```
HTTP/1.1 200 OK
Date: Thu, 09 Apr 2020 07:07:05 GMT
Content-type: application/json
Content-Length: 52
Connection: close
Access-Control-Allow-Origin: *
Access-Control-Allow-Headers: content-type, jwttoken, mid, h, email
Access-Control-Allow-Credentials: true
Access-Control-Allow-Methods: GET, POST, DELETE, PUT, OPTIONS
Access-Control-Expose-Headers: Content-Disposition, jwtToken
{"data": {"message": "1 item deleted successfully"}}
```
I

### **API d'archivage**

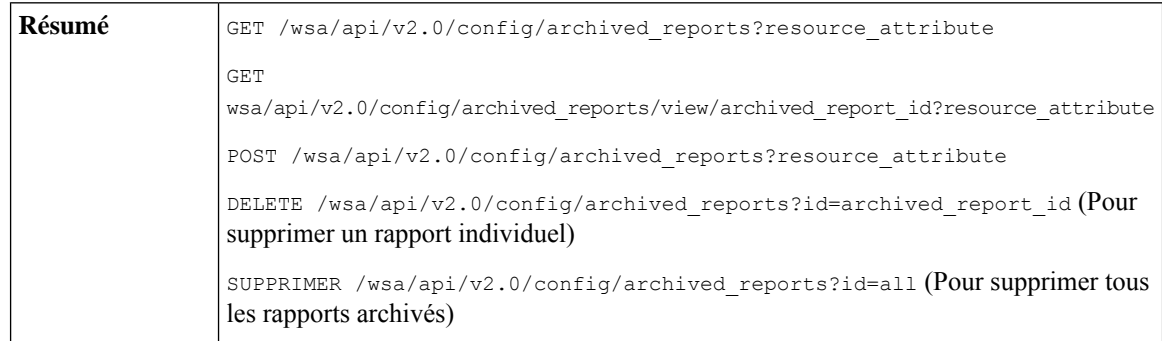

I

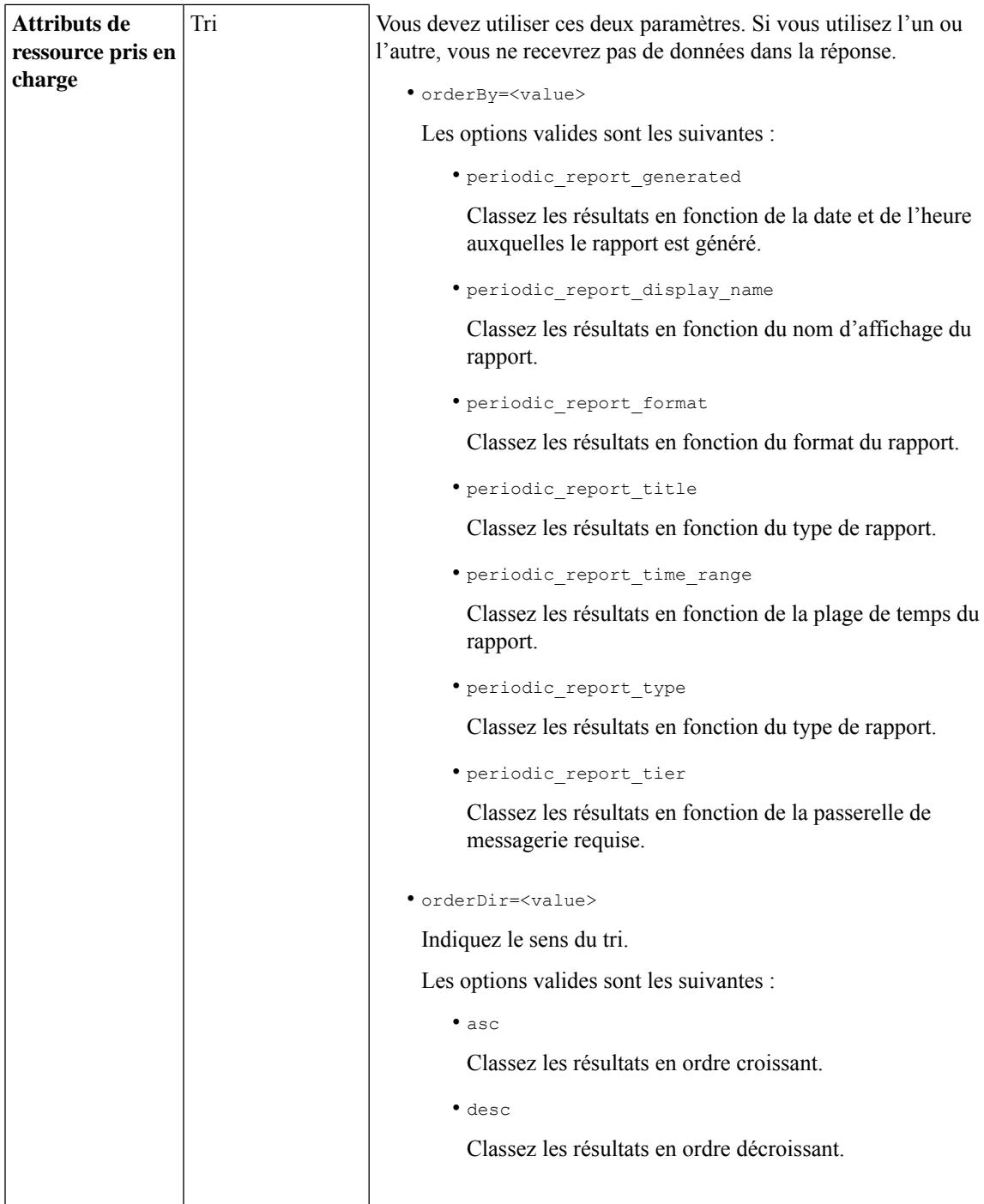

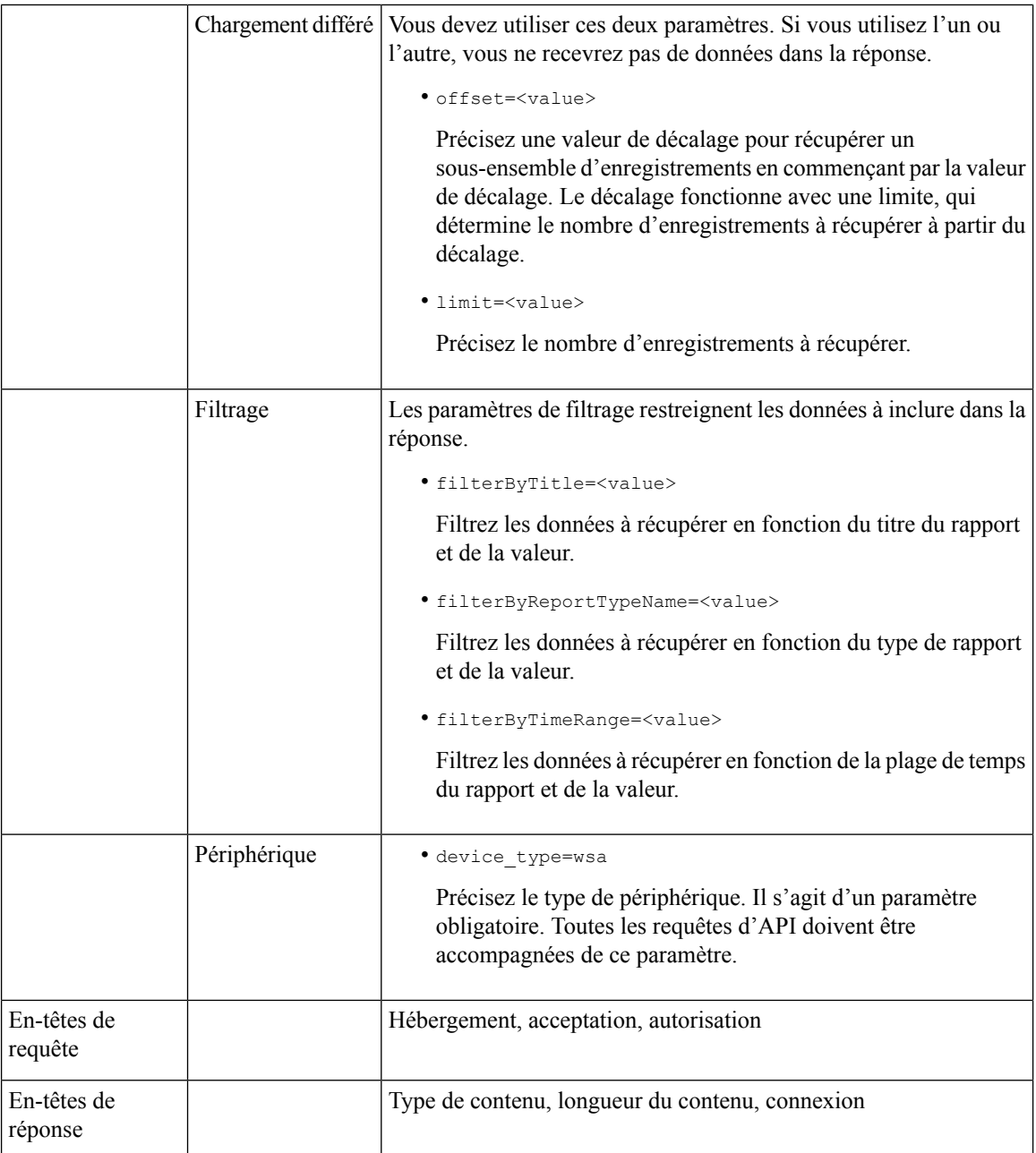

### **Exemples**

Voici quelques exemples des types de requêtes liées aux rapports archivés :

- Recherche de rapports archivés, à la page 27
- Récupération de rapports archivés, à la page 27
- Récupération des détails d'une entrée de rapport d'archive, à la page 29
- Ajout d'une entrée de rapport d'archive, à la page 29

• Suppression d'une entrée de rapport d'archive, à la page 30

#### **Recherche de rapports archivés**

L'exemple suivant montre comment rechercher une liste des 20 principaux rapports archivés en fonction du titre du rapport et triés par date et heure auxquelles le rapport a été généré, en ordre croissant :

#### **Exemple de requête**

```
GET /wsa/api/v2.0/config/archived reports?orderBy=periodic report title&
device_type=wsa&filterByTitle=Application&orderDir=asc&offset=0&limit=20& HTTP/1.1
cache-control: no-cache
Postman-Token: e1f6fac5-f047-4ab5-9be2-467132a3b29d
Authorization: Basic YWRtaW46aXJvbnBvcnQ=
User-Agent: PostmanRuntime/7.6.0
Accept: */*
Host: pod1224-wsa04.ibwsa.sgg.cisco.com:6080
accept-encoding: gzip, deflate
Connection: keep-alive
```
#### **Exemple de réponse**

```
HTTP/1.1 200 OK
Date: Thu, 09 Apr 2020 07:27:25 GMT
Content-type: application/json
Content-Length: 1262
Connection: close
Access-Control-Allow-Origin: *
Access-Control-Allow-Headers: content-type, jwttoken, mid, h, email
Access-Control-Allow-Credentials: true
Access-Control-Allow-Methods: GET, POST, DELETE, PUT, OPTIONS
Access-Control-Expose-Headers: Content-Disposition, jwtToken
```

```
{"data": {"meta": {"totalCount": 3}, "archived_reports": [{"20200404010011_Application
Visibility calendar month.pdf": {"periodic report format": "PDF",
"periodic report type name": "Application Visibility", "periodic report generated":
"04 Apr 2020 01:00 (GMT)", "periodic_report_time_range": "Previous calendar month",
"periodic report tier": "All Web Appliances", "periodic report title": "Application
Visibility",
"periodic report product type": "wsa"}}, {"20200409010011 Application
Visibility calendar month.pdf":
{"periodic_report_format": "PDF", "periodic_report_type_name": "Application Visibility",
"periodic_report_generated": "09 Apr 2020 01:00 (GMT)", "periodic_report_time_range":
"Previous calendar month", "periodic_report_tier": "All Web Appliances",
"periodic report title":
"Application Visibility", "periodic_report_product_type": "wsa"}},
{"20200408010011_Application
Visibility_calendar_month.pdf": {"periodic_report_format": "PDF", "periodic_report_type_name":
"Application Visibility", "periodic report generated": "08 Apr 2020 01:00 (GMT)",
"periodic report time range": "Previous calendar month", "periodic report tier":
"All Web Appliances", "periodic report title": "Application Visibility",
```

```
"periodic_report_product_type": "wsa"}}]}}
```
#### **Récupération de rapports archivés**

L'exemple suivant montre comment récupérer une liste des 25 principaux rapports archivés, triés par ordre décroissant en fonction de leur date de création :

#### **Exemple de requête**

```
GET /wsa/api/v2.0/config/archived_reports?device_type=wsa&limit=25&
offset=0&orderBy=periodic_report_generated&orderDir=desc HTTP/1.1
cache-control: no-cache
```
Postman-Token: 9cf1ebad-774d-4e86-af29-fd6d25c446ce Authorization: Basic YWRtaW46aXJvbnBvcnQ= User-Agent: PostmanRuntime/7.6.0 Accept: \*/\* Host: pod1224-wsa04.ibwsa.sgg.cisco.com:6080 accept-encoding: gzip, deflate Connection: keep-alive

#### **Exemple de réponse**

HTTP/1.1 200 OK Date: Fri, 10 Apr 2020 10:48:31 GMT Content-type: application/json Content-Length: 2792 Connection: close Access-Control-Allow-Origin: \* Access-Control-Allow-Headers: content-type, jwttoken, mid, h, email Access-Control-Allow-Credentials: true Access-Control-Allow-Methods: GET, POST, DELETE, PUT, OPTIONS Access-Control-Expose-Headers: Content-Disposition, jwtToken {"data": {"meta": {"totalCount": 7}, "archived\_reports": [{"20200410010016\_Application Visibility\_ calendar\_month.pdf": {"periodic\_report\_format": "PDF", "periodic\_report\_type\_name": "Application Visibility", "periodic\_report\_generated": "10 Apr 2020 01:00 (GMT)", "periodic report time range": "Previous calendar month", "periodic report tier": "All Web Appliances", "periodic\_report\_title": "Application Visibility", "periodic\_report\_product\_type": "wsa"}}, {"20200410010009\_Web Sites Report\_2 Edit\_calendar\_month.pdf": {"periodic\_report\_format": "PDF", "periodic report type name": "Web Sites", "periodic report generated": "10 Apr 2020 01:00  $(GMT)$ ". "periodic report time range": "Previous calendar month", "periodic report tier": "All Web Appliances", "periodic report title": "Web Sites Report 2 Edit", "periodic report product type": "wsa"}}, {"20200409071005\_URL Categories\_calendar\_week.pdf": {"periodic\_report\_format": "PDF", "periodic report type name": "URL Categories", "periodic report generated": "09 Apr 2020 07:10 (GMT)", "periodic report time range": "Previous 7 calendar days", "periodic report tier": "All Web Appliances", "periodic report title": "URL Categories", "periodic report product type": "wsa"}}, {"20200409070946\_Web Sites\_calendar\_week.pdf": {"periodic\_report\_format": "PDF", "periodic report type name": "Web Sites", "periodic report generated": "09 Apr 2020 07:09  $(GMT)$  ", "periodic report time range": "Previous 7 calendar days", "periodic report tier": "All Web Appliances", "periodic report title": "Web Sites", "periodic report product type": "wsa"}}, {"20200409010011\_Application Visibility\_calendar\_month.pdf": {"periodic\_report\_format": "PDF", "periodic report type name": "Application Visibility", "periodic report generated": "09 Apr 2020 01:00 (GMT)", "periodic\_report\_time\_range": "Previous calendar month", "periodic report tier": "All Web Appliances", "periodic report title": "Application Visibility", "periodic\_report\_product\_type": "wsa"}}, {"20200408010011\_Application Visibility calendar month.pdf": {"periodic\_report\_format": "PDF", "periodic\_report\_type\_name": "Application Visibility", "periodic\_report\_generated": "08 Apr 2020 01:00 (GMT)", "periodic report time range": "Previous calendar month", "periodic\_report\_tier": "All Web Appliances", "periodic\_report\_title": "Application Visibility", "periodic report product type": "wsa"}}, {"20200404010011\_Application Visibility calendar month.pdf": {"periodic report format": "PDF", "periodic report type name":
```
"Application Visibility", "periodic report generated": "04 Apr 2020 01:00 (GMT)",
"periodic_report_time_range": "Previous calendar month", "periodic_report_tier": "All Web
Appliances",
"periodic report title": "Application Visibility",
"periodic_report_product_type": "wsa"}}]}}
```
#### **Récupération des détails d'une entrée de rapport d'archive**

L'exemple suivant montre comment récupérer une entrée de rapport archivé avec le type de périphérique et un identifiant de rapport archivé :

#### **Exemple de requête**

```
GET /wsa/api/v2.0/config/archived_reports/view/20200409070946_Web%20
Sites calendar week.pdf?device type=wsa& HTTP/1.1
cache-control: no-cache
Postman-Token: 986e7426-c8a2-4bbb-9aa5-5b87e9a5ff56
Authorization: Basic YWRtaW46aXJvbnBvcnQ=
User-Agent: PostmanRuntime/7.6.0
Accept: */*
Host: pod1224-wsa04.ibwsa.sgg.cisco.com:6080
accept-encoding: gzip, deflate
Connection: keep-alive
```
#### **Exemple de réponse**

```
HTTP/1.1 200 OK
Date: Fri, 10 Apr 2020 10:45:27 GMT
Content-type: application/pdf
Content-Disposition: filename="20200409070946 Web Sites calendar week.pdf"
Content-Length: 111175
Connection: close
Access-Control-Allow-Origin: *
Access-Control-Allow-Headers: content-type, jwttoken, mid, h, email
Access-Control-Allow-Credentials: true
Access-Control-Allow-Methods: GET, POST, DELETE, PUT, OPTIONS
Access-Control-Expose-Headers: Content-Disposition, jwtToken
$PDF-1.4.......
.......
```
%%EOF

#### **Ajout d'une entrée de rapport d'archive**

L'exemple suivant montre comment ajouter un rapport archivé avec le titre du rapport, le type de rapport, le type de périphérique et d'autres options :

```
POST /wsa/api/v2.0/config/archived reports?device type=wsa& HTTP/1.1
cache-control: no-cache
Postman-Token: a144b273-13ff-4f48-bf4c-4232fa5db6f2
Authorization: Basic YWRtaW46aXJvbnBvcnQ=
Content-Type: text/plain
User-Agent: PostmanRuntime/7.6.0
Accept: */*
Host: pod1224-wsa04.ibwsa.sgg.cisco.com:6080
accept-encoding: gzip, deflate
content-length: 644
Connection: keep-alive
{"data":{"archived_reports":[{"periodic_report_delivery":"Archived Only",
"periodic_report_options":{"periodic_report_format":"pdf","periodic_report_lang":"en-us",
```

```
"periodic_report_rows":20,"periodic_report_sort_columns":[{"table":"Users","column":
```

```
"Transactions Blocked"}], "periodic report charts":[{"Chart":"Top Users (Left)", "Data to
display":
"Transactions Blocked"},{"Chart":"Top Users (Right)","Data to display":"Bandwidth Used"}],
"periodic_report_time_range":"Previous calendar month"},"periodic_report_title":"Users
Archive Report 2",
"periodic report type": "coeus", "periodic report type name": "Users",
"periodic_report_user_name":"admin"}]}}
```

```
HTTP/1.1 201 Created
Date: Fri, 10 Apr 2020 10:51:41 GMT
Content-type: application/json
Content-Length: 46
Connection: close
Access-Control-Allow-Origin: *
Access-Control-Allow-Headers: content-type, jwttoken, mid, h, email
Access-Control-Allow-Credentials: true
Access-Control-Allow-Methods: GET, POST, DELETE, PUT, OPTIONS
Access-Control-Expose-Headers: Content-Disposition, jwtToken
```

```
{"data": {"message": "Archived successfully"}}
```
#### **Suppression d'une entrée de rapport d'archive**

L'exemple suivant montre comment supprimer un rapport archivé en utilisant le type de périphérique et un identifiant de rapport archivé :

#### **Exemple de requête**

```
DELETE /wsa/api/v2.0/config/archived_reports?id=20200409071005_URL%20
Categories calendar week.pdf&device type=wsa& HTTP/1.1
cache-control: no-cache
Postman-Token: f183a45c-7bcb-40fd-bff1-2940824684b3
Authorization: Basic YWRtaW46aXJvbnBvcnQ=
User-Agent: PostmanRuntime/7.6.0
Accept: */*
Host: pod1224-wsa04.ibwsa.sgg.cisco.com:6080
accept-encoding: gzip, deflate
content-length: 0
Connection: keep-alive
```
#### **Exemple de réponse**

```
HTTP/1.1 200 OK
Date: Fri, 10 Apr 2020 11:07:27 GMT
Content-type: application/json
Content-Length: 52
Connection: close
Access-Control-Allow-Origin: *
Access-Control-Allow-Headers: content-type, jwttoken, mid, h, email
Access-Control-Allow-Credentials: true
Access-Control-Allow-Methods: GET, POST, DELETE, PUT, OPTIONS
Access-Control-Expose-Headers: Content-Disposition, jwtToken
```
{"data": {"message": "1 item deleted successfully"}}

# **API de suivi**

Vous pouvez utiliser les API de suivi Web pour rechercher et obtenir des détails sur des transactions individuelles ou des schémas de transactions. Les API de suivi Web sont les suivantes :

- Services de proxy, à la page 31
- Moniteur de trafic de couche 4, à la page 34
- Proxy SOCKS, à la page 35

# **Services de proxy**

Vous pouvez récupérer des informations sur l'utilisation du Web pour un utilisateur en particulier ou pour tous les utilisateurs à l'aide de plusieurs attributs.

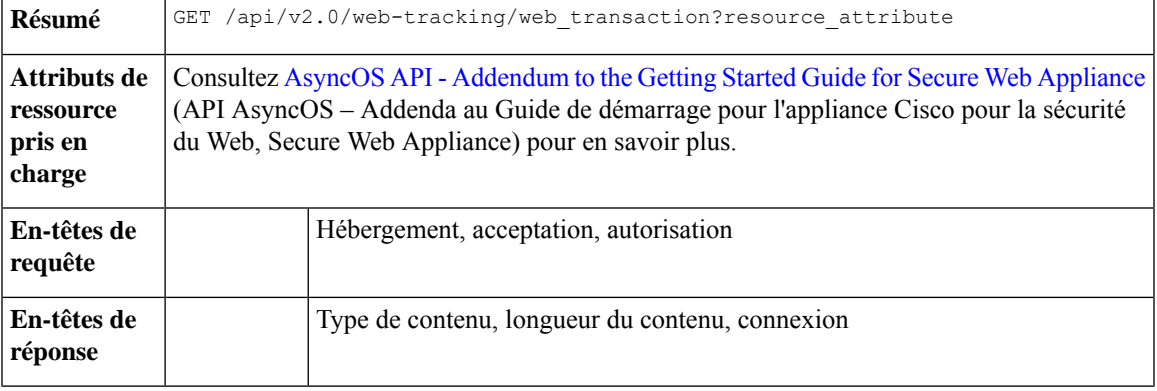

#### **Exemple**

Cet exemple montre une requête pour récupérer les transactions traitées par les services proxy, avec les paramètres de durée, de filtrage, de décalage et de limite, de classement et de l'état des transactions :

#### **Exemple de requête**

```
GET /wsa/api/v2.0/web-tracking/web_transaction?startDate=2016-09-30T18:00:00.000Z
&endDate=2018-10-31T19:00:00.000Z&filterBy=proxy_services&filterOperator=is&limit=20&offset=0
&device_type=wsa&orderBy=timestamp&orderDir=desc&transactionStatus=all&
HTTP/1.1
cache-control: no-cache
Authorization: Basic YWRtaW46aXJvbnBvcnQ=
User-Agent: curl/7.54.0
Accept: */*
Host: 10.225.99.234:6080
accept-encoding: gzip, deflate
Connection: keep-alive
```
#### **Exemple de réponse**

```
HTTP/1.1 200 OK
Server: API/2.0
Date: Mon, 19 Nov 2018 14:43:38 GMT
Content-type: application/json
Content-Length: 26617
Connection: close
Access-Control-Allow-Origin: *
Access-Control-Allow-Headers: content-type, jwttoken, mid, h, email
Access-Control-Allow-Credentials: true
Access-Control-Allow-Methods: GET, POST, DELETE, OPTIONS
Access-Control-Expose-Headers: Content-Disposition, jwtToken
```

```
"meta": {
```
{

```
"totalCount": 20
    },
    "data": [
        {
            "attributes": {
                "webCategory": "Computers and Internet",
                "contentType": "-",
                "pageResources":
"http://update.googleapis.com/service/update2?cup2key=8:128910954&cup2hreq=
                 3a51fa0a72aa94fcba12403f2eb11c4884b27862dd31a779133c03a0e61d334d",
                "applicationBehavior": "-",
                "malwareCategory": "-",
                "fileName": "-",
                "SHA": "-",
                "bandwidth": 0,
                "policyType": "Access",
                "user": "192.168.0.158",
                "srcIP": "192.168.0.158",
                "relatedTransCount": 1,
                "malwareName": "-",
                "applicationName": "-",
                "policyName": "DefaultGroup",
                "threatType": "Computers and Internet",
                "ampFileVerdict": "-",
                "destinationIP": "-",
                "userType": "[-]",
               "threatReason": "Information about computers and software, such as hardware,
 software, software
                 support, information for software engineers, programming and networking,
website design, the web
                 and Internet in general, computer science, computer graphics and clipart.
Freeware and Shareware
                 is a separate category.",
                "serialNo": "4229C3B46A609471867D-0720DA1A8A64",
                "wbrsScore": "No Score",
                "decisionSrc": "WEBCAT",
                "url":
"http://update.googleapis.com/service/update2?cup2key=8:128910954&cup2hreq=3a51fa0a72aa94f
                 cba12403f2eb11c4884b27862dd31a779133c03a0e61d334d",
                "applicationType": "-",
                "timestamp": 1540275265,
                "transactionStatus": "BLOCK",
                "ampVerdict": "-"
            }
        },
        {
            "attributes": {
                "webCategory": "Business and Industry",
                "contentType": "-",
                "pageResources":
"ftp://www.purple.com/,http://www.purple.com/,http://www.purple.com/",
                "applicationBehavior": "-",
                "malwareCategory": "-",
                "fileName": "-",
                "SHA": "-",
                "bandwidth": 0,
                "policyType": "Access",
                "user": "10.10.5.105",
                "srcIP": "10.10.5.105",
                "relatedTransCount": 3,
                "malwareName": "-",
                "applicationName": "-",
                "policyName": "DefaultGroup",
                "threatType": "Business and Industry",
```

```
"ampFileVerdict": "-",
                "destinationIP": "-",
                "userType": "[-]",
                "threatReason": "Marketing, commerce, corporations, business practices,
workforce, human resources
                 , transportation, payroll, security and venture capital, office supplies,
 industrial equipment
                 (process equipment), machines and mechanical systems, heating equipment,
cooling equipment,
                 materials handling equipment, packaging equipment, manufacturing: solids
handling, metal fabrication
                , construction and building, passenger transportation, commerce, industrial
 design, construction
                 , building materials, shipping and freight (freight services, trucking,
freight forwarders,
                truckload carriers, freight and transportation brokers, expedited services,
 load and freight matching
                 , track and trace, rail shipping, ocean shipping, road feeder services,
moving and storage).",
                "serialNo": "4229C3B46A609471867D-0720DA1A8A64",
                "wbrsScore": "No Score",
                "decisionSrc": "WEBCAT",
                "url": "ftp://www.purple.com/",
                "applicationType": "-",
                "timestamp": 1540274946,
                "transactionStatus": "BLOCK",
                "ampVerdict": "-"
            }
        },
...
        {
            "attributes": {
                "webCategory": "Business and Industry",
                "contentType": "-",
                "pageResources":
"ftp://www.purple.com/,http://www.purple.com/,http://www.purple.com/",
                "applicationBehavior": "-",
                "malwareCategory": "-",
                "fileName": "-",
                "SHA": "-",
                "bandwidth": 0,
                "policyType": "Access",
                "user": "10.10.5.105",
                "srcIP": "10.10.5.105",
                "relatedTransCount": 3,
                "malwareName": "-",
                "applicationName": "-",
                "policyName": "DefaultGroup",
                "threatType": "Business and Industry",
                "ampFileVerdict": "-",
                "destinationIP": "-",
                "userType": "[-]",
                "threatReason": "Marketing, commerce, corporations, business practices,
workforce, human resources...
                "serialNo": "4229C3B46A609471867D-0720DA1A8A64",
                "wbrsScore": "No Score",
                "decisionSrc": "WEBCAT",
                "url": "ftp://www.purple.com/",
                "applicationType": "-",
                "timestamp": 1540263898,
                "transactionStatus": "BLOCK",
                "ampVerdict": "-"
```

```
}
    \rightarrow\Box
```
# **Moniteur de trafic de couche 4**

}

Vous pouvez récupérer des informations sur les connexions aux sites de programmes malveillants et aux ports à l'aide de plusieurs attributs.

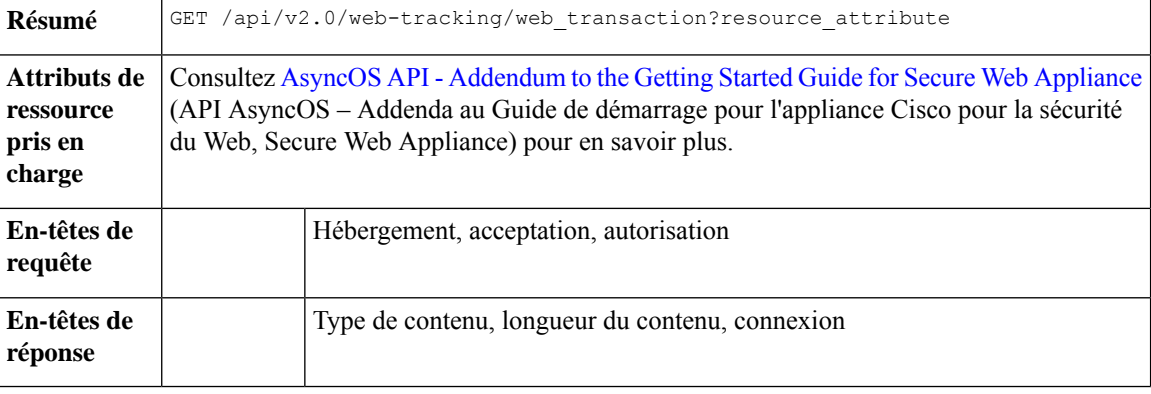

#### **Exemple**

Cet exemple montre une requête pour récupérer les transactions traitées par le moniteur de trafic de couche 4, avec les paramètres de durée, de filtrage, de décalage et de limite, de classement et de l'état de la transaction :

#### **Exemple de requête**

```
GET /wsa/api/v2.0/web-tracking/web_transaction?startDate=2016-09-30T18:00:00.000Z
&endDate=2018-10-31T19:00:00.000Z&filterBy=l4tm&filterOperator=is&limit=20&offset=0&device_type
=wsa&orderBy=timestamp&orderDir=desc&transactionStatus=all&
HTTP/1.1
cache-control: no-cache
Authorization: Basic YWRtaW46aXJvbnBvcnQ=
User-Agent: curl/7.54.0
Accept: */*
Host: 10.225.99.234:6080
accept-encoding: gzip, deflate
Connection: keep-alive
```

```
HTTP/1.1 200 OK
Server: API/2.0
Date: Mon, 19 Nov 2018 14:58:11 GMT
Content-type: application/json
Content-Length: 12
Connection: close
Access-Control-Allow-Origin: *
Access-Control-Allow-Headers: content-type, jwttoken, mid, h, email
Access-Control-Allow-Credentials: true
Access-Control-Allow-Methods: GET, POST, DELETE, OPTIONS
Access-Control-Expose-Headers: Content-Disposition, jwtToken
{
```

```
"meta": {
    "totalCount": 20
```

```
},
    "data": [
       {
            "attributes": {
                "l4tmDestDomain": "ticketbooking.com",
                "l4tmUser": "10.10.99.68",
                "timestamp": 1534143578,
                "l4tmPort": 443,
                "serialNo": "42292E04F63C3DE54F13-E5D7466DA42E",
                "l4tmDestIpWithDomain": "103.117.180.6@ticketbooking.com",
                "transactionStatus": "BLOCKED"
            }
        },
        {
            "attributes": {
                "l4tmDestDomain": "ticketbooking.com",
                "l4tmUser": "10.10.99.68",
                "timestamp": 1534143578,
                "l4tmPort": 443,
                "serialNo": "42292E04F63C3DE54F13-E5D7466DA42E",
                "l4tmDestIpWithDomain": "103.117.180.6@ticketbooking.com",
                "transactionStatus": "BLOCKED"
            },
...
...
        {
            "attributes": {
                "l4tmDestDomain": "ticketbooking.com",
                "l4tmUser": "10.10.99.68",
                "timestamp": 1534143577,
                "l4tmPort": 443,
                "serialNo": "42292E04F63C3DE54F13-E5D7466DA42E",
                "l4tmDestIpWithDomain": "103.117.180.6@ticketbooking.com",
                "transactionStatus": "BLOCKED"
            }
       }
   ]
}
```
# **Proxy SOCKS**

Vous pouvez récupérer des informations sur les transactions traitées par le proxy SOCKS, y compris des informations sur les principales destinations et les principaux utilisateurs.

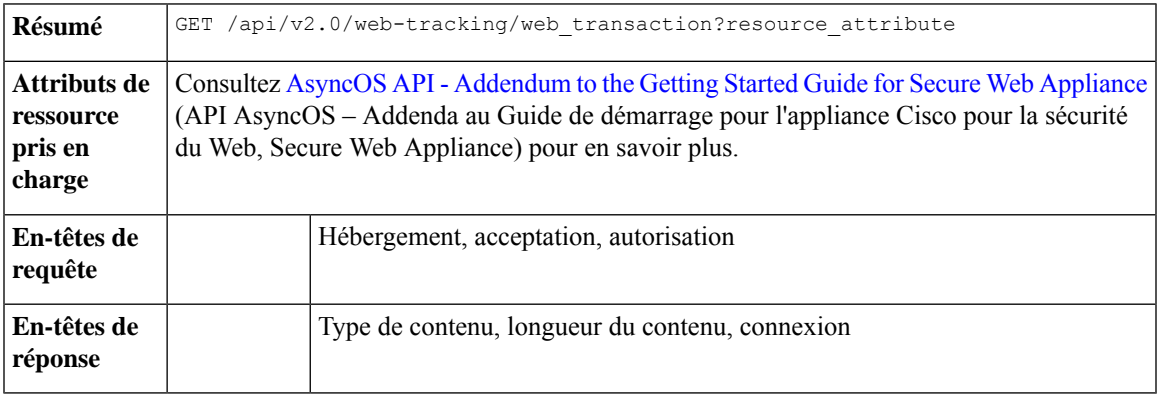

#### **Exemple**

Cet exemple montre une requête pour récupérer les transactions traitées par les services du proxy SOCKS, avec les paramètres de durée, de filtrage, de décalage, de limite, de classement et de l'état de transaction :

#### **Exemple de requête**

```
GET /wsa/api/v2.0/web-tracking/web_transaction?startDate=2016-09-30T18:00:00.000Z&
endDate=2018-10-31T19:00:00.000Z&filterBy=socks_proxy&filterOperator=is&limit=20&offset=0&
device_type=wsa&orderBy=timestamp&orderDir=desc&socksTransportProtocol=all&transactionStatus=all&
HTTP/1.1
cache-control: no-cache
Authorization: Basic YWRtaW46aXJvbnBvcnQ=
User-Agent: curl/7.54.0
Accept: */*
Host: 10.225.99.234:6080
accept-encoding: gzip, deflate
Connection: keep-alive
```

```
HTTP/1.1 200 OK
Server: API/2.0
Date: Mon, 19 Nov 2018 14:53:33 GMT
Content-type: application/json
Content-Length: 6629
Connection: close
Access-Control-Allow-Origin: *
Access-Control-Allow-Headers: content-type, jwttoken, mid, h, email
Access-Control-Allow-Credentials: true
Access-Control-Allow-Methods: GET, POST, DELETE, OPTIONS
Access-Control-Expose-Headers: Content-Disposition, jwtToken
{
```

```
"meta": {
   "totalCount": 20
},
"data": [
   {
        "attributes": {
            "socksUser": "10.10.5.106",
            "socksBandwidth": 0,
            "socksUserType": "[-]",
            "timestamp": 1538044948,
            "socksTransportProtocol": "TCP",
            "socksPort": 80,
            "socksSrcIp": "10.10.5.106",
            "socksDestinationIp": "-",
            "socksPolicyName": "DefaultGroup",
            "socksHostName": "concede.fmtlib.net",
            "transactionStatus": "BLOCK"
       }
    },
    {
        "attributes": {
            "socksUser": "10.10.5.106",
            "socksBandwidth": 0,
            "socksUserType": "[-]",
            "timestamp": 1538044948,
            "socksTransportProtocol": "TCP",
            "socksPort": 80,
            "socksSrcIp": "10.10.5.106",
            "socksDestinationIp": "-",
            "socksPolicyName": "DefaultGroup",
            "socksHostName": "erupt.fernetmoretti.com.ar",
```

```
"transactionStatus": "BLOCK"
            }
        },
...
...
        {
            "attributes": {
                "socksUser": "10.10.5.106",
                "socksBandwidth": 0,
                "socksUserType": "[-]",
                "timestamp": 1538044947,
                "socksTransportProtocol": "TCP",
                "socksPort": 80,
                "socksSrcIp": "10.10.5.106",
                "socksDestinationIp": "-",
                "socksPolicyName": "DefaultGroup",
                "socksHostName": "boots.fotopyra.pl",
                "transactionStatus": "BLOCK"
            }
        }
   ]
}
```
# **API de configuration**

Vous pouvez utiliser les API de configuration pour rechercher et obtenir des détails sur des transactions individuelles ou des schémas de transactions. Les API de configuration sont les suivantes :

- Bande passante globale
- Paramètres de l'hôte du fichier PAC
- Profils d'identification
- Politiques d'accès
- Carte de domaine
- Proxy en amont
- Proxy HTTPS
- Abonnements aux journaux
- Authentification basée sur l'en-tête
- Profils de réécriture d'en-tête de la requête
- Licences logicielles Smart, à la page 106
- Assistant de configuration du système, à la page 114
- Politique de déchiffrement, à la page 118
- Politique de routage, à la page 125
- Profil d'usurpation d'adresse IP, à la page 129
- Fichiers de configuration, à la page 133
- Domaines d'authentification, à la page 138
- Umbrella Seamless ID, à la page 145
- Paramètres DNSSec sécurisés, à la page 147
- Plateforme de services d'identité (ISE), à la page 149
- Réputation des anti-programmes malveillants, à la page 154

# **Bande passante globale**

Cette section aborde les points suivants :

- Récupération des détails de la bande passante globale
- Modification des détails de la bande passante globale

### **Récupération des détails de la bande passante globale**

Vous pouvez récupérer desinformationssur la bande passante globale pourSecure Web Appliance. La syntaxe et les attributs pris en charge sont les suivants :

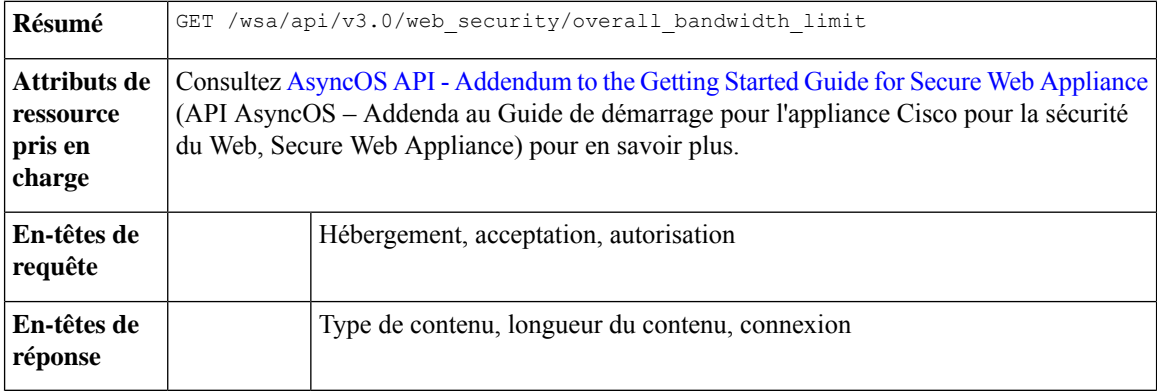

#### **Exemple**

Cet exemple montre une requête pour récupérer la configuration de la bande passante globale sur le périphérique.

#### **Exemple de requête**

```
GET /wsa/api/v3.0/web security/overall bandwidth limit
HTTP/1.1
Host: wsa.example.com:6443
User-Agent: curl/7.55.1
Accept: */*
Authorization: Basic YWRtaW46Q2lzY28xMjMk
```

```
HTTP/1.1 200 OK
Date: Mon, 11 Jan 2021 08:22:28 GMT
Content-type: application/json
Content-Length: 22
Connection: close
Access-Control-Allow-Origin: *
```

```
Access-Control-Allow-Headers: content-type, jwttoken, mid, h, email
Access-Control-Allow-Credentials: true
Access-Control-Expose-Headers: Content-Disposition, jwtToken
{
    "bandwidth_limit": 0
}
```
### **Modification des détails de la bande passante globale**

Vous pouvez modifier le contrôle global de la bande passante pour Secure Web Appliance. La syntaxe et les attributs pris en charge sont les suivants :

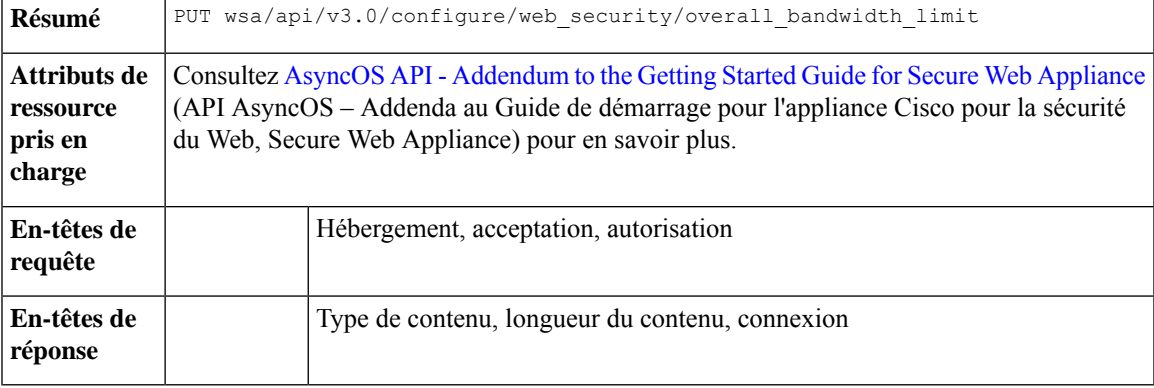

#### **Exemple**

Cet exemple montre comment modifier et définir la configuration globale de la bande passante globale sur le périphérique.

#### **Exemple de requête**

```
PUT /wsa/api/v3.0/configure/web_security/overall_bandwidth_limit
HTTP/1.1
Host: wsa.example.com:6443
Authorization: Basic YWRtaW46SXJvbnBvcnRAMTIz
Content-Type: application/json
Content-Length: 31
{
```
"bandwidth\_limit": 128

#### **Exemple de réponse**

```
HTTP/1.1 200 OK
Date: Mon, 11 Jan 2021 08:28:32 GMT
Content-type: application/json
Content-Length: 24
Connection: close
Access-Control-Allow-Origin: *
Access-Control-Allow-Headers: content-type, jwttoken, mid, h, email
Access-Control-Allow-Credentials: true
Access-Control-Expose-Headers: Content-Disposition, jwtToken
```

```
{
```
}

}

"bandwidth\_limit": 128

# **Paramètres de l'hôte du fichier PAC**

Cette section aborde les points suivants :

- Récupération des paramètres de base des fichiers PAC
- Modification des paramètres de base des fichiers PAC
- Récupération des fichiers PAC
- Récupération de la liste des fichiers PAC
- Ajout d'un nouveau fichier PAC
- Modification des fichiers PAC existants
- Suppression d'un fichier PAC
- Récupération d'un fichier PAC et de l'association du nom d'hôte
- Ajout d'un fichier PAC et de l'association du nom d'hôte
- Modification du fichier PAC existant et de l'association du nom d'hôte
- Suppression d'un fichier PAC et de l'association du nom d'hôte

### **Récupération des paramètres de base des fichiers PAC**

Vous pouvez récupérer et définir l'état de l'hébergement du fichier PAC, l'expiration du fichier PAC et la limite d'expiration du fichier PAC.

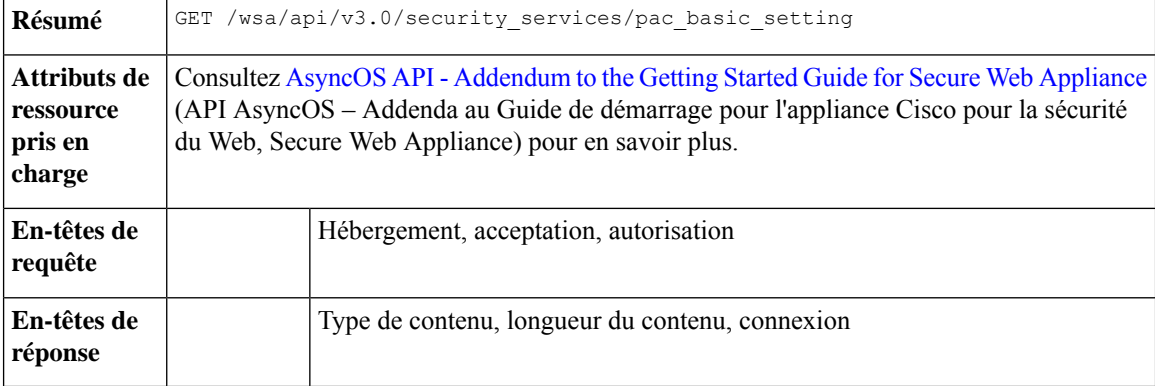

#### **Exemple**

Cet exemple montre une requête pour récupérer l'état de l'hébergement du fichier PAC, l'état d'expiration du fichier PAC, les ports du serveur de fichiers PAC et l'intervalle d'expiration du fichier PAC.

```
GET /wsa/api/v3.0/security services/pac basic setting HTTP/1.1
Host: wsa.example.com:6443
```

```
User-Agent: curl/7.55.1
Accept: */*
Authorization: Basic YWRtaW46Q2lzY28xMjMk
```

```
HTTP/1.1 200 OK
Date: Mon, 11 Jan 2021 08:33:01 GMT
Content-type: application/json
Content-Length: 135
Connection: close
Access-Control-Allow-Origin: *
Access-Control-Allow-Headers: content-type, jwttoken, mid, h, email
Access-Control-Allow-Credentials: true
Access-Control-Expose-Headers: Content-Disposition, jwtToken
{
    "pac_basic_setting": {
        "status": "enable",
        "pac_file_expiry": "enable",
        "pac_server_ports": [
            "3344"
        ],
        "pac_expiration_interval": 1234
    }
}
```
### **Modification des paramètres de base des fichiers PAC**

Vous pouvez modifier les paramètres de base pour l'hébergement de fichiers PAC.

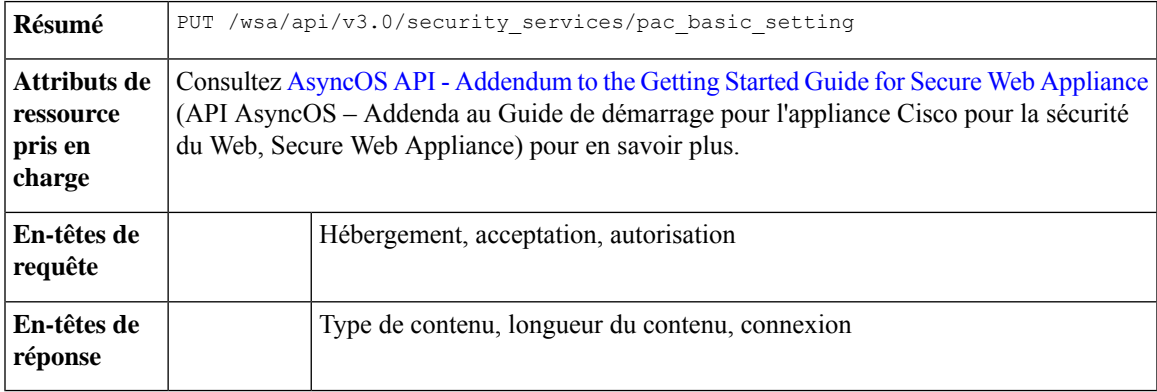

#### **Exemple**

Cet exemple montre comment modifier l'état d'hébergement du fichier PAC, l'état d'expiration du fichier PAC, les ports du serveur de fichiers PAC et le délai d'expiration du fichier PAC.

```
PUT /wsa/api/v3.0/security_services/pac_basic_setting
HTTP/1.1
Host: wsa.example.com:6443
User-Agent: curl/7.55.1
Accept: */*
Authorization: Basic YWRtaW46Q2lzY28xMjMk
Content-Type: text/plain
Content-Length: 170
{
        "status": "enable",
```

```
"pac_file_expiry": "enable",
"pac_server_ports": [
    3345
],
"pac_expiration_interval": 1233
```

```
HTTP/1.1 204 No Content
Date: Mon, 11 Jan 2021 08:12:48 GMT
Connection: close
Access-Control-Allow-Origin: *
Access-Control-Allow-Headers: content-type, jwttoken, mid, h, email
Access-Control-Allow-Credentials: true
```
Access-Control-Expose-Headers: Content-Disposition, jwtToken

### **Récupération des fichiers PAC**

}

Vous pouvez récupérer les fichiers PAC hébergés sur . Le paramètre « file\_name » peut être utilisé pour obtenir un fichier particulier de .

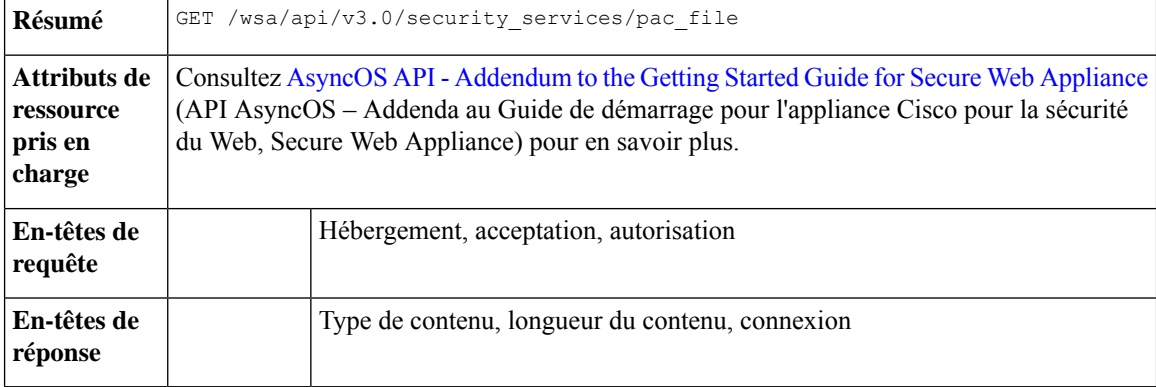

#### **Exemple**

Cet exemple montre une requête pour récupérer la liste de tous les fichiers PAC hébergés sur .

#### **Exemple de requête**

```
GET /wsa/api/v3.0/security_services/pac_file?file_name=sample_pac_file.pac
HTTP/1.1
Host: wsa.example.com:6443
User-Agent: curl/7.55.1
Accept: */*
Authorization: Basic YWRtaW46SXJvbnBvcnRAMTIz
```

```
HTTP/1.1 200 OK
Date: Wed, 13 Jan 2021 09:18:25 GMT
Content-Description: File Transfer
Content-type: application/octet-stream
Content-Disposition: attachment; filename=sample_pac_file.pac
Content-Length: 1195
Connection: close
Access-Control-Allow-Origin: *
Access-Control-Allow-Headers: content-type, jwttoken, mid, h, email
```

```
Access-Control-Allow-Credentials: true
Access-Control-Expose-Headers: Content-Disposition, jwtToken
\ltfunction FindProxyForURL(url, host) {
// If the hostname matches, send direct.
    if (dnsDomainIs(host, "intranet.domain.com") ||
        shExpMatch(host, "(*.abcdomain.com|abcdomain.com)"))
        return "DIRECT";
// If the protocol or URL matches, send direct.
    if (url.substring(0, 4) == "ftp;" ||shExpMatch(url, "http://abcdomain.com/folder/*"))
        return "DIRECT";
// If the requested website is hosted within the internal network, send direct.
    if (isPlainHostName(host) ||
        shExpMatch(host, "*.local") ||
        isInNet(dnsResolve(host), "10.0.0.0", "255.0.0.0") ||
        isInNet(dnsResolve(host), "172.16.0.0", "255.240.0.0") ||
        isInNet(dnsResolve(host), "192.168.0.0", "255.255.0.0") ||
        isInNet(dnsResolve(host), "127.0.0.0", "255.255.255.0"))
        return "DIRECT";
// If the IP address of the local machine is within a defined
// subnet, send to a specific proxy.
    if (isInNet(myIpAddress(), "10.10.5.0", "255.255.255.0"))
        return "PROXY 1.2.3.4:8080";
// DEFAULT RULE: All other traffic, use below proxies, in fail-over order.
    return "PROXY 4.5.6.7:8080; PROXY 7.8.9.10:8080";
```
### **Récupération de la liste des fichiers PAC**

Vous pouvez récupérer la liste de tous les fichiers PAC hébergés sur . Le paramètre « file\_name » peut être utilisé pour obtenir un fichier particulier de .

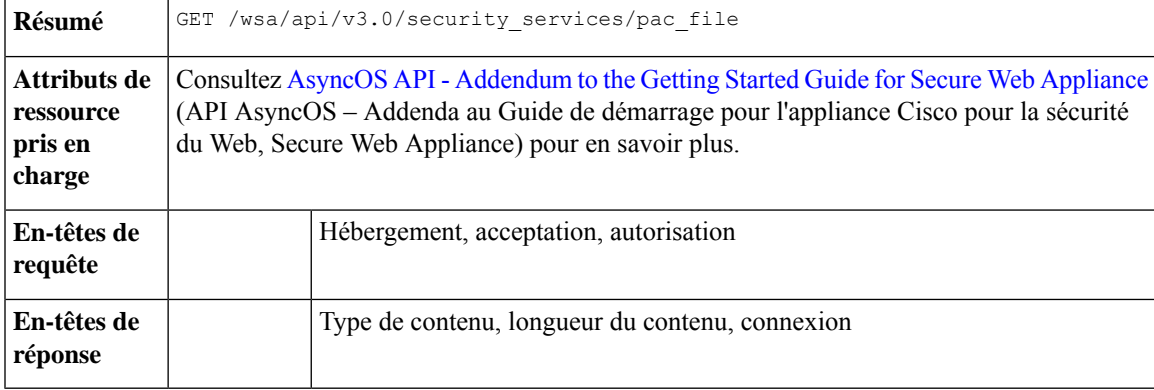

#### **Exemple**

Cet exemple montre une requête pour récupérer la liste de tous les fichiers PAC hébergés sur .

```
GET /wsa/api/v3.0/security services/pac file
HTTP/1.1
Host: wsa.example.com:6443
User-Agent: curl/7.55.1
```

```
Accept: */*
Authorization: Basic YWRtaW46Q2lzY28xMjMk
Exemple de réponse
HTTP/1.1 200 OK
Date: Mon, 11 Jan 2021 08:41:59 GMT
Content-type: application/json
Content-Length: 38
Connection: close
Access-Control-Allow-Origin: *
Access-Control-Allow-Headers: content-type, jwttoken, mid, h, email
Access-Control-Allow-Credentials: true
Access-Control-Expose-Headers: Content-Disposition, jwtToken
{
                "pac_files": [
                                "sample_pac_file.pac"
                ]
}
```
### **Ajout d'un nouveau fichier PAC**

Vous pouvez téléverser un nouveau fichier PAC. Plusieurs fichiers peuvent être téléversés dans une seule requête.

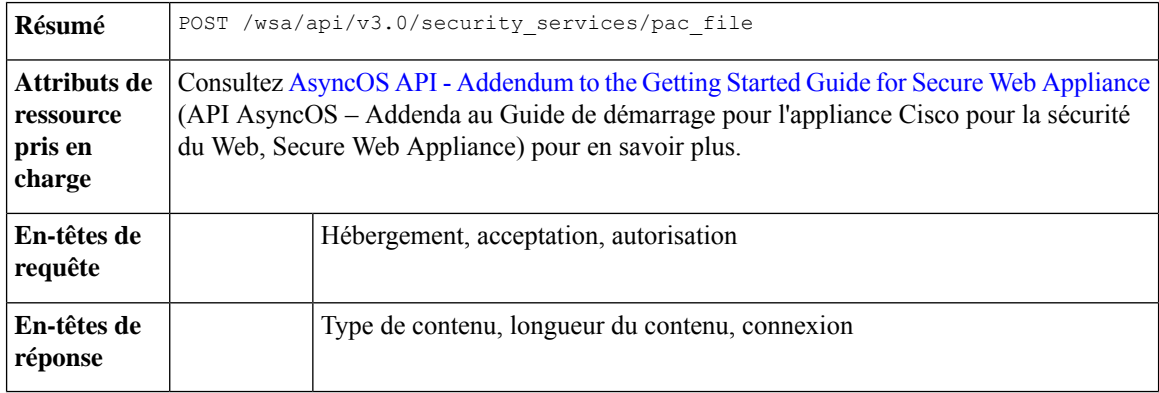

#### **Exemple**

Cet exemple montre comment ajouter un fichier PAC.

#### **Exemple de requête**

```
POST /wsa/api/v3.0/security_services/pac_file
HTTP/1.1
Host: wsa.example.com:6443
User-Agent: curl/7.55.1
Accept: */*
Authorization: Basic YWRtaW46Q2lzY28xMjMk
Content-Length: 1384
Expect: 100-continue
Content-Type: multipart/form-data; boundary=------------------------6b685d35de1f2379
```

```
HTTP/1.1 204 No Content
Date: Mon, 11 Jan 2021 08:52:28 GMT
```

```
Connection: close
Access-Control-Allow-Origin: *
Access-Control-Allow-Headers: content-type, jwttoken, mid, h, email
Access-Control-Allow-Credentials: true
Access-Control-Expose-Headers: Content-Disposition, jwtToken
```
### **Modification des fichiers PAC existants**

Vous pouvez modifier un fichier PAC existant.

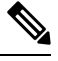

**Remarque** Un fichier comportant le même nom doit exister.

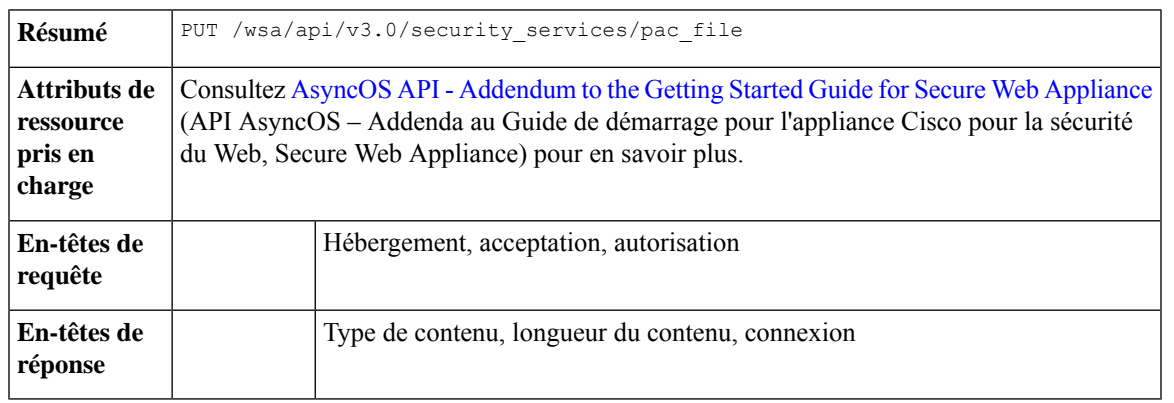

#### **Exemple**

Cet exemple montre comment modifier des fichiers PAC existants.

#### **Exemple de requête**

```
PUT /wsa/api/v3.0/security services/pac_file
HTTP/1.1Host: wsa.example.com:6443
Authorization: Basic YWRtaW46SXJvbnBvcnRAMTIz
Content-Length: 221
Content-Type: multipart/form-data; boundary=----WebKitFormBoundary7MA4YWxkTrZu0gW
```

```
----WebKitFormBoundary7MA4YWxkTrZu0gW
Content-Disposition: form-data; name="";
filename="/C:/Users/Admin/Desktop/sample_pac_file.pac"
Content-Type: <Content-Type header here>
```
(data) ----WebKitFormBoundary7MA4YWxkTrZu0gW

```
HTTP/1.1 204 No Content
Date: Mon, 11 Jan 2021 08:55:59 GMT
Connection: close
Access-Control-Allow-Origin: *
Access-Control-Allow-Headers: content-type, jwttoken, mid, h, email
Access-Control-Allow-Credentials: true
Access-Control-Expose-Headers: Content-Disposition, jwtToken
```
### **Suppression d'un fichier PAC**

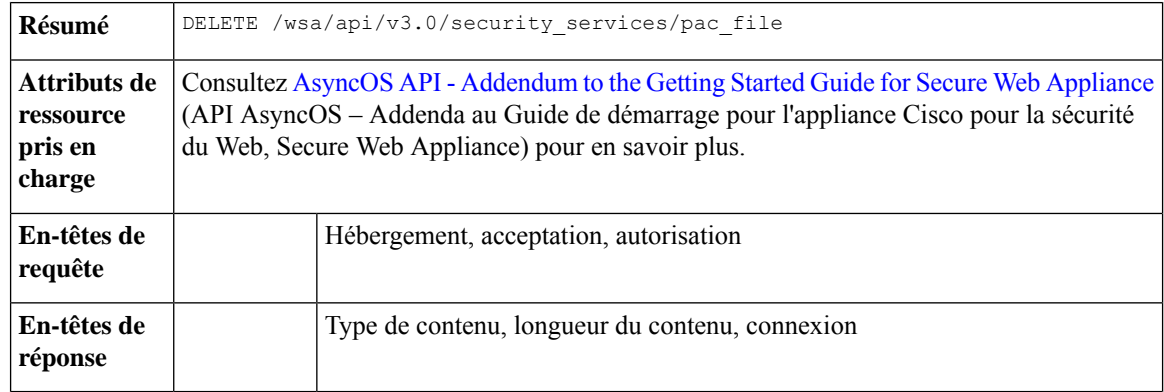

Vous pouvez maintenant supprimer un fichier PAC.

#### **Exemple**

Cet exemple montre comment supprimer un fichier PAC.

#### **Exemple de requête**

```
DELETE /wsa/api/v3.0/security_services/pac_file?file_name=sample_pac_file2.pac
HTTP/1.1
Host: wsa.example.com:6443
User-Agent: curl/7.55.1
Accept: */*
Authorization: Basic YWRtaW46Q2lzY28xMjMk
```
#### **Exemple de réponse**

```
HTTP/1.1 204 No Content
Date: Mon, 11 Jan 2021 08:58:39 GMT
Connection: close
Access-Control-Allow-Origin: *
Access-Control-Allow-Headers: content-type, jwttoken, mid, h, email
Access-Control-Allow-Credentials: true
Access-Control-Expose-Headers: Content-Disposition, jwtToken
```
### **Récupération d'un fichier PAC et de l'association du nom d'hôte**

Vous pouvez récupérer des fichiers PAC et leurs noms d'hôte associés.

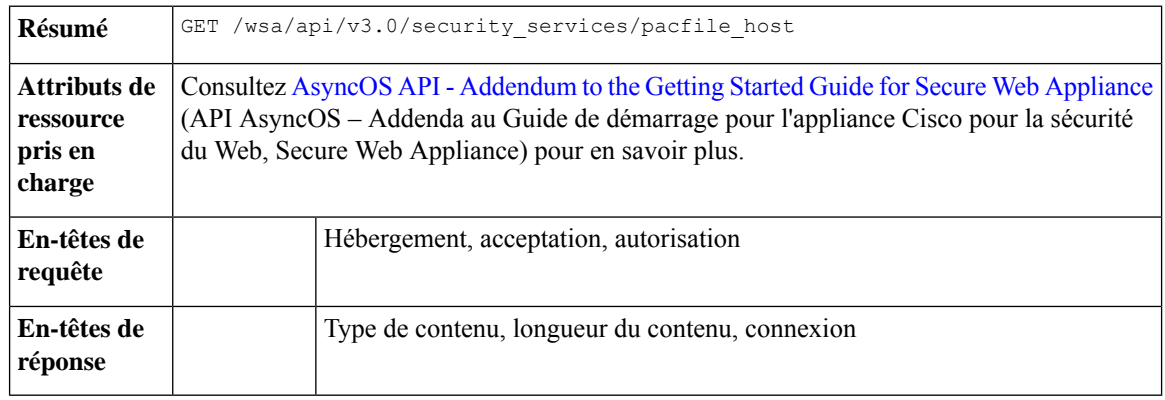

#### **Exemple**

Cet exemple montre une requête pour récupérer des fichiers PAC et les noms d'hôte associés.

#### **Exemple de requête**

```
GET /wsa/api/v3.0/security services/pacfile host
HTTP/1.1
Host: wsa.example.com:6443
User-Agent: curl/7.55.1
Accept: */*
Authorization: Basic YWRtaW46Q2lzY28xMjMk
```
#### **Exemple de réponse**

```
HTTP/1.1 200 OK
Date: Mon, 11 Jan 2021 09:00:51 GMT
Content-type: application/json
Content-Length: 160
Connection: close
Access-Control-Allow-Origin: *
Access-Control-Allow-Headers: content-type, jwttoken, mid, h, email
Access-Control-Allow-Credentials: true
Access-Control-Expose-Headers: Content-Disposition, jwtToken
{
  "hostname_pac_mapping": {
    "wsa3101": "sample_pac_file.pac",
    "wsa333": "sample_pac_file.pac",
    "wsa3103": "sample pac file.pac",
    "wsa332": "sample_pac_file.pac"
  }
}
```
### **Ajout d'un fichier PAC et de l'association du nom d'hôte**

Vous pouvez créer un fichier PAC et son nom d'hôte associé.

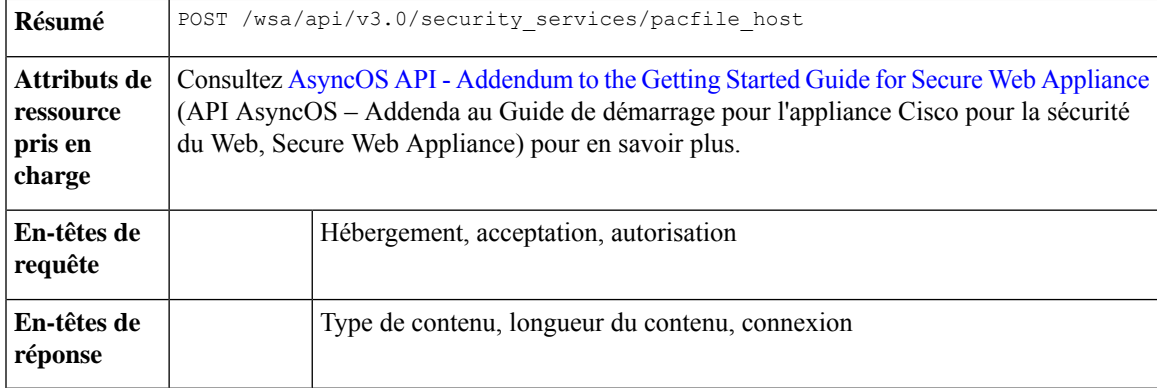

#### **Exemple**

Cet exemple montre comment ajouter un fichier PAC et le nom d'hôte associé.

```
POST /wsa/api/v3.0/security services/pacfile host
HTTP/1.1
Host: wsa.example.com:6443
User-Agent: curl/7.55.1
```

```
Accept: */*
Authorization: Basic YWRtaW46Q2lzY28xMjMk
Content-Type: application/json
Content-Length: 247
{
    "hostname_pac_mapping":[
        {
            "hostname":"wsa1332",
            "pac_filename":"sample_pac_file.pac"
        },
        {
            "hostname":"wsa13101",
            "pac_filename":"sample_pac_file.pac"
        }
    ]
}
```

```
HTTP/1.1 204 No Content
Date: Mon, 11 Jan 2021 09:04:16 GMT
Connection: close
Access-Control-Allow-Origin: *
Access-Control-Allow-Headers: content-type, jwttoken, mid, h, email
Access-Control-Allow-Credentials: true
Access-Control-Expose-Headers: Content-Disposition, jwtToken
```
### **Modification du fichier PAC existant et de l'association du nom d'hôte**

Vous pouvez modifier un fichier PAC existant et le nom d'hôte associé.

$$
\theta
$$

**Remarque** Le mappage pour le nom d'hôte donné ou fourni doit exister.

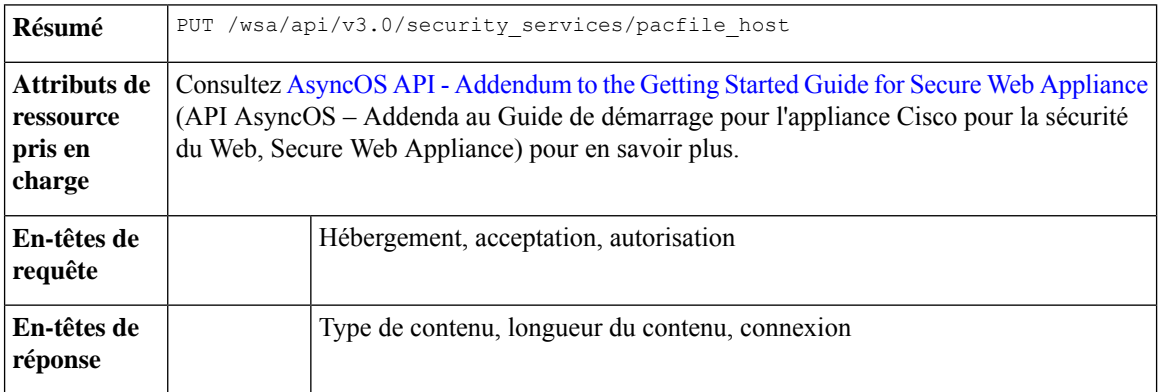

#### **Exemple**

Cet exemple montre comment mapper les fichiers PAC avec les noms d'hôte.

```
PUT /wsa/api/v3.0/security_services/pacfile_host
HTTP/1.1
Host: wsa.example.com:6443
User-Agent: curl/7.55.1
```

```
Accept: */*
Authorization: Basic YWRtaW46Q2lzY28xMjMk
Content-Type: application/json
Content-Length: 247
{
    "hostname_pac_mapping":[
        {
            "hostname":"wsa1332",
            "pac_filename":"sample_pac_file.pac"
        },
        {
            "hostname":"wsa13101",
            "pac_filename":"sample_pac_file.pac"
        }
    ]
}
```

```
HTTP/1.1 204 No Content
Date: Mon, 11 Jan 2021 09:06:44 GMT
Connection: close
Access-Control-Allow-Origin: *
Access-Control-Allow-Headers: content-type, jwttoken, mid, h, email
Access-Control-Allow-Credentials: true
Access-Control-Expose-Headers: Content-Disposition, jwtToken
```
### **Suppression d'un fichier PAC et de l'association du nom d'hôte**

Vous pouvez supprimer le fichier PAC existant et le nom d'hôte associé.

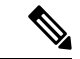

**Remarque** Le mappage pour le nom d'hôte donné ou fourni doit exister.

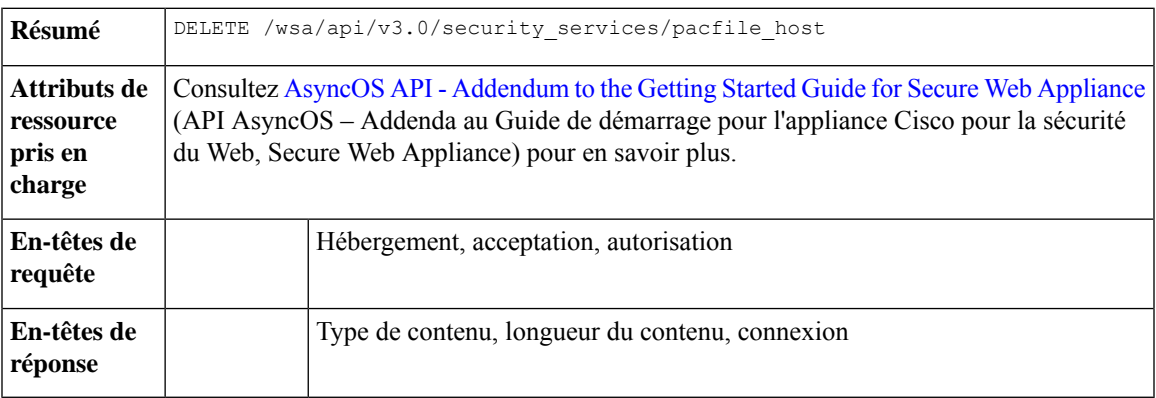

#### **Exemple**

Cet exemple montre comment supprimer un fichier PAC et le nom d'hôte associé.

```
DELETE /wsa/api/v3.0/security_services/pacfile_host?host_name=wsa1332
HTPP/1.1Host: wsa.example.com:6443
User-Agent: curl/7.55.1
```

```
Accept: */*
Authorization: Basic YWRtaW46Q2lzY28xMjMk
Exemple de réponse
HTTP/1.1 204 No Content
Date: Mon, 11 Jan 2021 09:09:18 GMT
Connection: close
Access-Control-Allow-Origin: *
Access-Control-Allow-Headers: content-type, jwttoken, mid, h, email
```
Access-Control-Expose-Headers: Content-Disposition, jwtToken

# **Profils d'identification**

Cette section aborde les points suivants :

• Récupération des détails d'identification

Access-Control-Allow-Credentials: true

- Modification des profils d'identification
- Ajout des profils d'identification
- Suppression du profil d'identification

### **Récupération des détails d'identification**

Vous pouvez récupérer les profils d'identification pour . La syntaxe et les attributs pris en charge sont les suivants :

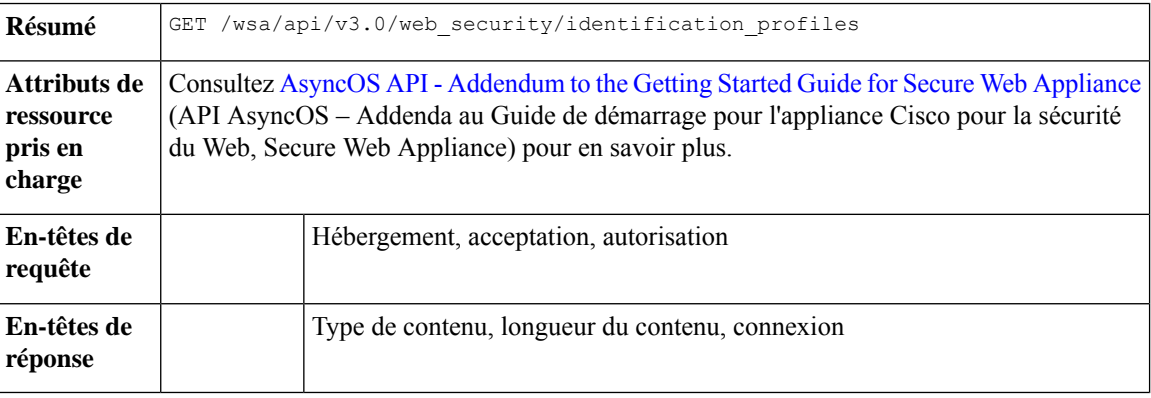

#### **Exemple**

Cet exemple montre une requête pour récupérer les profils d'identification.

#### **Exemple de requête**

```
GET /wsa/api/v3.0/web_security/identification_profiles
HTTP/1.1
Host: wsa.example.com:6443
User-Agent: curl/7.55.1
Accept: */*
Authorization: Basic YWRtaW46SXJvbnBvcnRAMTIz
```

```
HTTP/1.1 200 OK
Date: Mon, 11 Jan 2021 14:18:53 GMT
Content-type: application/json
Content-Length: 598
Connection: close
Access-Control-Allow-Origin: *
Access-Control-Allow-Headers: content-type, jwttoken, mid, h, email
Access-Control-Allow-Credentials: true
Access-Control-Expose-Headers: Content-Disposition, jwtToken
{
    "identification_profiles": [
        {
            "status": "enable",
            "description": "Sample ID profile",
            "identification method": {
                "auth scheme": [
                    "NTLMSSP"
                ],
                "auth_sequence": "ldaprealm",
                "auth_surrogate_by_proto": {
                    "ftp": "ip",
                    "http": "ip",
                    "https": "ip"
                },
                "prompt_on_sso_failure": "authenticate",
                "use forward surrogates": 0,
                "sso scheme": "sso none",
                "use_guest_on_auth_failure": 1
            },
            "profile_name": "idsample",
            "members": {
                "protocols": [
                    "http",
                    "https",
                    "ftp"
                ]
            },
            "order": 1
        },
        {
            "status": "enable",
            "profile name": "global identification profile",
            "description": "Default settings",
            "identification_method": {}
        }
    ]
}
```
### **Modification des profils d'identification**

Vous pouvez modifier les profils d'identification pour Secure Web Appliance. La syntaxe et les attributs pris en charge sont les suivants :

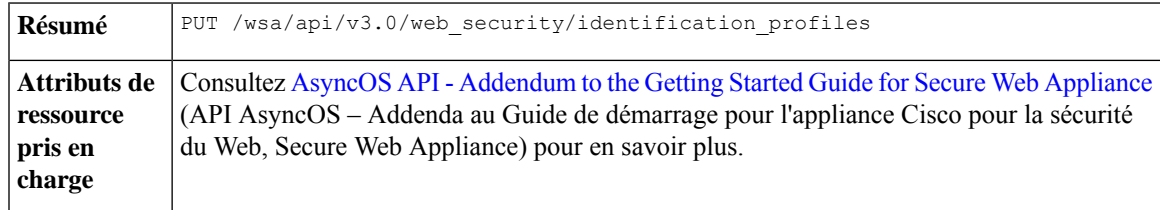

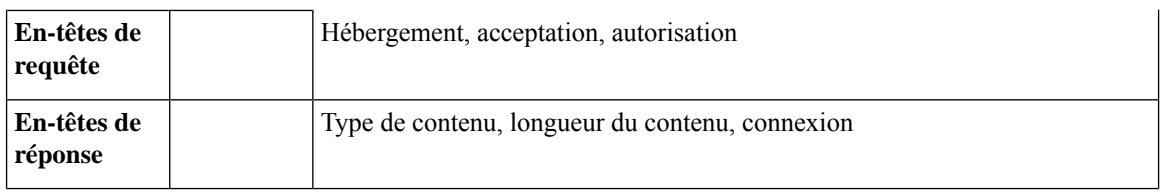

#### **Exemple**

Cet exemple montre comment ajouter le profil d'identification.

#### **Exemple de requête**

```
PUT /wsa/api/v3.0/web_security/identification_profiles
HTTP/1.1
Host: wsa.example.com:6443
User-Agent: curl/7.55.1
Accept: */*
Authorization: Basic YWRtaW46SXJvbnBvcnRAMTIz
Content-Type: application/json
Content-Length: 275
{
    "identification_profiles": [
        {
            "profile_name": "sample ID",
            "new profile name": "sample ID modifiedw"
        },
        {
            "status": "disable",
            "profile_name": "idsample",
            "order": 1
        }
    ]
}
```
#### **Exemple de réponse**

```
HTTP/1.1 204 No Content
Date: Mon, 11 Jan 2021 14:28:03 GMT
Connection: close
Access-Control-Allow-Origin: *
Access-Control-Allow-Headers: content-type, jwttoken, mid, h, email
Access-Control-Allow-Credentials: true
Access-Control-Expose-Headers: Content-Disposition, jwtToken
```
### **Ajout des profils d'identification**

Vous pouvez créer les profils d'identification pour . La syntaxe et les attributs pris en charge sont les suivants :

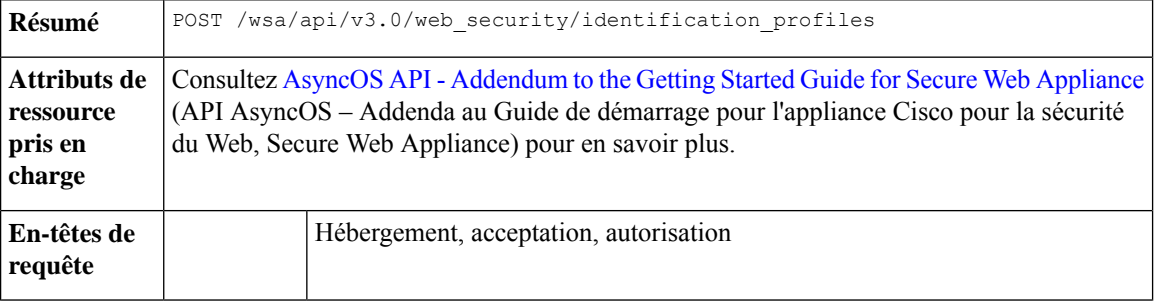

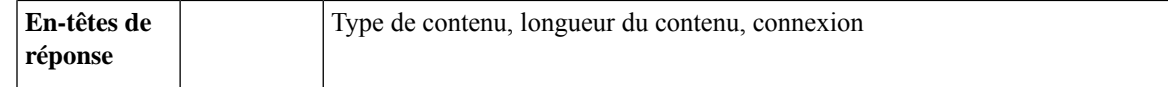

#### **Exemple**

Cet exemple montre comment modifier les profils d'identification.

#### **Exemple de requête**

```
POST /wsa/api/v3.0/web_security/identification_profiles
HTTP/1.1
Host: wsa.example.com:6443
User-Agent: curl/7.55.1
Accept: */*
Authorization: Basic YWRtaW46SXJvbnBvcnRAMTIz
Content-Type: application/json
Content-Length: 900
{
    "identification_profiles": [
        {
            "status": "enable",
            "description": "Sample description",
            "identification_method": {
                "auth scheme": [
                    "Basic"
                ],
                "auth sequence": "ldaprealm",
                "auth_surrogate_by_proto": {
                    "ftp": "ip",
                    "http": "ip",
                    "https": "ip"
                },
                "prompt_on_sso_failure": "authenticate",
                "use forward surrogates": 1,
                "sso_scheme": "sso_none",
                "use_guest_on_auth_failure": 0
            },
            "profile_name": "sample ID",
            "members": {
                "protocols": [
                    "http",
                    "https",
                    "ftp" ]
            },
            "order": 1
        }
    ]
}
```

```
HTTP/1.1 204 No Content
Date: Mon, 11 Jan 2021 08:12:48 GMT
Connection: close
Access-Control-Allow-Origin: *
Access-Control-Allow-Headers: content-type, jwttoken, mid, h, email
Access-Control-Allow-Credentials: true
Access-Control-Expose-Headers: Content-Disposition, jwtToken
```
### **Suppression du profil d'identification**

Vous pouvez supprimer un profil d'identification pour Secure Web Appliance. La syntaxe et les attributs pris en charge sont les suivants :

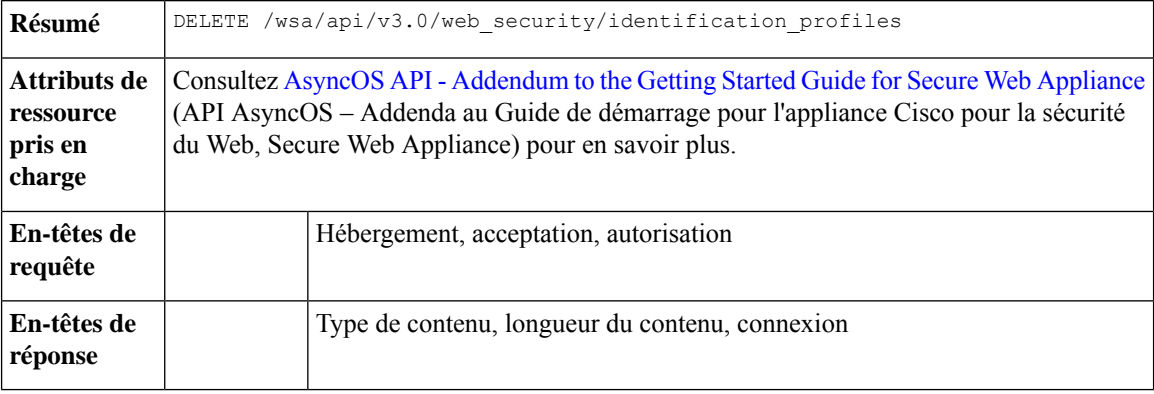

#### **Exemple**

Cet exemple montre comment supprimer le profil d'identification.

#### **Exemple de requête**

```
DELETE
/wsa/api/v3.0/web_security/identification_profiles?profile_names=idsample,%20sample%20ID%20profile
```

```
HTTP/1.1
Host: wsa.example.com:6443
User-Agent: curl/7.55.1
Accept: */*
Authorization: Basic YWRtaW46SXJvbnBvcnRAMTIz
```

```
HTTP/1.1 207
Date: Mon, 11 Jan 2021 14:31:21 GMT
Content-type: application/json
Content-Length: 258
Connection: close
Access-Control-Allow-Origin: *
Access-Control-Allow-Headers: content-type, jwttoken, mid, h, email
Access-Control-Allow-Credentials: true
Access-Control-Expose-Headers: Content-Disposition, jwtToken
{
  "success_list": [
    {
      "status": 200,
      "message": "success",
      "profile_name": "idsample"
    }
  \frac{1}{2}"failure_list": [
   \left\{ \right."status": 404,
      "message": "profile_name 'sample ID profile' doesn't exist",
      "profile name": "sample ID profile"
    }
  ],
  "success_count": 1,
```

```
"failure_count": 1
}
```
# **Politiques d'accès**

Cette section aborde les points suivants :

- Récupération d'une politique d'accès
- Modification d'une politique d'accès
- Ajout d'une politique d'accès
- Suppression d'une politique d'accès

### **Récupération d'une politique d'accès**

Vous pouvez récupérer une liste des politiques d'accès configurées sur .

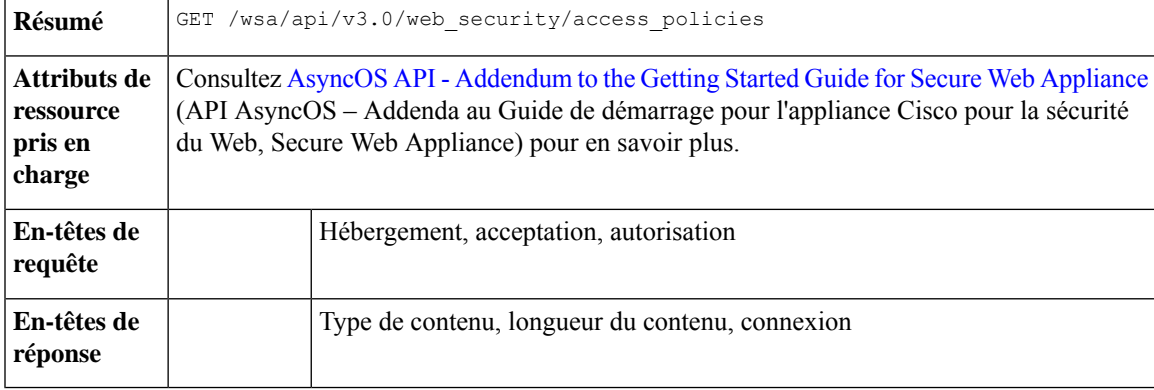

#### **Exemple**

Cet exemple montre une requête pour récupérer une politique d'accès avec le nom de la politique « AP106 »

#### **Exemple de requête**

```
GET /wsa/api/v3.0/web security/access policies?policy names=AP106
HTTP/1.1
Host: wsa.example.com:6443
User-Agent: curl/7.55.1
Accept: */*
Authorization: Basic YWRtaW46SXJvbnBvcnRAMTIz
```
#### **Exemple de réponse**

```
HTTP/1.1 200 OK
Date: Mon, 11 Jan 2021 14:34:52 GMT
Content-type: application/json
Content-Length: 1143
Connection: close
Access-Control-Allow-Origin: *
Access-Control-Allow-Headers: content-type, jwttoken, mid, h, email
Access-Control-Allow-Credentials: true
Access-Control-Expose-Headers: Content-Disposition, jwtToken
```
{

```
"access_policies": [
 {
   "policy_expiry": "",
   "policy_status": "enable",
    "policy_name": "AP106",
    "membership": {
      "identification_profiles": [
        {
          "_all_": {
            "auth": "No Authentication"
          }
        }
      ],
      "url_categories": [
        {
          "id_profile": "",
          "value": {
            "predefined": [
              "Advertisements",
              "Alcohol",
              "Arts",
              "Astrology"
            ]
         }
        }
     ]
   },
    "objects": {
      "state": "use_global"
    },
   "protocols_user_agents": {
      "state": "use_global"
    },
    "http_rewrite_profile": "use_global",
    "avc\overline{!} {
     "state": "use_global"
    },
    "policy_description": "new test policy",
    "policy_order": 1,
    "url_filtering": {
      "safe_search": {
        "status": "use_global"
      },
      "content_rating": {
        "status": "use_global"
      },
      "yt_cats": {
        "use_global": [
          "Film & Animation",
          "Autos & Vehicles",
          "Music",
          "Pets & Animals",
          "Sports",
          "Travel & Events",
          "Gaming",
          "People & Blogs",
          "Comedy",
          "Entertainment",
          "News & Politics",
          "Howto & Style",
          "Education",
          "Science & Technology",
          "Nonprofits & Activism"
        ]
```

```
},
        "state": "custom",
        "exception_referred_embedded_content": {
          "state": "disable"
       },
        "update cats action": "use global",
        "predefined_cats": {
          "use_global": [
            "Advertisements",
            "Alcohol",
            "Arts",
            "Astrology"
         ]
       }
      },
      "amw_reputation": {
       "state": "use_global"
     }
   }
 ]
}
```
### **Modification d'une politique d'accès**

Vous pouvez modifier une liste de politiques d'accès et leur charge utile de configuration.

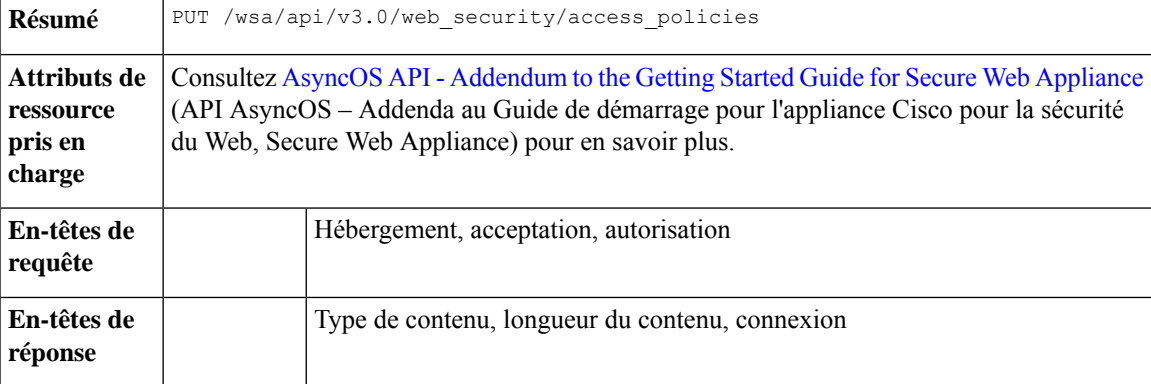

#### **Exemple**

Cet exemple montre comment modifier une politique d'accès.

```
PUT /wsa/api/v3.0/web_security/access_policies
HTTP/1.1
Host: wsa.example.com:6443
User-Agent: curl/7.55.1
Accept: */*
Authorization: Basic YWRtaW46SXJvbnBvcnRAMTIz
Content-Type: application/json
Content-Length: 721
{
    "access_policies": [
        {
            "policy name": "global policy",
            "protocols_user_agents": {
                "state": "custom",
                "block_protocols": [
```

```
"http",
                "https"
            ]
        }
    },
    {
        "policy_name": "sample AP",
        "protocols_user_agents": {
            "block_protocols": [
                "http"
            ]
        }
    },
    {
        "policy_name": "AP106",
        "protocols_user_agents": {
            "state": "custom",
            "block_protocols": [
                "https"
            ]
        }
   }
]
```

```
HTTP/1.1 204 No Content
Date: Mon, 11 Jan 2021 14:28:03 GMT
Connection: close
Access-Control-Allow-Origin: *
Access-Control-Allow-Headers: content-type, jwttoken, mid, h, email
Access-Control-Allow-Credentials: true
Access-Control-Expose-Headers: Content-Disposition, jwtToken
```
### **Ajout d'une politique d'accès**

}

Vous pouvez créer une liste de politiques d'accès ainsi que leurs configurations.

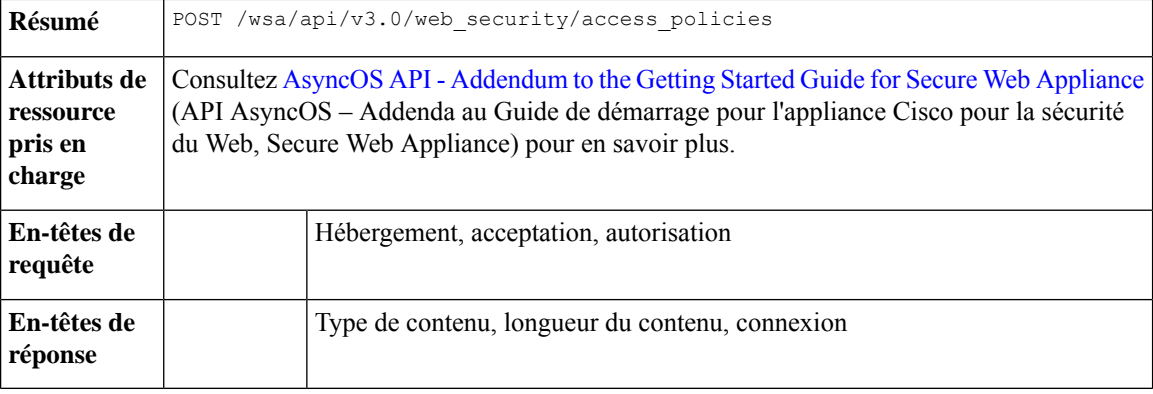

#### **Exemple**

Cet exemple montre comment créer une politique d'accès.

```
POST /wsa/api/v3.0/web_security/access_policies
HTTP/1.1
Host: wsa.example.com:6443
```

```
User-Agent: curl/7.55.1
Accept: */*
Authorization: Basic YWRtaW46SXJvbnBvcnRAMTIz
Content-Type: application/json
Content-Length: 1350
Expect: 100-continue
{
    "access_policies": [
        {
             "policy_status": "enable",
            "policy_name": "sample AP",
            "policy_order": 1,
            "membership": {
                "identification_profiles": [
                    {
                         "profile_name": "",
                         "auth": "No Authentication"
                     }
                ],
                 "user_agents": {
                    "predefined": [
                         "Firefox",
                         "Safari",
                         "MSIE/10"
                     \cdot"custom": [
                         "Mozilla/. Gecko/. Firefox/"
                     ],
                     "is inverse": 0
                }
            },
             "protocols_user_agents": {
                 "state": "custom",
                 "allow connect ports": [
                     "20",
                     "21",
                     "1-65535"
                 ],
                 "block_protocols": [
                     "ftp",
                     "http",
                     "https",
                     "nativeftp"
                 ],
                 "block_custom_user_agents": [
                     "Mozilla/.* Gecko/.* Firefox/, Mozilla/4.0 (compatible; MSIE 5.5;)",
                     "test"
                ]
           }
       }
    ]
}
```

```
HTTP/1.1 204 No Content
Date: Mon, 11 Jan 2021 14:28:03 GMT
Connection: close
Access-Control-Allow-Origin: *
Access-Control-Allow-Headers: content-type, jwttoken, mid, h, email
Access-Control-Allow-Credentials: true
Access-Control-Expose-Headers: Content-Disposition, jwtToken
```
### **Suppression d'une politique d'accès**

Vous pouvez supprimer une politique d'accès en utilisant le nom de la politique.

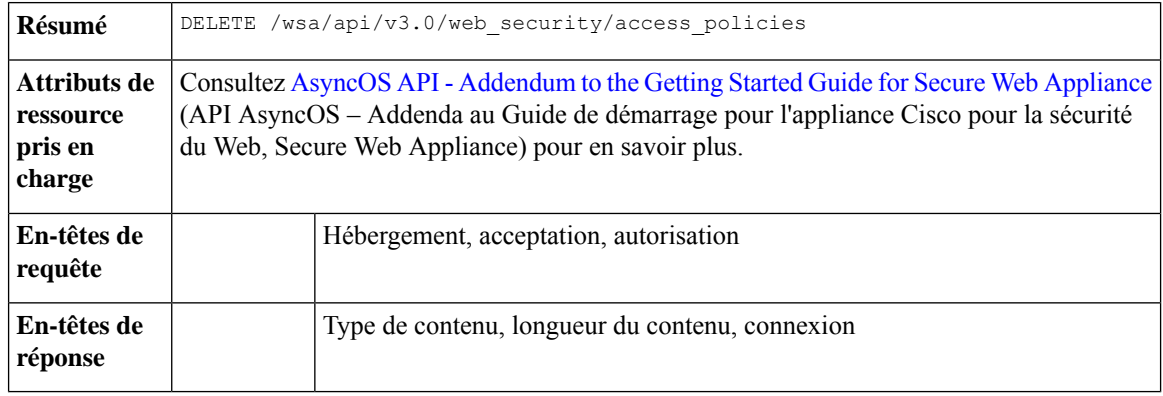

#### **Exemple**

.

{

Cet exemple montre comment supprimer plusieurs politiques d'accès à la fois.

#### **Exemple de requête**

DELETE /wsa/api/v3.0/web\_security/access\_policies?policy\_names=AP105,%20sample%20AP,%20AP110

```
HTTP/1.1Host: wsa.example.com:6443
User-Agent: curl/7.55.1
Accept: */*
Authorization: Basic YWRtaW46SXJvbnBvcnRAMTIz
```
#### **Exemple de réponse**

```
HTTP/1.1 207
Date: Mon, 11 Jan 2021 14:44:21 GMT
Content-type: application/json
Content-Length: 289
Connection: close
Access-Control-Allow-Origin: *
Access-Control-Allow-Headers: content-type, jwttoken, mid, h, email
Access-Control-Allow-Credentials: true
```
Access-Control-Expose-Headers: Content-Disposition, jwtToken

```
"success_list": [
 {
   "status": 200,
   "message": "success",
    "policy_name": "AP105"
  },
  {
   "status": 200,
   "message": "success",
   "policy name": "sample AP"
 }
],
"failure_list": [
 {
```

```
"status": 404,
      "message": "policy name does not exist.",
      "policy_name": "AP110"
    }
 \frac{1}{2}"success_count": 2,
 "failure_count": 1
}
```
# **Carte de domaine**

Cette section aborde les points suivants :

- Récupération des détails de la carte de domaine
- Modification des détails de la carte de domaine
- Ajout d'une carte de domaine
- Suppression de la carte de domaine

### **Récupération des détails de la carte de domaine**

Vous pouvez récupérer les détails de la carte de domaine pour Secure Web Appliance. La syntaxe et les attributs pris en charge sont les suivants :

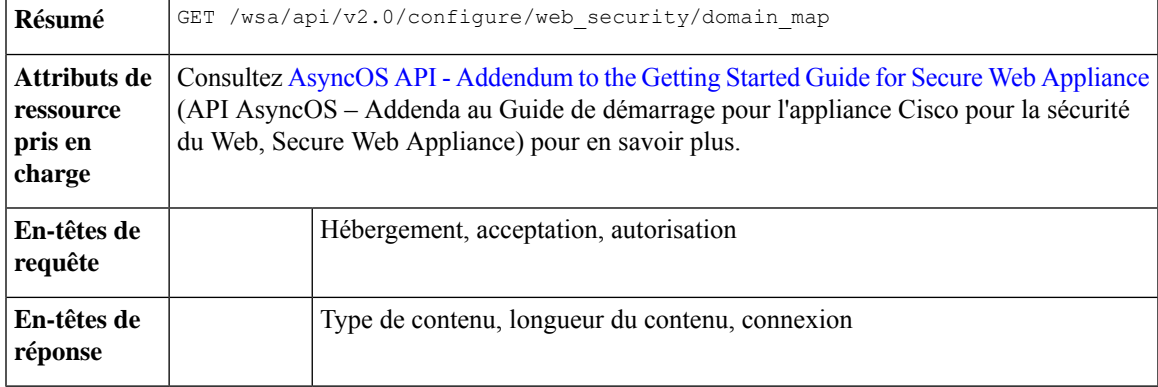

#### **Exemple**

Cet exemple montre une requête pour récupérer les détails de la carte de domaine.

#### **Exemple de requête**

```
GET /wsa/api/v2.0/configure/web security/domain map
HTTP/1.1
Host: wsa.example.com:6443
User-Agent: curl/7.55.1
Accept: */*
Authorization: Basic YWRtaW46SXJvbnBvcnRAMTIz
```

```
HTTP/1.1 200 OK
Date: Tue, 19 Jan 2021 08:41:26 GMT
Content-type: application/json
Content-Length: 239
```

```
Connection: close
Access-Control-Allow-Origin: *
Access-Control-Allow-Headers: content-type, jwttoken, mid, h, email
Access-Control-Allow-Credentials: true
Access-Control-Allow-Methods: GET, POST, DELETE, PUT, OPTIONS
Access-Control-Expose-Headers: Content-Disposition, jwtToken
{
    "res_data": [
        \{"IP_addresses": [
                 "10.10.1.1"
            ],
            "domain_name": "example.cisco.com",
            "order": 1
        },
         {
            "domain_name": "sample.cisco.com",
            "IP_addresses": [
                 "10.10.2.25"
            ],
            "order": 2
        }
    \frac{1}{2},
    "res message": "Data received successfully.",
    "res_code": 200
}
```
### **Modification des détails de la carte de domaine**

Vous pouvez modifier les détails de la carte de domaine.

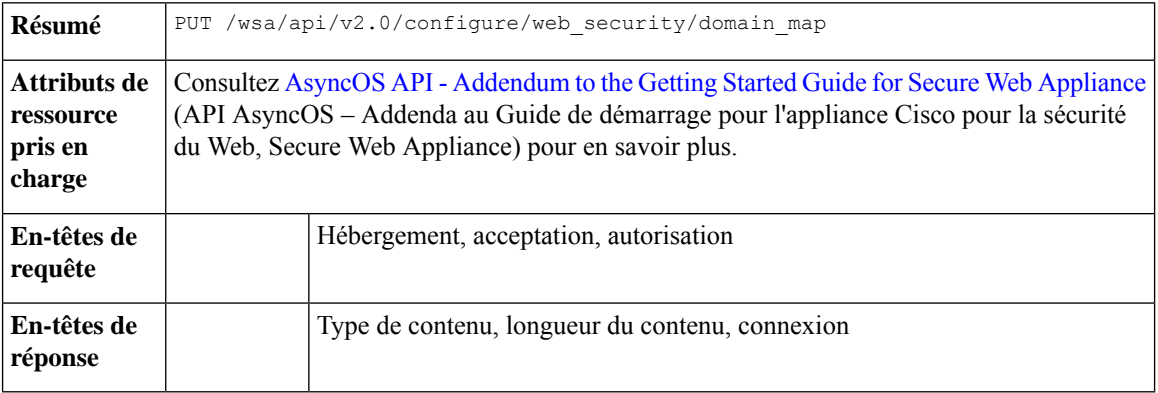

#### **Exemple**

Cet exemple montre comment modifier les détails de la carte de domaine.

```
PUT /wsa/api/v2.0/configure/web_security/domain_map
HTTP/1.1
Host: wsa.example.com:6443
User-Agent: curl/7.55.1
Accept: */*
Authorization: Basic YWRtaW46SXJvbnBvcnRAMTIz
Content-Type: application/json
Content-Length: 247
```

```
\lceil{
               "new domain name": "abcd.com",
               "domain name": "abc.com",
               "order": 102,
               "IP_addresses": [
                    "002:45:32::00:12/24", "2.2.2.1-10"
               ]
          }
\begin{array}{c} \end{array}
```

```
HTTP/1.1 200 OK
Date: Tue, 19 Jan 2021 09:03:24 GMT
Content-type: application/json
Content-Length: 204
Connection: close
Access-Control-Allow-Origin: *
Access-Control-Allow-Headers: content-type, jwttoken, mid, h, email
Access-Control-Allow-Credentials: true
Access-Control-Allow-Methods: GET, POST, DELETE, PUT, OPTIONS
Access-Control-Expose-Headers: Content-Disposition, jwtToken
{
        "res_data":
            \left\{ \right."update_success":
                     [
                     {
                         "order": 4,
                         "domain_name":
                          "abcd.com",
                          "server_list":
                                  \lceil"2:45:32::12/24",
                             "2.2.2.1-10"
                     ]
                     }
                     ],
                         "update_failure":
                     [
                     ]
                     },
```
}

### **Ajout d'une carte de domaine**

Vous pouvez créer une carte de domaine ainsi que ses configurations.

"res message": "Success: 1, Failure: 0",

"res\_code": 200

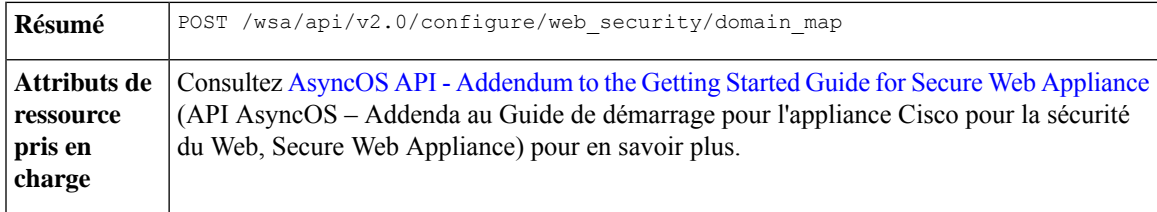

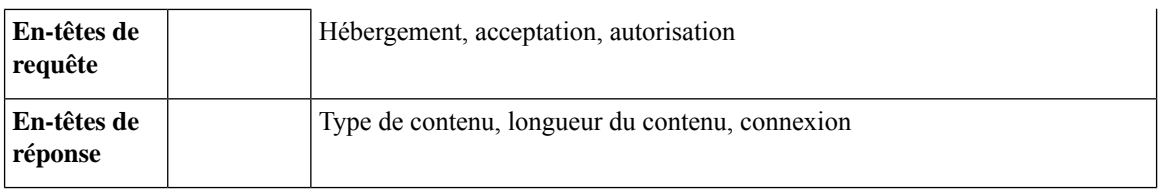

#### **Exemple**

Cet exemple montre comment créer une carte de domaine.

#### **Exemple de requête**

```
POST /wsa/api/v2.0/configure/web_security/domain_map
HTTP/1.1
Host: wsa.example.com:6443
User-Agent: curl/7.55.1
Accept: */*
Authorization: Basic YWRtaW46SXJvbnBvcnRAMTIz
Content-Type: application/json
Content-Length: 414
\mathbb{I}{
            "domain name": "abc.com",
            "order": 102,
            "IP_addresses": [
                 "002:45:32::00:12/24", "2.2.2.1-10"
            ]
        },
        {
            "domain_name": "xyz.com",
            "order": 102,
            "IP_addresses": [
                 "002:55:34::00:12/24", "2.5.5.1-10"
            ]
        }
]
```

```
HTTP/1.1 200 OK
Date: Tue, 19 Jan 2021 08:51:49 GMT
Content-type: application/json
Content-Length: 286
Connection: close
Access-Control-Allow-Origin: *
Access-Control-Allow-Headers: content-type, jwttoken, mid, h, email
Access-Control-Allow-Credentials: true
Access-Control-Allow-Methods: GET, POST, DELETE, PUT, OPTIONS
Access-Control-Expose-Headers: Content-Disposition, jwtToken
{
```

```
"res_data":
    {
    "add_failure":
    \lceil],
         "add_success":
              \Gamma{
                       "domain_name":
                       "abc.com",
                       "order": 4,
```
```
"server_list":
                     \lceil"2:45:32::12/24",
                          "2.2.2.1-10"
                      ]
             },
             {
                  "domain name": "xyz.com",
                  "order": 5,
                  "server_list":
                      [
                          "2:55:34::12/24",
                          "2.5.5.1-10"
                      \mathbf{I}}
             ]
             },
"res_message":
"Success: 2,
Failure: 0",
"res_code": 201
```
# **Suppression de la carte de domaine**

}

Vous pouvez supprimer une carte de domaine pour l', Secure Web Appliance. La syntaxe et les attributs pris en charge sont les suivants :

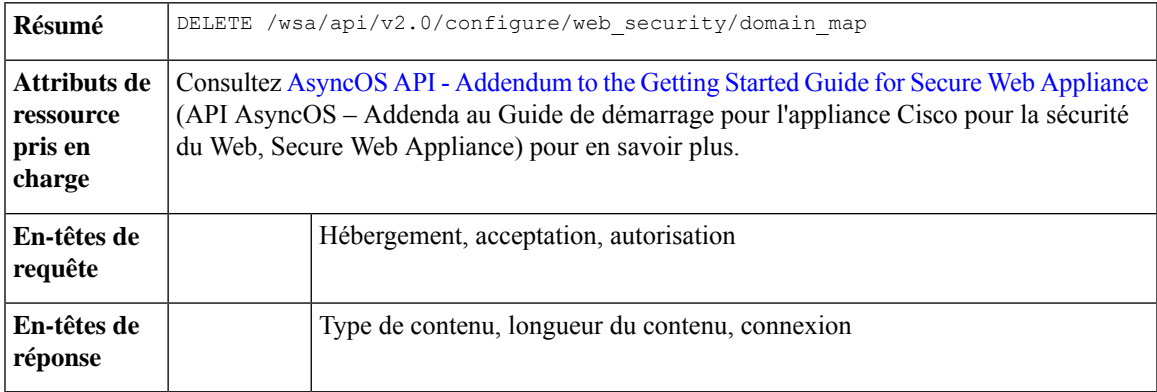

#### **Exemple**

Cet exemple montre comment supprimer la carte de domaine.

```
DELETE /wsa/api/v2.0/configure/web_security/domain_map
HTTP/1.1
Host: wsa.example.com:6443
User-Agent: curl/7.55.1
Accept: */*
Authorization: Basic YWRtaW46SXJvbnBvcnRAMTIz
Content-Type: application/json
Content-Length: 33
{
    "domain_name": "xyz.com"
}
```
#### **Exemple de réponse**

```
HTTP/1.1 200 OK
Date: Tue, 19 Jan 2021 09:10:08 GMT
Content-type: application/json
Content-Length: 103
Connection: close
Access-Control-Allow-Origin: *
Access-Control-Allow-Headers: content-type, jwttoken, mid, h, email
Access-Control-Allow-Credentials: true
Access-Control-Allow-Methods: GET, POST, DELETE, PUT, OPTIONS
Access-Control-Expose-Headers: Content-Disposition,
jwtToken
{
        "res_data":
                {
                    "delete_success":
                        \Box"xyz.com"
                         ]
                     },
    "res message":
    "Success: 1,
    Failure: 0",
    "res_code": 200
}
```
# **Proxy en amont**

Cette section aborde les points suivants :

- Récupération des détails du proxy en amont
- Modification des paramètres du proxy en amont
- Ajout d'un proxy en amont
- Suppression du proxy en amont
- Modification des serveurs proxys en amont
- Ajout d'un serveur proxy en amont
- Suppression des serveurs proxys en amont

# **Récupération des détails du proxy en amont**

Vous pouvez récupérer les détails du proxy en amont pour . La syntaxe et les attributs pris en charge sont les suivants :

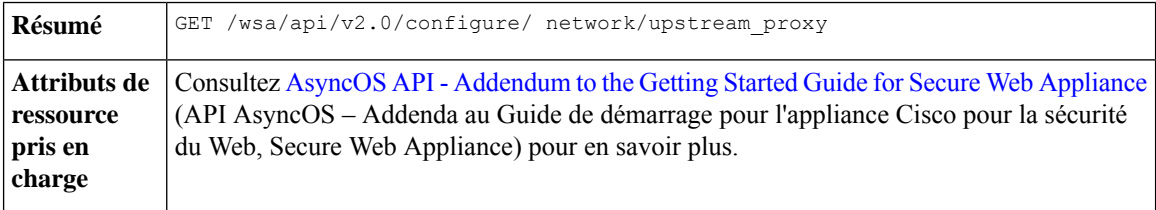

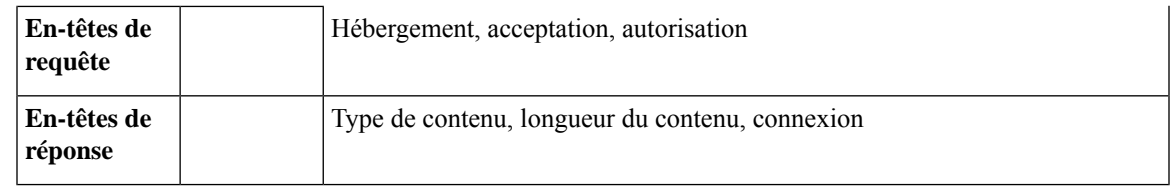

Cet exemple montre une requête pour récupérer les détails du proxy en amont.

#### **Exemple de requête**

```
GET /wsa/api/v2.0/configure/network/upstream_proxy
HTTP/1.1
Host: wsa.example.com:6443
User-Agent: curl/7.55.1
Accept: */*
Authorization: Basic YWRtaW46SXJvbnBvcnRAMTIz
```
#### **Exemple de réponse**

```
HTTP/1.1 200 OK
Date: Tue, 19 Jan 2021 09:17:25 GMT
Content-type: application/json
Content-Length: 253
Connection: close
Access-Control-Allow-Origin: *
Access-Control-Allow-Headers: content-type, jwttoken, mid, h, email
Access-Control-Allow-Credentials: true
Access-Control-Allow-Methods: GET, POST, DELETE, PUT, OPTIONS
Access-Control-Expose-Headers: Content-Disposition, jwtToken
{
    "res_data": [
        {
            "used by ocsp": true,
            "proxy_servers": [
                {
                    "retries": 2,
                    "host": "dut058.perf8",
                    "port": 3128
                }
            ],
            "load balancing": "none",
            "failure_handling": "connect",
            "group_name": "Test"
        }
    ],
    "res message": "Data received successfully.",
    "res_code": 200
```
# **Modification des paramètres du proxy en amont**

}

Vous pouvez modifier le paramètre du proxy en amont pour .

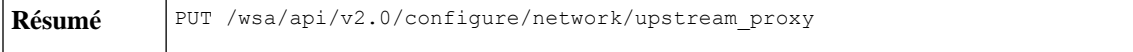

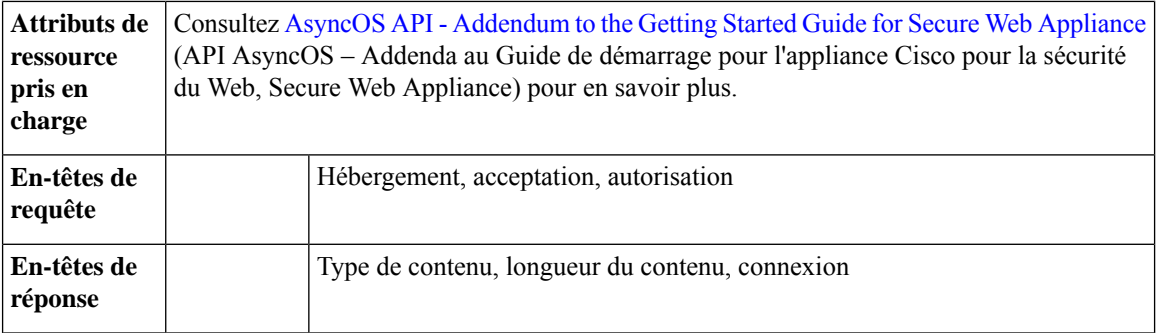

Cet exemple montre comment modifier les propriétés du nom de groupe, du nouveau nom de groupe, de la gestion des défaillances et de l'équilibrage de la charge du proxy en amont.

#### **Exemple de requête**

```
PUT /wsa/api/v2.0/configure/network/upstream_proxy
HTTP/1.1
Host: wsa.example.com:6443
User-Agent: curl/7.55.1
Accept: */*
Authorization: Basic YWRtaW46SXJvbnBvcnRAMTIz
Content-Type: application/json
Content-Length: 170
[
    { "group_name": "Test11",
               "new_group_name":"Test1",
                "failure_handling": "drop",
                "load_balancing":"none"
    }
\begin{array}{c} \end{array}
```
#### **Exemple de réponse**

```
HTTP/1.1 200 OK
Date: Tue, 19 Jan 2021 09:35:27 GMT
Content-type: application/json
Content-Length: 187
Connection: close
Access-Control-Allow-Origin: *
Access-Control-Allow-Headers: content-type, jwttoken, mid, h, email
Access-Control-Allow-Credentials: true
Access-Control-Allow-Methods: GET, POST, DELETE, PUT, OPTIONS
Access-Control-Expose-Headers: Content-Disposition, jwtToken
{"res_data":
{
    "modify_success":
    [
    {
    "new group name": "Test1",
    "failure_handling":
    "drop",
    "load balancing": "none",
```
"group name": "Test11"

} ] },

```
"res_message":
"Success: 1",
"res_code": 200}
```
# **Ajout d'un proxy en amont**

Vous pouvez créer un proxy en amont ainsi que leurs configurations.

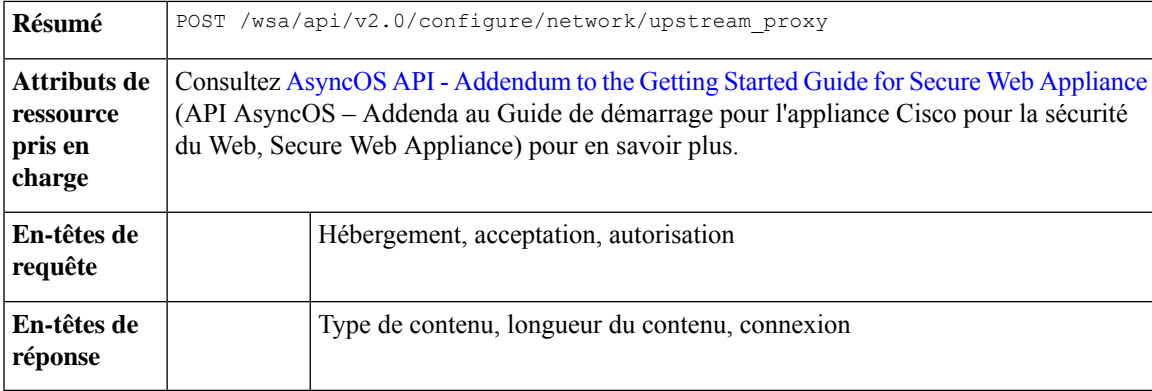

#### **Exemple**

Cet exemple montre comment créer un proxy en amont.

## **Exemple de requête**

```
POST /wsa/api/v2.0/configure/network/upstream_proxy
HTTP/1.1
Host: wsa.example.com:6443
User-Agent: curl/7.55.1
Accept: */*
Authorization: Basic YWRtaW46SXJvbnBvcnRAMTIz
Content-Type: application/json
Content-Length: 252
{
    "group name": "Test2",
    "failure handling":"connect",
    "load_balancing":"none",
    "proxy_servers": [
        {
            "host": "www.google.com",
            "retries": 1,
            "port": 22
        }
```
#### }

]

```
HTTP/1.1 200 OK
Date: Tue, 19 Jan 2021 09:30:52 GMT
Content-type: application/json
Content-Length: 232
Connection: close
Access-Control-Allow-Origin: *
Access-Control-Allow-Headers: content-type, jwttoken, mid, h, email
Access-Control-Allow-Credentials: true
Access-Control-Allow-Methods: GET, POST, DELETE, PUT, OPTIONS
Access-Control-Expose-Headers: Content-Disposition, jwtToken
```

```
{
    "res_data":
        {
            "add_success":
                 \lceil{
                          "proxy_servers":
                              [
                                   {
                                       "retries": 1,
                                           "host":
                                                "www.google.com",
                                                    "port": 22
                                   }
                                   ],
                                          "load_balancing":
                                           "none",
                                           "failure_handling":
                                           "connect",
                                           "group_name":
                                           "Test2"
                                   }
                                   ]
                                   },
        "res_message":
        "Success: 1",
        "res_code": 201
}
```
# **Suppression du proxy en amont**

Vous pouvez supprimer un proxy en amont pour . La syntaxe et les attributs pris en charge sont les suivants :

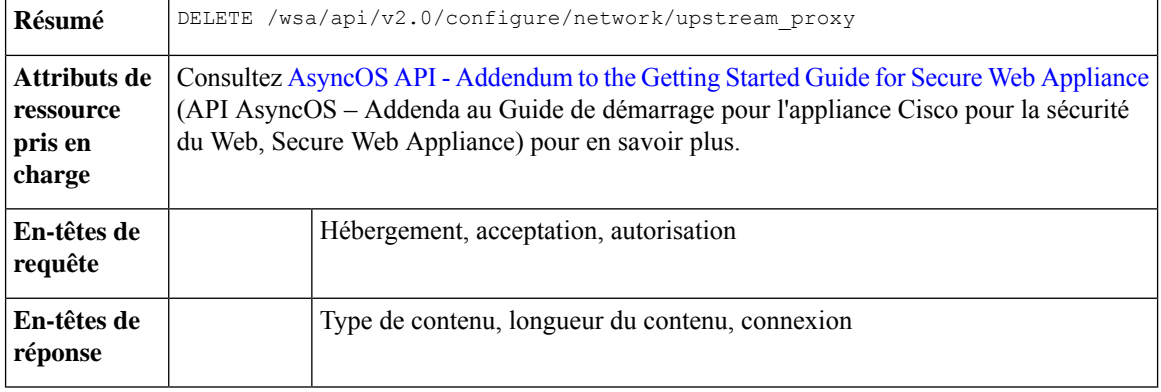

#### **Exemple**

Cet exemple montre comment supprimer le proxy en amont.

```
DELETE /wsa/api/v2.0/configure/network/upstream_proxy HTTP/1.1
Host: wsa.example.com:6443
User-Agent: curl/7.55.1
Accept: */*
Authorization: Basic YWRtaW46SXJvbnBvcnRAMTIz
Content-Type: application/json
Content-Length: 30
```

```
{
    "proxy_group": "Test1"
}
Exemple de réponse
HTTP/1.1 200 OK
Date: Tue, 19 Jan 2021 09:39:38 GMT
Content-type: application/json
Content-Length: 160
Connection: close
Access-Control-Allow-Origin: *
Access-Control-Allow-Headers: content-type, jwttoken, mid, h, email
Access-Control-Allow-Credentials: true
Access-Control-Allow-Methods: GET, POST, DELETE, PUT, OPTIONS
Access-Control-Expose-Headers: Content-Disposition, jwtToken
{
    "res data": {
        "delete_success": [
           "Test1"
        ]
    },
    "res_message": "Success: 1",
    "res_code": 200
}
```
# **Modification des serveurs proxys en amont**

Vous pouvez modifier les paramètres du serveur proxy en amont.

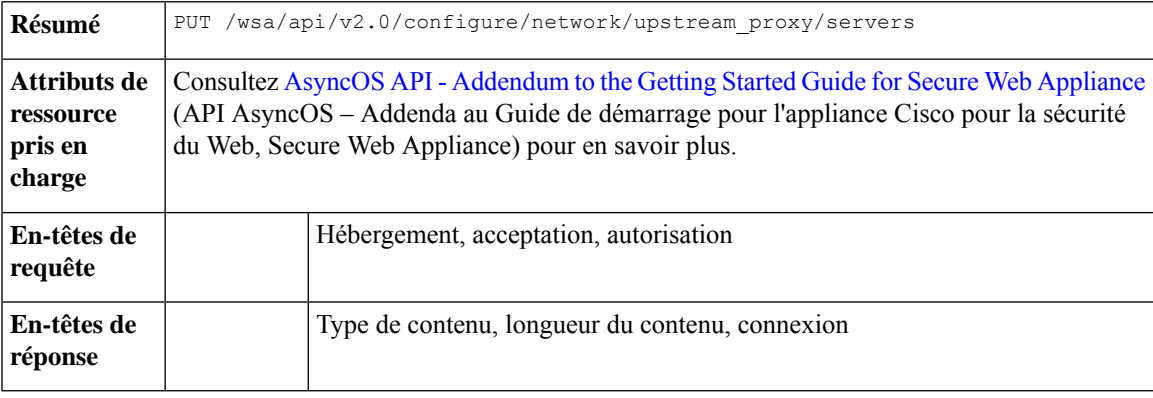

### **Exemple**

Cet exemple montre comment modifier le nom des serveurs proxys en amont.

```
PUT /wsa/api/v2.0/configure/network/upstream_proxy/servers
HTTP/1.1
Host: wsas.example.com:6443
User-Agent: curl/7.55.1
Accept: */*
Authorization: Basic YWRtaW46SXJvbnBvcnRAMTIz
Content-Type: application/json
Content-Length: 243
```

```
\mathbf{r}{
         "group_name": "Test3",
          "proxy_servers": [
              \left\{ \right."retries": 1,
                   "host": "7.7.7.7",
                   "new_host": "7.7.8.8",
                   "port": 22
               }
         ]
     }
]
```
#### **Exemple de réponse**

```
HTTP/1.1 200 OK
Date: Tue, 19 Jan 2021 10:17:00 GMT
Content-type: application/json
Content-Length: 194
Connection: close
Access-Control-Allow-Origin: *
Access-Control-Allow-Headers: content-type, jwttoken, mid, h, email
Access-Control-Allow-Credentials: true
Access-Control-Allow-Methods: GET, POST, DELETE, PUT, OPTIONS
Access-Control-Expose-Headers: Content-Disposition, jwtToken
{"res_data": {"modify_success": [{"proxy_servers": [{"retries": 1,
"host": "7.7.7.7", "port": 22, "new host": "7.7.8.8"}], "group name": "Test3"}]},
"res_message": "Success: 1", "res_code": 200}
```
## **Ajout d'un serveur proxy en amont**

Vous pouvez créer un serveur proxy en amont ainsi que ses configurations.

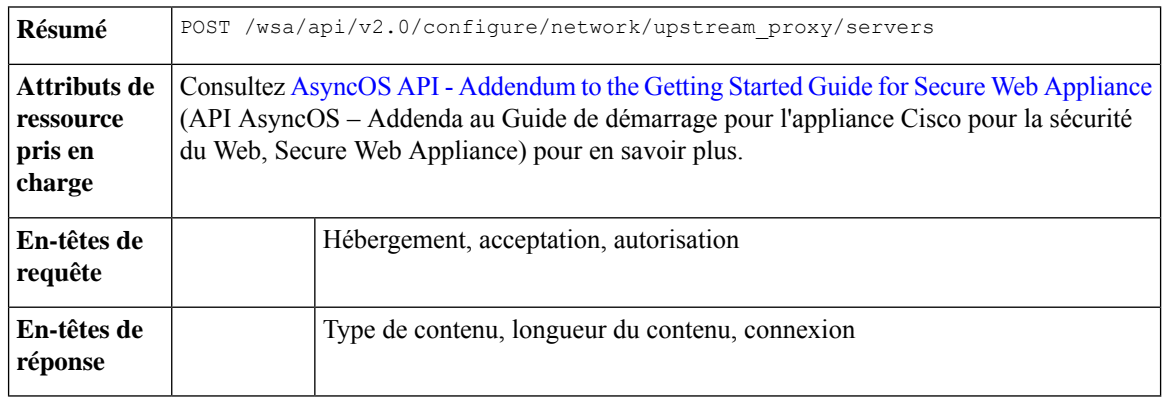

#### **Exemple**

Cet exemple montre comment ajouter un serveur proxy en amont à la configuration.

```
POST /wsa/api/v2.0/configure/network/upstream_proxy/servers
HTTP/1.1
Host: wsa.example.com:6443
User-Agent: curl/7.55.1
Accept: */*
Authorization: Basic YWRtaW46SXJvbnBvcnRAMTIz
Content-Type: application/json
```

```
Content-Length: 204
\sqrt{2}{
        "group_name": "Test3",
        "proxy_servers": [
            \left\{ \right."retries": 1,
                 "host": "4.4.4.4",
                 "port": 22
             }
        ]
    }
]
Exemple de réponse
HTTP/1.1 200 OK
Date: Tue, 19 Jan 2021 10:09:43 GMT
Content-type: application/json
Content-Length: 168
Connection: close
Access-Control-Allow-Origin: *
Access-Control-Allow-Headers: content-type, jwttoken, mid, h, email
Access-Control-Allow-Credentials: true
Access-Control-Allow-Methods: GET, POST, DELETE, PUT, OPTIONS
Access-Control-Expose-Headers: Content-Disposition, jwtToken
{
    "res_data": {
        "add_success": [
             {
                 "proxy_servers": [
                     \left\{ \right."retries": 1,
                         "host": "4.4.4.4",
                          "port": 22
                     }
                 ],
                 "group_name": "Test3"
            }
        \, ]
    },
    "res_message": "Success: 1",
    "res_code": 201
}
```
# **Suppression des serveurs proxys en amont**

Vous pouvez supprimer la configuration des serveurs proxys en amont pour . La syntaxe et les attributs pris en charge sont les suivants :

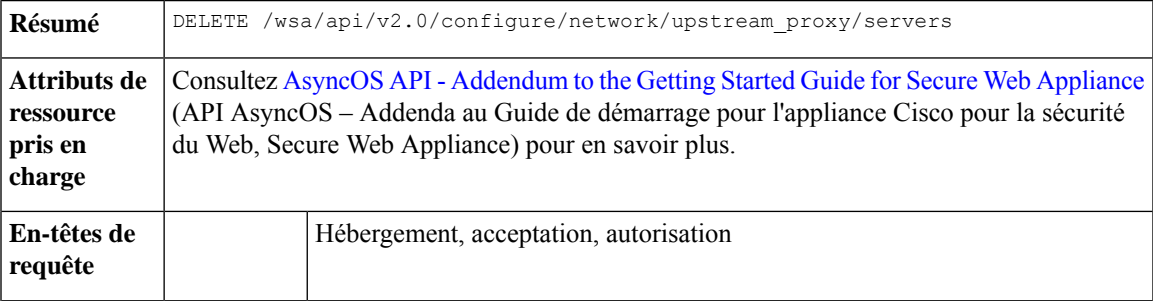

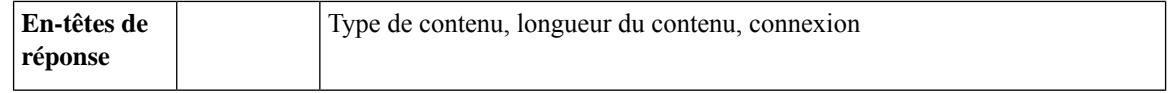

.

Cet exemple montre comment supprimer la configuration des serveurs proxys en amont.

## **Exemple de requête**

```
DELETE /wsa/api/v2.0/configure/network/upstream_proxy/servers
HTTP/1.1
Host: wsa.example.com:6443
User-Agent: curl/7.55.1
Accept: */*
Authorization: Basic YWRtaW46SXJvbnBvcnRAMTIz
Content-Type: application/json
Content-Length: 204
\lceil{
        "group_name": "Test3",
        "proxy_servers": [
            {
                "retries": 1,
                "host": "7.7.8.8",
                "port": 22
            }
        ]
    }
]
```
## **Exemple de réponse**

```
HTTP/1.1 200 OK
Date: Tue, 19 Jan 2021 10:28:07 GMT
Content-type: application/json
Content-Length: 171
Connection: close
Access-Control-Allow-Origin: *
Access-Control-Allow-Headers: content-type, jwttoken, mid, h, email
Access-Control-Allow-Credentials: true
Access-Control-Allow-Methods: GET, POST, DELETE, PUT, OPTIONS
Access-Control-Expose-Headers: Content-Disposition, jwtToken
```
{

```
"res_data":
    \left\{ \right."delete_success":
             \lceil{
                        "proxy_servers":
                            \sqrt{ }{
                                       "retries": 1,
                                           "host": "7.7.8.8",
                                             "port": 22
                                  }
                            ],
                   "group_name": "Test3"
                            }
                           ]
```

```
},
"res_message":
"Success: 1",
 "res_code": 200
```
# **Proxy HTTPS**

Cette section aborde les points suivants :

- Récupération des détails du proxy HTTPS
- Modification des paramètres du proxy HTTP
- Récupération du proxy HTTP : télécharger le fichier de certificat
- Récupération des paramètres OCSP du proxy HTTP
- Modification du proxy HTTPS : paramètres OCSP

# **Récupération des détails du proxy HTTPS**

}

Vous pouvez récupérer les détails du proxy HTTPS pour . La syntaxe et les attributs pris en charge sont les suivants :

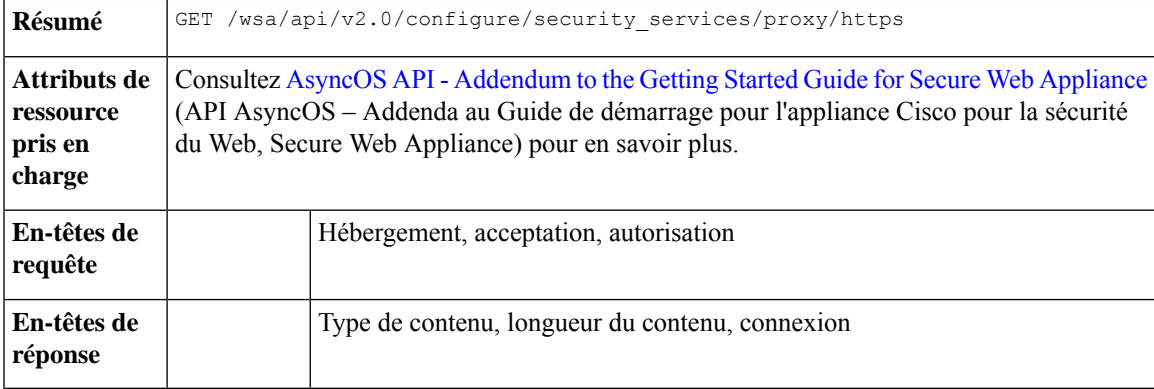

#### **Exemple**

Cet exemple montre une requête pour récupérer les détails du proxy HTTPS.

#### **Exemple de requête**

```
GET /wsa/api/v2.0/configure/security services/proxy/https
HTTP/1.1
Host: wsa.example.com:6443
User-Agent: curl/7.55.1
Accept: */*
Authorization: Basic YWRtaW46SXJvbnBvcnRAMTIz
```

```
HTTP/1.1 200 OK
Date: Tue, 19 Jan 2021 06:31:10 GMT
Content-type: application/json
Content-Length: 659
Connection: close
```

```
Access-Control-Allow-Origin: *
Access-Control-Allow-Headers: content-type, jwttoken, mid, h, email
Access-Control-Allow-Credentials: true
Access-Control-Allow-Methods: GET, POST, DELETE, PUT, OPTIONS
Access-Control-Expose-Headers: Content-Disposition, jwtToken
\lt* Closing connection 0
* TLSv1.1 (OUT), TLS alert, Client hello (1):
{
" res_data":
                {
                    "uploaded_cert_data": null,
                    "decrypt":
                         {
                             "user notification": true,
                             "user acknowledgement": true,
                             "authentication": true,
                             "application_visibility": false
                         },
                         "current_cert_type":
                         "generated",
                         "invalid_cert_handling":
                         {
                            "expired_cert":
                            "scan",
                            "invalid_leaf_cert":
                             "drop",
                             "unrecognized_root":
                            "drop",
                            "invalid_signing_cert":
                            "drop",
                            "mismatched_hostname":
                             "scan",
                             "other_error":
                            "drop"
                         },
                         "generated_cert_data":
                         {
                             "is x509v3 critical": false,
                             "expires": 1768407685,
                            "country":
                            "US",
                             "org_unit":
                             "SBG",
                             "common_name": "CSCO",
                             "org": "CISCO"
                         },
                            "https ports": "443",
                              "https enabled": false
                         },
        "res message":
        "Data received successfully.",
        "res_code": 200
}
```
# **Modification des paramètres du proxy HTTP**

Vous pouvez modifier les paramètres du proxy HTTP.

```
Résumé PUT /wsa/api/v2.0/configure/security_services/proxy/https
```
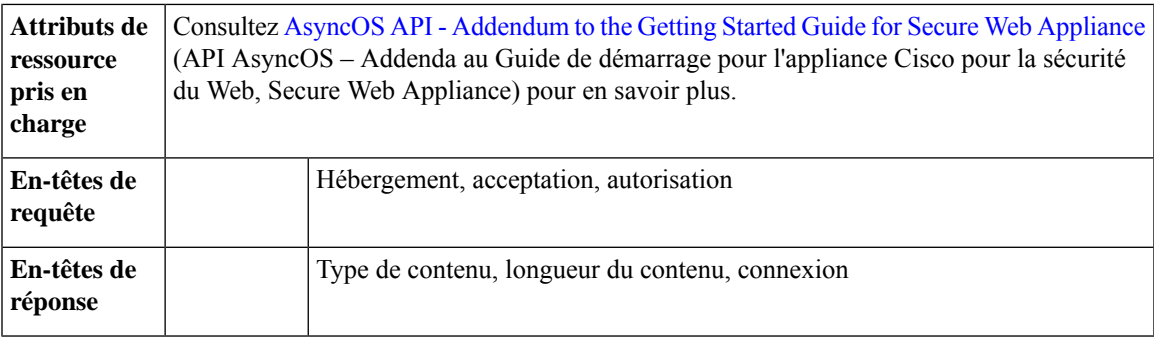

Cet exemple montre comment modifier les paramètres du proxy HTTP.

#### **Exemple de requête**

```
PUT /wsa/api/v2.0/configure/security_services/proxy/https
HTTP/1.1
Host: wsa.example.com:6443
User-Agent: curl/7.55.1
Accept: */*
Authorization: Basic YWRtaW46SXJvbnBvcnRAMTIz
Content-Length: 2237
Expect: 100-continue
Content-Type: multipart/form-data; boundary=------------------------23fc1d072de41043
--form 'https enabled="true"' \
--form 'https_ports="9443"' \
--form 'authentication="true"' \
--form 'user_acknowledgement="true"' \
--form 'application_visibility="false"' \
--form 'user notification="false"' \
--form 'expired_cert="drop"' \
--form 'invalid leaf cert="drop"' \
--form 'unrecognized_root="drop"' \
--form 'invalid_signing_cert="drop"' \
--form 'mismatched hostname="drop"' \
--form 'other error="drop"' \
--form 'current cert type="generated"' \
--form 'accept license="true"' \
--form 'common name="dut037.perf8"' \
--form 'org="CISCOSBG"' \
--form 'org unit="CS"' \
--form 'country="IN"' \
--form 'expires="35"' \
--form 'is_x509v3_critical="true"'
```

```
HTTP/1.1 200 OK
Date: Tue, 19 Jan 2021 07:51:13 GMT
Content-type: application/json
Content-Length: 691
Connection: close
Access-Control-Allow-Origin: *
Access-Control-Allow-Headers: content-type, jwttoken, mid, h, email
Access-Control-Allow-Credentials: true
Access-Control-Allow-Methods: GET, POST, DELETE, PUT, OPTIONS
Access-Control-Expose-Headers: Content-Disposition, jwtToken
\lt* Closing connection 0
* TLSv1.1 (OUT), TLS alert, Client hello (1):
```
{

}

```
"res_data": {
   "expired_cert": "drop",
    "is x509v3_critical": true,
    "expires": 35,
    "invalid leaf cert": "drop",
    "unrecognized_root": "drop",
   "invalid signing cert": "drop",
   "user_acknowledgement": true,
    "country": "IN",
    "common_name": "dut037.perf8",
    "org_unit": "CS",
    "mismatched_hostname": "drop",
   "current cert type": "generated",
   "user notification": false,
    "authentication": true,
    "https ports": "9443",
    "https_enabled": true,
    "org": "CISCOSBG",
    "application_visibility": false,
    "other_error": "drop"
},
"res_message": "Data updated successfully.",
"res_code": 200
```
# **Récupération du proxy HTTP : télécharger le fichier de certificat**

Vous pouvez récupérer le fichier de certificat de téléchargement du proxy HTTP pour . La syntaxe et les attributs pris en charge sont les suivants :

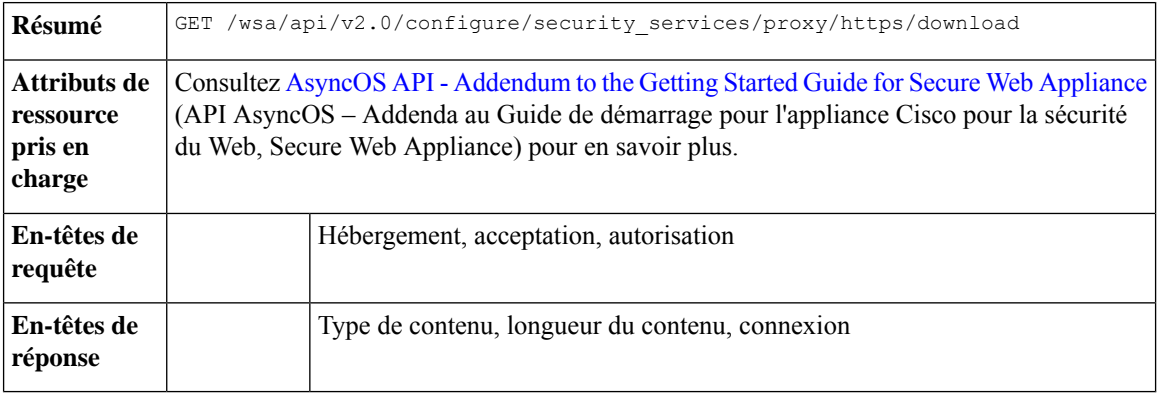

## **Exemple**

Cet exemple montre une requête pour récupérer les détails du fichier de certificat de téléchargement du proxy HTTP.

#### **Exemple de requête**

```
GET /wsa/api/v2.0/configure/security_services/proxy/https/download?cert_type=generated
HTTP/1.1
Host: wsa.example.com:6443
User-Agent: curl/7.55.1
Accept: */*
Authorization: Basic YWRtaW46SXJvbnBvcnRAMTIz
```

```
HTTP/1.1 200 OK
Date: Tue, 19 Jan 2021 08:02:21 GMT
Content-Description: File Transfer
Content-type: application/octet-stream
Content-Disposition: attachment; filename=cert.pem
Content-Length: 1346
Connection: close
Access-Control-Allow-Origin: *
Access-Control-Allow-Headers: content-type, jwttoken, mid, h, email
Access-Control-Allow-Credentials: true
Access-Control-Allow-Methods: GET, POST, DELETE, PUT, OPTIONS
Access-Control-Expose-Headers: Content-Disposition, jwtToken
\lt-----BEGIN CERTIFICATE-----
MIIDxxxxxxxxxxxxxxxxxxxxxxxxxxxxxxxxxxxxxxxxxxxxxxxxxxxxxxxxxxxx
xxxxxxxxxxxxxxxxxxxxxxxxxxxxxxxxxxxxxxxxxxxxxxxxxxxxxxxxxxxxxxxx
xxxxxxxxxxxxxxxxxxxxxxxxxxxxxxxxxxxxxxxxxxxxxxxxxxxxxxxxxxxxxxxx
xxxxxxxxxxxxxxxxxxxxxxxxxxxxxxxxxxxxxxxxxxxxxxxxxxxxxxxxxxxxxxxx
xxxxxxxxxxxxxxxxxxxxxxxxxxxxxxxxxxxxxxxxxxxxxxxxxxxxxxxxxxxxxxxx
xxxxxxxxxxxxxxxxxxxxxxxxxxxxxxxxxxxxxxxxxxxxxxxxxxxxxxxxxxxxxxxx
xxxxxxxxxxxxxxxxxxxxxxxxxxxxxxxxxxxxxxxxxxxxxxxxxxxxxxxxxxxxxxxx
xxxxxxxxxxxxxxxxxxxxxxxxxxxxxxxxxxxxxxxxxxxxxxxxxxxxxxxxxxxxxxxx
xxxxxxxxxxxxxxxxxxxxxxxxxxxxxxxxxxxxxxxxxxxxxxxxxxxxxxxxxxxxxxxx
xxxxxxxxxxxxxxxxxxxxxxxxxxxxxxxxxxxxxxxxxxxxxxxxxxxxxxxxxxxxxxxx
xxxxxxxxxxxxxxxxxxxxxxxxxxxxxxxxxxxxxxxxxxxxxxxxxxxxxxxxxxxxxxxx
xxxxxxxxxxxxxxxxxxxxxxxxxxxxxxxxxxxxxxxxxxxxxxxxxxxxxxxxxxxxxxxx
xxxxxxxxxxxxxxxxxxxxxxxxxxxxxxxxxxxxxxxxxxxxxxxxxxxxxxxxxxxxxxxx
xxxxxxxxxxxxxxxxxxxxxxxxxxxxxxxxxxxxxxxxxxxxxxxxxxxxxxxxxxxxxxxx
xxxxxxxxxxxxxxxxxxxxxxxxxxxxxxxxxxxxxxxxxxxxxxxxxxxxxxxxxxxxxxxx
xxxxxxxxxxxxxxxxxxxxxxxxxxxxxxxxxxxxxxxxxxxxxxxxxxxxxxxxxxxxxxxx
xxxxxxxxxxxxxxxxxxxxxxxxxxxxxxxxxxxxxxxxxxxxxxxxxxxxxxxxxxxxxxxx
xxxxxxxxxxxxxxxxxxxxxxxxxxxxxxxxxxxxxxxxxxxxxxxxxxxxxxxxxxxxxxxx
xxxxxxxxxxxxxxxxxxxxxxxxxxxxxxxxxxxxxxxxxxxxxxxxxxxxxxxxxxxxxxxx
xxxxxxxxxxxxxxxxxxxxxxxxx/4zkBgLQZOdJiKWTGYM=
-----END CERTIFICATE-----
```
# **Récupération des paramètres OCSP du proxy HTTP**

Vous pouvez récupérer les paramètres OCSP du proxy HTTP pour Web Security Appliance. La syntaxe et les attributs pris en charge sont les suivants :

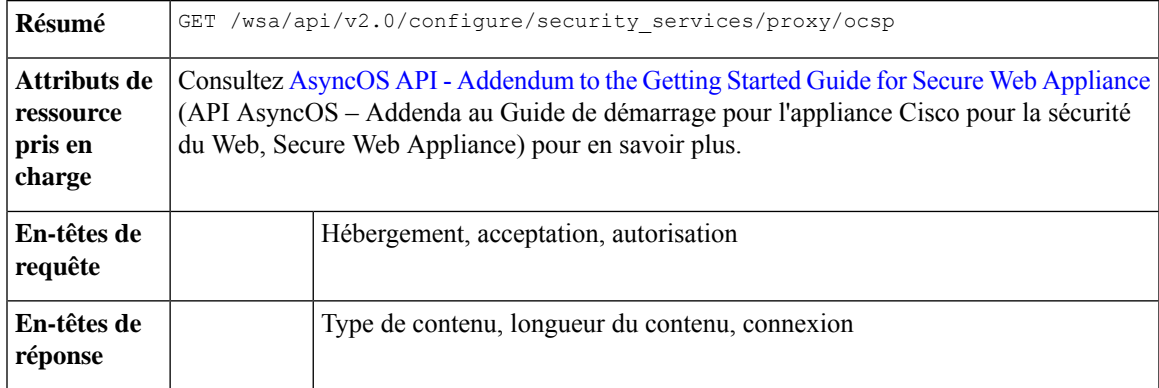

#### **Exemple**

Cet exemple montre une requête pour récupérer les paramètres OCSP du proxy HTTP.

```
GET /wsa/api/v2.0/configure/security services/proxy/ocsp
HTPP/1.1Host: wsa.example.com:6443
User-Agent: curl/7.55.1
Accept: */*
Authorization: Basic YWRtaW46SXJvbnBvcnRAMTIz
```
#### **Exemple de réponse**

```
HTTP/1.1 200 OK
Date: Tue, 19 Jan 2021 08:06:43 GMT
Content-type: application/json
Content-Length: 484
Connection: close
Access-Control-Allow-Origin: *
Access-Control-Allow-Headers: content-type, jwttoken, mid, h, email
Access-Control-Allow-Credentials: true
Access-Control-Allow-Methods: GET, POST, DELETE, PUT, OPTIONS
Access-Control-Expose-Headers: Content-Disposition, jwtToken
{
    "res_data": {
        "ocsp_network_error_timeout": 10,
        "ocsp_result_handling": {
            "unknown": "scan",
```

```
"revoked": "drop",
       "error": "scan"
    },
    "ocsp_valid_response_cache_timeout": 3600,
    "ocsp_proxy_group": "",
    "ocsp_enabled": true,
    "ocsp_invalid_response_cache_timeout": 120,
    "ocsp_proxy_group_exempt_list": [],
    "ocsp_clock_skew": 300,
    "ocsp_network_error_cache_timeout": 60,
    "ocsp_use_upstream_proxy": false,
   "ocsp_use_nonce": false
},
"res message": "Data received successfully.",
"res_code": 200
```
# **Modification du proxy HTTP : paramètres OCSP**

}

Vous pouvez modifier les paramètres OCSP du proxy HTTP.

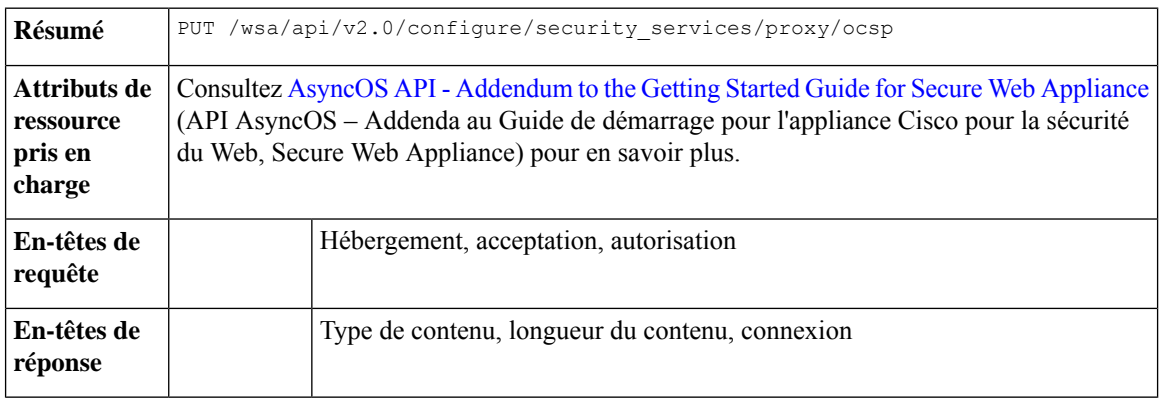

Cet exemple montre comment modifier les paramètres OCSP du proxy HTTP.

#### **Exemple de requête**

```
PUT /wsa/api/v2.0/configure/security_services/proxy/ocsp
HTTP/1.1
Host: wsa.example.com:6443
User-Agent: curl/7.55.1
Accept: */*
Authorization: Basic YWRtaW46SXJvbnBvcnRAMTIz
Content-Type: application/json
Content-Length: 528
{
    "ocsp_enabled": true,
    "ocsp_valid_response_cache_timeout": 1200,
    "ocsp_invalid_response_cache_timeout": 120,
    "ocsp_network_error_cache_timeout": 34324,
    "ocsp_clock_skew": 23,
    "ocsp_network_error_timeout": 3,
    "ocsp_result_handling":
        { "unknown": "scan",
           "revoked": "decrypt",
            "error": "scan"
        },
        "ocsp_use_nonce": true,
        "ocsp_use_upstream_proxy": true,
        "ocsp_proxy_group": "Test",
         "ocsp_proxy_group_exempt_list": []
}
```
### **Exemple de réponse**

```
HTTP/1.1 200 OK
Date: Tue, 19 Jan 2021 08:27:32 GMT
Content-type: application/json
Content-Length: 489
Connection: close
Access-Control-Allow-Origin: *
Access-Control-Allow-Headers: content-type, jwttoken, mid, h, email
Access-Control-Allow-Credentials: true
Access-Control-Allow-Methods: GET, POST, DELETE, PUT, OPTIONS
Access-Control-Expose-Headers: Content-Disposition, jwtToken
```

```
"res data": {
    "ocsp_enabled": true,
    "ocsp_result_handling": {
        "unknown": "scan",
        "revoked": "decrypt",
        "error": "scan"
    },
    "ocsp_network_error_timeout": 3,
    "ocsp_invalid_response_cache_timeout": 120,
    "ocsp_proxy_group_exempt_list": [],
    "ocsp_valid_response_cache_timeout": 1200,
    "ocsp_clock_skew": 23,
    "ocsp_proxy_group": "Test",
    "ocsp_network_error_cache_timeout": 34324,
    "ocsp_use_upstream_proxy": true,
    "ocsp_use_nonce": true
```
},

{

```
"res message": "Data updated successfully.",
"res_code": 200
```
# **Abonnements aux journaux**

}

Cette section aborde les points suivants :

- Récupération des abonnements aux journaux
- Modification des abonnements aux journaux
- Ajout des abonnements aux journaux
- Suppression des abonnements aux journaux
- Modification des abonnements aux journaux : roulement
- Récupération des abonnements aux journaux pour les listes de champs à extraire
- Récupération des abonnements aux journaux pour récupérer les valeurs par défaut d'un type de journal
- Ajout des abonnements aux journaux : désanonymisation

## **Récupération des abonnements aux journaux**

Vous pouvez récupérer les abonnements aux journaux pour l'. La syntaxe et les attributs pris en charge sont les suivants :

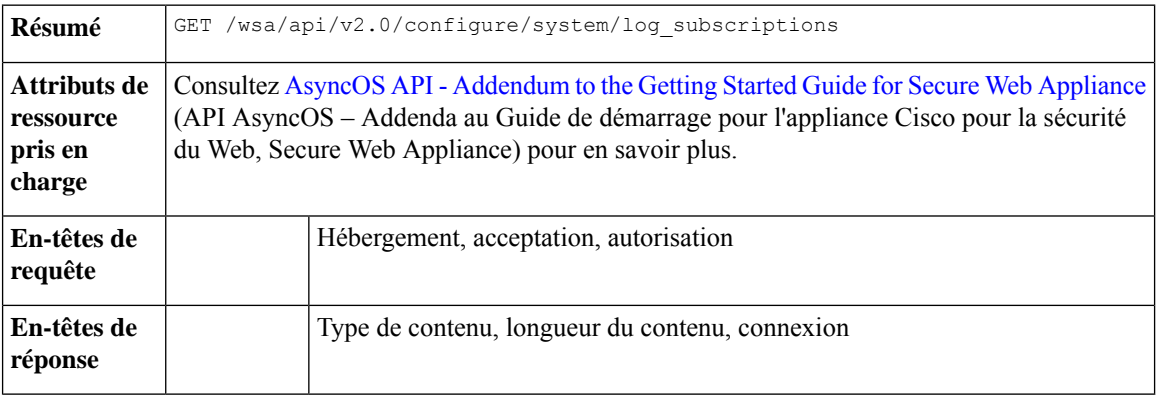

#### **Exemple**

Cet exemple montre une requête pour récupérer les abonnements aux journaux.

#### **Exemple de requête**

```
GET /wsa/api/v2.0/configure/system/log_subscriptions
HTTP/1.1
Host: wsa.example.com:6443
User-Agent: curl/7.55.1
Accept: */*
Authorization: Basic YWRtaW46SXJvbnBvcnRAMTIz
```

```
HTTP/1.1 200 OK
Date: Tue, 19 Jan 2021 10:34:48 GMT
Content-type: application/json
Content-Length: 7945
Connection: close
Access-Control-Allow-Origin: *
Access-Control-Allow-Headers: content-type, jwttoken, mid, h, email
Access-Control-Allow-Credentials: true
Access-Control-Allow-Methods: GET, POST, DELETE, PUT, OPTIONS
Access-Control-Expose-Headers: Content-Disposition, jwtToken
{
    "res_data": [
        {
            "rollover_interval": "none",
            "log_name": "accesslogs",
            "log type": "Access Logs",
            "log_file_name": "aclog",
            "enable_deanonymization": true
        },
        {
            "rollover_interval": "none",
            "log_name": "amp_logs",
            "log_type": "AMP Engine Logs",
            "log_file_name": "amp",
            "enable_deanonymization": false
        },
        {
            "rollover_interval": "none",
            "log_name": "archiveinspect_logs",
            "log type": "ArchiveInspect Logs",
            "log_file_name": "archiveinspect_log",
            "enable_deanonymization": false
        },
        {
            "rollover interval": "none",
            "log_name": "audit_logs",
            "log_type": "Audit Logs",
            "log_file_name": "audit_log",
            "enable_deanonymization": false
        },
        {
            "rollover_interval": "none",
            "log_name": "authlogs",
            "log_type": "Authentication Framework Logs",
            "log_file_name": "authlog",
            "enable_deanonymization": false
        },
        {
            "rollover_interval": "none",
            "log_name": "avc_logs",
            "log_type": "AVC Engine Logs",
            "log_file_name": "avc_log",
            "enable_deanonymization": false
        },
        {
            "rollover_interval": "none",
            "log_name": "bypasslogs",
            "log_type": "Proxy Bypass Logs",
            "log_file_name": "tmon_bypass",
            "enable deanonymization": false
        },
        {
            "rollover interval": "none",
```

```
"log_name": "cli_logs",
    "log_type": "CLI Audit Logs",
    "log_file_name": "cli",
    "enable deanonymization": false
},
{
    "rollover_interval": "none",
    "log_name": "configdefragd_logs",
    "log type": "Configuration Logs",
    "log_file_name": "configdefragd_log",
    "enable_deanonymization": false
},
{
    "rollover_interval": "none",
    "log_name": "csid_logs",
    "log_type": "CSI Service Logs",
    "log_file_name": "csid_log",
    "enable_deanonymization": false
},
{
    "rollover_interval": "none",
    "log_name": "dca_logs",
    "log type": "DCA Engine Logs",
    "log_file_name": "dca_log",
    "enable deanonymization": false
},
{
    "rollover interval": "none",
    "log_name": "external_auth_logs",
    "log_type": "External Authentication Logs",
    "log_file_name": "external_auth_logs",
    "enable_deanonymization": false
},
{
    "rollover_interval": "none",
    "log_name": "feedback_logs",
    "log_type": "Feedback Logs",
    "log_file_name": "feedback_log",
    "enable_deanonymization": false
},
{
    "rollover_interval": "none",
    "log_name": "feedsd_logs",
    "log_type": "Feedsd Logs",
    "log_file_name": "feedsd_log",
    "enable_deanonymization": false
},
{
    "rollover_interval": "none",
    "log_name": "fips_logs",
    "log_type": "FIPS Logs",
    "log_file_name": "fips_log",
    "enable_deanonymization": false
},
{
    "rollover_interval": "none",
    "log_name": "ftpd_logs",
    "log type": "FTP Server Logs",
    "log_file_name": "ftpd",
    "enable deanonymization": false
},
{
    "rollover interval": "none",
    "log_name": "gui_logs",
```

```
"log_type": "GUI Logs",
    "log_file_name": "gui",
    "enable_deanonymization": false
},
{
    "rollover_interval": "none",
    "log_name": "haystackd_logs",
    "log_type": "Haystack Logs",
    "log_file_name": "haystackd",
    "enable_deanonymization": false
},
{
    "rollover_interval": "none",
    "log_name": "httpslog",
    "log_type": "HTTPS Logs",
    "log_file_name": "httpslog",
    "enable deanonymization": false
},
{
    "rollover_interval": "none",
    "log_name": "hybridd_logs",
    "log_type": "Hybrid Service Logs",
    "log file name": "hybridd log",
    "enable deanonymization": false
},
{
    "rollover_interval": "none",
    "log_name": "idsdataloss_logs",
    "log type": "Data Security Logs",
    "log_file_name": "idsdataloss_log",
    "enable_deanonymization": false
},
{
    "rollover interval": "none",
    "log_name": "ise_service_log",
    "log_type": "ISE Service Logs",
    "log_file_name": "ise_service_log",
    "enable_deanonymization": false
},
{
    "rollover_interval": "none",
    "log name": "logderrorlogs",
    "log_type": "Logging Logs",
    "log_file_name": "logderrlog",
    "enable_deanonymization": false
},
{
    "rollover interval": "none",
    "log_name": "mcafee_logs",
    "log_type": "McAfee Logs",
    "log_file_name": "mcafee_log",
    "enable_deanonymization": false
},
{
    "rollover_interval": "none",
    "log_name": "musd_logs",
    "log_type": "AnyConnect Secure Mobility Daemon Logs",
    "log_file_name": "musd_log",
    "enable deanonymization": false
},
{
    "rollover_interval": "none",
    "log_name": "ocspd_logs",
    "log_type": "OCSP_Logs",
```

```
"log_file_name": "ocspd_log",
    "enable deanonymization": false
},
{
    "rollover_interval": "none",
    "log_name": "pacd_logs",
    "log_type": "PAC File Hosting Daemon Logs",
    "log_iie name": "pacd log",
    "enable deanonymization": false
},
{
    "rollover_interval": "none",
    "log_name": "policyinspectord_logs",
    "log_type": "Policy Inspector Logs",
    "log_file_name": "policyinspectord_log",
    "enable_deanonymization": false
},
{
    "rollover_interval": "none",
    "log_name": "proxylogs",
    "log_type": "Default Proxy Logs",
    "log_file_name": "proxyerrlog",
    "enable_deanonymization": false
},
{
    "rollover_interval": "none",
    "log_name": "reportd_logs",
    "log type": "Reporting Logs",
    "log_file_name": "reportd",
    "enable_deanonymization": false
},
{
    "rollover interval": "none",
    "log_name": "reportqueryd_logs",
    "log_type": "Reporting Query Logs",
    "log_file_name": "reportqueryd",
    "enable_deanonymization": false
},
{
    "rollover_interval": "none",
    "log_name": "saas_auth_log",
    "log_type": "SaaS Auth Logs",
    "log_file_name": "saas_auth_log",
    "enable deanonymization": false
},
{
    "rollover_interval": "none",
    "log_name": "shd_logs",
    "log_type": "SHD_Logs",
    "log_file_name": "shd",
    "enable_deanonymization": false
},
{
    "rollover_interval": "none",
    "log_name": "sl_usercountd_logs",
    "log_type": "SL Usercount Logs",
    "log_file_name": "sl_usercountd_log",
   "enable_deanonymization": false
},
{
    "rollover_interval": "none",
    "log_name": "smartlicense",
    "log_type": "Smartlicense Logs",
    "log_file_name": "smartlicense",
```

```
"enable_deanonymization": false
},
{
    "rollover_interval": "none",
    "log_name": "snmp_logs",
    "log_type": "SNMP Logs",
    "log_file_name": "snmp_log",
    "enable_deanonymization": false
},
{
    "rollover_interval": "none",
    "log_name": "sntpd_logs",
    "log_type": "NTP Logs",
    "log_file_name": "sntpd",
    "enable_deanonymization": false
},
{
    "rollover interval": "none",
    "log_name": "sophos_logs",
    "log_type": "Sophos Logs",
    "log_file_name": "sophos_log",
    "enable deanonymization": false
},
{
    "rollover_interval": "none",
    "log_name": "sse_connectord_logs",
    "log_type": "SSE Connector Daemon Logs",
    "log_file_name": "sse_connectord_log",
    "enable deanonymization": false
},
{
    "rollover_interval": "none",
    "log_name": "status",
    "log_type": "Status Logs",
    "log_file_name": "status.log",
    "enable_deanonymization": false
},
{
    "rollover interval": "none",
    "log_name": "system_logs",
    "log_type": "System Logs",
    "log_file_name": "system",
    "enable_deanonymization": false
},
{
    "rollover_interval": "none",
    "log_name": "trafmon_errlogs",
    "log_type": "Traffic Monitor Error Logs",
    "log_file_name": "tmon_err",
    "enable deanonymization": false
},
{
    "rollover_interval": "none",
    "log_name": "trafmonlogs",
    "log_type": "Traffic Monitor Logs",
    "log_file_name": "tmon_misc",
    "enable_deanonymization": false
},
{
    "rollover_interval": "none",
    "log_name": "uds_logs",
    "log_type": "UDS_Logs",
    "log_file_name": "uds_log",
    "enable deanonymization": false
```
},

```
{
            "rollover interval": "none",
            "log_name": "updater_logs",
            "log_type": "Updater Logs",
            "log_file_name": "updater_log",
            "enable_deanonymization": false
        },
        {
            "rollover_interval": "none",
            "log_name": "upgrade_logs",
            "log_type": "Upgrade Logs",
            "log_file_name": "upgrade_logs",
            "enable deanonymization": false
        },
        {
            "rollover_interval": "none",
            "log_name": "wbnp_logs",
            "log type": "WBNP Logs",
            "log_file_name": "wbnp_log",
            "enable_deanonymization": false
        },
        {
            "rollover_interval": "none",
            "log_name": "webcat_logs",
            "log_type": "Web Categorization Logs",
            "log_file_name": "webcat_log",
            "enable_deanonymization": false
        },
        {
            "rollover_interval": "none",
            "log_name": "webrootlogs",
            "log_type": "Webroot Logs",
            "log_file_name": "webrootlog",
            "enable_deanonymization": false
        },
        {
            "rollover_interval": "none",
            "log_name": "webtapd_logs",
            "log_type": "Webtapd Logs",
            "log_file_name": "webtapd",
            "enable_deanonymization": false
        },
        {
            "rollover_interval": "none",
            "log_name": "welcomeack_logs",
            "log_type": "Welcome Page Acknowledgement Logs",
            "log_file_name": "welcomeack_log",
            "enable deanonymization": false
        }
    ],
    "res_message": "Data received successfully.",
    "res_code": 200
}
```
## **Modification des abonnements aux journaux**

Vous pouvez modifier les paramètres de base des abonnements aux journaux.

**Résumé** PUT /wsa/api/v2.0/configure/system/log\_subscriptions

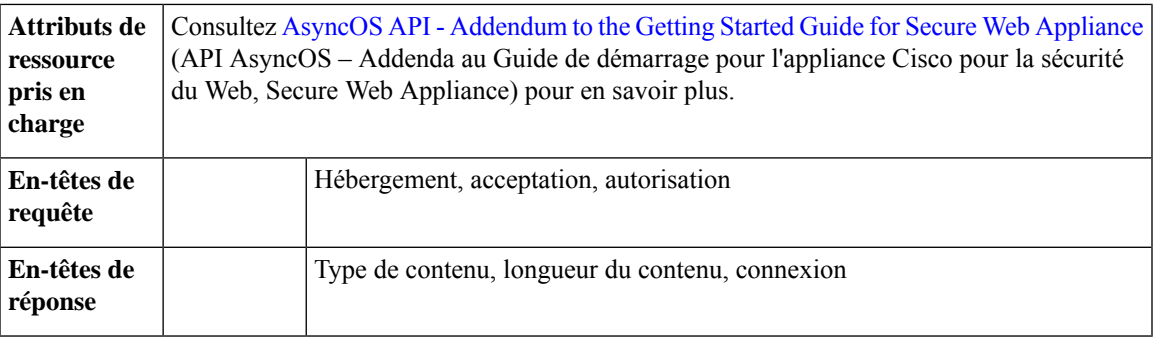

Cet exemple montre comment modifier les paramètres de base des abonnements aux journaux.

#### **Exemple de requête**

```
PUT /wsa/api/v2.0/configure/system/log_subscriptions
HTTP/1.1
Host: wsa.example.com:6443
User-Agent: curl/7.55.1
Accept: */*
Authorization: Basic YWRtaW46SXJvbnBvcnRAMTIz
Content-Type: application/json
Content-Length: 501
\lceil{
        "log_name": "logs_1",
        "new log name": "logs 4",
        "log_level": "debug",
        "log_type": "CLI Audit Logs",
        "log file name": "cli file name",
        "rollover_file_size": 10240,
        "retrieval_method":
        {
            "max_num_files": 10,
            "method": "local"
        },
        "rollover_by_time":
        {
            "rollover_interval": "custom",
            "rollover_custom_time": 17280
        }
    }
]
```

```
HTTP/1.1 200 OK
Date: Tue, 19 Jan 2021 12:03:46 GMT
Content-type: application/json
Content-Length: 491
Connection: close
Access-Control-Allow-Origin: *
Access-Control-Allow-Headers: content-type, jwttoken, mid, h, email
Access-Control-Allow-Credentials: true
Access-Control-Allow-Methods: GET, POST, DELETE, PUT, OPTIONS
Access-Control-Expose-Headers: Content-Disposition, jwtToken
{
```

```
"res_data":
```

```
{"update_success":
    \sqrt{ }],
        "update_failure": [
    {
   "content":
{
    "rollover file size": 10240,
    "log_name": "logs_1",
    "retrieval_method":
{
   "max_num_files": 10,
    "method": "local"},
   "new log name":
    "logs_4",
    "log_level":
    "debug", "log_type":
    "CLI Audit Logs",
   "log_file_name":
    "cli_file_name",
    "rollover_by_time":
        {
        "rollover_interval":
        "custom",
        "rollover_custom_time":
        17280
}
 },
        "error_msg":
        "'log_name':
        'logs_1' does not exist."}
 ]
 },
        "res_message":
        "Success: 0,
        Failure: 1",
        "res_code": 400
```
# **Ajout des abonnements aux journaux**

}

Vous pouvez créer des abonnements aux journaux ainsi que leurs configurations.

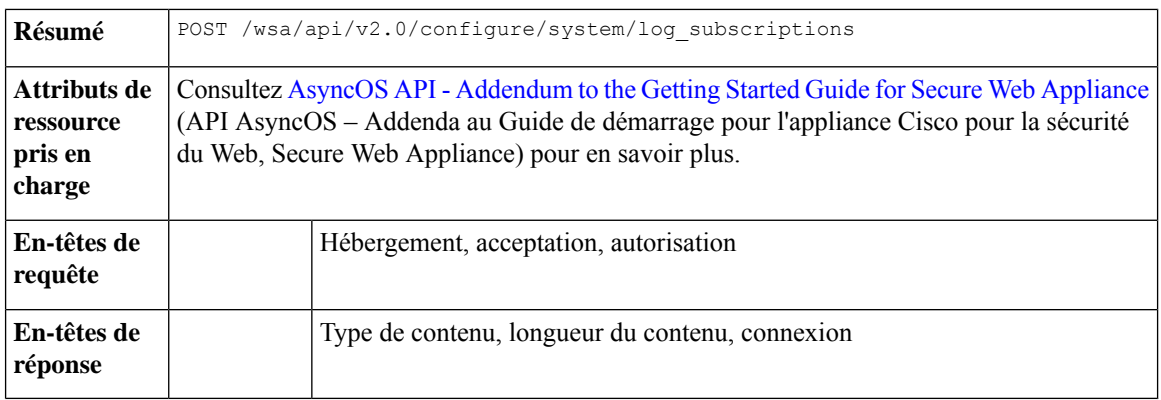

#### **Exemple**

Cet exemple montre comment créer des abonnements aux journaux.

#### **Exemple de requête**

```
POST /wsa/api/v2.0/configure/system/log_subscriptions
HTTP/1.1
Host: wsa.example.com:6443
User-Agent: curl/7.55.1
Accept: */*
Authorization: Basic YWRtaW46SXJvbnBvcnRAMTIz
Content-Type: application/json
Content-Length: 527
\mathfrak{g}{
        "new_log_name": "logs_2",
        "log_level": "debug",
        "log type": "CLI Audit Logs",
        "log_file_name": "cli_file_name",
        "rollover_file_size": 10240,
        "retrieval_method":
            {
                 "max_num_files": 10,
                 "method": "local"
            },
            "rollover_by_time":
            {
                 "rollover_interval": "custom",
                 "rollover custom time": 17280
            }
    }
]
```

```
HTTP/1.1 200 OK
Date: Tue, 19 Jan 2021 11:16:58 GMT
Content-type: application/json
Content-Length: 481
Connection: close
Access-Control-Allow-Origin: *
Access-Control-Allow-Headers: content-type, jwttoken, mid, h, email
Access-Control-Allow-Credentials: true
Access-Control-Allow-Methods: GET, POST, DELETE, PUT, OPTIONS
Access-Control-Expose-Headers: Content-Disposition, jwtToken
```

```
{
    "res_data":
        {
            "add_failure":
         \lceil],
            "add_success":
         [
          {
                     "rollover_file_size": 10240,
                     "log_name":
                     "logs_2",
                        "retrieval_method":
             {
                 "scp_key_method":
                 "auto",
                 "syslog_protocol":
                 "UDP",
                 "scp_port": 22,
                 "max_num_files": 10,
                 "syslog_port": 514,
```

```
"method": "local"
},
  "log_level":
  "debug",
   "log_type":
   "CLI Audit Logs",
   "log_file_name":
   "cli_file_name",
   "rollover_by_time":
   \{"rollover_interval":
           "custom",
           "rollover_custom_time": 17280
   }
  }
   ]
   },
   "res_message":
       "Success: 1,
   Failure: 0",
   "res_code": 201
```
# **Suppression des abonnements aux journaux**

}

Vous pouvez supprimer les abonnements aux journaux pour . La syntaxe et les attributs pris en charge sont les suivants :

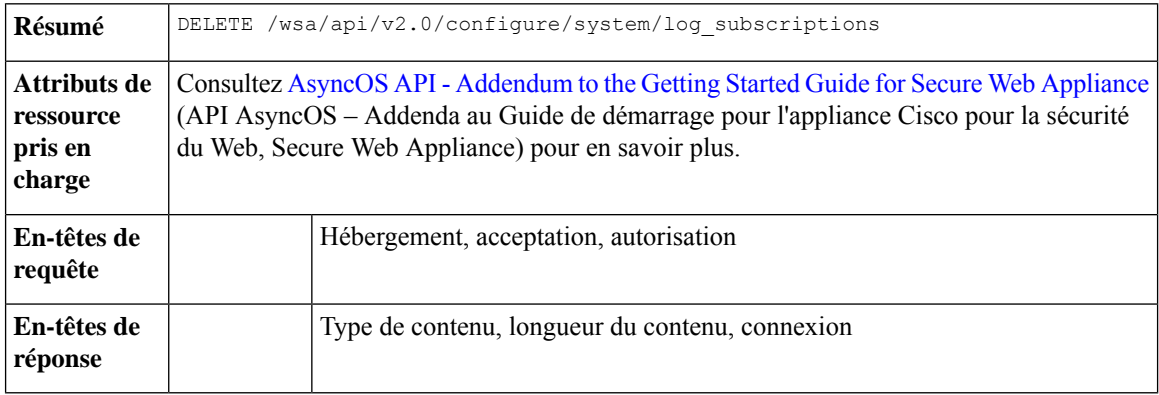

#### **Exemple**

Cet exemple montre comment supprimer les abonnements aux journaux.

```
DELETE /wsa/api/v2.0/configure/system/log_subscriptions
HTTP/1.1
Host: wsa.example.com:6443
User-Agent: curl/7.55.1
Accept: */*
Authorization: Basic YWRtaW46SXJvbnBvcnRAMTIz
Content-Type: application/json
Content-Length: 54
{
    "delete all": false,
    "log_name": "logs_2"
}
```
#### **Exemple de réponse**

```
HTTP/1.1 200 OK
Date: Tue, 19 Jan 2021 12:45:26 GMT
Content-type: application/json
Content-Length: 102
Connection: close
Access-Control-Allow-Origin: *
Access-Control-Allow-Headers: content-type, jwttoken, mid, h, email
Access-Control-Allow-Credentials: true
Access-Control-Allow-Methods: GET, POST, DELETE, PUT, OPTIONS
Access-Control-Expose-Headers: Content-Disposition, jwtToken
{
    "res_data":
        {
            "delete_success":
            \Gamma"logs_2"
            ]
        },
     "res message":
       "Success: 1,
        Failure: 0",
         "res_code": 200
}
```
# **Modification des abonnements aux journaux : roulement**

Vous pouvez modifier les paramètres de roulement des abonnements aux journaux.

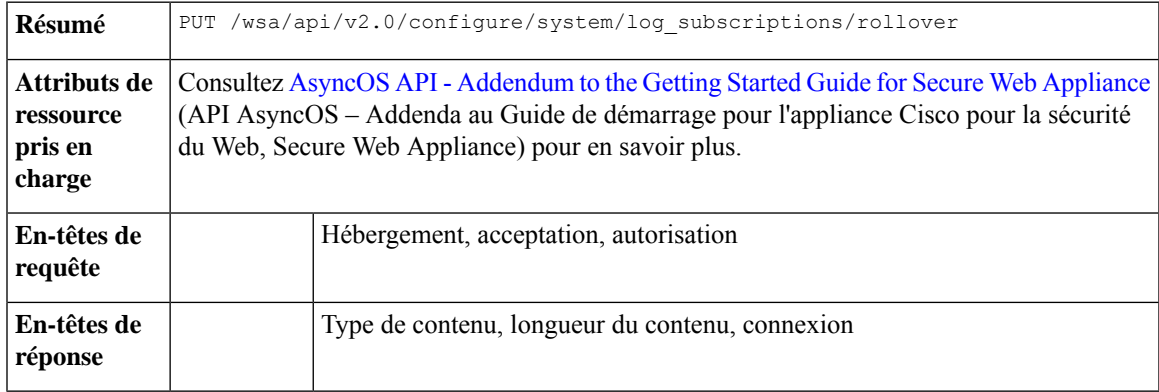

#### **Exemple**

Cet exemple montre comment modifier les paramètres de roulement des abonnements aux journaux.

```
PUT /wsa/api/v2.0/configure/system/log_subscriptions/rollover
HTTP/1.1
Host: wsa.example.com:6443
User-Agent: curl/7.55.1
Accept: */*
Authorization: Basic YWRtaW46SXJvbnBvcnRAMTIz
Content-Type: application/json
Content-Length: 34
{
     "log_name": "mcafee logs"
```
#### }

#### **Exemple de réponse**

```
HTTP/1.1 200 OK
Date: Tue, 19 Jan 2021 12:51:41 GMT
Content-type: application/json
Content-Length: 109
Connection: close
Access-Control-Allow-Origin: *
Access-Control-Allow-Headers: content-type, jwttoken, mid, h, email
Access-Control-Allow-Credentials: true
Access-Control-Allow-Methods: GET, POST, DELETE, PUT, OPTIONS
Access-Control-Expose-Headers: Content-Disposition, jwtToken
{
        "res_data":
            {
                "rollover_success":
                [
                    "mcafee_logs"
                    ]
               },
        "res message":
         "Success: 1,
         Failure: 0",
         "res_code": 200
 }
```
# **Récupération des abonnements aux journaux pour les listes de champs à extraire**

Vous pouvez récupérer les abonnements aux journaux pour les listes de deSecure Web Appliance. La syntaxe et les attributs pris en charge sont les suivants :

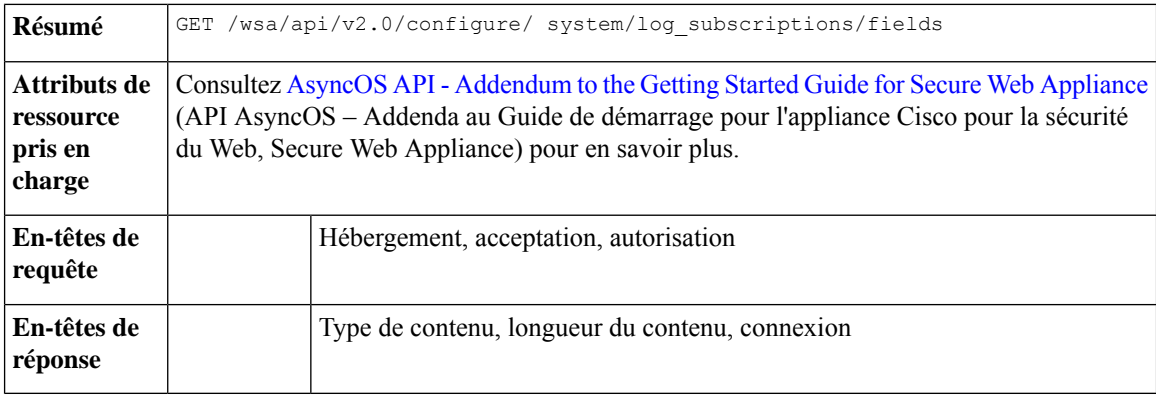

#### **Exemple**

Cet exemple montre une requête pour récupérer les abonnements aux journaux pour les listes de champs à extraire.

```
GET /wsa/api/v2.0/configure/system/log_subscriptions/fields?fetch=facility_list
HTTP/1.1
Host: wsa.example.com:6443
User-Agent: curl/7.55.1
```

```
Accept: */*
Authorization: Basic YWRtaW46SXJvbnBvcnRAMTIz
Exemple de réponse
HTTP/1.1 200 OK
Date: Tue, 19 Jan 2021 12:59:40 GMT
Content-type: application/json
Content-Length: 240
Connection: close
Access-Control-Allow-Origin: *
Access-Control-Allow-Headers: content-type, jwttoken, mid, h, email
Access-Control-Allow-Credentials: true
Access-Control-Allow-Methods: GET, POST, DELETE, PUT, OPTIONS
Access-Control-Expose-Headers: Content-Disposition, jwtToken
{
    "res_data":
             [
                "auth",
                "authpriv",
                "console",
                "daemon",
                "ftp",
                "local0",
                "local1",
                "local2",
                "local3",
                "local4",
                "local5",
                "local6",
                "local7",
                "mail",
                "ntp",
                "security",
                "user"
              ],
        "res message":
        "Data received successfully.",
        "res_code": 200
}
```
# **Récupération des abonnements aux journaux pour récupérer les valeurs par défaut d'un type de journal**

Vous pouvez récupérer les abonnements aux journaux pour extraire les valeurs par défaut pour un type de journal. La syntaxe et les attributs pris en charge sont les suivants :

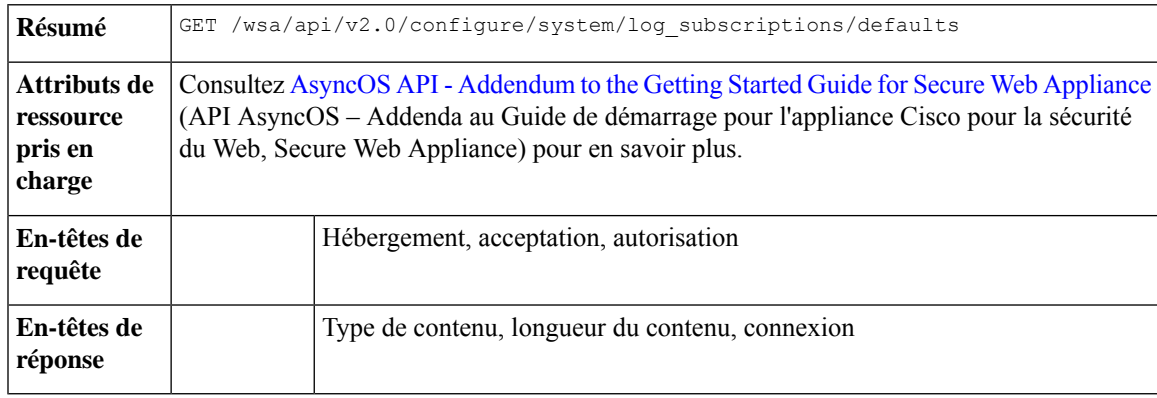

Cet exemple montre une requête pour récupérer les abonnements aux journaux afin d'extraire les valeurs par défaut pour un type de journal.

#### **Exemple de requête**

```
GET /wsa/api/v2.0/configure/system/log_subscriptions/defaults?log_type=Audit%20Logs
HTTP/1.1
Host: wsa.example.com:6443
User-Agent: curl/7.55.1
Accept: */*
Authorization: Basic YWRtaW46SXJvbnBvcnRAMTIz
```

```
HTTP/1.1 200 OK
Date: Tue, 19 Jan 2021 13:14:45 GMT
Content-type: application/json
Content-Length: 460
Connection: close
Access-Control-Allow-Origin: *
Access-Control-Allow-Headers: content-type, jwttoken, mid, h, email
Access-Control-Allow-Credentials: true
Access-Control-Allow-Methods: GET, POST, DELETE, PUT, OPTIONS
Access-Control-Expose-Headers: Content-Disposition, jwtToken
{
    "res_data":
        \overline{\left\{ \right. }"fetch_success":
           \lfloor{
                  "log_style":
                  "apache",
                  "rollover_file_size": 10485760,
                  "retrieval_method":
                       {
                           "scp_key_method":
                          "auto",
                           "syslog_facility":
                           "user",
                            "syslog_protocol":
                             "UDP",
                             "scp_port": 22,
                             "max_num_files": 10,
                             "syslog_port": 514,
                             "method": "local"
                        },
                               "log_level":
                               "information",
                               "log_type":
                               "Audit Logs",
                               "log_file_name":
                               "audit_log",
                              "rollover_by_time":
                          {
                              "rollover_interval":
                              "none"
                            }
                          }
                     ]
                },
               "res message":
               "Success: 1,
```

```
Failure: 0",
      "res_code":
200
```
# **Ajout des abonnements aux journaux : désanonymisation**

Vous pouvez ajouter les abonnements aux journaux – désanonymisation

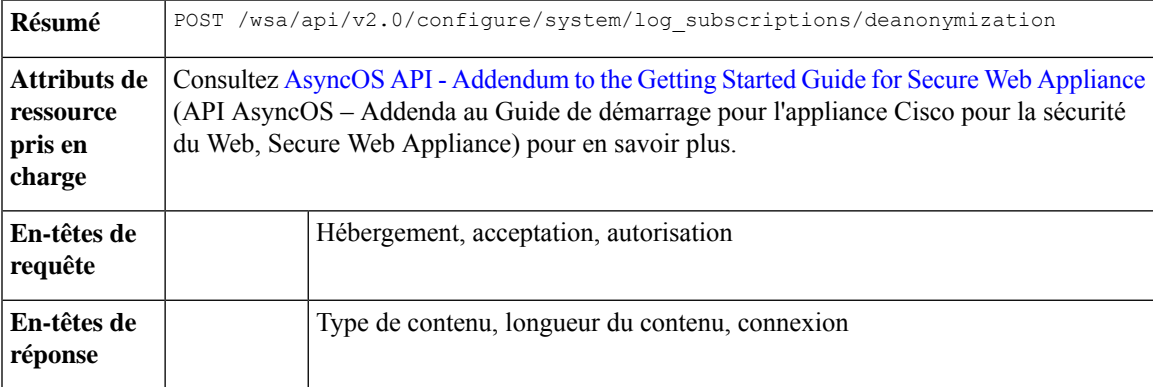

#### **Exemple**

}

Cet exemple montre comment ajouter les abonnements aux journaux pour la désanonymisation.

#### **Exemple de requête**

```
POST /wsa/api/v2.0/configure/system/log_subscriptions/deanonymization
HTPP/1.1Host: wsa.example.com:6443
User-Agent: curl/7.55.1
Accept: */*
Authorization: Basic YWRtaW46SXJvbnBvcnRAMTIz
Content-Length: 688
Expect: 100-continue
Content-Type: multipart/form-data; boundary=------------------------7786918e29034048
--header 'Authorization: Basic YWRtaW46SXJvbnBvcnRAMTIz' \
--form 'log_name="accesslogs"' \
--form 'passphrase="Agt@1111"' \
--form 'encrypted_content="encrypted_text"' \
--form 'paste encrypted text="\"H/6VZtZeUccgwRWM1Ty3MVz8ijfKs/JT2HEEobmKyB0=,
H/6VZtZeUccgwRWM1Ty3MVz8ijfKs/JT2HEEobmKyB0=\""' \
--form 'download_as_file="false"'
```

```
HTTP/1.1 200 OK
Date: Tue, 19 Jan 2021 13:52:10 GMT
Content-type: application/json
Content-Length: 230
Connection: close
Access-Control-Allow-Origin: *
Access-Control-Allow-Headers: content-type, jwttoken, mid, h, email
Access-Control-Allow-Credentials: true
Access-Control-Allow-Methods: GET, POST, DELETE, PUT, OPTIONS
Access-Control-Expose-Headers: Content-Disposition, jwtToken
{
```

```
"res_data":
      \overline{f}
```

```
"deanonymized_list":
              \Gamma[
                      "H/6VZtZeUccgwRWM1Ty3MVz8ijfKs/JT2HEEobmKyB0=",
                           "10.10.57.34"
                  ],
              \lbrack"H/6VZtZeUccgwRWM1Ty3MVz8ijfKs/JT2HEEobmKyB0=",
                  "10.10.57.34"
                  ]
                  ]
                  },
"res_message":
"Data received successfully.",
"res_code": 201
```
# **Authentification basée sur l'en-tête**

}

Cette section aborde les points suivants :

- Récupération des détails de l'authentification basée sur l'en-tête
- Modification des détails de l'authentification basée sur l'en-tête

## **Récupération des détails de l'authentification basée sur l'en-tête**

Vous pouvez récupérer les détails de l'authentification basée sur l'en-tête configurée sur Web Security Appliance.

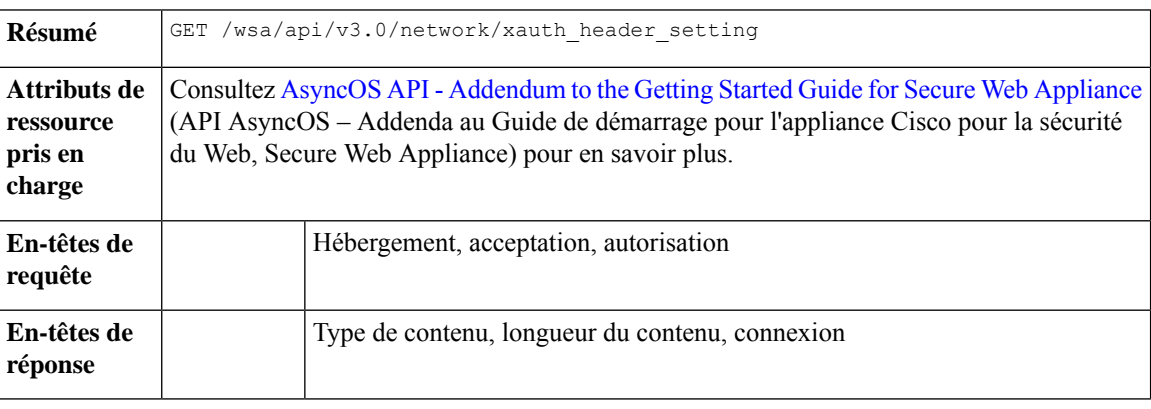

#### **Exemple**

Cet exemple montre comment activer les détails de l'authentification basée sur l'en-tête.

#### **Exemple de requête**

```
GET /wsa/api/v3.0/network/xauth_header_setting
HTTP/1.1
```

```
Status Code: 200 OK
access-control-allow-credentials: true
access-control-allow-headers: content-type, jwttoken, mid, h, email
access-control-allow-methods: GET, POST, DELETE, PUT, OPTIONS
```

```
access-control-allow-origin: *
access-control-expose-headers: Content-Disposition, jwtToken
connection: close
content-length: 329
content-type: application/json
{
"xauth header setting":
   {
 "xauth std user": {"text format": "ASCII", "Binary encoding": "No Encoding"},
 "xauth_std_group": {"text_format": "ASCII", "Binary_encoding": "No Encoding"},
 "xauth_use_group_header": "disable",
 "xauth_header_mode": "standard",
 "xauth_retain_auth_egress": "disable",
 "xauth header based auth": "enable"
 }
}
```
#### **Configuration de l'authentification basée sur l'en-tête avec différents paramètres**

#### **Exemple**

Cet exemple montre comment configurer une liste de paramètres liés aux paramètres d'authentification basés sur l'en-tête.

#### **Exemple de requête**

```
PUT /wsa/api/v3.0/network/xauth_header_setting
HTTP/1.1{
"xauth header based auth" : "enable",
"xauth use group header" : "enable",
"xauth_retain_auth_egress" : "enable",
"xauth_header_mode":"standard",
"xauth_std_user" : {"text_format":"UTF8","Binary_encoding":"Base64"},
"xauth_std_group" : {"text_format":"UTF8","Binary_encoding":"Base64"}
}
```
#### **Exemple de réponse**

```
Status Code: 204 No Content
access-control-allow-credentials: true
access-control-allow-headers: content-type, jwttoken, mid, h, email
access-control-allow-methods: GET, POST, DELETE, PUT, OPTIONS
access-control-allow-origin: *
access-control-expose-headers: Content-Disposition, jwtToken
connection: close
content-length: 3
content-type: application/json
```
## **Modification des détails de l'authentification basée sur l'en-tête**

Vous pouvez modifier les détails de l'authentification basée sur l'en-tête.

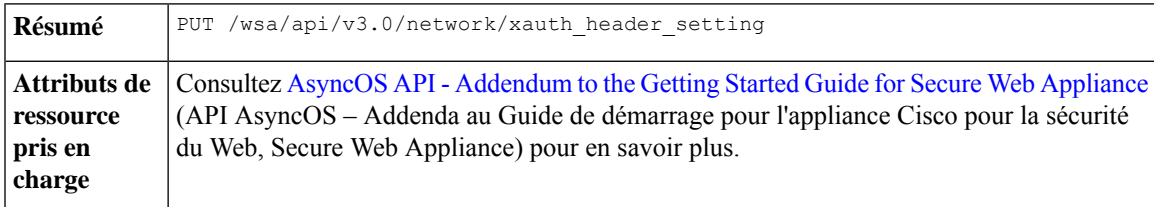

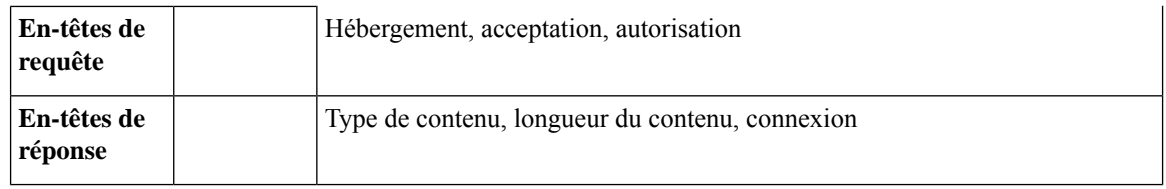

Cet exemple montre comment modifier les paramètres de l'authentification basée sur l'en-tête

#### **Exemple de requête**

```
PUT /wsa/api/v3.0/network/xauth_header_setting
HTTP/1.1
{
"xauth header based auth": "enable",
"xauth_use_group_header":"enable",
"xauth retain_auth_egress":"enable",
"xauth_header_mode":"custom",
"xauth_custom_user":{"name":"user","text_format":"ASCII","Binary_encoding":"No Encoding"},
"xauth_custom_group":{"name":"group","text_format":"ASCII","Binary_encoding":"No Encoding"}
}
```
#### **Exemple de réponse**

```
Status Code: 204 No Content
access-control-allow-credentials: true
access-control-allow-headers: content-type, jwttoken, mid, h, email
access-control-allow-methods: GET, POST, DELETE, PUT, OPTIONS
access-control-allow-origin: *
access-control-expose-headers: Content-Disposition, jwtToken
connection: close
content-length: 3
content-type: application/json
```
#### **Exemple**

Cet exemple montre comment activer les détails de l'authentification basée sur l'en-tête.

#### **Exemple de requête**

```
PUT /wsa/api/v3.0/network/xauth_header_setting
HTPP/1.1{
"xauth_header_based_auth":"enable"
}
```
#### **Exemple de réponse**

```
Status Code: 204 No Content
access-control-allow-credentials: true
access-control-allow-headers: content-type, jwttoken, mid, h, email
access-control-allow-methods: GET, POST, DELETE, PUT, OPTIONS
access-control-allow-origin: *
access-control-expose-headers: Content-Disposition, jwtToken
connection: close
content-length: 3
content-type: application/json
```
#### **Exemple**

Cet exemple montre comment désactiver les détails de l'authentification basée sur l'en-tête.
#### **Exemple de requête**

```
PUT /wsa/api/v3.0/network/xauth_header_setting
HTTP/1.1
{
"xauth header based auth":"disable"
}
```
#### **Exemple de réponse**

```
Status Code: 204 No Content
access-control-allow-credentials: true
access-control-allow-headers: content-type, jwttoken, mid, h, email
access-control-allow-methods: GET, POST, DELETE, PUT, OPTIONS
access-control-allow-origin: *
access-control-expose-headers: Content-Disposition, jwtToken
connection: close
content-length: 3
content-type: application/json
```
# **Profils de réécriture d'en-tête de la requête**

Cette section aborde les points suivants :

- Récupération des détails de la réécriture de l'en-tête de la requête
- Modification des détails de la réécriture de l'en-tête de la requête
- Ajout d'un profil de réécriture de l'en-tête de la requête
- Suppression du profil de réécriture de l'en-tête de la requête

# **Récupération des détails de la réécriture de l'en-tête de la requête**

Vous pouvez récupérer les profils d'en-tête de la requête et les paramètres globaux de l'en-tête X-Authenticated configurés sur . La syntaxe et les attributs pris en charge sont les suivants :

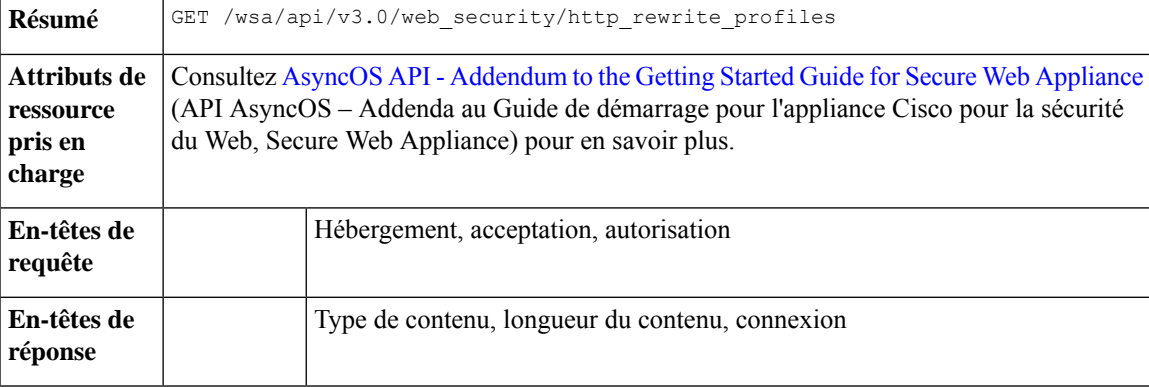

## **Exemple**

Cet exemple montre une requête pour récupérer des profils d'en-tête de requête et les paramètres globaux de l'en-tête X-Authenticated.

```
GET /wsa/api/v3.0/web security/http rewrite profiles
HTPP/1.1Host: wsa.example.com:4431
Authorization: Basic YWRtaW46Q2lzY28xMjMk
```

```
HTTP/1.1 200 OK
Date: Wed, 17 Mar 2021 11:38:22 GMT
Content-Type: application/json; charset=UTF-8
Content-Length: 533
Connection: keep-alive
Access-Control-Allow-Origin: *
Access-Control-Allow-Headers: content-type, jwttoken, mid, h, email
Access-Control-Allow-Credentials: true
{
    "global_settings": {
        "delimiter_for_groups": ",",
        "rewrite_format_for_user": "$authMechanism://$domainName/$userName",
        "rewrite_format_for_groups": "$authMechanism://$domainName/$groupName"
    },
    "http_rewrite_profiles": [
        {
            "headers": [
                {
                    "header_value": "Username-($ReqMeta[X-Authenticated-User])",
                    "text format": "ASCII",
                    "header name": "X-Authenticated-User",
                    "binary_encoding": "No Encoding"
                },
                {
                    "header_value": "1.2.3.4",
                    "text_format": "ASCII",
                    "header name": "X-Client-IP",
                    "binary_encoding": "No Encoding"
                }
            ],
            "profile_name": "RHR"
        }
    ]
}
```
# **Modification des détails de la réécriture de l'en-tête de la requête**

Vous pouvez modifier les profils de réécriture de l'en-tête de la requête et les paramètres généraux de l'en-tête X-Authenticated.

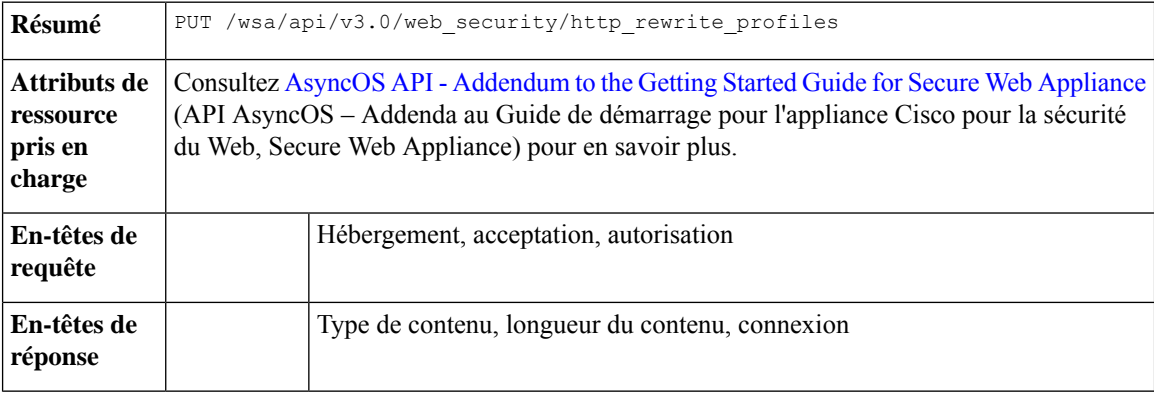

Cet exemple montre comment modifier les détails de réécriture de l'en-tête de la requête.

#### **Exemple de requête**

```
PUT /wsa/api/v3.0/web_security/http_rewrite_profiles
HTTP/1.1
Host: wsa.example.com:4431
Authorization: Basic YWRtaW46Q2lzY28xMjMk
Content-Type: text/plain
Content-Length: 1347
{
    "http_rewrite_profiles": [
        {
            "profile_name": "Profile 4",
            "new profile name": "Updated Profile",
            "headers": [
                {
                    "header name": "Header1",
                    "header_value": "Value1",
                    "text format": "ASCII",
                     "binary encoding": "No Encoding"
                },
                {
                    "header name": "Header2",
                    "header_value": "Value2",
                     "text_format": "ASCII",
                     "binary_encoding": "Base64"
                },
                {
                    "header_name": "Header3",
                    "header_value": "val",
                     "text format": "UTF-8",
                     "binary encoding": "No Encoding"
                },
                {
                    "header_name": "Header4",
                     "header value": "val",
                     "text_format": "UTF-8",
                    "binary_encoding": "Base64"
                }
            ]
        }
    ],
    "global_settings": {
        "rewrite format for user": "$authMechanism:\\\\$domainName\\$userName",
        "rewrite format for groups": "$authMechanism:\\\\$domainName\\$groupName",
        "delimiter_for_groups": ":"
    }
}
```
# **Exemple de réponse**

```
HTTP/1.1 204 No Content
Date: Wed, 17 Mar 2021 11:38:22 GMT
Connection: keep-alive
Access-Control-Allow-Origin: *
Access-Control-Allow-Headers: content-type, jwttoken, mid, h, email
Access-Control-Allow-Credentials: true
```
# **Ajout d'un profil de réécriture de l'en-tête de la requête**

Vous pouvez créer une liste de profils de réécriture de l'en-tête de la requête et mettre à jour les paramètres globaux de l'en-tête X-Authenticated.

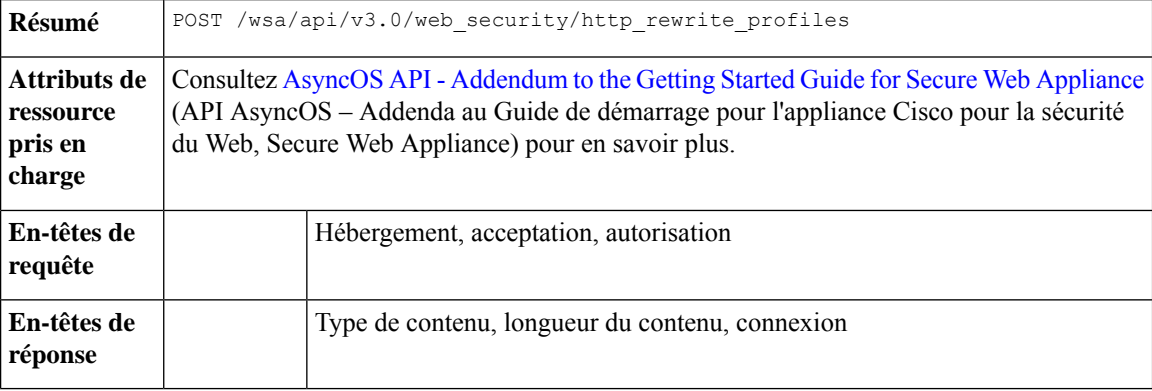

### **Exemple**

Cet exemple montre comment créer un profil de réécriture de l'en-tête de la requête et mettre à jour les paramètres globaux de l'en-tête X-Authenticated.

```
POST /wsa/api/v3.0/web_security/http_rewrite_profiles
HTTP/1.1Host: wsa.example.com:4431
Authorization: Basic YWRtaW46Q2lzY28xMjMk
Content-Type: application/json
Content-Length: 1295
{
    "http_rewrite_profiles": [
        {
            "profile_name": "Profile 4",
            "headers": [
                {
                    "header name": "Header1",
                    "header_value": "Value1",
                    "text_format": "ASCII",
                    "binary encoding": "No Encoding"
                },
                {
                    "header_name": "Header2",
                    "header_value": "Value2",
                     "text format": "ASCII",
                    "binary encoding": "Base64"
                },
                {
                    "header_name": "Header3",
                     "header value": "val",
                     "text_format": "UTF-8",
                    "binary_encoding": "No Encoding"
                },
                {
                    "header name": "Header4",
                    "header_value": "val",
                    "text_format": "UTF-8",
                    "binary_encoding": "Base64"
```

```
}
           ]
        }
    ],
    "global_settings": {
        "rewrite format for user": "$authMechanism:\\\\$domainName\\$userName",
        "rewrite_format_for_groups": "$authMechanism:\\\\$domainName\\$groupName",
       "delimiter for groups": ":"
    }
}
```

```
HTTP/1.1 204 No Content
Date: Wed, 17 Mar 2021 11:38:22 GMT
Connection: keep-alive
Access-Control-Allow-Origin: *
Access-Control-Allow-Headers: content-type, jwttoken, mid, h, email
Access-Control-Allow-Credentials: true
```
# **Suppression du profil de réécriture de l'en-tête de la requête**

Vous pouvez supprimer le profil de réécriture de l'en-tête de la requête en utilisant profile\_name et en sélectionnant un autre profil à remplacer dans la politique d'accès en utilisant alternate profile name. La syntaxe et les attributs pris en charge sont les suivants :

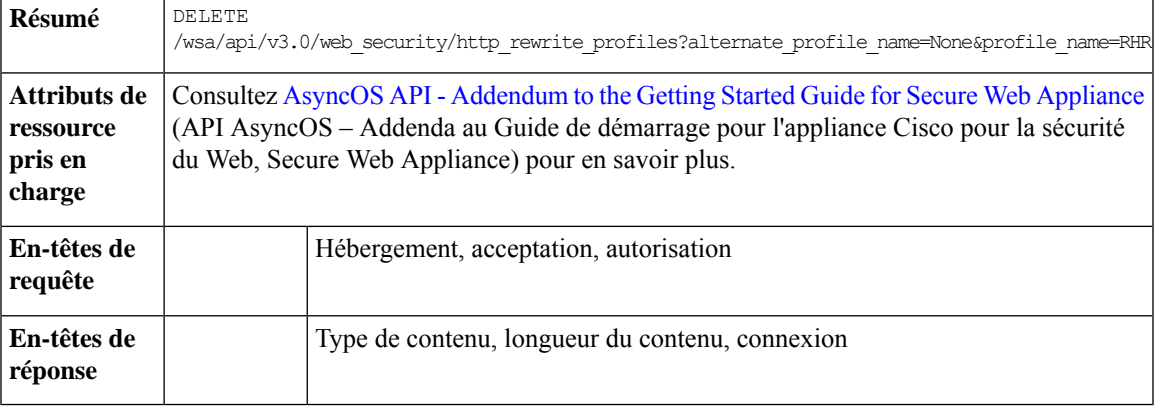

# **Exemple**

Cet exemple montre comment supprimer le profil de réécriture de l'en-tête de la requête.

## **Exemple de requête**

```
DELETE
/wsa/api/v3.0/web security/http rewrite profiles?alternate profile name=None&profile name=RHR
```

```
HTTP/1.1
Host: wsa.example.com:4431
Authorization: Basic YWRtaW46Q2lzY28xMjMk
```
#### **Exemple de réponse**

```
HTTP/1.1 204 No Content
Date: Wed, 17 Mar 2021 11:38:22 GMT
Connection: keep-alive
Access-Control-Allow-Origin: *
Access-Control-Allow-Headers: content-type, jwttoken, mid, h, email
Access-Control-Allow-Credentials: true
```
# **Licences logicielles Smart**

Cette section aborde les points suivants :

- Récupération des licences logicielles Smart, à la page 106
- Modification des licences logicielles Smart, à la page 108
- Récupération de l'état des agents de licences Smart, à la page 110
- Modification de l'état de l'agent de licences Smart, à la page 111
- Récupération de l'état des licences logicielles Smart, à la page 112
- Modification de l'état des licences logicielles Smart, à la page 112

# **Récupération des licences logicielles Smart**

Vous pouvez récupérer la liste des détails de la licence avec le nom de la licence et son état d'authentification.

Le délai de grâce est renvoyé si l'état d'authentification de l'une des licences est « Out Of Compliance » (Non conforme).

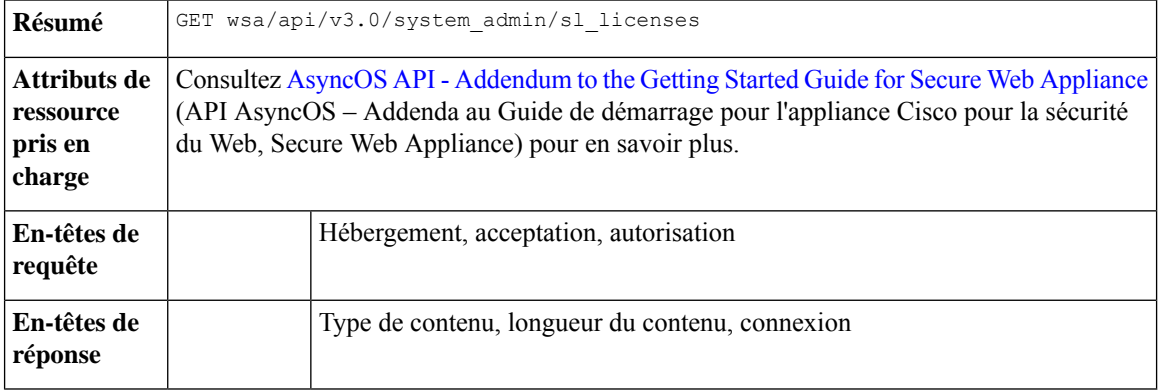

## **Exemple**

Cet exemple montre comment récupérer la liste des détails de la licence avec le nom de la licence et son état d'authentification.

#### **Exemple de requête 1**

```
GET wsa/api/v3.0/system_admin/sl_licenses
Host: dut058.perf8:4431
Authorization: Basic YWRtaW46Q2lzY28xMjMk
```
#### **Exemple de réponse 1**

```
[
   {
        "license name": "Secure Web Appliance Cisco Web Usage Controls",
        "auth_status": "In Compliance"
   },
   {
        "license name": "Secure Web Appliance Anti-Virus Webroot",
       "auth_status": "In Compliance"
   },
   {
```

```
"license name": "Secure Web Appliance L4 Traffic Monitor",
    "auth_status": "In Compliance"
},
{
    "license name": "Secure Web Appliance Cisco AnyConnect SM for AnyConnect",
    "auth status": "In Compliance"
},
{
    "license name": "Secure Web Appliance Malware Analytics Reputation",
    "auth status": "Not requested"
},
{
    "license name": "Secure Web Appliance Anti-Virus Sophos",
    "auth status": "In Compliance"
},
{
    "license name": "Secure Web Appliance Web Reputation Filters",
    "auth_status": "Not requested"
},
{
    "license_name": "Secure Web Appliance Malware Analytics",
    "auth_status": "Not requested"
},
{
    "license name": "Secure Web Appliance Anti-Virus McAfee",
    "auth_status": "In Compliance"
},
{
    "license name": "Secure Web Appliance Web Proxy and DVS Engine",
    "auth status": "In Compliance"
},
{
    "license_name": "Secure Web Appliance HTTPs Decryption",
    "auth_status": "In Compliance"
}
```
]

[

```
{
    "grace_period": "N/A",
    "license name": "Secure Web Appliance Cisco Web Usage Controls",
    "auth status": "In Compliance"
},
{
    "grace_period": "Expired",
    "license name": "Secure Web Appliance Anti-Virus Webroot",
    "auth_status": "Out Of Compliance"
},
{
    "grace_period": "N/A",
    "license name": "Secure Web Appliance L4 Traffic Monitor",
    "auth status": "Not requested"
},
{
    "grace_period": "N/A",
    "license name": "Secure Web Appliance Cisco AnyConnect SM for AnyConnect",
    "auth_status": "Not requested"
},
{
    "grace_period": "N/A",
    "license name": "Secure Web Appliance Malware Analytics Reputation",
    "auth status": "Not requested"
},
```

```
{
    "grace_period": "N/A",
   "license name": "Secure Web Appliance Anti-Virus Sophos",
   "auth status": "Not requested"
},
{
   "grace_period": "N/A",
    "license name": "Secure Web Appliance Web Reputation Filters",
   "auth status": "Not requested"
},
{
   "grace_period": "N/A",
    "license name": "Secure Web Appliance Malware Analytics",
   "auth status": "Not requested"
},
{
   "grace_period": "N/A",
    "license_name": "Secure Web Appliance Anti-Virus McAfee",
   "auth status": "Not requested"
},
{
   "grace_period": "N/A",
    "license name": "Secure Web Appliance Web Proxy and DVS Engine",
   "auth status": "Not requested"
},
{
    "grace_period": "N/A",
    "license name": "Secure Web Appliance HTTPs Decryption",
    "auth status": "Not requested"
}
```
# **Modification des licences logicielles Smart**

]

Vous pouvez modifier la liste des détails de la licence avec le nom de la licence et son état d'authentification.

Le délai de grâce est renvoyé si l'état d'authentification de l'une des licences est « Out Of Compliance » (Non conforme).

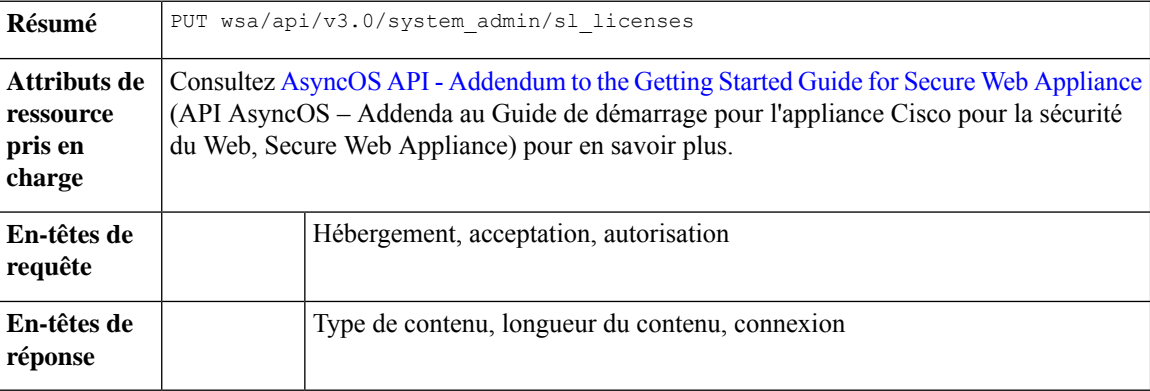

## **Exemple**

Cet exemple montre comment modifier la liste des détails de la licence avec le nom de la licence et son état d'authentification.

```
PUT /wsa/api/v3.0/system_admin/sl_licenses
Host: dut058.perf8:4431
Authorization: Basic YWRtaW46Q2lzY28xMjMk
Body:
{
    "request": ["Secure Web Appliance L4 Traffic Monitor", "Secure Web Appliance Malware
Analytics"]
    "release": ["Secure Web Appliance Cisco AnyConnect SM for AnyConnect", "Secure Web
Appliance HTTPs Decryption"]
}
Sample Response 1: 202 Accepted
{
    "message": "The request or release for the licenses is in progress."
}
Exemple de requête 2
PUT /wsa/api/v3.0/system_admin/sl_licenses
Host: dut058.perf8:4431
Authorization: Basic YWRtaW46Q2lzY28xMjMk
Body:
{
    "request":[],
    "release":["Secure Web Appliance Malware Analytics", "Secure Web Appliance Malware
Analytics"]
}
Sample Response 2: 400
{
    "error": {
        "message": "Invalid request: License name 'Secure Web Appliance Malware Analytics'
 is repeated in ['release'].",
        "code": "400",
        "explanation": "400 = Bad request syntax or unsupported method."
    }
}
```
#### **Exemple de requête 3**

```
PUT /wsa/api/v3.0/system_admin/sl_licenses
Host: dut058.perf8:4431
Authorization: Basic YWRtaW46Q2lzY28xMjMk
```
Body:

```
{
    "request":["Secure Web Appliance Malware Analytics"],
    "release":["Secure Web Appliance Malware Analytics"]
}
Sample Response 3: 400
{
    "error": {
        "message": "Invalid request: License name 'Secure Web Appliance Malware Analytics'
 is found in both ['release'] and ['request'].",
        "code": "400",
        "explanation": "400 = Bad request syntax or unsupported method."
    }
}
```

```
PUT /wsa/api/v3.0/system_admin/sl_licenses
Host: dut058.perf8:4431
Authorization: Basic YWRtaW46Q2lzY28xMjMk
Body:
{
    "request": ["Secure Web Appliance L4 Traffic Monitor", "Secure Web Appliance Malware
Analytics"]
    -<br>"release": ["invalid name"]
}
Sample Response 4: 400
{
    "error": {
        "message": "Invalid request[release][0]. 'invalid name' should be one of these:
['Secure Web Appliance Web Reputation Filters', 'Secure Web Appliance Malware Analytics
Reputation', 'Secure Web Appliance Anti-Virus McAfee', 'Secure Web Appliance Web Proxy and
DVS Engine', 'Secure Web Appliance Cisco Web Usage Controls', 'Secure Web Appliance
Anti-Virus Webroot', 'Secure Web Appliance L4 Traffic Monitor', 'Secure Web Appliance Cisco
AnyConnect SM for AnyConnect', 'Secure Web Appliance Anti-Virus Sophos', 'Secure Web
Appliance Malware Analytics', 'Secure Web Appliance HTTPs Decryption'].",
        "code": "400",
        "explanation": "400 = Bad request syntax or unsupported method."
    }
}
```
#### **Exemple de requête 5**

```
PUT /wsa/api/v3.0/system_admin/sl_licenses
Host: dut058.perf8:4431
Authorization: Basic YWRtaW46Q2lzY28xMjMk
Body:
{
    "request": ["Secure Web Appliance L4 Traffic Monitor", "Secure Web Appliance Malware
Analytics"]
    "release": ["Secure Web Appliance Web Reputation Filters"]
}
Sample Response 5: 400
{
    "error": {
        "message": "Cannot release license 'Secure Web Appliance Web Reputation Filters'
as the current authorization status of the license is 'Not requested'.",
        "code": "400",
        "explanation": "400 = Bad request syntax or unsupported method."
    }
}
```
# **Récupération de l'état des agents de licences Smart**

Vous pouvez récupérer les détails de la configuration de la licence logicielle Smart de Cisco, tels que l'état d'activation ou de désactivation, l'état de l'enregistrement, etc.

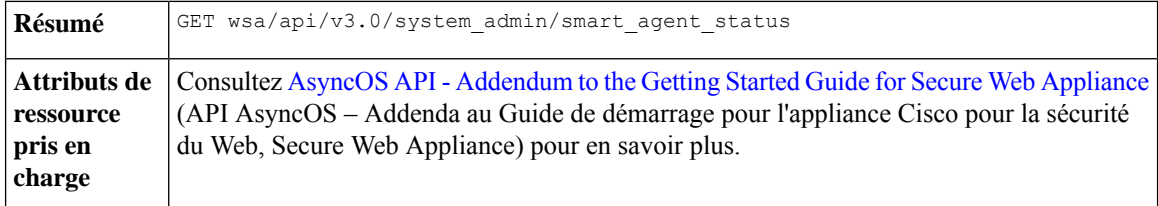

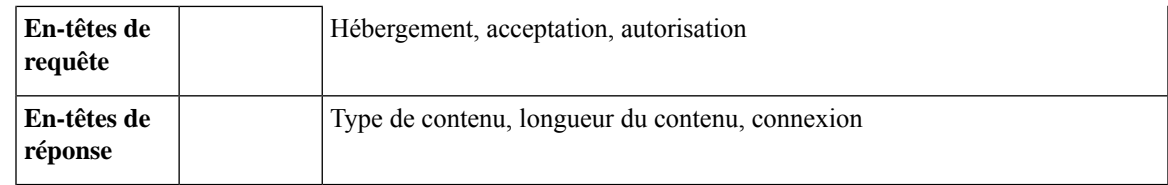

{

Cet exemple montre comment récupérer les détails des configurations de la licence logicielle Smart de Cisco telles que l'état d'activation ou de désactivation, l'état de l'enregistrement, etc.

## **Exemple de requête**

```
GET wsa/api/v3.0/system_admin/smart_agent_status HTTP/1.1
Host: wsa353.cs1:4431
Authorization: Basic YWRtaW46SXJvbnBvcnRAMTIz
```
#### **Exemple de réponse**

```
"file_type": "Smart License Agent",
   "version": "3.1.4",
   "new_update": "Failed to fetch manifest",
   "last update": "Never updated"
}
```
# **Modification de l'état de l'agent de licences Smart**

Vous pouvez modifier les détails des configurations de la licence logicielle Smart de Cisco, comme l'état d'activation ou de désactivation, l'état de l'enregistrement, etc.

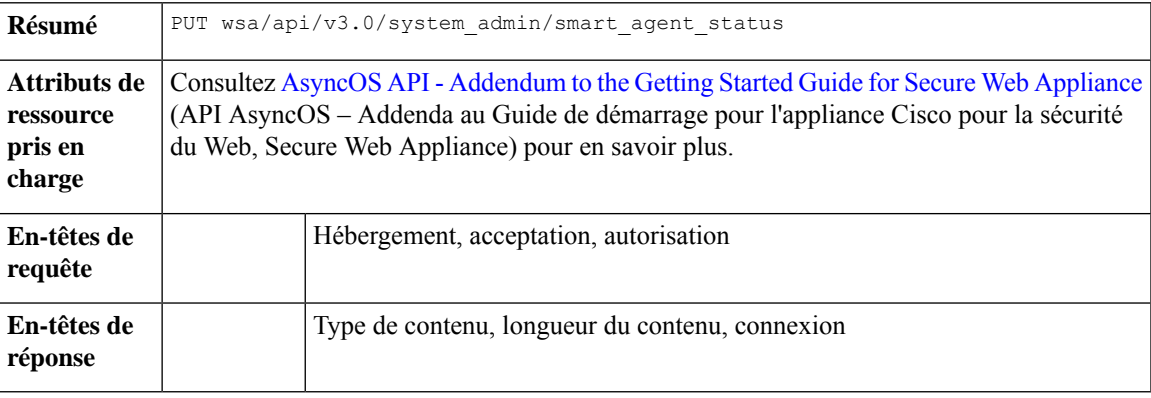

#### **Exemple**

Cet exemple montre comment modifier les détails des configurations de la licence logicielle Smart de Cisco, comme l'état d'activation ou de désactivation, l'état de l'enregistrement, etc.

```
PUT /wsa/api/v3.0/system_admin/smart_agent_status HTTP/1.1
Host: wsa353.cs1:4431
Authorization: Basic YWRtaW46SXJvbnBvcnRAMTIz
Content-Type: application/json
Content-Length: 202
```
# **Récupération de l'état des licences logicielles Smart**

Vous pouvez récupérer la liste des détails des configurations de la licence logicielle Smart de Cisco, telles que l'état d'activation ou de désactivation, l'état de l'enregistrement, etc.

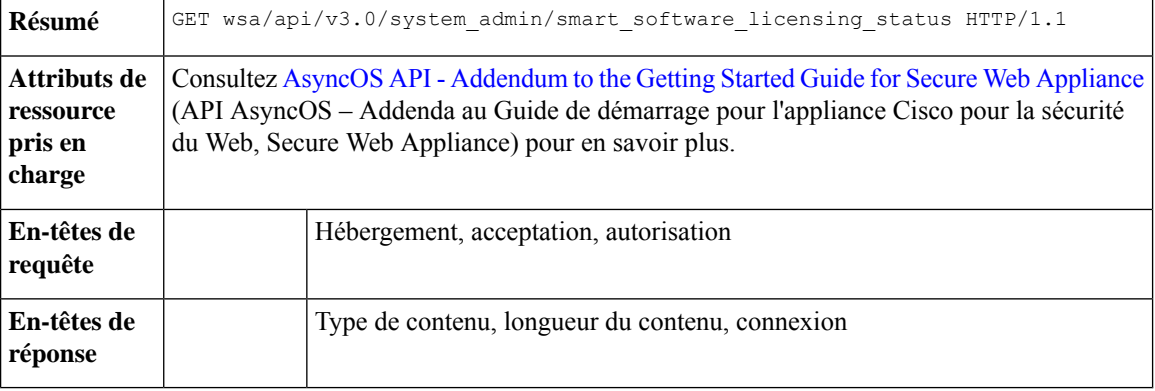

### **Exemple**

Cet exemple montre comment récupérer la liste des détails de la configuration de la licence logicielle Smart de Cisco, tels que l'état d'activation ou de désactivation, l'état de l'enregistrement, etc.

### **Exemple de requête**

```
GET /wsa/api/v3.0/system_admin/smart_software_licensing_status HTTP/1.1
Host: wsa353.cs1:4431
Authorization: Basic YWRtaW46SXJvbnBvcnRAMTIz
```
#### **Exemple de réponse**

```
{
    "smart_account_name": "InternalTestDemoAccount9.cisco.com",
    "virtual_account_name": "WSA2",
    "registration_last_renew": "SUCCEEDED on 29 Sep 2021 06:08",
    "last_auth_renewal_attempt_status": "SUCCEEDED on 29 Sep 2021 06:08",
    "transport_url": "https://smartreceiver.cisco.com/licservice/license",
    "transport_mode": "direct",
    "test_interface": "Management",
    "eval_period": "Not In Use",
    "eval_period_remaining": "90 days",
    "smart lic status": "AUTHORIZED",
    "authorization_status": "Authorized ( 29 Sep 2021 06:08 ) Authorization Expires on: (
28 Dec 2021 06:04 )",
    "product_instance_name": "wsa353.cs1",
    "registration_status": "Registered ( 29 Sep 2021 06:08 ) Registration Expires on: (
29 Sep 2022 06:04 )"
}
```
# **Modification de l'état des licences logicielles Smart**

Vous pouvez modifier la liste des détails de configurations de la licence logicielle Smart de Cisco telles que l'état d'activation ou de désactivation, l'état de l'enregistrement, etc.

**Résumé** PUT wsa/api/v3.0/system\_admin/smart\_software\_licensing\_status

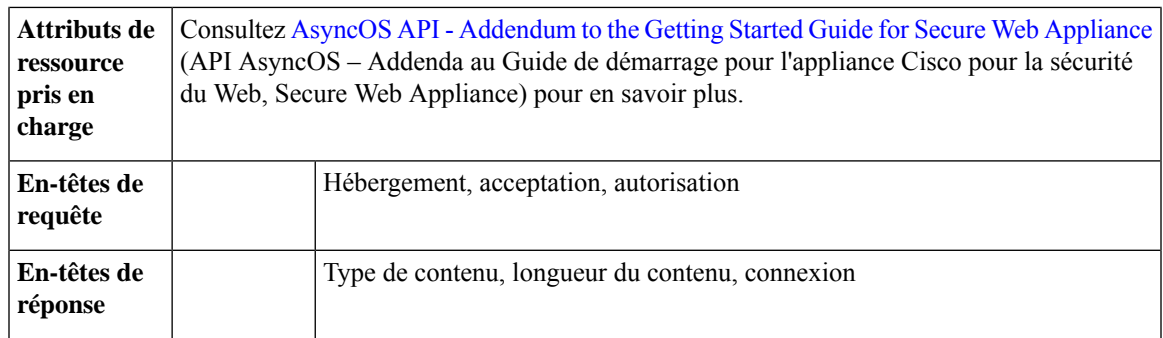

Cet exemple montre comment modifier la liste des détails des configurations de licences logicielles Smart de Cisco, par exemple l'activation ou la désactivation de l'état, l'état de l'enregistrement, etc.

## **Exemple de requête 1**

```
{
"smart_license_status": "enable"
}
```
**Exemple de requête 2**

$$
\phi
$$

{

}

{

**Remarque** Utilisez votre propre jeton d'enregistrement.

```
{ "registration_token":
```

```
"ZTExxxxxxxxxxxxxxxxxxxxxxxxxxxxxxxxxxxxxxxxxxxxxxxxxxxxxxxxxxxxxxxxxxxxxxxxxxxxxxxxxxxxxxxxxxxxxxxxxxxxxxxxxxxxxxxxxxxxxxxxxxxx%0A",
"action": "register", "test_interface": "Data" } { "action": "deregister" } {
"transport_mode": "transport_gateway", "transport_url": "https://www.google.com" } { "action":
 "renew auth" } { "action": "renew registration" }
```
#### **Exemple de requête 3**

```
{
    "action": "deregister"
}
```
**Exemple de requête 4**

```
"transport mode": "transport gateway",
"transport_url": "https://www.google.com"
```
# **Exemple de requête 5**

```
{
    "action": "renew auth"
}
```

```
"action": "renew_registration"
```
#### }

# **Assistant de configuration du système**

Cette section aborde les points suivants :

- Récupération des détails du contrat de licence de l'utilisateur final, à la page 114
- Modification des paramètres de l'assistant de configuration du système, à la page 116

# **Récupération des détails du contrat de licence de l'utilisateur final**

Vous pouvez récupérer les détails du contrat de licence de l'utilisateur final (CLUF).

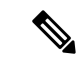

**Remarque**

Vous devez lire le CLUF avant d'effectuer la demande PUT pour configurer l'assistant de configuration du système.

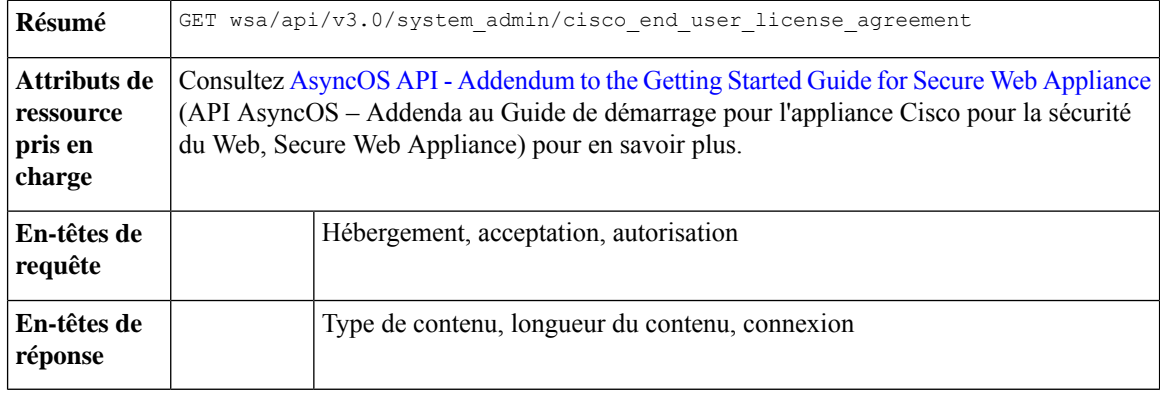

#### **Exemple**

Cet exemple montre comment récupérer les détails du contrat de licence de l'utilisateur final.

```
PUT /wsa/api/v3.0/system_admin/system_setup_wizard
Host: dut058.perf8:4431
Authorization: Basic YWRtaW46Q2lzY28xMjMk
{
    "cisco_license_agreement": "accept",
```

```
"appliance mode": "standard",
"system_settings": {
    "hostname": "dut058.perf8",
    "dns_servers": {
        "dns_choice": "self",
        "user_dns": [
            "192.168.0.252"
        ]
    },
    "ntp_server": {
        "query_interval_time": 23434,
```

```
"sync up delay ms": 500,
        "server_name": "time.sco.cisco.com",
        "server auth": {
            "status": "enable",
            "key_id": 123,
            "key<sup>-</sup>val": "MTIzNA==",
            "key type": "shal"
        }
    },
    "timezone": {
        "region": "Europe"
    }
},
"network_context": {
   "other proxy": "no"
},
"network interface": {
    "m1" :"management_only": "no",
        "ipv4_address_netmask": "10.10.194.68/24",
        "hostname": "dut058.perf8"
   }
},
"network_l4tm": {
   "wiring_type": "duplex"
},
"network routes": {
   "management": {
       "default_gateway": "10.10.194.1"
   }
},
"transparent_connection": {
    "redirection device": "wccp v2 router",
    "wccp_v2_router": {
        "standard service id": {
            "status": "disable"
        }
   }
},
"network_admin": {
   "passphrase": "Q2lzY28xMjMk",
   "mail_to_addrs": ["sandhgan@cisco.com"],
   "autosupport": "enable",
    "network participation":
       "status": "enable",
        "participation_level": "standard"
   }
},
"network security": {
   "global policy default action": "monitor",
    "14 traffic monitor": "monitor",
    "cisco_data_security_filtering": "enable"
}
```
204 No-content

}

```
PUT /wsa/api/v3.0/system_admin/config_backup_server
Host: dut058.perf8:4431
Authorization: Basic YWRtaW46Q2lzY28xMjMk
```

```
{
    "network_admin": {
        "passphrase": "Q2lzY28xMjMk",
        "mail_to_addrs": "sandhgan@cisco.com",
    }
}
```
204 No-content

# **Modification des paramètres de l'assistant de configuration du système**

Vous pouvez modifier les objets avec les paramètres de l'assistant de configuration du système.

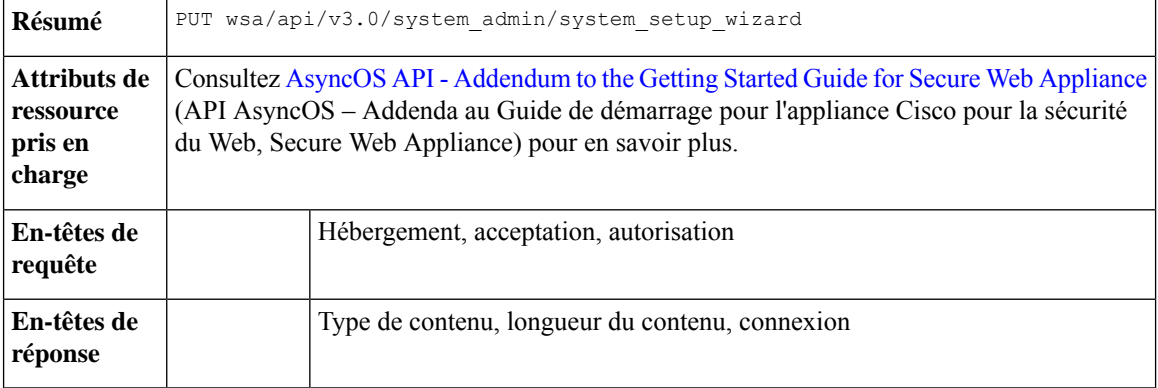

## **Exemple**

Cet exemple montre comment modifier les objets avec les paramètres de l'assistant de configuration du système.

```
PUT /wsa/api/v3.0/system_admin/system_setup_wizard
Host: dut058.perf8:4431
Authorization: Basic YWRtaW46Q2lzY28xMjMk
{
    "cisco_license_agreement": "accept",
    "appliance mode": "standard",
    "system_settings": {
        "hostname": "dut058.perf8",
        "dns servers": {
            "dns_choice": "self",
            "user_dns": [
                "192.168.0.252"
            ]
        },
        "ntp_server": {
            "query interval time": 23434,
            "sync_up_delay_ms": 500,
            "server_name": "time.sco.cisco.com",
            "server_auth": {
                "status": "enable",
                "key_id": 123,
                "key_val": "MTIzNA==",
                "key type": "sha1"
            }
        },
```

```
"timezone": {
       "region": "Europe"
   }
},
"network_context": {
   "other_proxy": "no"
},
"network_interface": {
    "m1": {
        "management only": "no",
        "ipv4_address_netmask": "10.10.194.68/24",
        "hostname": "dut058.perf8"
   }
},
"network_l4tm": {
   "wiring_type": "duplex"
},
"network_routes": {
   "management": {
       "default_gateway": "10.10.194.1"
   }
},
"transparent_connection": {
    "redirection device": "wccp v2 router",
   "wccp_v2_router": {
       "standard service id": {
           "status": "disable"
        }
   }
},
"network admin": {
   "passphrase": "Q2lzY28xMjMk",
    "mail to addrs": ["sandhgan@cisco.com"],
    "autosupport": "enable",
    "network participation": {
       "status": "enable",
       "participation_level": "standard"
   }
},
"network_security": {
   "global_policy_default_action": "monitor",
   "14 traffic_monitor": "monitor",
   "cisco_data_security_filtering": "enable"
}
```
204 No-content

}

#### **Exemple de requête 2**

```
PUT /wsa/api/v3.0/system_admin/config_backup_server
Host: dut058.perf8:4431
Authorization: Basic YWRtaW46Q2lzY28xMjMk
{
    "network_admin": {
        "passphrase": "Q2lzY28xMjMk",
        "mail_to_addrs": "sandhgan@cisco.com",
    }
}
```
# **Exemple de réponse 2**

204 No-content

# **Politique de déchiffrement**

Cette section aborde les points suivants :

- Récupération de la politique de déchiffrement, à la page 118
- Modification de la politique de déchiffrement, à la page 120
- Ajout de la politique de déchiffrement, à la page 122
- Suppression de la politique de déchiffrement, à la page 124

# **Récupération de la politique de déchiffrement**

Vous pouvez récupérer les politiques de déchiffrement disponibles et leur configuration.

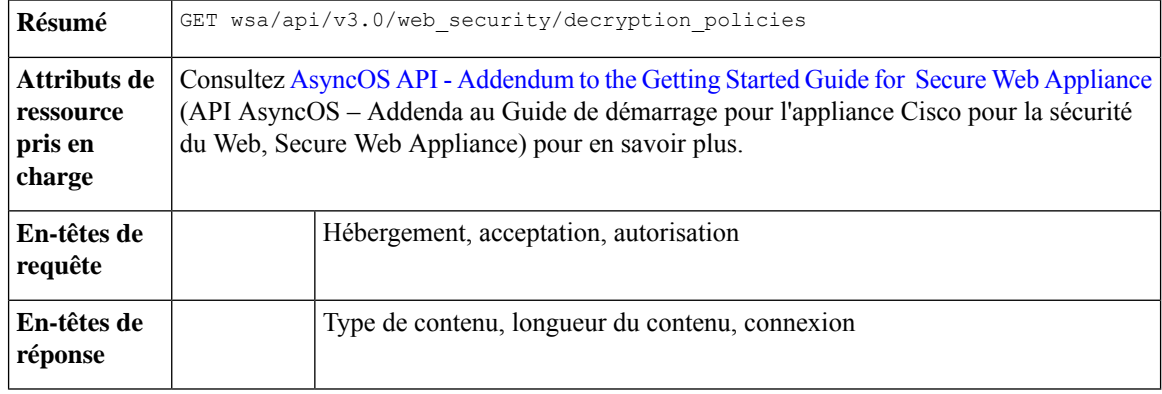

## **Exemple**

{

Cet exemple montre comment récupérer les politiques de déchiffrement disponibles et leur configuration.

## **Exemple de requête**

```
GET /wsa/api/v3.0/web security/decryption policies?policy names=DP1 HTTP/1.1
Host: dut058.perf8:6443
Authorization: Basic YWRtaW46SXJvbnBvcnRAMTIz
```
#### **Exemple de réponse**

```
"decryption_policies": [
{
          "policy status": "enable",
          "policy_name": "DP1",
    "policy description": "",
          "policy_order": 2,
          "policy_expiry": "",
    "membership": {
              "identification_profiles": [
                   {
                       "global_identification_profile": {
                           "auth": "No Authentication"
                       }
                  }
              ]
          },
          "url_filtering": {
```

```
"custom_cats": {
    "use_global": [
        "GM Global External No Auth Custom URL",
        "Block NetFlix",
        "Secure Admin Workstation Allow List",
        "GM Global External Office 365 No Auth",
        "MFG Allow Custom URL",
        "Internet DENY Allow List",
        "Mobile Link GME Ogrinal Custom URL",
        "ESRS Server No Auth GME Orginal Custom URL",
        "CiscoEURservers No Auth GME Oginal Custom URL"
    ]
"predefined_cats": {
    "use_global": [
        "Adult",
        "Advertisements",
        "Alcohol",
        "Arts",
        "Astrology",
        "Auctions",
        "Business and Industry",
        "Chat and Instant Messaging",
        "Cheating and Plagiarism",
        "Child Abuse Content",
        "Computer Security",
        "Computers and Internet",
        "DIY Projects",
        "Dating",
        "Digital Postcards",
        "Dining and Drinking",
        "Dynamic and Residential",
        "Education",
        "Entertainment",
        "Extreme",
        "Fashion",
        "File Transfer Services",
        "Filter Avoidance",
        "Finance",
        "Freeware and Shareware",
        "Gambling",
        "Games",
        "Government and Law",
        "Hacking",
        "Hate Speech",
        "Health and Nutrition",
        "Humor",
        "Hunting",
        "Illegal Activities",
        "Illegal Downloads",
        "Illegal Drugs",
        "Infrastructure and Content Delivery Networks",
        "Internet Telephony",
        "Job Search",
        "Lingerie and Swimsuits",
        "Lotteries",
        "Military",
        "Mobile Phones",
        "Nature",
        "News",
        "Non-governmental Organizations",
        "Non-sexual Nudity",
        "Online Communities",
        "Online Meetings",
```
},

```
"Online Storage and Backup",
                  "Online Trading",
                   "Organizational Email",
                  "Paranormal",
                   "Parked Domains",
                   "Peer File Transfer",
                   "Personal Sites",
                  "Personal VPN",
                  "Photo Search and Images",
                   "Politics",
                   "Pornography",
                  "Professional Networking",
                  "Real Estate",
                   "Reference",
                  "Religion",
                   "SaaS and B2B",
                   "Safe for Kids",
                   "Science and Technology",
                   "Search Engines and Portals",
                  "Sex Education",
                  "Shopping",
                   "Social Networking",
                  "Social Science",
                   "Society and Culture",
                   "Software Updates",
                  "Sports and Recreation",
                   "Streaming Audio",
                   "Streaming Video",
                  "Tobacco",
                  "Transportation",
                  "Travel",
                  "Weapons",
                   "Web Hosting",
                   "Web Page Translation",
                  "Web-based Email"
              ]
          },
          "state": "custom",
          "update cats action": "use global",
          "uncategorized url": "use global"
      },
      "web_reputation": {
          "state": "custom",
          "score": {
              "drop": [
                  " -10.0",
                  "10.0"
              \cdot"decrypt": [],
              "pass_through": []
          },
          "wbrs_no_score_action": "monitor"
     },
"default action": "use global"
 }
```
# **Modification de la politique de déchiffrement**

]

}

Vous pouvez modifier les politiques de déchiffrement disponibles et leur configuration.

**Résumé** PUT wsa/api/v3.0/web security/decryption policies

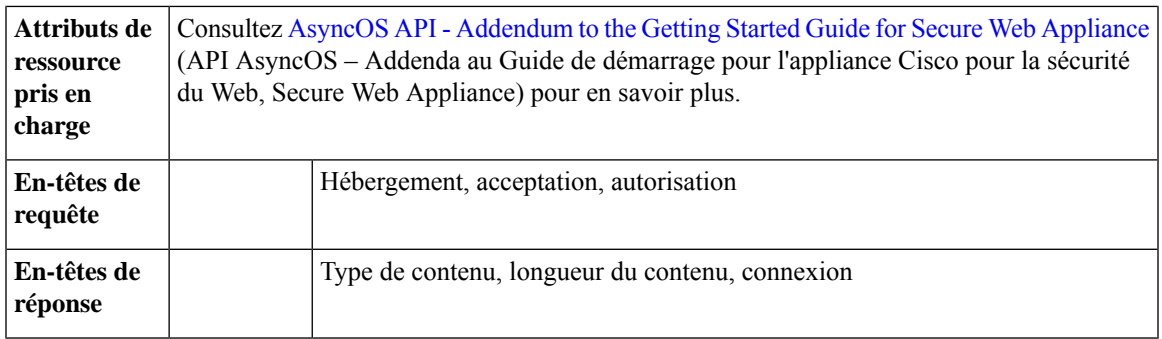

Cet exemple montre comment modifier les politiques de déchiffrement disponibles et leur configuration.

#### **Exemple de requête**

```
PUT /wsa/api/v3.0/web_security/decryption_policies HTTP/1.1
Host: dut058.perf8:6443
Authorization: Basic YWRtaW46SXJvbnBvcnRAMTIz
Content-Type: application/json
Content-Length: 1151
{
    "decryption_policies": [
        {
            "policy status": "enable",
            "policy_name": "DP1",
            "policy_description": "",
            "policy_order": 1,
            "policy_expiry": "12/2/2024 22:00",
            "membership": {
                "identification_profiles": [
                     {
                         "profile_name": "AllowISEIdentity",
                         "auth": "No Authentication"
                     }
                ]
            },
            "web_reputation": {
                "state": "custom",
                "score": {
                     "drop": [
                         " -10.0",
                         "5.0"
                    \frac{1}{2}"pass_through": [
] "7.0",
                         "10.0"
                 },
                 "wbrs_no_score_action": "drop"
            },
            "default_action": "pass_through"
        }
    \, \, \,}
}
```
# **Exemple de réponse**

204 (No-content)

# **Ajout de la politique de déchiffrement**

Vous pouvez ajouter les politiques de déchiffrement disponibles et leur configuration.

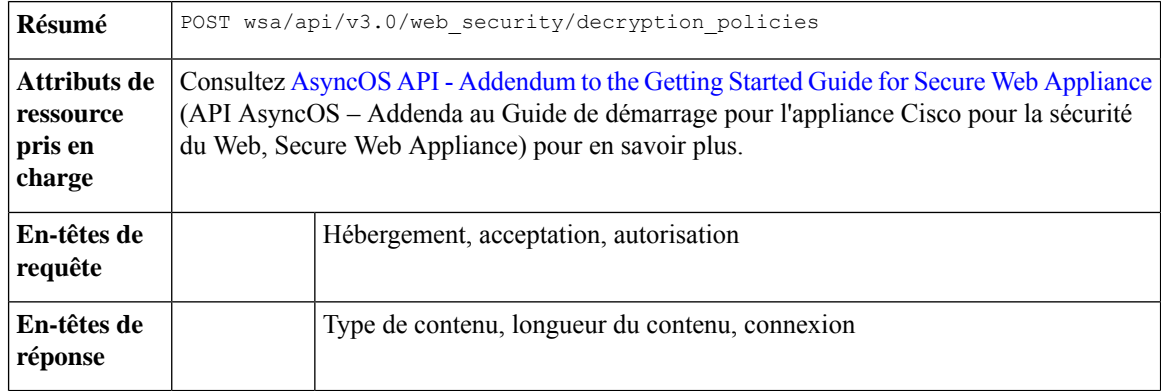

## **Exemple**

{

Cet exemple montre comment ajouter les politiques de déchiffrement disponibles et leur configuration.

```
POST /wsa/api/v3.0/configure/web_security/decryption_policies HTTP/1.1
Host: dut058.perf8:6443
Authorization: Basic YWRtaW46aXJvbnBvcnQ=
Content-Type: text/plain
Content-Length: 1518
    "decryption_policies": [
        {
            "policy_status": "enable",
            "policy_name": "DP1",
            "policy_description": "",
            "policy_order": 1,
            "policy_expiry": "12/2/2024 22:00",
            "membership": {
                "identification_profiles": [
                     {
                         "profile_name": "AllowISEIdentity",
                         "auth": "No Authentication"
                     }
                ]
            },
            "url filtering": {
                "custom_cats": {
                    "use_global": [
                        "GM Global External No Auth Custom URL",
                        "Block NetFlix",
                         "Secure Admin Workstation Allow List",
                         "GM Global External Office 365 No Auth",
                         "MFG Allow Custom URL",
                        "Internet DENY Allow List",
                         "Mobile Link GME Ogrinal Custom URL",
                        "ESRS Server No Auth GME Orginal Custom URL",
                         "CiscoEURservers No Auth GME Oginal Custom URL"
                    ]
                },
                "predefined_cats": {
                    "use global": [
```
"Adult", "Advertisements", "Alcohol", "Arts", "Astrology", "Auctions", "Business and Industry", "Chat and Instant Messaging", "Cheating and Plagiarism", "Child Abuse Content", "Computer Security", "Computers and Internet", "DIY Projects", "Dating", "Digital Postcards", "Dining and Drinking", "Dynamic and Residential", "Education", "Entertainment", "Extreme", "Fashion", "File Transfer Services", "Filter Avoidance", "Finance", "Freeware and Shareware", "Gambling", "Games", "Government and Law", "Hacking", "Hate Speech", "Health and Nutrition", "Humor", "Hunting", "Illegal Activities", "Illegal Downloads", "Illegal Drugs", "Infrastructure and Content Delivery Networks", "Internet Telephony", "Job Search", "Lingerie and Swimsuits", "Lotteries", "Military", "Mobile Phones", "Nature", "News", "Non-governmental Organizations", "Non-sexual Nudity", "Online Communities", "Online Meetings", "Online Storage and Backup", "Online Trading", "Organizational Email", "Paranormal", "Parked Domains", "Peer File Transfer", "Personal Sites", "Personal VPN", "Photo Search and Images", "Politics", "Pornography", "Professional Networking", "Real Estate", "Reference", "Religion",

```
"SaaS and B2B",
                      "Safe for Kids",
                      "Science and Technology",
                      "Search Engines and Portals",
                      "Sex Education",
                      "Shopping",
                      "Social Networking",
                      "Social Science",
                      "Society and Culture",
                      "Software Updates",
                      "Sports and Recreation",
                      "Streaming Audio",
                      "Streaming Video",
                      "Tobacco",
                      "Transportation",
                      "Travel",
                      "Weapons",
                      "Web Hosting",
                      "Web Page Translation",
                      "Web-based Email"
                 ]
             },
             "state": "custom",
             "update cats action": "use global",
             "uncategorized_url": "use_global"
        },
        "web_reputation": {
             "state": "custom",
             "score": {
                 "drop": [
                      \frac{1}{1} – 10.0",
                      "10.0"
                  ],
                  "decrypt": [],
                 "pass_through": []
             },
             "wbrs_no_score_action": "monitor"
         },
        "default action": "use global"
    }
\begin{array}{c} \hline \end{array}
```
}

204 (No-content)

# **Suppression de la politique de déchiffrement**

Vous pouvez supprimer les politiques de déchiffrement disponibles et leurs configurations.

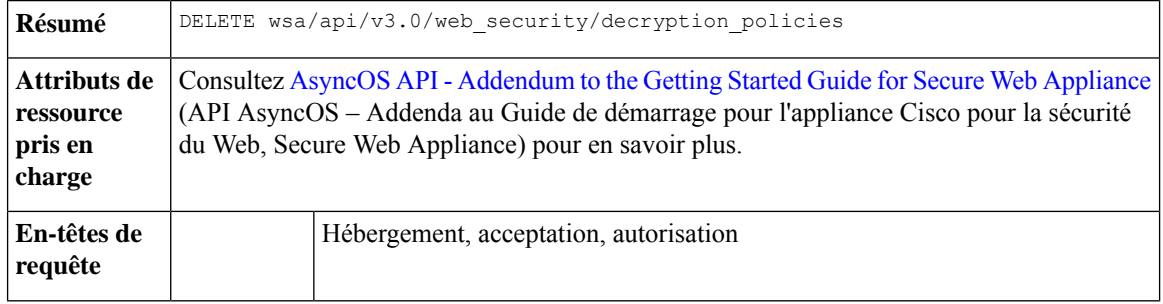

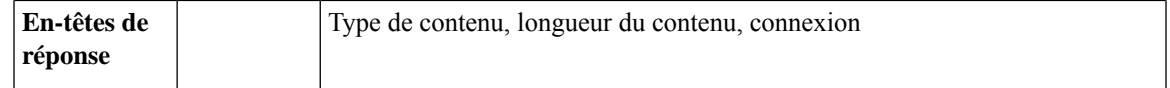

Cet exemple montre comment supprimer les politiques de déchiffrement disponibles et leurs configurations.

#### **Exemple de requête**

```
DELETE /wsa/api/v3.0/web_security/decryption_policies?policy_names=DP1,DP2,DP3 HTTP/1.1
Host: dut058.perf8:6443
Authorization: Basic YWRtaW46SXJvbnBvcnRAMTIz
```
#### **Exemple de réponse**

```
{
    "success_list": [
        {
            "status": 200,
            "message": "success",
            "policy_name": "DP1"
        },
        {
            "status": 200,
            "message": "success",
            "policy_name": "DP2"
        }
    ],
    "failure_list": [
        \{"status": 404,
            "message": "policy name does not exist.",
            "policy_name": "DP3"
        }
    ],
    "success_count": 2,
    "failure_count": 1
}
```
# **Politique de routage**

Cette section aborde les points suivants :

- Récupération d'une politique de routage, à la page 125
- Modification d'une politique de routage, à la page 126
- Ajout d'une politique de routage, à la page 127
- Suppression d'une politique de routage, à la page 128

# **Récupération d'une politique de routage**

Vous pouvez récupérer la liste des politiques de routage avec les noms de politiques correspondants à renvoyer.

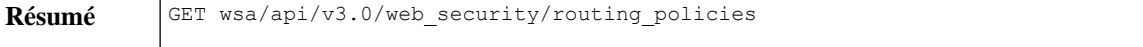

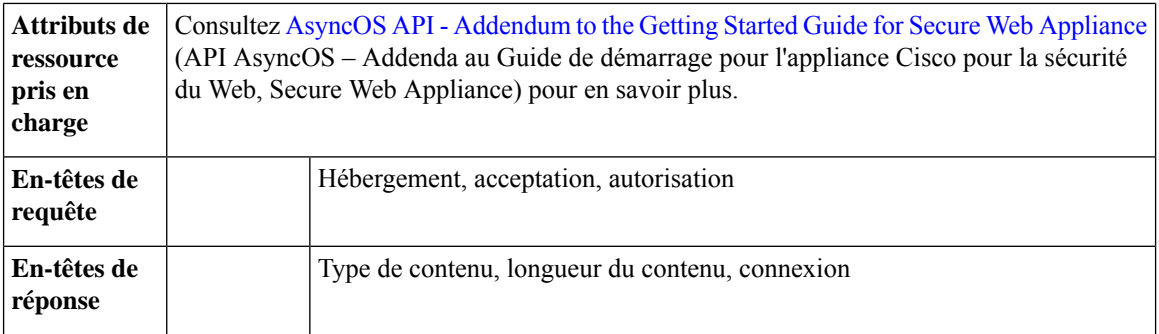

Cet exemple montre comment récupérer la liste des politiques de routage avec les noms de politiques correspondants à renvoyer.

#### **Exemple de requête**

```
GET /wsa/api/v3.0/web security/routing policies?policy names=RP1 HTTP/1.1
Host: wsa353.cs1:4431
Authorization: Basic YWRtaW5DaXNjbzEyMyQ=
```
#### **Exemple de réponse**

```
{
    "routing_policies": [
        {
            "policy_description": "test protcol policy",
            "ip spoofing": "Do not use IP Spoofing",
            "policy_order": 1,
            "policy_status": "enable",
            "policy name": "RP1",
            "membership": {
                "identification_profiles": [
                    {
                        "global_identification_profile": {
                             "auth": "No Authentication"
                         }
                    }
                ]
            },
            "routing_destination": {
                "upstream_proxy_group": "use_global"
            }
       }
    ]
}
```
# **Modification d'une politique de routage**

Vous pouvez modifier la liste des politiques de routage et leur charge utile de configuration.

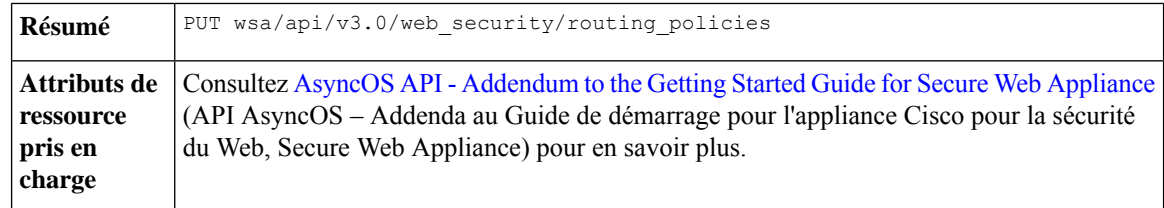

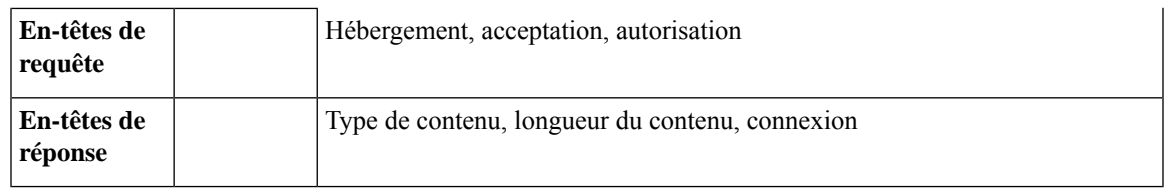

Cet exemple montre comment modifier la liste des politiques de routage et leur charge utile de configuration.

## **Exemple de requête**

```
PUT /wsa/api/v3.0/web_security/routing_policies HTTP/1.1
Host: wsa353.cs1:4431
Authorization: Basic YWRtaW5DaXNjbzEyMyQ=
Content-Type: application/json
Content-Length: 621
{
    "routing_policies": [
        {
            "policy_status": "enable",
            "policy_name": "RP2",
            "policy_description": "test protcol policy",
            "policy_order": 1,
            "membership": {
                "identification_profiles": [
                    {
                         "profile_name": "ID1",
                         "auth": "No Authentication"
                    }
                ]
            },
            "ip spoofing": "IP1",
            "routing_destination":{
                "upstream_proxy_group": "UPProxy1"
            }
        }
    ]
}
```
## **Exemple de réponse**

204 (No-content)

# **Ajout d'une politique de routage**

Vous pouvez ajouter la liste des politiques de routage et leur charge utile de configuration.

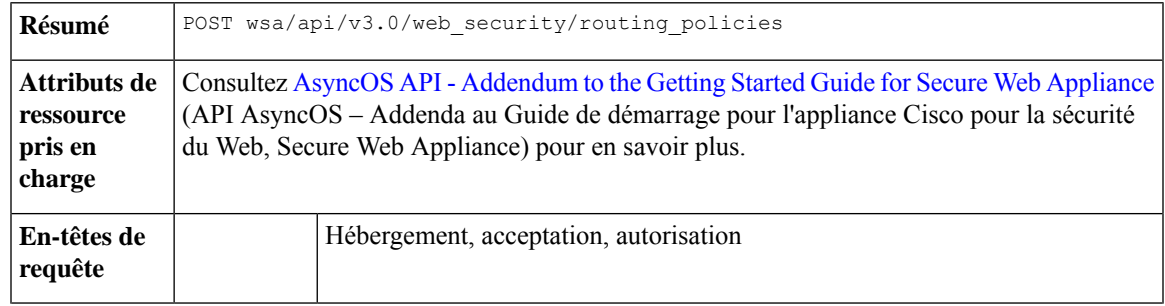

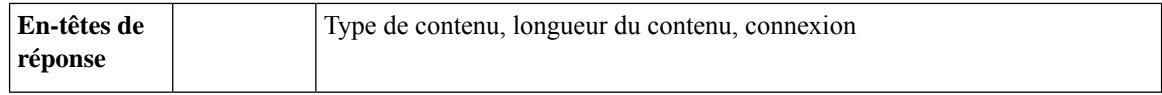

Cet exemple montre comment ajouter la liste des politiques de routage et leur charge utile de configuration.

## **Exemple de requête**

```
POST /wsa/api/v3.0/web_security/routing_policies HTTP/1.1
Host: wsa353.cs1:4431
Authorization: Basic YWRtaW5DaXNjbzEyMyQ=
Content-Type: application/json
Content-Length: 561
{
    "routing_policies": [
        {
            "policy_status": "enable",
            "policy_name": "RP1",
            "policy_description": "test protcol policy",
            "policy_order": 1,
            "membership": {
                "identification_profiles": [
                     {
                         "profile name": "global identification profile",
                         "auth": "No Authentication"
                     }
                ]
            },
            "ip spoofing": "Do not use IP Spoofing"
        }
    \, \, \,}
```
## **Exemple de réponse**

204 (No-content)

# **Suppression d'une politique de routage**

Vous pouvez supprimer la liste des politiques de routage avec les noms de politiques correspondants à supprimer.

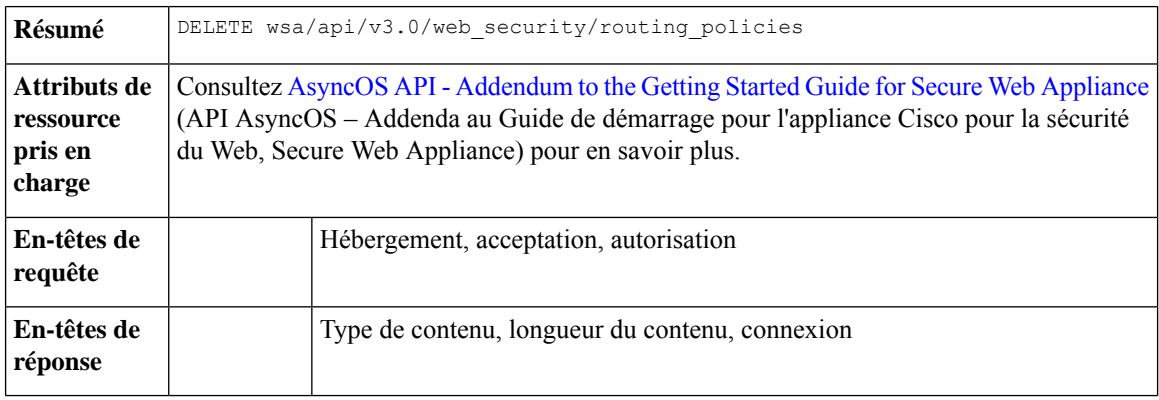

{

Cet exemple montre comment supprimer la liste des politiques de routage grpace aux noms de politiques correspondants à supprimer.

### **Exemple de requête**

```
DELETE /wsa/api/v3.0/web security/routing policies?policy names=RP1 HTTP/1.1
Host: dut058.perf8:6443
Authorization: Basic YWRtaW5DaXNjbzEyMyQ=
```
#### **Exemple de réponse**

```
"success_list": [
        {
            "status": 200,
            "message": "success",
            "policy_name": "RP1"
        }
    ],
    "failure_list": [
        {
            "status": 404,
            "message": "policy name does not exist.",
            "policy_name": "RP2"
        }
    ],
    "success_count": 1,
    "failure_count": 1
}
```
# **Profil d'usurpation d'adresse IP**

Cette section aborde les points suivants :

- Récupération du profil d'usurpation d'adresse IP, à la page 129
- Modification du profil d'usurpation d'adresse IP, à la page 130
- Ajout du profil d'usurpation d'adresse IP, à la page 131
- Suppression du profil d'usurpation d'adresse IP, à la page 132

# **Récupération du profil d'usurpation d'adresse IP**

Vous pouvez récupérer la liste des profils d'usurpation d'adresse IP et leur charge utile de configuration.

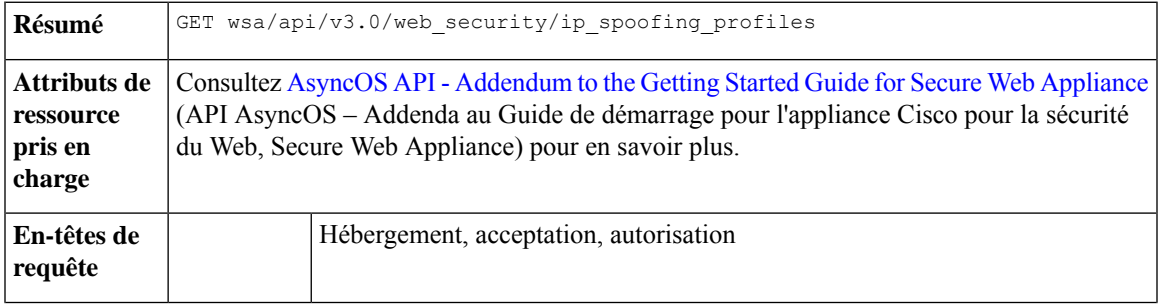

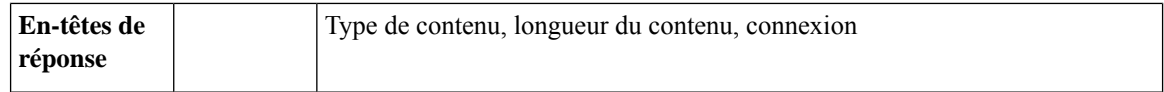

Cet exemple montre comment récupérer la liste des profils d'usurpation d'adresse IP et leur charge utile de configuration.

#### **Exemple de requête**

```
GET /wsa/api/v3.0/web_security/ip_spoofing_profiles?profile_names=spoof2,spoof3
Host: dut058.perf8:4431
Authorization: Basic YWRtaW46Q2lzY28xMjMk
```
#### **Exemple de réponse**

```
{
    "ip_spoofing_profiles": [
        {
            "profile_name": "spoof3",
            "ip_address": "1.1.1.1"
        },
        {
            "profile_name": "spoof2",
            "ip_address": "2001:420:80:1::15"
        }
    ]
}
```
# **Modification du profil d'usurpation d'adresse IP**

Vous pouvez modifier la liste des profils d'usurpation d'adresse IP et leur charge utile de configuration.

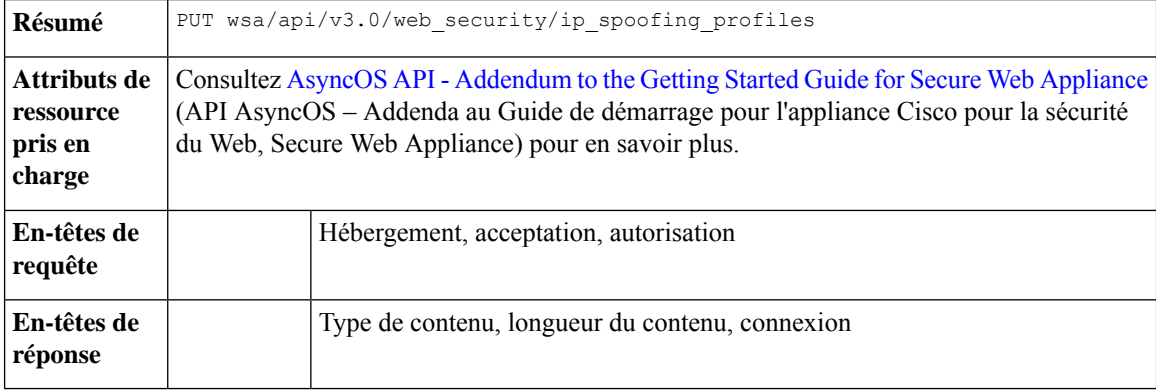

#### **Exemple**

Cet exemple montre comment modifier la liste des profils d'usurpation d'adresse IP et leur charge utile de configuration.

```
PUT /wsa/api/v3.0/web_security/ip_spoofing_profiles
Host: dut058.perf8:4431
Authorization: Basic YWRtaW46Q2lzY28xMjMk
```

```
{
```

```
"ip_spoofing_profiles": [
        {
            "profile_name": "spoof1"
        },
        {
            "profile_name": "spoof2",
            "new_profile_name": "newspoof2"
        },
        {
            "profile_name": "spoof3",
            "new profile name": "newspoof3",
            "ip address": "2001:420:80:1::15"
        }
    ]
}
```
204 (No-content)

# **Ajout du profil d'usurpation d'adresse IP**

Vous pouvez ajouter la liste des profils d'usurpation d'adresse IP et leur charge utile de configuration.

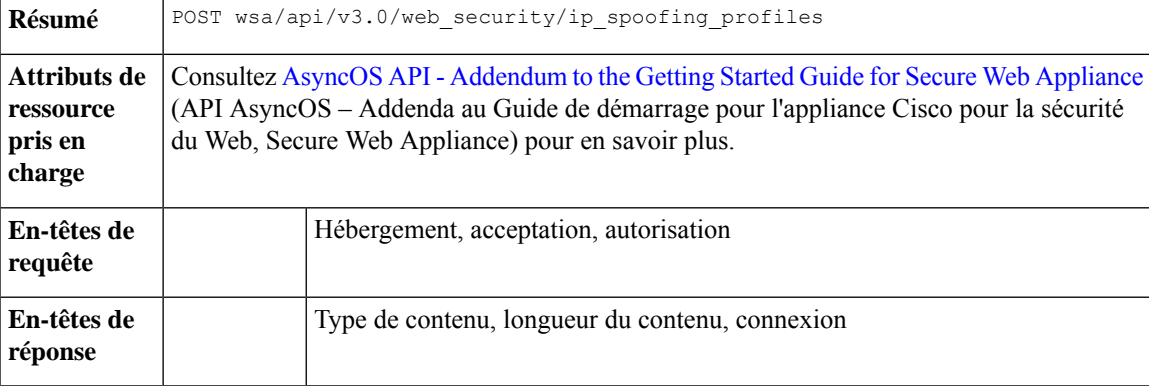

## **Exemple**

Cet exemple montre comment ajouter la liste des profils d'usurpation d'adresse IP et leur charge de configuration.

```
POST /wsa/api/v3.0/web_security/ip_spoofing_profiles
Host: dut058.perf8:4431
Authorization: Basic YWRtaW46Q2lzY28xMjMk
{
    "ip_spoofing_profiles": [
        {
            "profile_name": "spoof1",
            "ip_address": "1.1.1.1"
        },
        {
            "profile_name": "spoof2",
            "ip_address": "2001:420:80:1::15"
        }
    \, \, \,
```
}

#### **Exemple de réponse**

204 (No-content)

# **Suppression du profil d'usurpation d'adresse IP**

Vous pouvez supprimer la liste des profils d'usurpation d'adresse IP et leur charge utile de configuration.

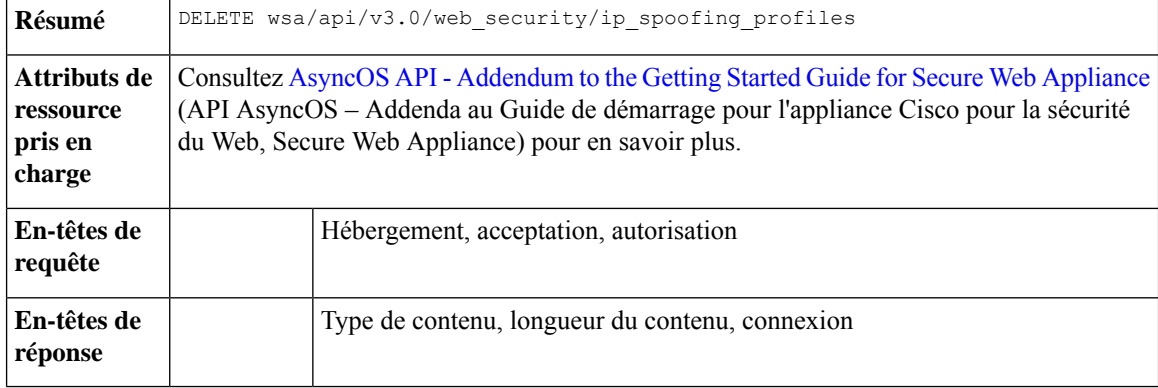

## **Exemple**

{

Cet exemple montre comment supprimer la liste des profils d'usurpation d'adresse IP et leur charge utile de configuration.

## **Exemple de requête**

```
GET /wsa/api/v3.0/web security/ip spoofing profiles
Host: dut058.perf8:4431
Authorization: Basic YWRtaW46Q2lzY28xMjMk
```
### **Exemple de réponse**

```
"success_list": [
       \left\{ \right."status": 200,
            "message": "success",
            "profile_name": "spoof4"
        }
    ],
    "failure_list": [
       \{"status": 404,
            "message": "profile_name 'spoof5' doesn't exist",
            "profile_name": "spoof5"
        }
    ],
    "success_count": 1,
    "failure_count": 1
}
```
# **Fichiers de configuration**

Cette section aborde les points suivants :

- Récupération des fichiers de configuration, à la page 133
- Modification des fichiers de configuration, à la page 133
- Récupération des fichiers de configuration paramètres de sauvegarde, à la page 135
- Modification des fichiers de configuration paramètres de sauvegarde, à la page 136
- Modification des fichiers de configuration réinitialisation, à la page 137

# **Récupération des fichiers de configuration**

Vous pouvez télécharger, enregistrer ou charger un fichier de configuration sur Cisco Secure Web Appliance.

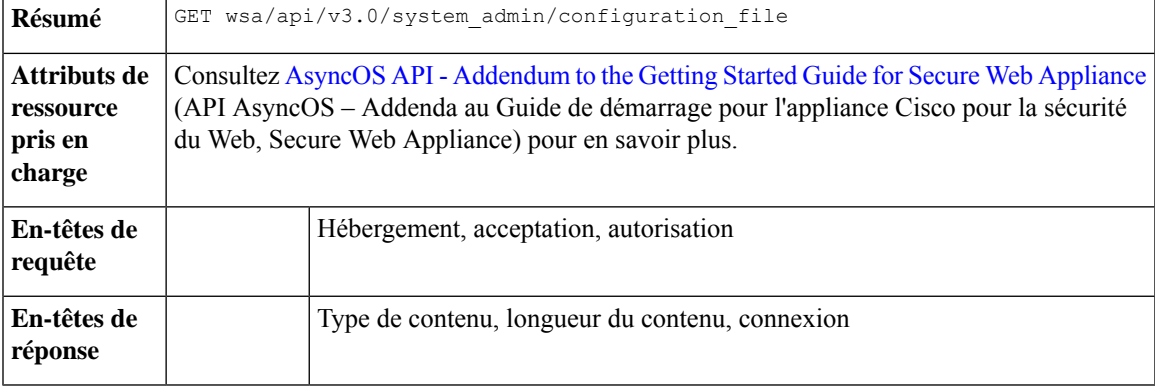

## **Exemple**

Cet exemple montre comment télécharger, enregistrer ou charger un fichier de configuration sur une solution Secure Web Appliance.

# **Exemple de requête**

```
curl --location --request GET
'https://wsa308.cs1:4431/wsa/api/v3.0/system_admin/configuration_file?mail_to=xyz123@cisco.com'
 --header 'Authorization: Basic YWRtaW46Q2lzY29AMTIz'
Sample Response:
{
    "message": "config sent to these mails: ['xyz123@cisco.com']"
}
```
# **Modification des fichiers de configuration**

Vous pouvez télécharger, enregistrer ou charger un fichier de configuration sur Cisco Secure Web Appliance.

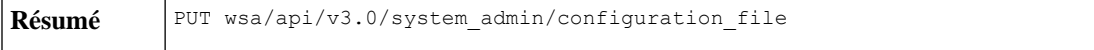

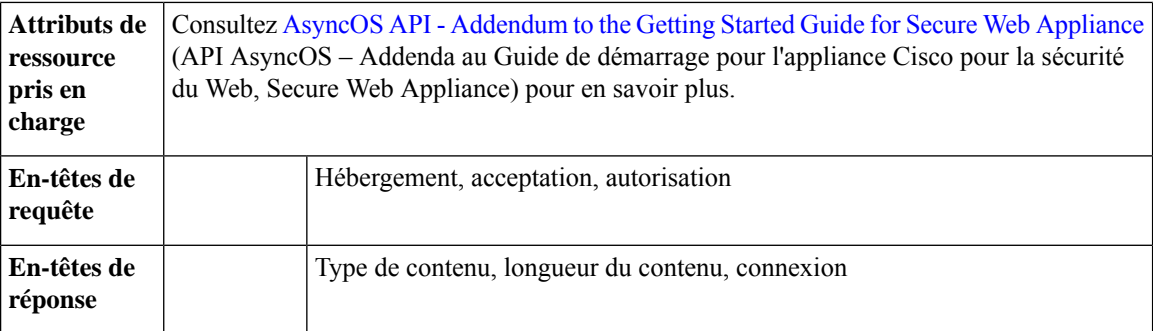

Cet exemple montre comment télécharger, enregistrer ou charger un fichier de configuration sur une solution Secure Web Appliance.

#### **Exemple de requête**

```
curl --location --request PUT
'https://wsa308.cs1:4431/wsa/api/v3.0/system_admin/configuration_file' --header
'Authorization: Basic YWRtaW46Q21zY29AMTIz' --form 'action="save"'
```
#### **Exemple de réponse**

```
{
    "message": "Saved Successfully."
}
```
# **Affichage des fichiers de configuration de l'appliance**

Vous pouvez afficher les fichiers de configuration disponibles enregistrés sur Secure Web Appliance.

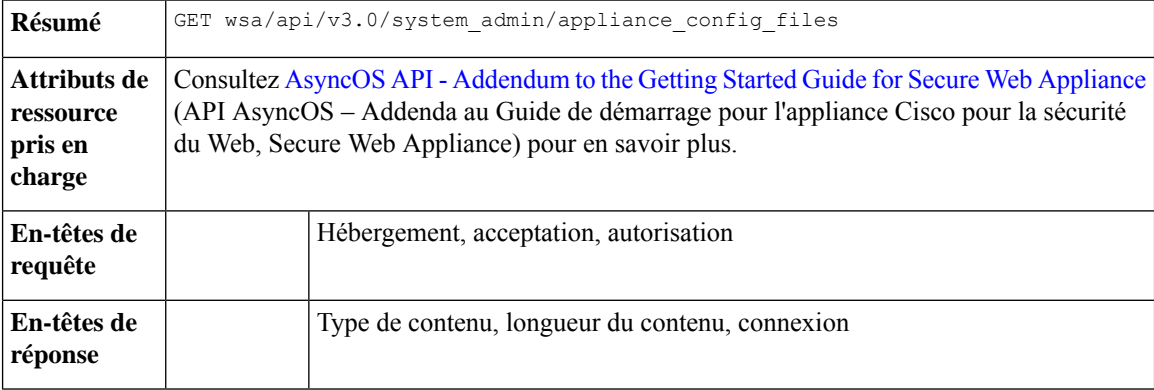

#### **Exemple**

Cet exemple montre comment afficher les fichiers de configuration disponibles enregistrés sur Secure Web Appliance.

```
curl --location --request GET
'https://wsa308.cs1:4431/wsa/api/v3.0/system_admin/appliance_config_files' --header
'Authorization: Basic YWRtaW46Q2lzY29AMTIz'
```

```
{
   "appliance_config_files": [
        "EUN_DEFAULT.tar.gz",
      "S600V-4229463E3D1973742FFF-274CC33B68AB-20210623T062911-14.5.0-253.xml.audit_bkp.gz",
      "S600V-4229463E3D1973742FFF-274CC33B68AB-20210623T114735-14.5.0-253.xml.audit_bkp.gz",
       "S600V-4229463E3D1973742FFF-274CC33B68AB-20210623T114850-14.5.0-253.xml.audit_bkp.gz",
       "S600V-4229463E3D1973742FFF-274CC33B68AB-20210624T051947-14.5.0-253.xml.audit_bkp.gz",
      "S600V-4229463E3D1973742FFF-274CC33B68AB-20210624T052026-14.5.0-253.xml.audit_bkp.gz",
        "S600V-4229463E3D1973742FFF-274CC33B68AB-20210624T052309-14.5.0-253.xml",
       "S600V-4229463E3D1973742FFF-274CC33B68AB-20210624T064846-14.5.0-275.xml.audit_bkp.gz",
      "S600V-4229463E3D1973742FFF-274CC33B68AB-20210624T091022-14.5.0-275.xml.audit_bkp.gz",
       "S600V-4229463E3D1973742FFF-274CC33B68AB-20210624T091225-14.5.0-275.xml.audit_bkp.gz",
       "S600V-4229463E3D1973742FFF-274CC33B68AB-20210624T091249-14.5.0-275.xml.audit_bkp.gz",
       "S600V-4229463E3D1973742FFF-274CC33B68AB-20210624T091451-14.5.0-275.xml.audit_bkp.gz",
       "S600V-4229463E3D1973742FFF-274CC33B68AB-20210624T091603-14.5.0-275.xml.audit_bkp",
        "config.dtd"
   ]
}
```
# **Récupération des fichiers de configuration – paramètres de sauvegarde**

Vous pouvez récupérer les paramètres actuels du serveur de sauvegarde de configuration.

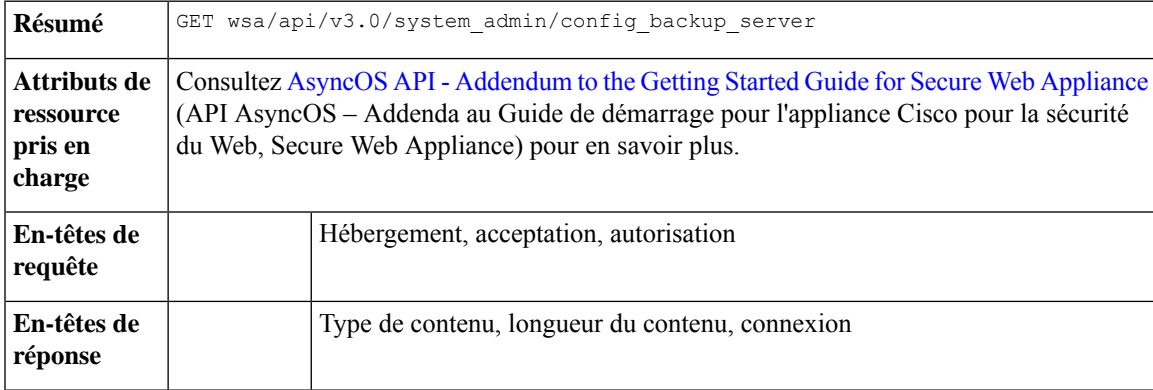

#### **Exemple**

Cet exemple montre comment récupérer les paramètres actuels du serveur de sauvegarde de configuration.

## **Exemple de requête 1**

```
GET /wsa/api/v3.0/system_admin/config_backup_server
Host: dut058.perf8:4431
Authorization: Basic YWRtaW46Q2lzY28xMjMk
```
#### **Exemple de réponse 1**

```
{
    "config_backup_status": "disable"
}
```
## **Exemple de requête 2**

```
GET /wsa/api/v3.0/system_admin/config_backup_server
Host: dut058.perf8:4431
Authorization: Basic YWRtaW46Q2lzY28xMjMk
```
## **Exemple de réponse 2**

```
{
    "config backup settings": {
        "save passphrase": false,
        "retrieval_method": "ftp_push",
        "ftp_settings": {
            "directory": "/data/db",
            "username": "sandhgan",
            "ftp_host": "dut058.perf8"
        }
    }
}
```
# **Modification des fichiers de configuration – paramètres de sauvegarde**

Vous pouvez modifier les paramètres actuels du serveur de sauvegarde de configuration.

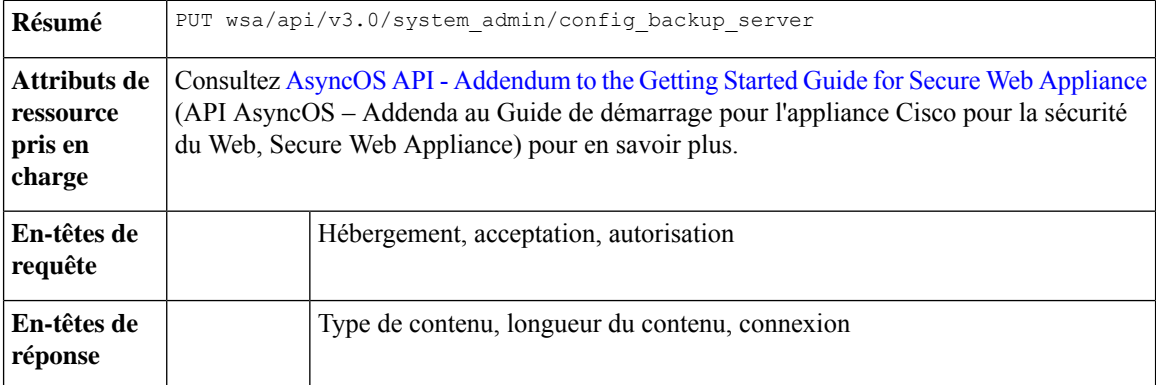

### **Exemple**

Cet exemple montre comment modifier les paramètres actuels du serveur de sauvegarde de configuration.

```
PUT /wsa/api/v3.0/system_admin/config_backup_server
Host: dut058.perf8:4431
Authorization: Basic YWRtaW46Q2lzY28xMjMk
{
    "config_backup_status": "enable",
    "save passphrase": false,
    "retrieval_method": "scp_push",
    "scp_settings": {
        "scp_host": "dut058.perf8",
        "directory": "/data",
```
```
"username": "sandhgan",
        "host_key_checking": {
            "status": "enable",
            "key method": "auto",
            "ssh_key": ""
        }
    }
}
```
#### **Exemple de réponse 1**

```
{
        "SSH Key": "ssh-dss
ACOAMARA (ANY LENGA JARY TA LOADADAY DA MULANGA JARA JA KOLANGA JALAN ANA TAHAN MULANGA NA LOADA JA PALA TA LOADA
 root@dut058.perf8ssh-rsa
AAAAB3NzaC1yc2EAAAADAQABAAABAQCqpZeuSXZzRw5qOquQ3zU5obD1YQH8vQdfuB8/Pry+vOAf2R8uOAoDXxWhlMdylNvAdKNd8AU0HQM1cIQmvU9ioTPue7QkQA0jWRzZLkqpTm7eWBEDJi6QJL8tnjk2egIQbIvdLglm5Fa0+N1AyOHCy/e9eOuaGuMpie6Ap0ZcEURL62KYUYTpP1P8Y0il5SkZ0/87ErhkRQ3PipEMTYATIMAgIXIIAMGKi8tNHbCvd1A+5kUM4fcBZYmwt92P668DdqM07NZgCBsQH1WhkbwtNg1ZMUqgKWs9ExeebeKnu6sLlf6aFyVX1dZRhNJcLozaaWERqw6utfa9trJno1w5
  root@dut058.perf8"
}
```
## **Exemple de requête 2**

```
PUT /wsa/api/v3.0/system_admin/config_backup_server
Host: dut058.perf8:4431
Authorization: Basic YWRtaW46Q2lzY28xMjMk
{
    "config_backup_status": "enable",
    "save passphrase": false,
    "retrieval_method": "ftp_push",
    "ftp_settings": {
        "ftp_host": "dut058.perf8",
        "directory": "/data/db",
        "username": "sandhgan",
        "passphrase": "Q2lzY28xMjMk"
    }
}
```
#### **Exemple de réponse 2**

204 No-content

# **Modification des fichiers de configuration – réinitialisation**

Réinitialiser la configuration permet de réinitialiser la configuration du boîtier et de rétablir les paramètres d'usine. Les fichiers de configuration sont mis à jour aux paramètres d'usine.

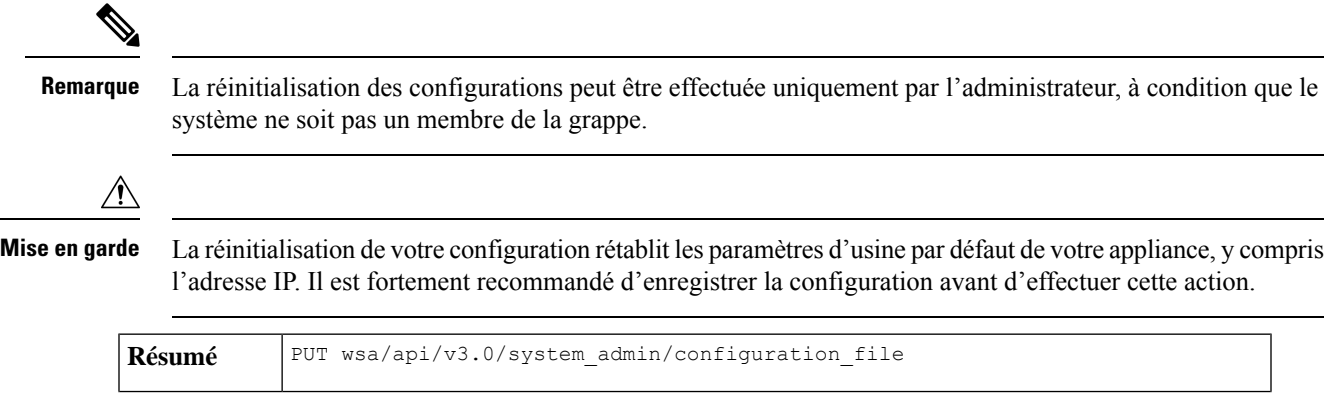

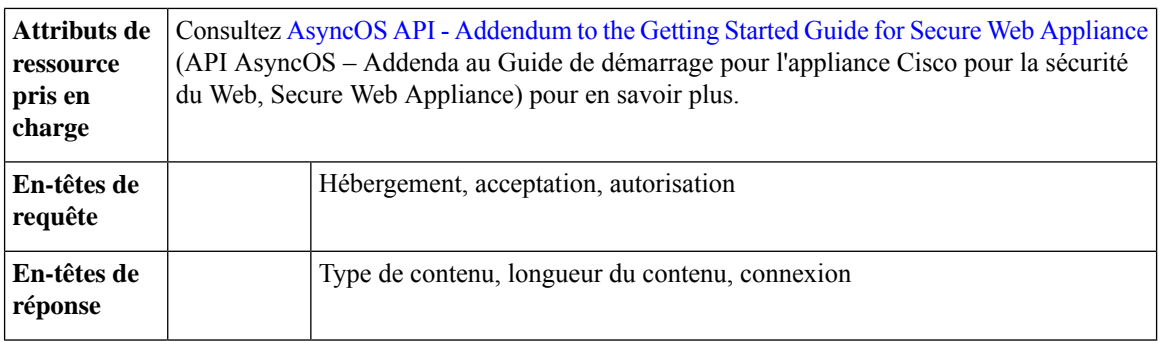

Cet exemple montre comment réinitialiser la configuration du boîtier pour rétablir les paramètres d'usine.

#### **Exemple de requête**

```
curl --location --request PUT
'http://wsa301.cs1:6080/wsa/api/v3.0/system_admin/configuration_file' \
--header 'Authorization: Basic YWRtaW46aXJvbnBvcnQ=' \
--form 'action="reset"' \
--form 'reset_network_settings="True"'
```
## **Exemple de réponse**

```
{
   "message": "All settings have been restored to the factory defaults."
}
```
# **Domaines d'authentification**

Cette section aborde les points suivants :

- Récupération des paramètres du domaine d'authentification, à la page 138
- Ajout des paramètres du domaine d'authentification, à la page 139
- Récupération des paramètres d'authentification globaux, à la page 143
- Modification des paramètres d'authentification globaux, à la page 144
- Ajout des paramètres de la séquence du domaine d'authentification, à la page 142
- Modification des paramètres de la séquence du domaine d'authentification, à la page 141
- Récupération des paramètres de la séquence du domaine d'authentification, à la page 140

## **Récupération des paramètres du domaine d'authentification**

Vous pouvez afficher et récupérer les paramètres du domaine d'authentification.

**Résumé** GET wsa/api/v3.0/network/auth\_realms

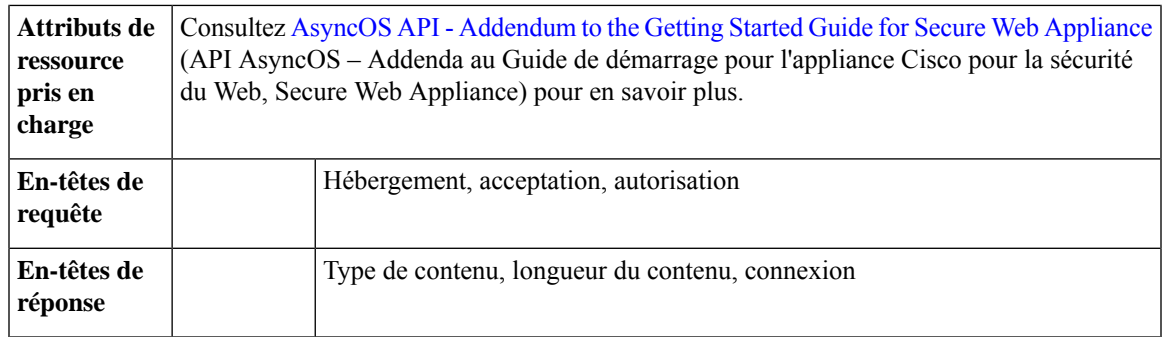

Cet exemple montre comment afficher et récupérer les paramètres du domaine d'authentification.

#### **Exemple de requête**

```
curl --location --request GET
'https://wsa308.cs1:6443/wsa/api/v3.0/network/auth_realms?realm_names=ad1' --header
'Authorization: Basic YWRtaW46Q2lzY29AMTIz'
```
#### **Exemple de réponse**

```
{
    "auth_realms": [
        {
            "ad_account": {
                 "domain joined": false,
                 "trusted_domain_lookup_enabled": true,
                 "computer acount": "Computers",
                "ad_domain": "ABCD2121.COM"
            },
            "ad server": {
                 "interface": "Management",
                 "servers": [
                     {
                         "host": "xyz234.com"
                     }
                 ]
            },
            "scheme": [
                 "Negotiate",
                 "NTLMSSP",
                 "Basic"
            \frac{1}{2}"type": "AD",
            "name": "ad1"
        }
   ]
}
```
# **Ajout des paramètres du domaine d'authentification**

Vous pouvez afficher et ajouter les paramètres du domaine d'authentification.

**Résumé** POST wsa/api/v3.0/network/auth\_sequences

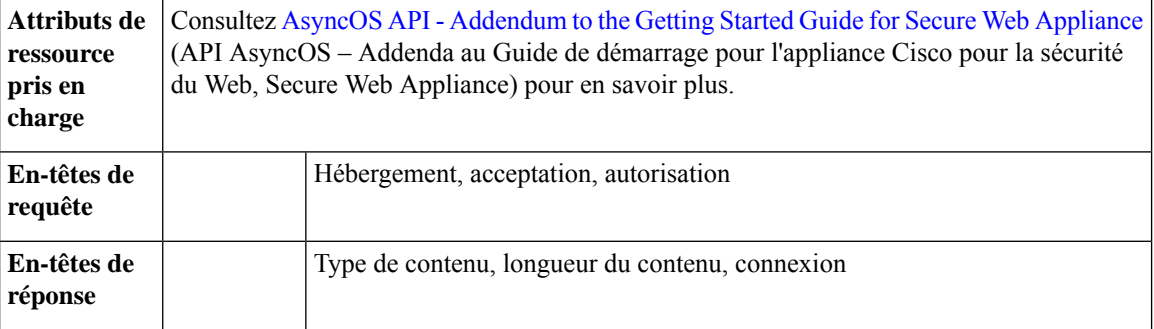

Cet exemple montre comment afficher et ajouter les paramètres du domaine d'authentification.

## **Exemple de requête**

```
curl --location --request POST 'https://wsa308.cs1:6443/wsa/api/v3.0/network/auth_sequences'
 --header 'Authorization: Basic YWRtaW46aXJvbnBvcnQ=' --header 'Content-Type:
application/json' --data-raw '{
    "auth sequences": [
         {
              "schemes": {
                  "Kerberos": [
                       "myADRealm"
                  \frac{1}{2}"Basic": [
                       "myRealm",
                       "myADRealm"
                  ]
              },
              "name": "myAuthSequence2"
         }
    \begin{array}{c} \hline \end{array}}'
```
## **Exemple de réponse**

204 No-content

# **Récupération des paramètres de la séquence du domaine d'authentification**

Vous pouvez afficher et modifier les paramètres de la séquence du domaine d'authentification.

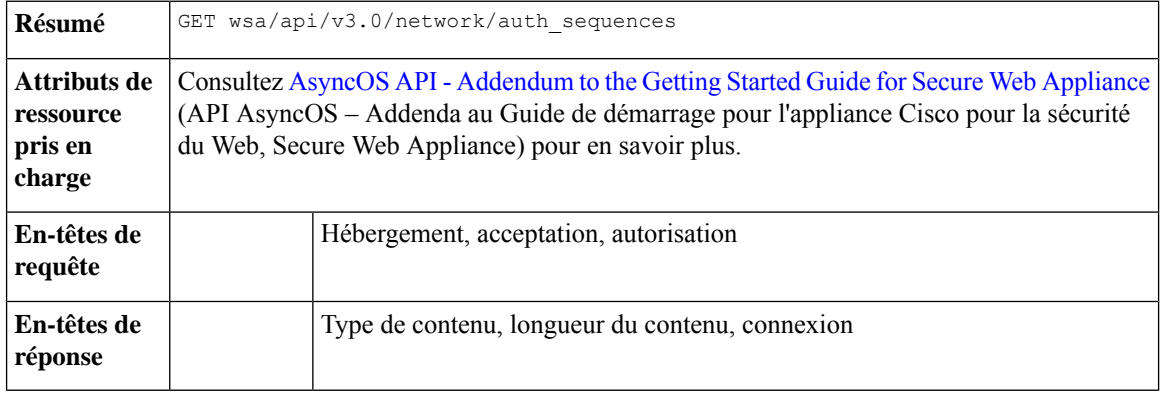

Cet exemple montre comment afficher et modifier les paramètres de la séquence du domaine d'authentification.

#### **Exemple de requête**

```
curl --location --request GET 'https://wsa308.cs1:4431/wsa/api/v3.0/network/auth sequences'
 --header 'Authorization: Basic YWRtaW46aXJvbnBvcnQ='
```
#### **Exemple de réponse**

```
{
    "auth_sequences": [
        {
             "schemes": {
                 "Kerberos": [
                     "myADRealm"
                 \vert,
                 "NTLMSSP": [
                     "myADRealm"
                 ],
                 "Basic": [
                     "myRealm",
                     "myADRealm",
                     "myBasicRealm"
                 ]
             },
             "name": "All Realms"
        },
        {
             "schemes": {
                 "Kerberos": [
                     "myADRealm"
                 \cdot"Basic": [
                     "myRealm",
                     "myADRealm"
                 ]
             },
             "name": "myAuthSequence"
        }
    ]
}
```
# **Modification des paramètres de la séquence du domaine d'authentification**

Vous pouvez afficher et modifier les paramètres de la séquence du domaine d'authentification.

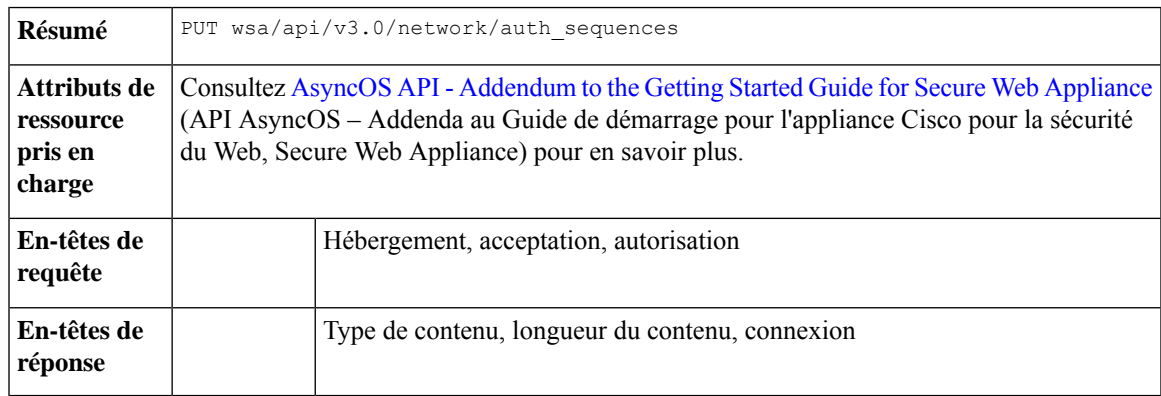

Cet exemple montre comment modifier les paramètres de la séquence d'authentification.

#### **Exemple de requête**

```
curl --location --request PUT 'https://wsa308.cs1:6443/wsa/api/v3.0/network/auth sequences'
 --header 'Authorization: Basic YWRtaW46aXJvbnBvcnQ=' --header 'Content-Type:
application/json' --data-raw '{
    "auth sequences": [
        {
            "schemes": {
                "Basic": [
                    "myRealm",
                    "myADRealm",
                    "myBasicRealm"
                ]
            },
            "name": "myAuthSequence2"
        }
    ]
}'
```
**Exemple de réponse**

204 No-content

# **Ajout des paramètres de la séquence du domaine d'authentification**

Vous pouvez afficher et ajouter les paramètres de la séquence du domaine d'authentification.

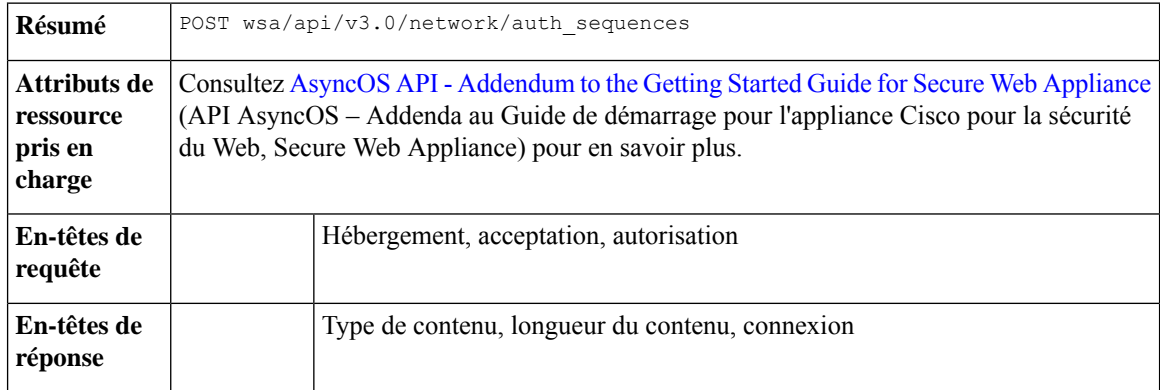

#### **Exemple**

Cet exemple montre comment afficher et ajouter les paramètres de la séquence du domaine d'authentification.

#### **Exemple de requête**

```
curl --location --request POST 'https://wsa308.cs1:6443/wsa/api/v3.0/network/auth_sequences'
 --header 'Authorization: Basic YWRtaW46aXJvbnBvcnO=' --header 'Content-Type:
application/json' --data-raw '{
    "auth_sequences": [
        {
            "schemes": {
                "Kerberos": [
                    "myADRealm"
                ],
                "Basic": [
                    "myRealm",
```

```
"myADRealm"
                   ]
               },
               "name": "myAuthSequence2"
         }
    \, \, \,}'
```
**Exemple de réponse**

204 No-content

# **Récupération des paramètres d'authentification globaux**

Vous pouvez récupérer les détails des paramètres d'authentification globaux disponibles et des configurations telles que la durée de vie (TTL) du jeton d'authentification, le chiffrement des informations d'authentification, l'authentification basée sur l'en-tête, etc.

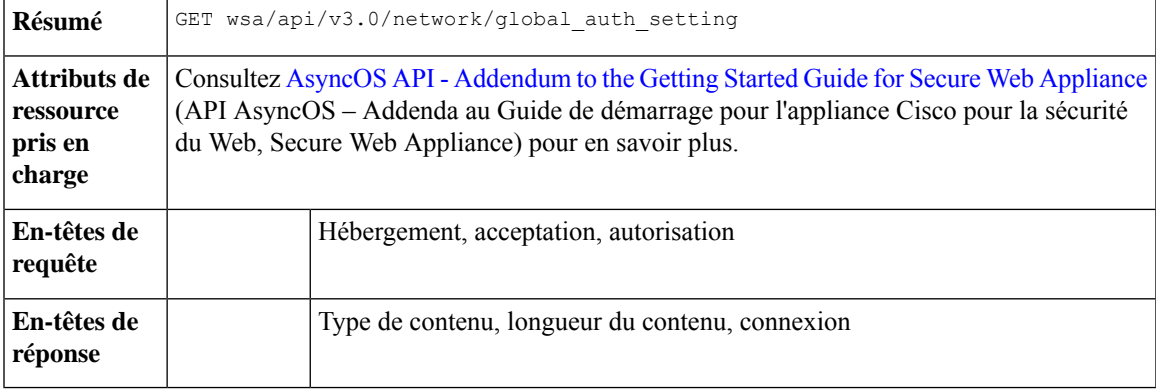

## **Exemple**

{

Cet exemple montre comment récupérer les paramètres d'authentification globaux.

## **Exemple de requête**

```
GET /wsa/api/v3.0/network/global auth setting HTTP/1.1
Host: wsa353.cs1:4431
Authorization: Basic YWRtaW46SXJvbnBvcnRAMTIz
```
## **Exemple de réponse**

```
"global auth settings": {
    "failed_auth_handling": "UserSubmitted",
   "re_authentication": "disabled",
    "basic auth token ttl": 3600,
    "action_auth_service_unavailable": "Permit",
    "auth settings": {
        "ssl_certificate": {
            "country": "IN",
            "basic_constraints": "Critical",
            "org_unit": "WSA",
            "expiry_date": "Jun 16 11:43:16 2041 GMT",
            "common_name": "Cisco",
            "org": "Cisco"
        },
        "header based authentication": {
            "xauth_std_user": {
                "text_format": "ASCII",
```

```
"Binary encoding": "No Encoding"
        },
        "xauth std_group": {
            "text format": "ASCII",
            "Binary encoding": "No Encoding"
        },
        "xauth_use_group_header": "enable",
        "xauth header mode": "standard",
        "xauth_retain_auth_egress": "enable",
        "xauth_header_based_auth": "enable"
    },
    "credential_cache_options": {
        "client ip idle timeout": 3600,
        "surrogate timeout": 3600
    },
    "redirect_hostname": "komal.komal",
    "credential encryption": 1,
    "Restriction_Timeout": 3601,
    "https_redirect_port": 443
}
```
# **Modification des paramètres d'authentification globaux**

}

}

Vous pouvez modifier les paramètres d'authentification globaux disponibles et les configurations telles que la durée de vie (TTL) du jeton d'authentification, le chiffrement des informations d'authentification, l'authentification basée sur l'en-tête, etc.

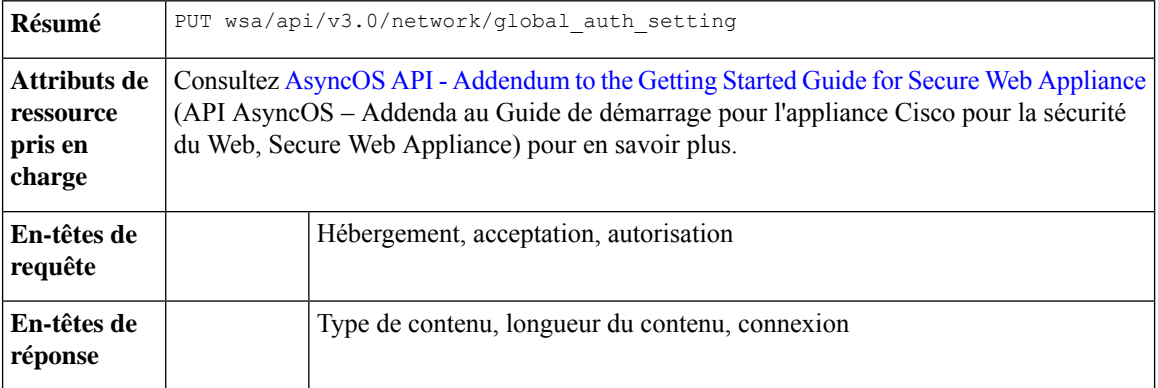

## **Exemple**

Cet exemple montre comment modifier les paramètres d'authentification globaux.

#### **Exemple de requête**

```
PUT /wsa/api/v3.0/web security/umbrella seamless id HTTP/1.1
Host: wsa353.cs1:4431
Authorization: Basic YWRtaW46SXJvbnBvcnRAMTIz
Content-Type: Content-Type: multipart/form-data
```
#### **Exemple de réponse**

204 No-content

# **Umbrella Seamless ID**

Cette section aborde les points suivants :

- Récupération de Cisco Umbrella Seamless ID, à la page 145
- Modification de Cisco Umbrella Seamless ID, à la page 145

# **Récupération de Cisco Umbrella Seamless ID**

Vous pouvez récupérer les détails de Cisco Umbrella Seamless ID et les configurations tels que l'hôte, les ports et l'identifiant de l'organisation.

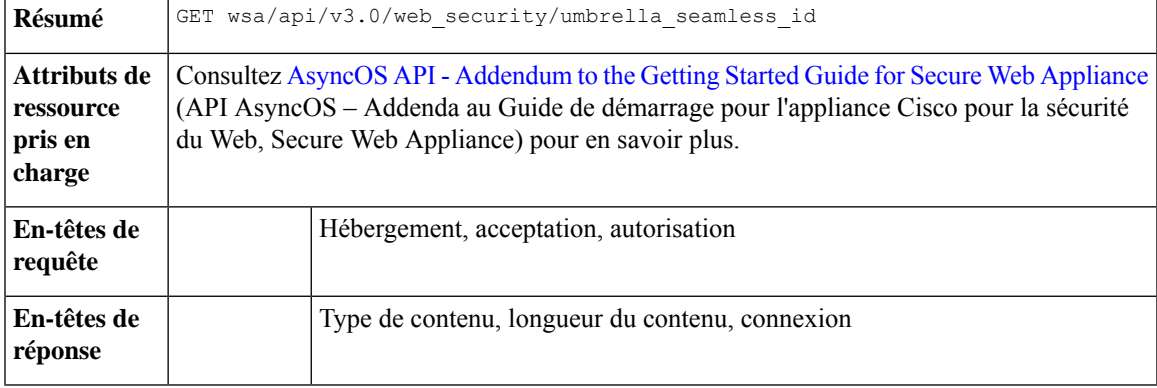

#### **Exemple**

{

}

Cet exemple montre comment récupérer les détails de Cisco Umbrella Seamless ID et des configurations tels que l'hôte, les ports et l'identifiant de l'organisation.

#### **Exemple de requête**

```
GET /wsa/api/v3.0/web_security/umbrella_seamless_id HTTP/1.1
Host: wsa353.cs1:4431
Authorization: Basic YWRtaW46SXJvbnBvcnRAMTIz
```
### **Exemple de réponse**

```
"cisco_umbrella_seamless_id": {
    "swg_proxy": {
        "host": "54.185.245.81",
        "ports": [
            "80, 443"
        ]
    },
    "org_id": "4709668"
}
```
# **Modification de Cisco Umbrella Seamless ID**

Vous pouvez modifier les détails de Cisco Umbrella Seamless ID et les configurations tels que l'hôte, les ports et l'identifiant de l'organisation.

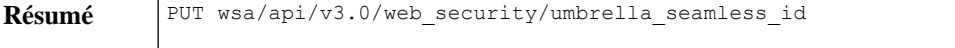

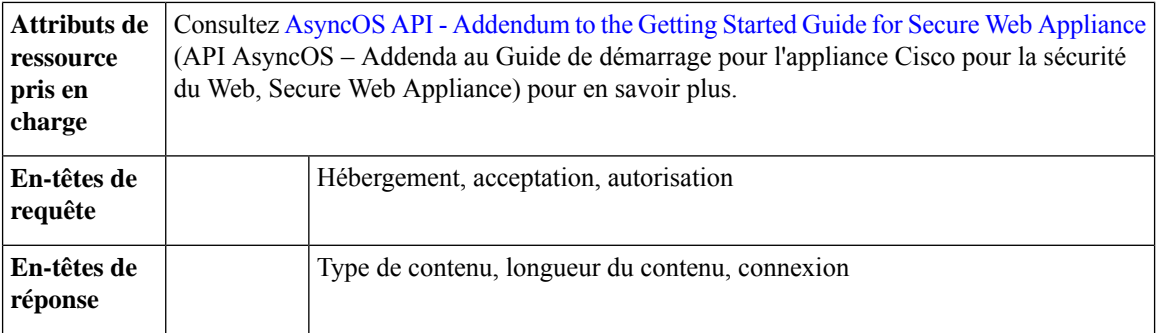

Cet exemple montre comment modifier les détails Cisco Umbrella Seamless ID et des configurations telles que l'hôte, les ports et l'identifiant de l'organisation.

## **Exemple de requête**

```
PUT /wsa/api/v3.0/web security/umbrella seamless id HTTP/1.1
Host: wsa353.cs1:4431
Authorization: Basic YWRtaW46SXJvbnBvcnRAMTIz
Content-Type: application/json
Content-Length: 1151
{
    "cisco umbrella seamless id": {
        "swg_proxy": {
            "host": "54.185.245.81",
            "ports": ["80", "443"]
        },
        "org_id": "4709668"
    }
}
```
## **Exemple de réponse**

204 (No-content)

# **Exécution d'un test de démarrage pour Umbrella Seamless ID**

Vous pouvez effectuer le test de démarrage pour Umbrella Seamless ID

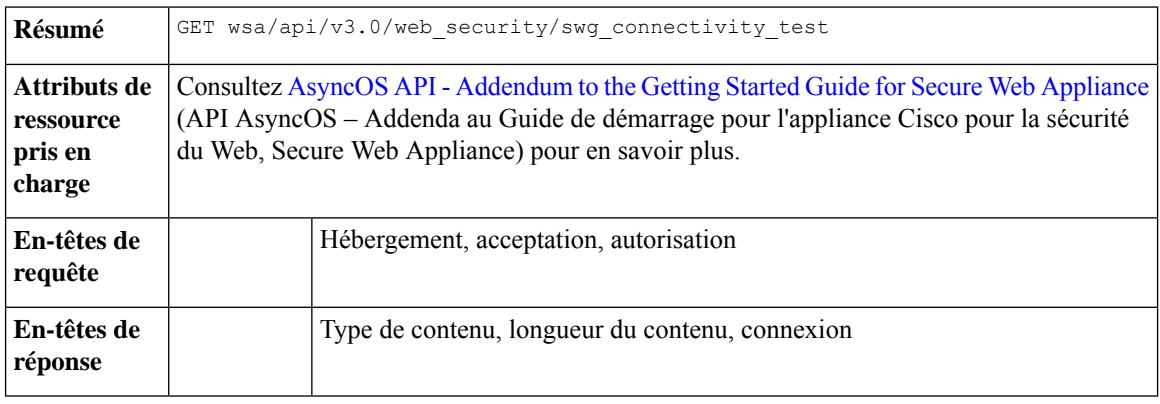

Cet exemple montre comment effectuer le test de démarrage pour Umbrella Seamless ID.

#### **Exemple de requête**

```
GET wsa/api/v3.0/web_security/swg_connectivity_test HTTP/1.1
Host: wsa353.cs1:4431
Authorization: Basic YWRtaW46SXJvbnBvcnRAMTIz
Query Paramteres: host: wsa353.cs1
     Ports: 11
```
#### **Exemple de réponse**

```
{
    "swg_connectivity_test:": [
        {
            "host": "wsa353.cs1",
            "port 11": {
                "status": "Failed",
                "message": "Connection to ip and port is refused. Connection to the SWG
Proxy failed. "
            },
            "certificate_validation": {
                "message": "Connect Exception: Error opening publickey fetch server URL.
Certificate validation failed. "
            }
        }
    ]
}
```
# **Paramètres DNSSec sécurisés**

Cette section aborde les points suivants :

- Récupération des paramètres du DNS sécurisé, à la page 147
- Modification des paramètres du DNS sécurisé, à la page 148

# **Récupération des paramètres du DNS sécurisé**

Vous pouvez activer ou désactiver les paramètres du DNS sécurisé.

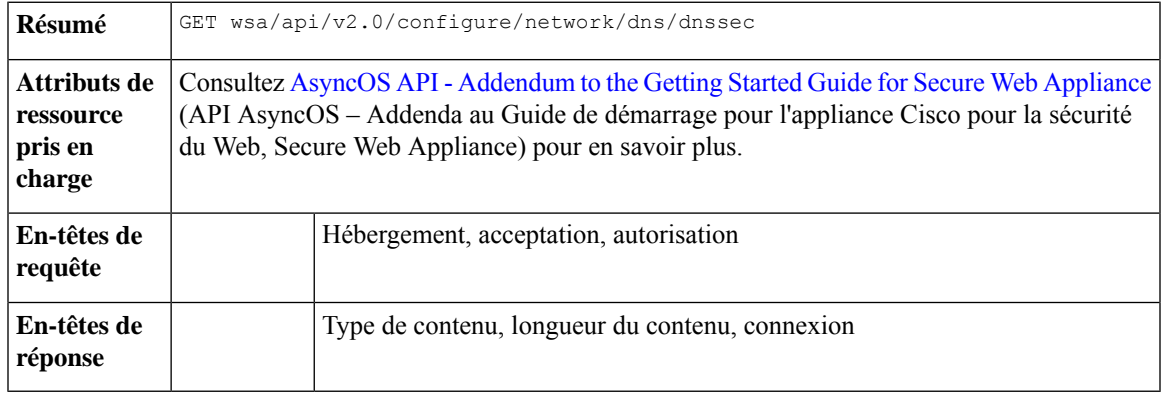

Cet exemple montre comment activer ou désactiver les paramètres du DNS sécurisé.

#### **Exemple de requête**

```
{
    "res_data": {
       "secure_dns": false
   },
   "res_message": "Data received successfully.",
    "res_code": 200
}
```
# **Modification des paramètres du DNS sécurisé**

Vous pouvez activer ou désactiver les paramètres du DNS sécurisé.

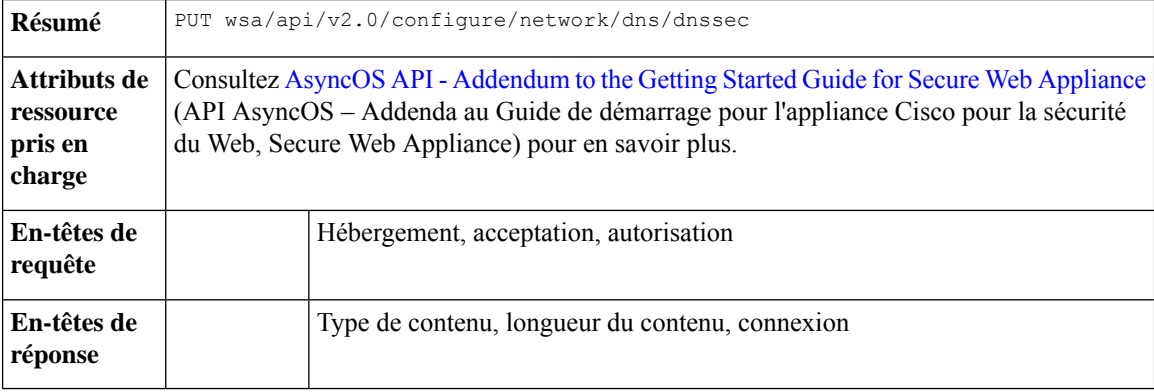

## **Exemple**

Cet exemple montre comment activer ou désactiver les paramètres du DNS sécurisé.

**Exemple de requête : activer le DNS sécurisé**

```
{
    "secure dns": true
}
```
**Exemple de réponse : activer le DNS sécurisé**

```
{
    "res_data": {
        "update_success": [
            {
                "secure_dns": true
            }
        ]
    },
    "res_message": "Success: 1",
    "res_code": 200
}
```
**Exemple de requête : désactiver le DNS sécurisé**

{ "secure dns": false

} **Exemple de réponse : désactiver le DNS sécurisé** { "res\_data": { "update\_success": [ { "secure\_dns": false } ] }, "res\_message": "Success: 1", "res\_code": 200 }

# **Plateforme de services d'identité (ISE)**

Cette section aborde les points suivants :

- Récupération des paramètres de la plateforme de services d'identité, à la page 149
- Modification des paramètres de la plateforme de services d'identité, à la page 150
- Téléversement des détails du certificat de la plateforme de services d'identité, à la page 151
- Téléchargement des détails du certificat de la plateforme de services d'identité, à la page 152
- Exécution d'un test de démarrage pour la plateforme de services d'identité, à la page 153

## **Récupération des paramètres de la plateforme de services d'identité**

Vous pouvez récupérer les paramètres actuels du service de vérification des identités.

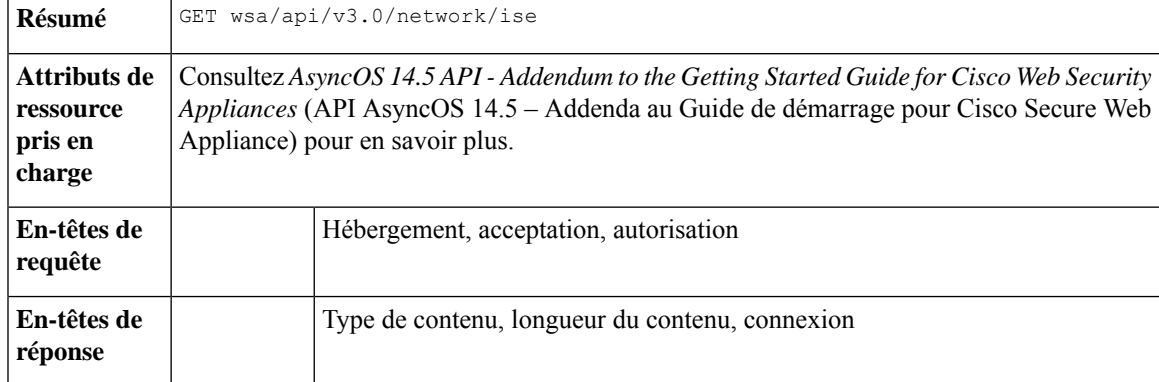

## **Exemple**

Cet exemple montre comment récupérer les paramètres du service de vérification des identités.

#### **Exemple de requête 1**

```
GET wsa/api/v3.0/network/ise
Host: dut058.perf8:4431
Authorization: Basic YWRtaW46Q2lzY28xMjMk
```
#### **Exemple de réponse 1**

```
{
    "ise_service_status": "disable"
}
```
## **Exemple de requête 2**

```
GET wsa/api/v3.0/network/ise
Host: dut058.perf8:4431
Authorization: Basic YWRtaW46Q2lzY28xMjMk
```
#### **Exemple de réponse 2**

```
{
    "ers_settings": {
       "status": "disable"
   },
    "wa_client_cert": {
       "uploaded": {
           "country": "IN",
           "basic_constraints": "critical",
           "org_unit": "WSA",
           "expiry_date": "Jun 16 11:43:16 2041 GMT",
           "common_name": "Cisco",
            "organization": "Cisco"
        },
        "current cert": "uploaded"
    },
    "sxp_status": "enable",
    "primary_ise_pxgrid": {
       "host": "dut058.perf8",
       "certificate": {
           "country": "",
           "basic_constraints": "critical",
            "org_unit": "",
            "expiry date": "Apr 1 08:15:56 2030 GMT",
           "common_name": "Certificate Services Endpoint Sub CA - ise-server12",
           "organization": ""
       }
    }
}
```
# **Modification des paramètres de la plateforme de services d'identité**

Vous pouvez modifier les paramètres du service de vérification des identités.

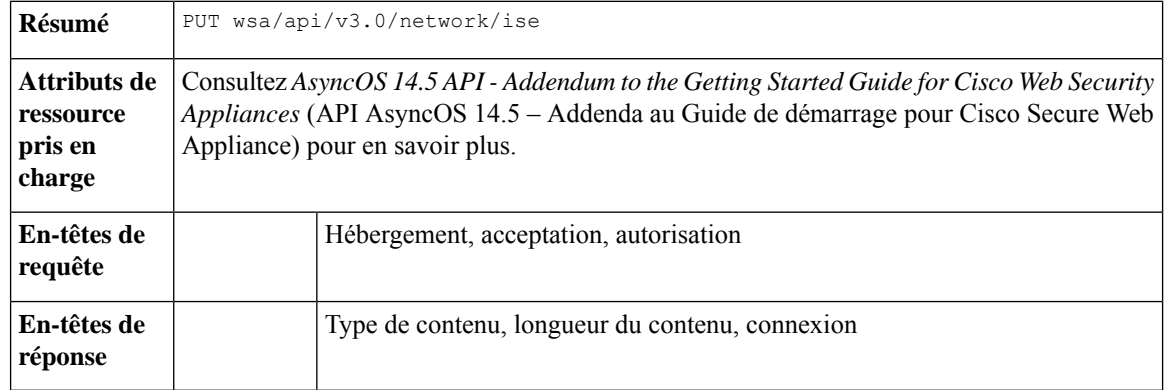

#### **Exemple**

Cet exemple montre comment modifier les paramètres du service de vérification des identités.

## **Exemple de requête**

```
PUT '/wsa/api/v3.0/network/ise' HTTP/1.1
Content-Type: text/plain
{
    "ise service status" : "enable",
    "primary_ise_pxgrid": {
        "host": "1.2.3.3"
    },
    "secondary_ise_pxgrid": {
        "host": "1.2.3.9"
    },
    "wa_client_cert": {
        "generated": {
            "expiry_duration": 60,
            "country": "IN",
            "basic_constraints": "not critical",
            "org_unit": "WSA",
            "common name": "Cisco",
            "organization": "Cisco"
        },
        "current cert": "generated"
    },
    "sxp_status": "disable",
    "ers_settings": {
        "status": "enable",
        "username": "qwer-12",
        "password": "YWJjZGVmZw==",
        "secondary_server": "ise-server12.cs1.devit.ciscolabs.com",
        "ers_same_as_ise": false,
        "port": 9061,
        "primary_server": "ise-server12.cs1.devit.ciscolabs.com2"
    }
}
```
#### **Exemple de réponse**

204 (No-content)

# **Téléversement des détails du certificat de la plateforme de services d'identité**

Vous pouvez télécharger les détails du certificat du service Cisco de vérification des identités

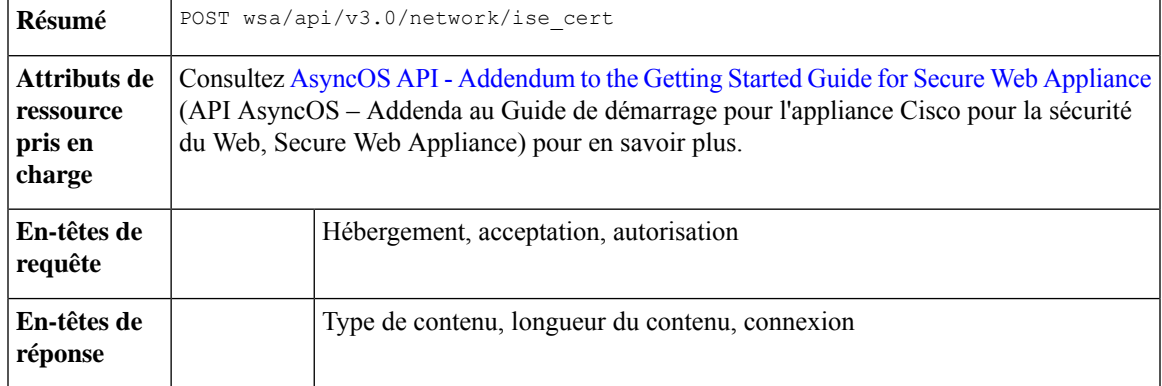

### **Exemple**

Cet exemple montre comment téléverser les détails du certificat du service Cisco de vérification des identités.

#### **Exemple de requête 1**

```
POST '/wsa/api/v3.0/network/ise cert?cert type=primary pxgrid' HTTP/1.1
--form 'file=@"/C:/Users/admin/Desktop/rsa-ca.cert.pem"'
```
#### **Exemple de requête 2**

204 (No-content)

#### **Exemple de requête 2**

```
POST '/wsa/api/v3.0/network/ise cert?cert type=wa client uploaded' HTTP/1.1
--form 'file=@"/C:/Users/admin/Desktop/rsa-ca.cert.pem"'
--form 'key=@"/C:/Users/admin/Desktop/rsa-ca.key.pem"'
--form 'key_phrase="aXJvbnBvcnQ="'
```
#### **Exemple de réponse 2**

204 (No-content)

# **Téléchargement des détails du certificat de la plateforme de services d'identité**

Vous pouvez télécharger les détails du certificat de la plateforme de service d'identité

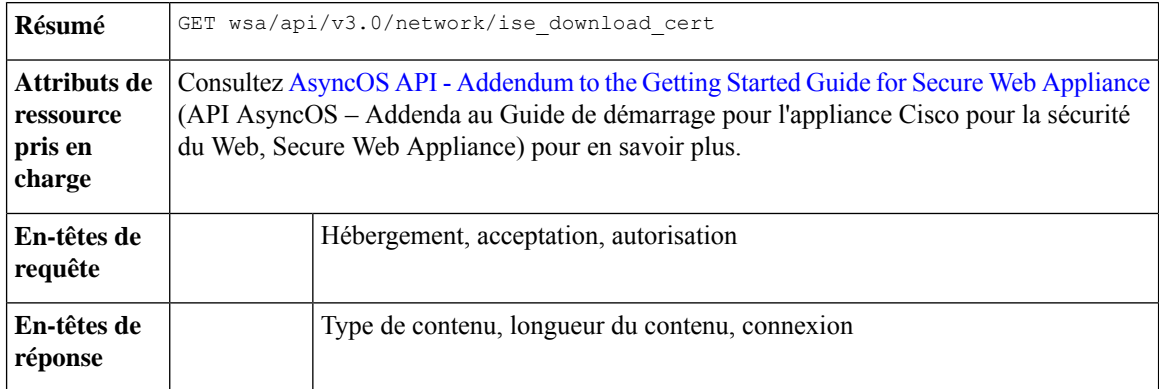

#### **Exemple**

Cet exemple montre comment télécharger les détails du certificat de la plateforme de service d'identité.

#### **Exemple de requête 1**

```
GET wsa/api/v3.0/network/ise download cert?cert type=csr
Host: dut058.perf8:4431
Authorization: Basic YWRtaW46Q2lzY28xMjMk
```
#### **Exemple de réponse 1**

```
-----BEGIN CERTIFICATE REQUEST-----
MIICyzxxxxxxxxxxxxxxxxxxxxxxxxxxxxxxxxxxxxxxxxxxxxxxxxxxxxxxxxxx
xxxxxxxxxxxxxxxxxxxxxxxxxxxxxxxxxxxxxxxxxxxxxxxxxxxxxxxxxxxxxxxx
xxxxxxxxxxxxxxxxxxxxxxxxxxxxxxxxxxxxxxxxxxxxxxxxxxxxxxxxxxxxxxxx
xxxxxxxxxxxxxxxxxxxxxxxxxxxxxxxxxxxxxxxxxxxxxxxxxxxxxxxxxxxxxxxx
xxxxxxxxxxxxxxxxxxxxxxxxxxxxxxxxxxxxxxxxxxxxxxxxxxxxxxxxxxxxxxxx
xxxxxxxxxxxxxxxxxxxxxxxxxxxxxxxxxxxxxxxxxxxxxxxxxxxxxxxxxxxxxxxx
\overline{x}xxxxxxxxxxxxxxxxxxxxxxxxxxxxxxxxxxxxxxxxxxxxxxxxxxxxxxxxxxxxxxxx
xxxxxxxxxxxxxxxxxxxxxxxxxxxxxxxxxxxxxxxxxxxxxxxxxxxxxxxxxxxxxxxx
xxxxxxxxxxxxxxxxxxxxxxxxxxxxxxxxxxxxxxxxxxxxxxxxxxxxxxxxxxxxxxxx
xxxxxxxxxxxxxxxxxxxxxxxxxxxxxxxxxxxxxxxxxxxxxxxxxxxxxxxxxxxxxxxx
xxxxxxxxxxxxxxxxxxxxxxxxxxxxxxxxxxxxxxxxxxxxxxxxxxxxxxxxxxxxxxxx
```
xxxxxxxxxxxxxxxxxxxxxxxxxxxxxxxxxxxxxxxxxxxxxxxxxxxxxxxxxxxxxxxx xxxxxxxxxxxxxxxxxxxxxxxxxxxxxxxxxxxxxxxxxxxxxxxxxxxxxxxxxxxxxxxx xxxxxxxxxxxxxxxxxxxxxxxxxxxxxxxxxxxxxxxxxxxYUvzpUfBmbAZb1ziw= -----END CERTIFICATE REQUEST-----

## **Exécution d'un test de démarrage pour la plateforme de services d'identité**

Vous pouvez exécuter le test de démarrage pour les paramètres actuels du service de vérification des identités.

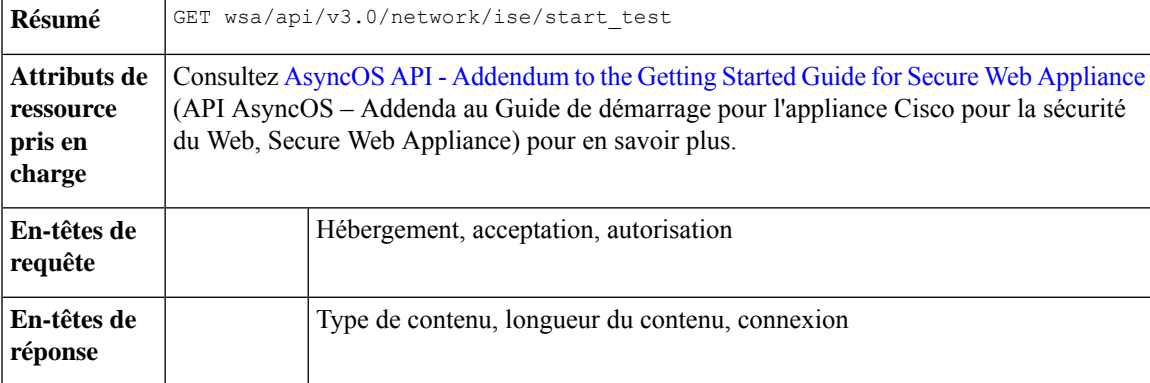

#### **Exemple**

Cet exemple montre comment exécuter le test de démarrage pour les paramètres actuels du service de vérification des identités.

#### **Exemple de requête 1**

```
GET wsa/api/v3.0/network/ise/start_test
Host: dut054.perf8:4431
Authorization: Basic YWRtaW46Q2lzY28xMjMk
```
#### **Exemple de réponse 1**

```
{
 "test result": "Failure",
 "test_logs": [
   "Checking DNS resolution of ISE pxGrid Node hostname(s) ...",
   "Success: Resolved 'ise-server56.cs1.devit.ciscolabs.com' address: 10.10.201.56",
   "Validating WSA client certificate ...",
   "Success: Certificate validation successful",
   "Validating ISE pxGrid Node certificate(s) ...",
   "Success: Certificate validation successful",
   "Checking connection to ISE pxGrid Node(s) ...",
   "Trying primary PxGrid server...",
   "SXP not enabled.",
   "Preparing TLS connection...",
   "",
   "Completed TLS handshake with PxGrid successfully.",
   "",
   "",
   "Trying download SGT from (https://ise-server56.cs1.devit.ciscolabs.com:8910)...",
   "",
   "Able to Download 19 SGTs.",
   "",
   "Skipping all SXP related service requests as SXP is not configured.",
   "",
   \mathbf{u} \mathbf{u}"Trying download user-session from
(https://ise-server56.cs1.devit.ciscolabs.com:8910)...",
```

```
"",
    "Failure: Failed to download user-sessions.",
    "Trying connecting to primary ERS service...",
   "",
    "Failure: Unable to communicate with ERS Server.",
    "",
    "Certificate validation error Timeout: connect timed out: 10.10.201.56:9061.",
   "",
    "Failure: Connection to ISE pxGrid Node failed.",
    "" ""
 ]
}
```
## **Exemple de réponse 2**

```
Response Code - 400 Bad Request
{
  "error": {
    "message": "ers status is disabled, Unable to initiate ISE test.",
    "code": "400",
    "explanation": "400 = Bad request syntax or unsupported method."
 }
}
```
# **Réputation des anti-programmes malveillants**

Cette section aborde les points suivants :

- Récupération des détails sur la réputation des anti-programmes malveillants, à la page 154
- Modification des détails sur la réputation des anti-programmes malveillants, à la page 162
- Enregistrement de la console d'analyse des anti-programmes malveillants, à la page 169
- Suppression de l'enregistrement de la console d'analyse des anti-programmes malveillants, à la page 169

## **Récupération des détails sur la réputation des anti-programmes malveillants**

Vous pouvez récupérer les objets qui contiennent des détails sur les services d'analyse anti-programme malveillant, les services de réputation de sites Web et les paramètres de services d'analyse de programmes malveillants.

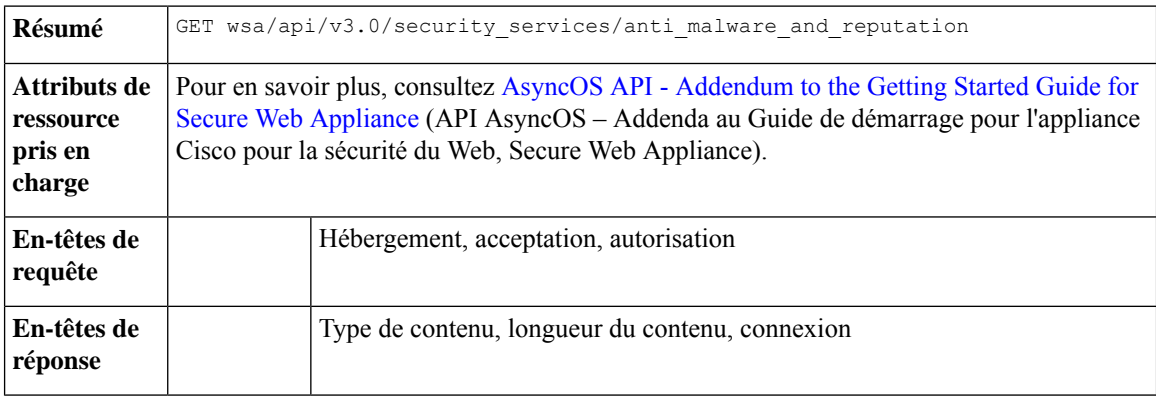

{

Cet exemple montre comment modifier les objets contenant les détails des services d'analyse anti-programme malveillant, des services de réputation de sites Web et des paramètres des services d'analyse de programmes malveillants.

#### **Exemple de requête**

```
GET wsa/api/v3.0/security services/anti malware_and_reputation HTTP/1.1
Host: dut037.perf8:4431
Authorization: Basic YWRtaW46SXJvbnBvcnRAMTIz
```
#### **Exemple de réponse**

```
"anti_malware_scanning_services": {
"dvs_max_object_size_mb": 32,
"webroot": "enable",
"sophos": "enable",
"mcafee": "enable",
"mcafee heuristic scanning": "enable",
"webroot_threat_risk_threshold": 90
},
"web_reputation_services": {
"web_reputaion_filtering": "enable",
"adaptive scanning": "enable"
},
"malware_analytics_services": {
"file_analysis": "enable",
"analysis file types": {
  "Executables": {
  "selected": [
   "Access.LockFile.14(.ldb)",
    "Application.Reference(.appref-ms)",
    "Piffile(.pif)",
    "Exefile(.exe)"
   ],
   "not_selected": [
   "AWFile(.aw)",
    "VBEFile(.VBE)",
    "WSHFile(.WSH)",
    "Microsoft.PowerShellData.1(.psd1)",
    "LnkFile(.lnk)",
    "Inffile(.inf)",
    "Microsoft.PowerShellScript.1(.ps1)",
    "Word.Wizard.8(.wiz)",
    "JSEFile(.JSE)",
    "Odcfile(.odc)",
    "Htafile(.hta)",
    "VisualStudio.Launcher.suo(.suo)",
    "ShockwaveFlash.ShockwaveFlash(.swf)",
    "Application.Manifest(.application)",
    "Msi.Package(.msi)",
    "FlashPlayer.AudioForFlashPlayer(.f4a)",
    "Diagnostic.Perfmon.Document(.blg)",
    "MSCFile(.msc)",
    "Regfile(.reg)",
    "Microsoft.PowerShellModule.1(.psm)",
    "Textfile(.wtx)",
    "PowerPoint.Wizard.8(.pwz)",
    "JSFile(.js)",
    "FlashPlayer.FlashVideo(.flv)",
    "Oqyfile(.oqy)",
    "OPCFile(.opc)",
    "LEXFile(.lex)",
```

```
"Gmmpfile(.gmmp)",
 "Batfile(.bat)",
 "MSInfoFile(.nfo)",
 "Evtfile(.evt)",
 "Cmdfile(.cmd)",
 "Drvfile(.drv)",
 "VBSFile(.vbs)",
 "WebpnpFile(.webpnp)",
 "Windows.IsoFile(.iso)",
 "Comfile(.com)"
]
},
"Configuration": {
"selected": [
 "Hlpfile(.hlp)",
 "Diagnostic.Config(.diagcfg)",
 "Outlook.File.nk2.14(.nk2)",
 "CRTXFile(.crtx)",
 "LibraryFolder(.library-ms)",
 "Inifile(.ini)",
 "VisualStudio.Launcher._vstasln80(._vstasln80)",
 "CLSID\\{9E56BE60-C50F-11CF-9A2C-00A0C90A90CE}(.mapimail)",
 "H1wfile(.H1W)",
 "Aspfile(.cdx)",
 "XEV.GenericApp(.xevgenxml)",
 "VisualStudio.Launcher._sln71(._sln71)",
 "VisualStudio.Launcher._sln70(._sln70)",
 "JNLPFILE(.jnlp)",
 "VisualStudio.Launcher._vjsxsln80(._vjsxsln80)",
 "BrmFile(.printerExport)",
 "Group wab auto file(.group)",
 "Icmfile(.icm)",
 "XTPFILE(.xtp)",
 "Vxdfile(.vxd)",
 "Outlook.File.hol.14(.hol)",
 "H1sfile(.H1S)",
 "H1tfile(.H1T)",
 "Jtpfile(.jtp)",
 "H1vfile(.H1V)"
 "GCSXFile(.gcsx)",
 "H1hfile(.H1H)",
 "Ocxfile(.ocx)",
 "AcroExch.SecStore(.secstore)",
 "H1kfile(.H1K)",
 "MSGraph.Chart.8(.gra)",
 "RDBFileProperties.1(.sfcache)",
 "InfoPath.SolutionManifest.3(.xsf)",
 "Scrfile(.scr)",
 "H1dfile(.H1D)",
 "Wmffile(.wmf)",
 "H1ffile(.H1F)",
 "MediaCatalogMGC(.mgc)",
 "GQSXFile(.gqsx)",
 "MediaCenter.MCL(.mcl)",
 "Migfile(.mig)",
 "InternetShortcut(.URL)",
 "Windows.gadget(.gadget)",
 "Outlook.File.ics.14(.ics)",
 "MediaCenter.C2R(.c2r)",
 "OneNote.TableOfContents.12(.onetoc2)",
 "Sysfile(.sys)",
 "MediaCatalogMML(.mml)",
 "JobObject(.job)",
 "Emffile(.emf)",
```

```
"SavedDsQuery(.qds)",
 "VisualStudio.Launcher._vcsxsln80(._vcsxsln80)",
 "CSSFile(.css)",
  "VisualStudio.Launcher._sln(._sln)",
  "XTP2FILE(.xtp2)",
  "RemoteAssistance.1(.msrcincident)",
  "Microsoft.PowerShellXMLData.1(.ps1xml)",
 "Diagnostic.Perfmon.Config(.perfmoncfg)",
 "LpkSetup.1(.mlc)",
  "VisualStudio.Launcher._sln80(._sln80)",
  "GrooveLinkFile(.glk)",
  "Cplfile(.cpl)",
 "RDP.File(.rdp)"
 "PDXFileType(.pdx)",
 "Microsoft.WindowsCardSpaceBackup(.crds)",
  "Cdmpfile(.cdmp)",
  "Campfile(.camp)",
  "PCBFILE(.pcb)",
 "VisualStudio.Launcher. sln60(. sln60)",
 "VisualStudio.Launcher._vbxsln80(._vbxsln80)",
 "VisualStudio.Launcher.sln(.sln)",
  "Contact wab auto file(.contact)",
  "OfficeListShortcut(.ols)",
 "H1cfile(.H1C)",
 "Wcxfile(.wcx)",
 "OneNote.TableOfContents(.onetoc)",
  "CABFolder(.cab)",
  "VisualStudio.Launcher._vcppxsln80(._vcppxsln80)",
 "MSSppPackageFile(.slupkg-ms)",
 "CRLFile(.crl)",
 "Ratfile(.rat)"
],
"not_selected": [
 "MediaPackageFile(.mpf)",
 "Prffile(.prf)",
 "GrooveStub(.gfs)",
 "SHCmdFile(.scf)"
]
},
"Microsoft Documents": {
"selected": [],
"not_selected": [
 "Excel.TemplateMacroEnabled(.xltm)",
  "PowerPoint.Addin.8(.ppa)",
  "VisualStudio.Launcher. vwdxsln80(. vwdxsln80)",
 "Wordhtmlfile(.dochtml)",
 "PowerPoint.Template.8(.pot)",
 "Excel.OpenDocumentSpreadsheet.12(.ods)",
 "Outlook.File.ost.14(.ost)",
  "Excelhtmlfile(.xlshtml)",
  "PowerPoint.SlideShow.8(.pps)",
 "Powerpointhtmlfile(.ppthtml)",
 "Excel.Template(.xltx)",
  "Powerpointhtmltemplate(.pothtml)",
  "Wordxml(.docxml)",
  "Publisherhtmlfile(.pubhtml)",
 "PowerPoint.SlideShow.12(.ppsx)",
 "GrooveFile(.grv)",
 "Powerpointmhtmlfile(.pptmhtml)",
  "Excel.SheetBinaryMacroEnabled.12(.xlsb)",
  "PowerPoint.Template.12(.potx)",
  "H1qfile(.H1Q)",
 "PowerPoint.Addin.12(.ppam)",
 "Dqyfile(.dqy)",
```

```
"PowerPoint.TemplateMacroEnabled.12(.potm)",
 "Excelhtmltemplate(.xlthtml)",
 "VisioViewer.Viewer(.vtx)",
 "Excel.CSV(.csv)",
  "Excel.Addin(.xla)",
  "PowerPoint.Show.12(.pptx)",
 "Excel.Sheet.12(.xlsx)",
 "Word.Document.12(.docx)",
 "Outlook.File.otm.14(.otm)",
 "Powerpointxmlfile(.pptxml)",
  "Word.Template.12(.dotx)",
 "Publisher.Document.14(.pub)",
 "Wordhtmltemplate(.dothtml)",
 "Excel.SheetMacroEnabled.12(.xlsm)",
 "PowerPoint.ShowMacroEnabled.12(.pptm)",
 "Wordhtmlfile(.docm)",
  "OneNote.Section.1(.one)",
 "Word.TemplateMacroEnabled.12(.dotm)",
 "PowerPoint.SlideShowMacroEnabled.12(.ppsm)",
 "OneNote.Package(.onepkg)",
 "Publishermhtmlfile(.pubmhtml)",
 "Outlook.File.det.14(.det)",
 "Excel.AddInMacroEnabled(.xlam)",
 "OfficeTheme.12(.thmx)",
 "PowerPoint.Show.8(.ppt)",
 "Word.Addin.8(.wll)",
 "Outlook.File.oft.14(.oft)",
  "Word.Document.8(.doc)",
 "Excel.Template.8(.xlt)",
 "Excel.Sheet.8(.xls)",
 "Word.Template.8(.dot)"
]
},
"Database": {
"selected": [
 "Access.MDBFile(.mdb)",
 "Access.Extension.14(.mda)",
 "Access.MDEFile.14(.mde)"
],
 "not selected": [
 "Access.Application.14(.accdb)",
 "Access.ACCDCFile.14(.accdc)",
 "Access.ACCDAExtension.14(.accda)",
  "Access.ACCDEFile.14(.accde)",
  "Access.ACCDRFile.14(.accdr)",
 "Access.Shortcut.Report.1(.mar)",
 "Access.WebApplicationReference.14(.accdw)",
 "Access.ACCDTFile.14(.accdt)",
  "Access.WizardUserDataFile.14(.accdu)",
  "CATFile(.cat)",
 "Access.ACCFTFile.14(.accft)",
 "Access.Workgroup.14(.mdw)",
 "Access.Shortcut.Table.1(.mdt)",
 "Access.Project.14(.adp)",
  "Access.ADEFile.14(.ade)",
 "Access.BlankProjectTemplate.14(.adn)",
 "Access.Shortcut.Query.1(.maq)",
 "Access.Shortcut.StoredProcedure.1(.mas)",
 "Accesshtmlfile(.mdbhtml)",
  "Access.Shortcut.Function.1(.mau)",
  "Access.Shortcut.Table.1(.mat)",
 "Access.Shortcut.DataAccessPage.1(.maw)",
 "Accessthmltemplate(.wizhtml)",
```

```
"Dbfile(.db)",
```

```
"Microsoft.Jet.OLEDB.4.0(.jod)",
  "Access.Shortcut.Module.1(.mad)",
  "Access.Shortcut.Diagram.1(.mag)",
  "Access.Shortcut.Form.1(.maf)",
  "Access.Shortcut.Macro.1(.mam)",
  "Accesshtmlfile(.mfp)",
  "Odctablefile(.odctablefile)",
  "ACLFile(.acl)",
  "MSDASC(.UDL)",
  "Odcnewfile(.odcnewfile)",
  "Odcdatabasefile(.odcdatabasefile)"
 ]
},
"Miscellaneous": {
"selected": [],
 "not_selected": [
  "Microsoft.Website(.website)",
  "Dllfile(.rll)",
 "Diagnostic.Cabinet(.diagcab)",
  "IE.AssocFile.PARTIAL(.partial)",
  "CLSID\\{9E56BE61-C50F-11CF-9A2C-00A0C90A90CE(.desklink)",
  "STLFile(.stl)",
  "Diagnostic.Document(.diagpkg)",
  "Chkfile(.chk)",
  "Pfmfile(.pfm)",
  "Label(.label)",
  "MSDASQL(.dsn)",
  "Windows.CompositeFont(.compositefont)",
  "Microsoft.InformationCard(.crd)",
  "AcroExch.acrobatsecuritysettings(.acrobatsecuritysettings)",
  "PKOFile(.pko)",
  "MediaCatalogMMW(.mmw)"
 ]
},
"Encoded and Encrypted": {
"selected": [],
 "not selected": [
  "SPCFile(.spc)",
  "P7RFile(.p7r)",
  "P7SFile(.p7s)",
  "CertificateStoreFile(.sst)",
  "CERFile(.der)",
  "P10File(.p10)",
  "Certificate wab auto file(.p7c)",
  "MSSppLicenseFile(.xrm-ms)",
  "PFXFile(.pfx)",
 "P7MFile(.p7m)"
]
},
"Document": {
 "selected": [],
 "not_selected": [
 "Word.RTF.8(.rtf)",
  "Jntfile(.jnt)",
  "AcroExch.XFDFDocAcroExch.XFDFDoc(.xfdf)",
  "InfoPath.Document.3(.infopathxml)",
  "Word.OpenDocumentText.12(.odt)",
  "AcroExch.Plugin(.api)",
  "MSHelp.hxc.2.5(.hxc)",
  "Shtmlfile(.shtml)",
  "MSHelp.hxf.2.5(.hxf)",
  "MSHelp.hxe.2.5(.hxe)",
  "MSHelp.hxd.2.5(.hxd)",
  "MSHelp.hxk.2.5(.hxk)",
```

```
"MSHelp.hxi.2.5(.hxi)",
   "MSHelp.hxh.2.5(.hxh)",
   "Chm.file(.chm)",
   "MSHelp.hxs.2.5(.hxs)",
   "MSHelp.hxr.2.5(.hxr)",
   "MSHelp.hxq.2.5(.hxq)",
   "Htmlfile(.html)",
   "MSHelp.hxw.2.5(.hxw)",
   "MSHelp.hxv.2.5(.hxv)",
   "Windows.XPSReachViewer(.xps)",
   "Xhtmlfile(.xhtml)",
   "Mhtmlfile(.mhtml)",
   "Xmlfile(.xml)",
   "Odccubefile(.odccubefile)",
   "Otffile(.otf)",
   "AcroExch.XDPDoc(.xdp)",
   "AcroExch.FDFDoc(.fdf)",
   "AcroExch.pdfxml(.pdfxml)",
   "Outlook.File.fdm.14(.fdm)",
   "GrooveVCard(.vcg)",
   "GrooveSpaceArchive(.gsa)",
   "AcroExch.Document(.pdf)",
   "Windows.DVD.Maker(.msdvd)"
 ]
 },
"Email": {
 "selected": [],
  "not selected": [
   "Outlook.File.vcf.14(.vcf)",
   "Outlook.File.eml.14(.eml)",
  "Microsoft.PowerShellConsole.1(.psc1)",
   "Outlook.File.ofs.14(.ofs)",
   "Outlook.File.pab.14(.pab)",
   "Outlook.File.msg.14(.msg)"
 ]
 },
 "Archived and compressed": {
  "selected": [
  "GrooveToolArchive(.gta)",
  "GLOXFile(.glox)",
  "7zFile(.7z)"
  \cdot"not_selected": [
  "TarFile(.tar)",
   "ZipFile(.zip)",
  "LzxFile(.lzx)",
  "Microsoft.System.Update.1(.msu)",
   "Jarfile(.jar)",
   "GzFile(.gz)",
   "LzhFile(.lzh)",
   "RarFile(.rar)",
  "VisualStudio.ContentInstaller.vsi(.vsi)",
  "Pbkfile(.pbk)"
 ]
}
},
"file_reputation_filtering": "enable",
"advanced_settings": {
"file_analysis_threshold": {
 "score": 95,
  "cloud service": "enable"
 },
 "routing_table": "Management",
"file reputation": {
```
}

```
"query timeout": 15,
   "client id": "a581d63d-4501-4876-8d7c-ff0e1c308372",
   "heart beat interval": 900,
   "proxy_settings": {
    "username": "swarchak",
    "port": 80,
    "relax_cert_validation": "enable",
   "server": "testserver.com"
   },
   "server": {
    "uploaded_cert_details": {
    "subject": "C=IN, O=sbg, OU=in, CN=tesy",
     "expiry_date": "Nov 3 16:07:48 2022 GMT",
    "issuer": "C=AU, ST=Some-State, O=Internet Widgits Pty Ltd"
    },
    "cert_authority": "Use Uploaded Certificate Authority",
    "cloud server": "private",
    "available_servers": [
    "AMERICAS (cloud-sa.amp.cisco.com)",
    "AMERICAS(Legacy) (cloud-sa.amp.sourcefire.com)",
    "EUROPE (cloud-sa.eu.amp.cisco.com)",
     "Private Cloud"
    \cdot"server": "testfilerepserver.com"
   }
  },
  "cache_expiry_period": {
   "unknown": 1800,
   "malicious": 172800,
  "clean": 604800
  },
  "file_analysis": {
   "client_id": "02_VLNWSA9294_420743B86D9C2E1D1DDD-B35CFA98811F_S600V_0000000000",
   "proxy settings": {
    "use file reputation proxy": "disable",
    "username": "swarchak",
    "port": 80,
    "server": "testfileanalysisserver.com"
   },
   "server": {
    "uploaded_cert_details": {
    "subject": "C=IN, O=sbg, OU=in, CN=tesy",
    "expiry_date": "Nov 3 16:07:48 2022 GMT",
    "issuer": "C=AU, ST=Some-State, O=Internet Widgits Pty Ltd"
    },
    "cert authority": "Use Uploaded Certificate Authority",
    "cloud server": "private",
    "tg_servers": [
     "server3.com",
     "server4.com"
    ],
    "available_servers": [
    "AMERICAS (https://panacea.threatgrid.com)",
     "EUROPE (https://panacea.threatgrid.eu)",
     "Private Cloud"
    ]
   }
 }
}
}
```
# **Modification des détails sur la réputation des anti-programmes malveillants**

Vous pouvez modifier des objets qui contiennent des détails sur les services d'analyse anti-programme malveillant, les services de réputation de sites Web et les paramètres de services d'analyse de programmes malveillants.

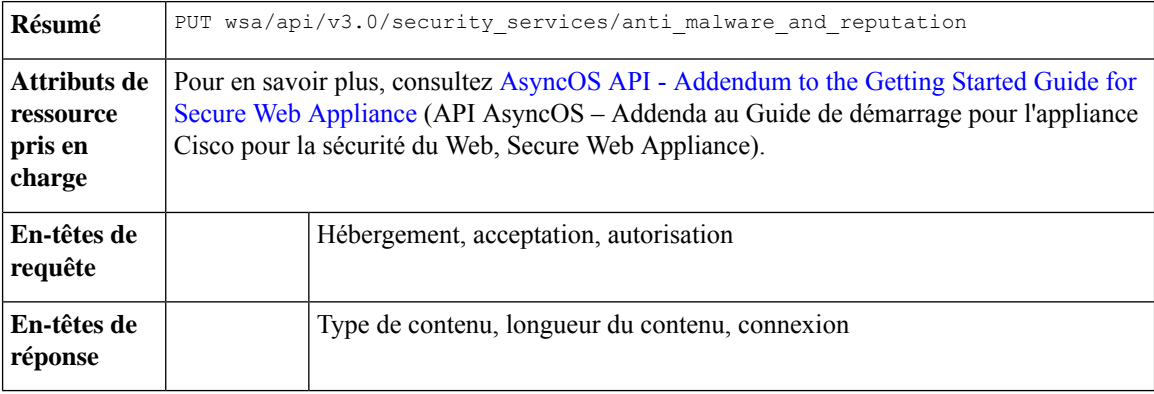

## **Exemple**

Cet exemple montre comment modifier les objets contenant les détails des services d'analyse anti-programme malveillant, des services de réputation de sites Web et des paramètres des services d'analyse de programmes malveillants.

## **Exemple de requête**

```
PUT /wsa/api/v3.0/security_services/anti_malware_and_reputation HTTP/1.1
Host: dut037.perf8:4431
Authorization: Basic YWRtaW46aXJvbnBvcnQ=
Content-Type: multipart/form-data; boundary=--------------------------591659103622018736729500
Content-Length: 17917
 "malware_analytics_services": {
        "file_analysis": "enable",
        "analysis file types": {
            "Executables": {
                "selected": [
                    "AWFile(.aw)",
                    "VBEFile(.VBE)",
                    "WSHFile(.WSH)",
                    "Piffile(.pif)",
                    "LnkFile(.lnk)",
                    "Inffile(.inf)",
                    "Exefile(.exe)"
                ],
                "not_selected": [
                     "Access.LockFile.14(.ldb)",
                    "Application.Reference(.appref-ms)",
                    "Drvfile(.drv)",
                    "Microsoft.PowerShellData.1(.psd1)",
                     "Odcfile(.odc)",
                    "Word.Wizard.8(.wiz)",
                    "JSEFile(.JSE)",
                    "Microsoft.PowerShellScript.1(.ps1)",
                    "Htafile(.hta)",
                     "VisualStudio.Launcher.suo(.suo)",
                    "ShockwaveFlash.ShockwaveFlash(.swf)",
                    "Application.Manifest(.application)",
                    "Msi.Package(.msi)",
```

```
"Diagnostic.Perfmon.Document(.blg)",
        "MSCFile(.msc)",
        "Regfile(.reg)",
        "Microsoft.PowerShellModule.1(.psm)",
        "Textfile(.wtx)",
        "PowerPoint.Wizard.8(.pwz)",
        "JSFile(.js)",
        "Oqyfile(.oqy)"
        "OPCFile(.opc)",
        "LEXFile(.lex)",
        "Gmmpfile(.gmmp)",
        "Batfile(.bat)",
        "MSInfoFile(.nfo)",
        "Comfile(.com)",
        "Cmdfile(.cmd)",
        "VBSFile(.vbs)",
        "FlashPlayer.FlashVideo(.flv)",
        "FlashPlayer.AudioForFlashPlayer(.f4a)",
        "WebpnpFile(.webpnp)",
        "Windows.IsoFile(.iso)",
        "Evtfile(.evt)"
   ]
},
"Document": {
   "selected": [],
   "not_selected": [
        "Word.RTF.8(.rtf)",
        "Jntfile(.jnt)",
        "AcroExch.XFDFDocAcroExch.XFDFDoc(.xfdf)",
        "InfoPath.Document.3(.infopathxml)",
        "Word.OpenDocumentText.12(.odt)",
        "AcroExch.Plugin(.api)",
        "MSHelp.hxc.2.5(.hxc)",
        "Shtmlfile(.shtml)"
        "MSHelp.hxf.2.5(.hxf)",
        "MSHelp.hxe.2.5(.hxe)",
        "MSHelp.hxd.2.5(.hxd)",
        "MSHelp.hxk.2.5(.hxk)",
        "MSHelp.hxi.2.5(.hxi)",
        "MSHelp.hxh.2.5(.hxh)",
        "Chm.file(.chm)",
        "MSHelp.hxs.2.5(.hxs)",
        "MSHelp.hxr.2.5(.hxr)",
        "MSHelp.hxq.2.5(.hxq)",
        "Htmlfile(.html)",
        "MSHelp.hxw.2.5(.hxw)",
        "MSHelp.hxv.2.5(.hxv)",
        "Windows.XPSReachViewer(.xps)",
        "Xhtmlfile(.xhtml)",
        "Mhtmlfile(.mhtml)",
        "Xmlfile(.xml)",
        "Odccubefile(.odccubefile)",
        "Otffile(.otf)",
        "AcroExch.XDPDoc(.xdp)",
        "AcroExch.FDFDoc(.fdf)",
        "AcroExch.pdfxml(.pdfxml)",
        "Outlook.File.fdm.14(.fdm)",
        "GrooveVCard(.vcg)",
        "GrooveSpaceArchive(.gsa)",
        "AcroExch.Document(.pdf)",
        "Windows.DVD.Maker(.msdvd)"
   ]
},
"Microsoft Documents": {
```

```
"selected": [],
    "not selected": [
        "Excel.TemplateMacroEnabled(.xltm)",
        "PowerPoint.Addin.8(.ppa)",
        "VisualStudio.Launcher. vwdxsln80(. vwdxsln80)",
        "Wordhtmlfile(.dochtml)",
        "PowerPoint.Template.8(.pot)",
        "Excel.OpenDocumentSpreadsheet.12(.ods)",
        "Outlook.File.ost.14(.ost)",
        "Excelhtmlfile(.xlshtml)",
        "PowerPoint.SlideShow.8(.pps)",
        "Excel.AddInMacroEnabled(.xlam)",
        "Excel.Template(.xltx)",
        "Powerpointhtmltemplate(.pothtml)",
        "Wordxml(.docxml)",
        "Publisherhtmlfile(.pubhtml)",
        "PowerPoint.SlideShow.12(.ppsx)",
        "GrooveFile(.grv)",
        "Powerpointmhtmlfile(.pptmhtml)",
        "OneNote.Section.1(.one)",
        "PowerPoint.Template.12(.potx)",
        "H1qfile(.H1Q)",
        "PowerPoint.Addin.12(.ppam)",
        "Dqyfile(.dqy)",
        "PowerPoint.TemplateMacroEnabled.12(.potm)",
        "Word.Addin.8(.wll)",
        "Excelhtmltemplate(.xlthtml)",
        "VisioViewer.Viewer(.vtx)",
        "Excel.CSV(.csv)",
        "PowerPoint.Show.12(.pptx)",
        "Excel.Sheet.12(.xlsx)",
        "Word.Document.12(.docx)",
        "Outlook.File.otm.14(.otm)",
        "Powerpointxmlfile(.pptxml)",
        "Word.Template.12(.dotx)",
        "Publisher.Document.14(.pub)",
        "Excel.SheetMacroEnabled.12(.xlsm)",
        "PowerPoint.ShowMacroEnabled.12(.pptm)",
        "Wordhtmlfile(.docm)",
        "Excel.SheetBinaryMacroEnabled.12(.xlsb)",
        "Word.TemplateMacroEnabled.12(.dotm)",
        "PowerPoint.SlideShowMacroEnabled.12(.ppsm)",
        "OneNote.Package(.onepkg)",
        "Wordhtmltemplate(.dothtml)",
        "Outlook.File.det.14(.det)",
        "Excel.Addin(.xla)",
        "OfficeTheme.12(.thmx)",
        "PowerPoint.Show.8(.ppt)",
        "Word.Document.8(.doc)",
        "Powerpointhtmlfile(.ppthtml)",
        "Outlook.File.oft.14(.oft)",
        "Publishermhtmlfile(.pubmhtml)",
        "Excel.Template.8(.xlt)",
        "Excel.Sheet.8(.xls)",
        "Word.Template.8(.dot)"
    ]
},
"Database": {
    "selected": [],
    "not_selected": [
        "Access.Application.14(.accdb)",
        "Access.ACCDCFile.14(.accdc)",
        "Access.ACCDAExtension.14(.accda)",
        "Access.ACCDEFile.14(.accde)",
```

```
"Access.MDBFile(.mdb)",
        "Access.Extension.14(.mda)",
        "Access.MDEFile.14(.mde)",
        "Access.ACCDRFile.14(.accdr)",
        "Access.Shortcut.Report.1(.mar)",
        "Access.WebApplicationReference.14(.accdw)",
        "Access.ACCDTFile.14(.accdt)",
        "Access.WizardUserDataFile.14(.accdu)",
        "ACLFile(.acl)",
        "Access.ACCFTFile.14(.accft)",
        "Access.Workgroup.14(.mdw)",
        "Access.Shortcut.Table.1(.mdt)",
        "Access.Project.14(.adp)",
        "Access.ADEFile.14(.ade)",
        "Access.BlankProjectTemplate.14(.adn)",
        "Access.Shortcut.Query.1(.maq)",
        "Access.Shortcut.StoredProcedure.1(.mas)",
        "Accesshtmlfile(.mdbhtml)",
        "Access.Shortcut.Function.1(.mau)",
        "Access.Shortcut.Table.1(.mat)",
        "Access.Shortcut.DataAccessPage.1(.maw)",
        "Accessthmltemplate(.wizhtml)",
        "Dbfile(.db)",
        "Microsoft.Jet.OLEDB.4.0(.jod)",
        "Access.Shortcut.Module.1(.mad)",
        "Access.Shortcut.Diagram.1(.mag)",
        "Access.Shortcut.Form.1(.maf)",
        "Access.Shortcut.Macro.1(.mam)",
        "Accesshtmlfile(.mfp)",
        "Odctablefile(.odctablefile)",
        "CATFile(.cat)",
        "Odcdatabasefile(.odcdatabasefile)",
        "Odcnewfile(.odcnewfile)",
        "MSDASC(.UDL)"
    ]
},
"Miscellaneous": {
    "selected": [],
    "not_selected": [
        "Microsoft.Website(.website)",
        "Dllfile(.rll)",
        "Diagnostic.Cabinet(.diagcab)",
        "IE.AssocFile.PARTIAL(.partial)",
        "CLSID\\{9E56BE61-C50F-11CF-9A2C-00A0C90A90CE(.desklink)",
        "STLFile(.stl)",
        "Diagnostic.Document(.diagpkg)",
        "Chkfile(.chk)",
        "Pfmfile(.pfm)",
        "Label(.label)",
        "MSDASQL(.dsn)",
        "Windows.CompositeFont(.compositefont)",
        "Microsoft.InformationCard(.crd)",
        "AcroExch.acrobatsecuritysettings(.acrobatsecuritysettings)",
        "PKOFile(.pko)",
        "MediaCatalogMMW(.mmw)"
    ]
},
"Encoded and Encrypted": {
    "selected": [],
    "not selected":
        "P7MFile(.p7m)",
        "P7RFile(.p7r)",
        "P7SFile(.p7s)",
        "CertificateStoreFile(.sst)",
```

```
"CERFile(.der)",
        "P10File(.p10)",
        "Certificate wab auto file(.p7c)",
        "MSSppLicenseFile(.xrm-ms)",
        "PFXFile(.pfx)",
        "SPCFile(.spc)"
    ]
},
"Configuration": {
    "selected": [],
    "not_selected": [
        "MediaCatalogMGC(.mgc)",
        "Prffile(.prf)",
        "GrooveStub(.gfs)",
        "SHCmdFile(.scf)",
        "Hlpfile(.hlp)",
        "H1cfile(.H1C)",
        "Outlook.File.nk2.14(.nk2)",
        "CRTXFile(.crtx)",
        "LibraryFolder(.library-ms)",
        "Inifile(.ini)",
        "VisualStudio.Launcher._vstasln80(._vstasln80)",
        "MediaCatalogMML(.mml)",
        "CLSID\\{9E56BE60-C50F-11CF-9A2C-00A0C90A90CE}(.mapimail)",
        "GCSXFile(.gcsx)",
        "Aspfile(.cdx)",
        "XEV.GenericApp(.xevgenxml)",
        "VisualStudio.Launcher. sln71(. sln71)",
        "VisualStudio.Launcher._sln70(._sln70)",
        "JNLPFILE(.jnlp)",
        "VisualStudio.Launcher. vjsxsln80(. vjsxsln80)",
        "Campfile(.camp)",
        "BrmFile(.printerExport)",
        "Group wab auto_file(.group)",
        "Icmfile(.icm)",
        "XTPFILE(.xtp)",
        "Vxdfile(.vxd)",
        "Outlook.File.hol.14(.hol)",
        "H1sfile(.H1S)",
        "H1tfile(.H1T)",
        "Jtpfile(.jtp)",
        "H1vfile(.H1V)",
        "H1wfile(.H1W)",
        "H1hfile(.H1H)",
        "Ocxfile(.ocx)",
        "AcroExch.SecStore(.secstore)",
        "H1kfile(.H1K)",
        "Contact_wab_auto_file(.contact)",
        "MSGraph.Chart.8(.gra)",
        "RDBFileProperties.1(.sfcache)",
        "Scrfile(.scr)",
        "H1dfile(.H1D)",
        "Wmffile(.wmf)",
        "H1ffile(.H1F)",
        "CRLFile(.crl)",
        "MediaPackageFile(.mpf)",
        "GQSXFile(.gqsx)",
        "MediaCenter.MCL(.mcl)",
        "Migfile(.mig)",
        "InternetShortcut(.URL)",
        "Windows.gadget(.gadget)",
        "OneNote.TableOfContents.12(.onetoc2)",
        "Sysfile(.sys)",
        "Outlook.File.ics.14(.ics)",
```

```
"JobObject(.job)",
        "GrooveLinkFile(.glk)",
        "SavedDsQuery(.qds)",
        "VisualStudio.Launcher._vcsxsln80(._vcsxsln80)",
        "VisualStudio.Launcher._sln(._sln)",
        "XTP2FILE(.xtp2)",
        "RemoteAssistance.1(.msrcincident)",
        "Microsoft.PowerShellXMLData.1(.ps1xml)",
        "Diagnostic.Perfmon.Config(.perfmoncfg)",
        "LpkSetup.1(.mlc)",
        "VisualStudio.Launcher. sln80(. sln80)",
        "Emffile(.emf)",
        "Cplfile(.cpl)",
        "RDP.File(.rdp)",
        "PDXFileType(.pdx)",
         "Microsoft.WindowsCardSpaceBackup(.crds)",
         "Cdmpfile(.cdmp)",
        "MediaCenter.C2R(.c2r)",
        "PCBFILE(.pcb)",
        "VisualStudio.Launcher._sln60(._sln60)",
        "VisualStudio.Launcher._vbxsln80(._vbxsln80)",
        "VisualStudio.Launcher.sln(.sln)",
        "OfficeListShortcut(.ols)",
        "InfoPath.SolutionManifest.3(.xsf)",
        "CSSFile(.css)",
        "Wcxfile(.wcx)",
        "OneNote.TableOfContents(.onetoc)",
         "CABFolder(.cab)",
        "VisualStudio.Launcher._vcppxsln80(._vcppxsln80)",
        "MSSppPackageFile(.slupkg-ms)",
        "Diagnostic.Config(.diagcfg)",
        "Ratfile(.rat)"
    ]
},
"Email": {
    "selected": [],
    "not_selected": [
         "Outlook.File.vcf.14(.vcf)",
        "Outlook.File.eml.14(.eml)",
        "Microsoft.PowerShellConsole.1(.psc1)",
        "Outlook.File.ofs.14(.ofs)",
        "Outlook.File.pab.14(.pab)",
        "Outlook.File.msg.14(.msg)"
    ]
},
"Archived and compressed": {
    "selected": [],
    "not_selected": [
         -<br>"GrooveToolArchive(.gta)",
        "TarFile(.tar)",
        "ZipFile(.zip)",
        "LzxFile(.lzx)",
        "Microsoft.System.Update.1(.msu)",
        "Jarfile(.jar)",
        "GzFile(.gz)",
        "GLOXFile(.glox)",
        "LzhFile(.lzh)",
        "RarFile(.rar)",
        "VisualStudio.ContentInstaller.vsi(.vsi)",
         "7zFile(.7z)",
        "Pbkfile(.pbk)"
    ]
}
```
},

```
"file reputation filtering": "enable",
        "advanced settings": {
            "file_analysis_threshold": {
                "score": 95,
                "cloud_service": "enable"
            },
            "routing table": "Management",
            "file reputation": {
                "query timeout": 15,
                "client_id": "ab54d0e2-a978-466c-a37f-e9451d173ac6",
                "heart beat interval": 900,
                "proxy_settings": {
                    "username": "",
                    "port": 80,
                    "relax_cert_validation": "disable",
                    "server": ""
                },
                "server": {
                    "uploaded_cert_details": {
                        "subject": "C=IN, O=Cisco, OU=Cisco, CN=Cisco",
                        "expiry_date": "Apr 6 13:43:19 2026 GMT",
                        "issuer": "C=IN, O=Cisco, OU=Cisco, CN=Cisco"
                    },
                    "cert authority": "Use Uploaded Certificate Authority",
                    "cloud server": "private",
                    "available servers": [
                        "AMERICAS (cloud-sa.amp.cisco.com)",
                        "AMERICAS(Legacy) (cloud-sa.amp.sourcefire.com)",
                        "EUROPE (cloud-sa.eu.amp.cisco.com)",
                        "Private Cloud"
                    ],
                    "server": "testfilerepserver.com"
                }
            },
            "cache_expiry_period": {
                "unknown": 900,
                "malicious": 86400,
                "clean": 604800
            },
            "file_analysis": {
                "client_id":
"02_VLNWSA9294_4229DB97298D40B6DB38-2F09FC0ABBD9_S300V_0000000000",
                "proxy_settings": {
                    "use file reputation proxy": "disable",
                    "username": "testadmin123",
                    "port": 635,
                    "server": "testdomain.com"
                },
                "server": {
                    "uploaded_cert_details": {
                        "subject": "C=IN, O=Cisco, OU=Cisco, CN=Cisco",
                        "expiry_date": "Apr 6 13:43:19 2026 GMT",
                        "issuer": "C=IN, O=Cisco, OU=Cisco, CN=Cisco"
                    },
                    "cert authority": "Use Uploaded Certificate Authority",
                    "cloud server": "private",
                    "tg_servers": [
                        "analysis_server.com"
                    ],
                    "available_servers": [
                        "AMERICAS (https://panacea.threatgrid.com)",
                        "EUROPE (https://panacea.threatgrid.eu)",
                        "Private Cloud"
                    ]
```
} } } }

## **Exemple de réponse**

Response: 204 (No-content)

## **Enregistrement de la console d'analyse des anti-programmes malveillants**

Vous pouvez récupérer une liste d'objets contenant les détails de l'état d'enregistrement des points terminaux de la console d'analyse des programmes malveillants.

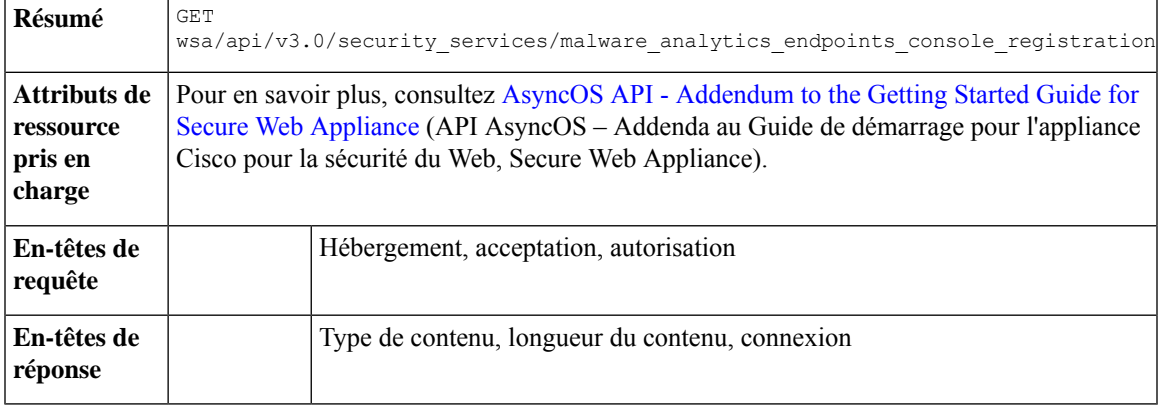

## **Exemple**

{

}

Cet exemple montre comment récupérer la liste des objets contenant les détails de l'état d'enregistrement des points terminaux de la console d'analyse des programmes malveillants.

#### **Exemple de requête**

```
GET wsa/api/v3.0/security_services/malware_analytics_endpoints_console_registration HTTP/1.1
Host: wsa118.cs14:10118
Authorization: Basic Auth
```
**Exemple de réponse 1 – avant l'enregistrement**

{ "status": "Not registered" }

**Exemple de réponse 2 – après l'enregistrement**

```
"status": "Registered",
"device_name": "VLNWSA9294_42292897BFE970627FA5-0E60982C2E26"
```
# **Suppression de l'enregistrement de la console d'analyse des anti-programmes malveillants**

Vous pouvez supprimer la liste des objets contenant les détails de l'état d'enregistrement des points terminaux de la console d'analyse des logiciels malveillants.

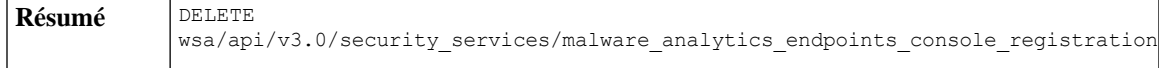

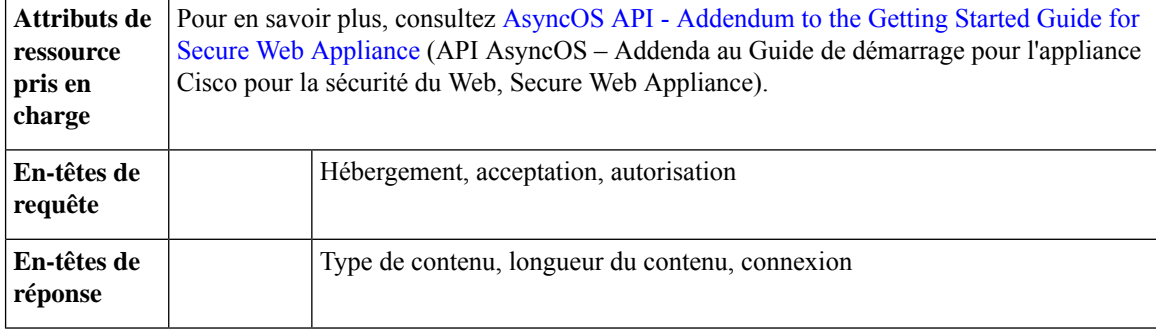

Cet exemple montre comment supprimer la liste des objets contenant les détails de l'état d'enregistrement des points terminaux de la console d'analyse des programmes malveillants.

## **Exemple de requête**

```
DELETE wsa/api/v3.0/security_services/malware_analytics_endpoints_console_registrationHTTP/1.1
Host: wsa118.cs14:10118
Authorization: Basic Auth
```
#### **Exemple de réponse**

""Successfully deregistered from Malware Analytics for Endpoints.""

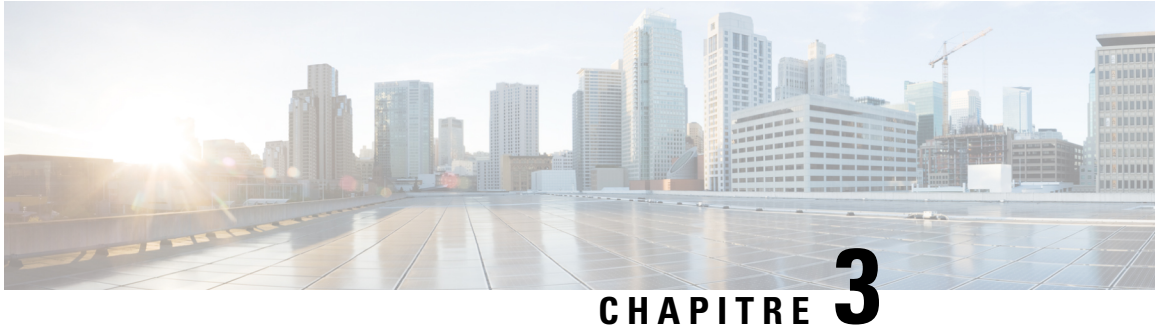

# **API à usage général**

Les requêtes de configuration à usage général comportent le nom de ressource **configure** dans la chaîne de requête. Vous pouvez récupérer les informations de configuration (GET) et apporter des modifications (POST, DELETE) aux données de configuration.

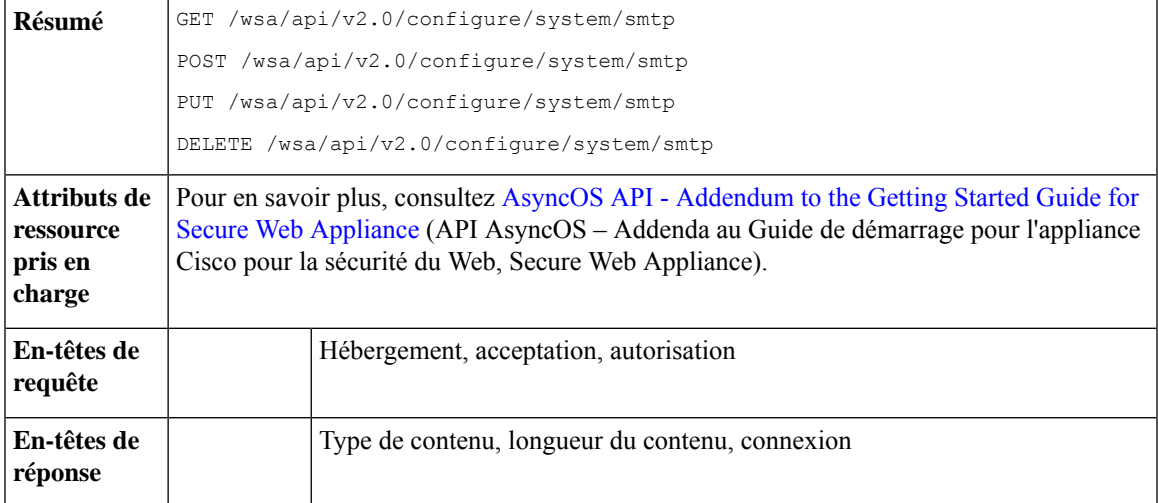

Le présent chapitre contient les sections suivantes :

- Récupération des détails de l'hôte de relais SMTP, à la page 172
- Ajout d'hôtes de relais SMTP, à la page 172
- Modification des détails de l'hôte de relais SMTP, à la page 173
- Suppression de plusieurs hôtes de relais SMTP, à la page 174
- Suppression de tous les hôtes de relais SMTP, à la page 175
- Récupération des API accessibles à un rôle d'utilisateur, à la page 175
- Récupération des fichiers de SecureX, à la page 177
- Modification des paramètres de fichier de SecureX, à la page 178
- Ajout des informations sur l'utilisateur pour SecureX, à la page 179
- Récupération des paramètres d'authentification, à la page 180
- Récupération des agents utilisateurs, à la page 182
- Récupération de catégories d'URL, à la page 183
- Récupération de plages de temps, à la page 185
- Récupération des quotas, à la page 187
- Récupération des paramètres du proxy, à la page 188
- Récupération des méthodes d'identification, à la page 189

# **Récupération des détails de l'hôte de relais SMTP**

## **Exemple de requête**

```
GET /wsa/api/v2.0/configure/system/smtp
HTTP/1.1
Content-Type: application/json
Authorization: Basic YWRtaW46aXJvbnBvcnQ=
User-Agent: PostmanRuntime/7.24.1
Accept: */*
Cache-Control: no-cache
Postman-Token: 4dd1c428-a4b7-4df9-94d7-7e29e4e0dd2d
Host: 10.8.159.34:6080
Accept-Encoding: gzip, deflate, br
Connection: keep-alive
```
#### **Exemple de réponse**

```
HTTP/1.1 200 OK
Date: Tue, 12 May 2020 06:10:34 GMT
Content-type: application/json
Content-Length: 129
Connection: close
Access-Control-Allow-Origin: *
Access-Control-Allow-Headers: content-type, jwttoken, mid, h, email
Access-Control-Allow-Credentials: true
Access-Control-Allow-Methods: GET, POST, DELETE, PUT, OPTIONS
Access-Control-Expose-Headers: Content-Disposition, jwtToken
```

```
{"res_data": {"routing_table": "Management", "relay_hosts": []},
"res message": "Data received successfully.", "res code": "200"}
```
# **Ajout d'hôtes de relais SMTP**

#### **Exemple de requête**

```
POST /wsa/api/v2.0/configure/system/smtp
HTTP/1.1Content-Type: application/json
Authorization: Basic YWRtaW46aXJvbnBvcnQ=
User-Agent: PostmanRuntime/7.24.1
Accept: */*
Cache-Control: no-cache
Postman-Token: 30ad35bc-253d-4787-8e18-4cdfa3ff3d1f
Host: 10.8.159.34:6080
Accept-Encoding: gzip, deflate, br
Connection: keep-alive
Content-Length: 549
{
    "routing_table": "management",
    "relay_hosts": [
        {
            "host": "191.10.55.255"
        },
        {
```
```
"host": "10.10.55.8",
        "port": "3"
    },
    {
        "host": "google1.com",
        "port": "13"
    },
    {
        "host": "ggtalk.com",
        "port": "11"
    },
    {
        "host": "google.com",
        "port": "35"
    },
     {
        "host": "google.com",
        "port": "37"
    }
]
```
#### **Exemple de réponse**

}

```
HTTP/1.1 200 OK
Date: Tue, 12 May 2020 07:08:30 GMT
Content-type: application/json
Content-Length: 215
Connection: close
Access-Control-Allow-Origin: *
Access-Control-Allow-Headers: content-type, jwttoken, mid, h, email
Access-Control-Allow-Credentials: true
Access-Control-Allow-Methods: GET, POST, DELETE, PUT, OPTIONS
Access-Control-Expose-Headers: Content-Disposition, jwtToken
```

```
{"res_data": {"add_failure": [], "add_success": ["10.10.55.8:3", "191.10.55.255:25",
"ggtalk.com:11", "google1.com:13", "google.com:37", "google.com:35"]},
"res message": "Success:6, Failure: 0.", "res code": "201"}
```
### **Modification des détails de l'hôte de relais SMTP**

#### **Exemple de requête**

```
PUT /wsa/api/v2.0/configure/system/smtp
HTPP/1.1Content-Type: application/json
Authorization: Basic YWRtaW46aXJvbnBvcnQ=
User-Agent: PostmanRuntime/7.24.1
Accept: */*
Cache-Control: no-cache
Postman-Token: 8c18cbba-8ff3-4993-a5f3-5562fd854fde
Host: 10.8.159.34:6080
Accept-Encoding: gzip, deflate, br
Connection: keep-alive
Content-Length: 537
{
    "routing_table": "management",
    "relay hosts": [
        {
            "old_host": "google.com",
            "old_port": "35",
            "new host": "google.com",
```

```
"new_port":"37"
    },
    {
        "old_host": "ggtalk.com",
        "old_port": "11",
        "new_host": "10.10.194.12",
        "new_port": "23"
    },
    {
        "old_host": "10.10.194.12",
        "old_port": "28",
        "new_host": "10.10.194.12",
        "new_port": "27"
    }
]
```
#### **Exemple de réponse**

```
HTTP/1.1 200 OK
Date: Tue, 12 May 2020 07:09:47 GMT
Content-type: application/json
Content-Length: 450
Connection: close
Access-Control-Allow-Origin: *
Access-Control-Allow-Headers: content-type, jwttoken, mid, h, email
Access-Control-Allow-Credentials: true
Access-Control-Allow-Methods: GET, POST, DELETE, PUT, OPTIONS
Access-Control-Expose-Headers: Content-Disposition, jwtToken
```

```
{"res_data": {"update_success": [{"relay_host_old": "ggtalk.com:11",
"relay host new": "10.10.194.12:23"}], "update failure": [{"relay host old":
"google.com:35", "relay_host_new": "google.com:37", "err_message":
"Given new host or port is already exist."}, {"relay host old":
"10.10.194.12:28", "relay host new": "10.10.194.12:27", "err message":
"Given old host or port is not found."}]}, "res_message": "Success:1,
Failure: 2.", "res_code": "201"}
```
### **Suppression de plusieurs hôtes de relais SMTP**

#### **Exemple de requête**

```
DELETE /wsa/api/v2.0/configure/system/smtp
HTTP/1.1
Content-Type: application/json
Authorization: Basic YWRtaW46aXJvbnBvcnQ=
User-Agent: PostmanRuntime/7.24.1
Accept: */*
Cache-Control: no-cache
Postman-Token: 282c385c-1804-4cd7-be25-5b62a923e175
Host: 10.8.159.34:6080
Accept-Encoding: gzip, deflate, br
Connection: keep-alive
Content-Length: 132
\lbrack{
        "host": "10.10.194.12",
        "port": "23"
    },
    {
        "host": "google.com",
        "port": "37"
```
]

#### **Exemple de réponse**

```
HTTP/1.1 200 OK
Date: Tue, 12 May 2020 07:14:00 GMT
Content-type: application/json
Content-Length: 150
Connection: close
Access-Control-Allow-Origin: *
Access-Control-Allow-Headers: content-type, jwttoken, mid, h, email
Access-Control-Allow-Credentials: true
Access-Control-Allow-Methods: GET, POST, DELETE, PUT, OPTIONS
Access-Control-Expose-Headers: Content-Disposition, jwtToken
{"res_data": {"delete_success": ["10.10.194.12:23", "google.com:37"],
"delete failure": []}, "res_message": "Success:2,
Failure:0", "res_code": "200"}
```
### **Suppression de tous les hôtes de relais SMTP**

#### **Exemple de requête**

```
DELETE /wsa/api/v2.0/configure/system/smtp HTTP/1.1
Content-Type: application/json
Authorization: Basic YWRtaW46aXJvbnBvcnQ=
User-Agent: PostmanRuntime/7.24.1
Accept: */*
Cache-Control: no-cache
Postman-Token: c1514e19-b401-499d-9b29-47ada4f6981e
Host: 10.8.159.34:6080
Accept-Encoding: gzip, deflate, br
Connection: keep-alive
Content-Length: 22
{
```

```
"delete_all":true
}
```
#### **Exemple de réponse**

```
HTTP/1.1 200 OK
Date: Tue, 12 May 2020 07:35:12 GMT
Content-type: application/json
Content-Length: 68
Connection: close
Access-Control-Allow-Origin: *
Access-Control-Allow-Headers: content-type, jwttoken, mid, h, email
Access-Control-Allow-Credentials: true
Access-Control-Allow-Methods: GET, POST, DELETE, PUT, OPTIONS
Access-Control-Expose-Headers: Content-Disposition, jwtToken
```

```
{"res_message": "Successfully deleted all hosts", "res_code": "200"}
```
### **Récupération des API accessibles à un rôle d'utilisateur**

Vous pouvez récupérer une liste des API disponibles pour un utilisateur actuellement connecté.

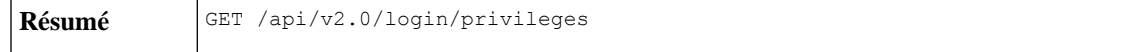

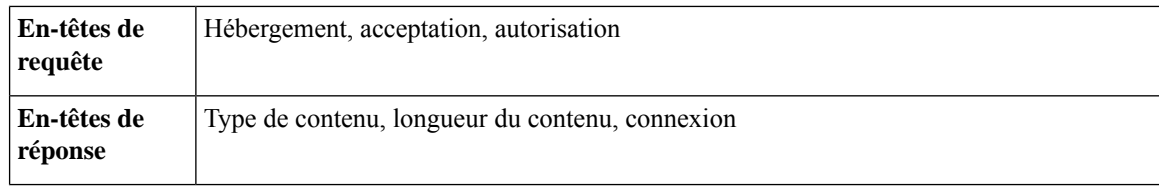

#### **Exemple de requête**

```
GET /wsa/api/v2.0/login/privileges HTTP/1.1
cache-control: no-cache
Postman-Token: 0cd8d318-e29b-40e0-bdc8-473f09cbd2b2
Authorization: Basic YWRtaW46aXJvbnBvcnQ=
User-Agent: PostmanRuntime/7.6.0
Accept: */*
Host: pod1224-wsa04.ibwsa.sgg.cisco.com:6080
accept-encoding: gzip, deflate
Connection: keep-alive
```
#### **Exemple de réponse**

```
HTTP/1.1 200 OK
Date: Sat, 11 Apr 2020 07:35:16 GMT
Content-type: application/json
Content-Length: 2342
Connection: close
Access-Control-Allow-Origin: *
Access-Control-Allow-Headers: content-type, jwttoken, mid, h, email
Access-Control-Allow-Credentials: true
Access-Control-Allow-Methods: GET, POST, DELETE, PUT, OPTIONS
Access-Control-Expose-Headers: Content-Disposition, jwtToken
```
{"data": ["w\_preferences\_preferences", "w\_config\_user\_dashboard", "w\_config\_cpu\_threshold",

```
"w_config_memory_threshold", "config_detail", "w_reporting_web_webcat_detail",
"w_reporting_web_ytcat_detail", "w_reporting_domains", "w_reporting_web_user_detail",
"w_reporting_web_application_type_detail", "w_reporting_web_malware_category",
"w_reporting_web_user_by_traffic_monitor", "w_reporting_web_amp_detail_by_filename",
"w reporting web wbrs score detail", "w reporting web malware name malware category detail",
```

```
"w_reporting_web_application_name_application_type_detail", "w_reporting_web_port_detail",
```

```
"w_reporting_web_host_by_traffic_monitor", "w_reporting_web_amp_summary",
"w_reporting_web_amp_detail_summary", "w_reporting_web_amp_file_analysis_by_filename",
"w reporting web wbrs threat type detail", "w reporting users by app type",
"w_reporting_web_socks_destinations", "w_reporting_web_user_application_detail",
"w_reporting_web_socks_users", "w_reporting_users_by_category",
"w reporting web services summary",
"w_reporting_web_application_type_application_name_detail",
"w_reporting_web_user_webcat_detail",
"w_reporting_web_user_amp_detail",
"w_reporting_web_user_malware_name_malware_category_detail",
"w_reporting_policy_by_user", "w_reporting_web_malware_category_malware_name_detail",
"w_reporting_web_users_by_sha_detail",
"w_reporting_web_malware_category_malware_name_user_detail",
"w reporting web filenames by sha", "w reporting web amp reputation update",
"w_reporting_users_by_app", "w_reporting_web_application_name_detail",
"w_reporting_web_application_name_application_behavior_detail", "w_reporting_web_transaction",
"w_reporting_web_transaction_type", "w_reporting_web_cipher_detail_client",
"w_reporting_web_cipher_detail_server", "w_reporting_web_reporting_system",
"w_percent_cpu_utilized",
"w_percent_ram_utilized", "w_percent_disk_utilized", "w_system_uptime", "w_alerts",
"w_disk_usage",
```

```
"w_raid_status", "w_proxy_cpu_usage", "w_proxy_disk_io_util", "w_proxy_status",
"w_high_availbility",
"w_proxy_traffic_charateristics", "w_system_cpu_usage", "w_system_memory_usage",
"w_bandwidth",
"w_rps", "w_cpu_usage_by_function", "w_server_connection", "w_client_connection",
"w_bandwidth_count",
"w_rps_count", "w_decryption_count", "w_services", "w_web_tracking_web_transaction",
"ctr_token",
"ctr<sup>_</sup>client_info"]}
```
### **Récupération des fichiers de SecureX**

Vous pouvez récupérer les détails de l'utilisateur enregistré.

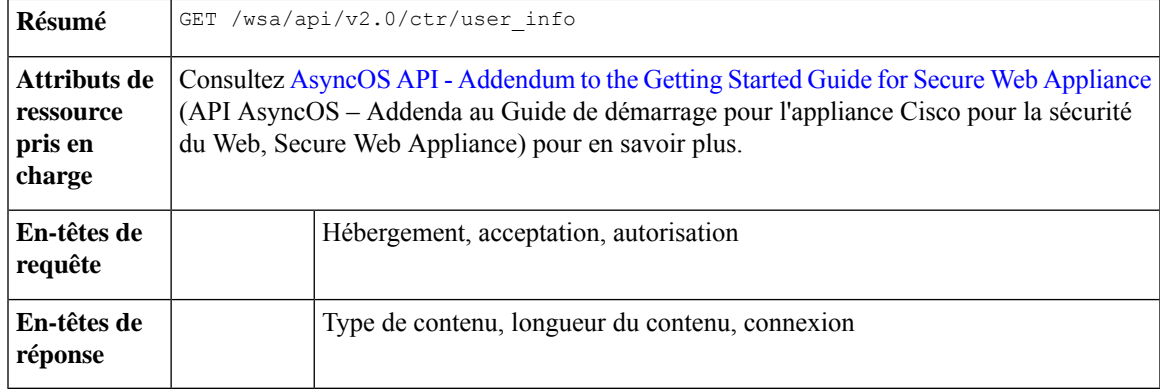

#### **Exemple**

Cet exemple montre une requête pour récupérer les informations de l'utilisateur enregistré.

#### **Exemple de requête**

```
GET/wsa/api/v2.0/ctr/user_info
```
HTTP/1.1

#### **Exemple de réponse**

HTTP/1.1

Response

HTTP/1.1 200 OK

```
Date: Thu, 25 Mar 2021 07:48:19 GMT
Content-type: application/json
Content-Length: 92
Connection: close
Access-Control-Allow-Origin: *
Access-Control-Allow-Headers: content-type, jwttoken, mid, h, email
{
```

```
"client_id": "client-4c50a1ca-34ad-47c8-a37b-9b16153db578",
    "server": "apjc"
}
```
#### **Exemple de requête pour une demande de jeton**

```
GET/wsa/api/v2.0/ctr/token
```
HTTP/1.1

#### **Exemple de réponse pour une demande de jeton**

```
HTTP/1.1 200 OK
Date: Thu, 25 Mar 2021 07:51:19 GMT
Content-type: application/json
Content-Length: 87
Connection: close
Access-Control-Allow-Origin: *
Access-Control-Allow-Headers: content-type, jwttoken, mid, h, email
Access-Control-Allow-Credentials: true
Access-Control-Allow-Methods: GET, POST, DELETE, PUT, OPTIONS
Access-Control-Expose-Headers: Content-Disposition, jwtToken
{
"access_token": "eyJhbGciOiJSUzI1NiIsInR5cCI6IkpXVCJ9.
eyJodHRwczpcL1wvc2NoZW1hcy5jaXNjby5jb21cL2lyb2hcL2lkZW50aXR5XC9jbGFpbXNcL3VzZXJcL2VtYWls
IjoiYWhhcmluYXQrYXBqY0BjaXNjby5jb20iLCJodHRwczpcL1wvc2NoZW1hcy5jaXNjby5jb21cL2lyb2hcL2lk
ZW50aXR5XC9jbGFpbXNcL3VzZXJcL3Njb3BlcyI6WyJpcm9oLWFkbWluI
iwiaW50ZWdyYXRpb24iLCJwcml2YXRlLWludGVsIiwiYWRtaW4iLCJwcm9maWxlIiwiaW5zcGVjdCIsImlyb2gt
YXV0aCIsInNzZSIsInVzZXJzIiwiY2lzY28iLCJjYXNlYm9vayIsIm9yYml
0YWwiLCJlbnJpY2giLCJvYXV0aCIsImdsb2JhbC1pbnRlbCIsImNvbGxlY3QiLCJyZXNwb25zZSIsInVpLXNldH
RpbmdzIl0sImh0dHBzOlwvXC9zY2hlbWFzLmNpc2NvLmNvbVwvaXJvaFwvaWRlbnRpdHl
cL2NsYWltc1wvdXNlclwvbmljayI6IkFkaGl0aHlhIEhhIiwiZW1haWwiOiJhaGFyaW5hdCthc
GpjQGNpc2NvLmNvbSIsInN1YiI6ImRiNGFiYTc0LWRiZWYtNGMxMC1iZDE4LTgzNjQ1NGJiZjU2MyIsImlzcyI6IklS
T0ggQXV0aCIsImh0dHBzOlwvXC9zY2hlbWFzLmNpc2NvLmNvbVwvaXJvaFwvaWRlbnRpdHlcL2NsYWltc1wvc2NvcGVzI
jpbImVucmljaDpyZWFkIiwicmVzcG9uc2UiXSwiZXhwIjoxNTYzNzg4NjU5LCJodHRwczpcL1
hcy5jaXNjby5jb21cL2lyb2hcL2lkZW50aXR5XC9jbGFpbXNcL29hdXRoXC9jbGllbnRcL2lkIjoiY2xpZW50LTRjNTBhMWNhL
TM0YWQtNDdjOC1hMzdiLTliMTYxNTNkYjU3OCIsImh0dHBzOlwvXC9zY2hlbWFzLmNpc2NvLm
NvbVwvaXJvaFwvaWRlbnRpdHlcL2NsYWltc1wvdmVyc2lvbiI6InYxLjIwLjAtOTNjMTkyOGIzMmEwZWRiNDk1ZTUiL
CJpYXQiOjE1NjM3ODgwNTksImh0dHBzOlwvXC9zY2hlbWFzLmNpc2NvLmNvbVwvaXJvaFwvaWRlbnRpd
HlcL2NsYWltc1wvb2F1dGhcL2tpbmQiOiJhY2Nlc3MtdG9rZW4ifQ.SfSzvuAJbwf4gz72KPT2HEYB8D_1g8Xlk8E0O8q9Hrlre
EMl6M9nyFY3YPJueaE6J30mw258Pg8ISoG2b1mN4O5N1hnHe-0zIEmOZbYWfp9puz-0FMfQJ
ysXZ1mRJkxwxWaMJ4c0rPGaPPEuw
ER2Qi6Ql8Xg9FZgp9-s5mEebeWFRbvLW9Zly1h7mjICoNF9n1y1bU8QZt0g549kIj-s047lf2qatkeoRWxinLPGtIeGl9M1s
Cvqya1sGgpGf-hFBB2KvU4JZ-c94vIYdMOHeeh7QtMIpJhy
isClanrq7ke6NJlQHyi2WYifcnRnhe5BVl6MiVE89xq3CmkNBYxG5g",
"token type": "bearer", "expires in": 600, "scope": "enrich:read response"
}
```
### **Modification des paramètres de fichier de SecureX**

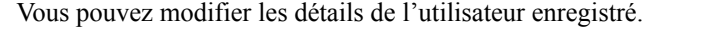

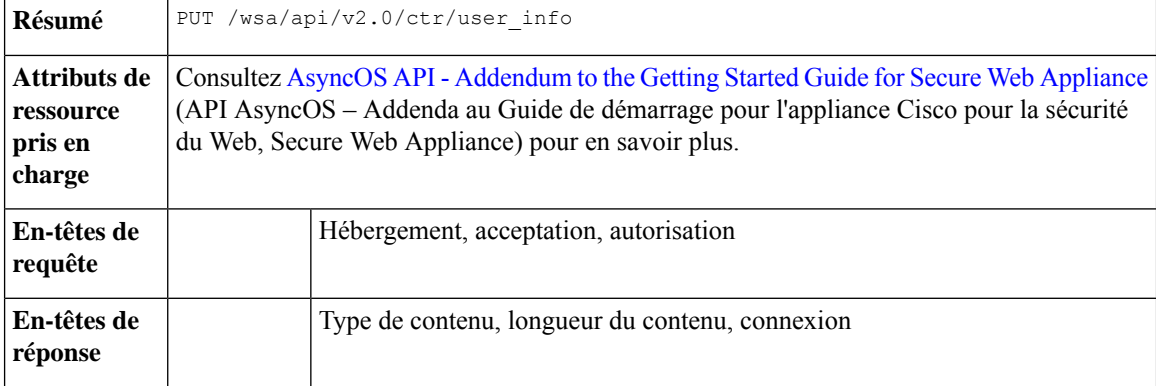

#### **Exemple**

Cet exemple montre comment modifier les détails de l'utilisateur enregistré pour SecureX.

#### **Exemple de requête**

```
PUT /wsa/api/v2.0/ctr/user_info
```
HTTP/1.1

#### **Exemple de réponse**

HTTP/1.1 200 OK

```
Date: Thu, 25 Mar 2021 07:48:19 GMT
Content-type: application/json
Content-Length: 92
Connection: close
Access-Control-Allow-Origin: *
Access-Control-Allow-Headers: content-type, jwttoken, mid, h, email
Access-Control-Allow-Credentials: true
Access-Control-Allow-Methods: GET, POST, DELETE, PUT, OPTIONS
Access-Control-Expose-Headers: Content-Disposition, jwtToken
{"data":{"client_id":"Y2xpZW50LWY2NzQzNjdlLTJhOTMtNDI3Yy05MGVmLWJjZmFhMGVkY2RjNA==",
"client_secret":"QmlHbGlpeFlENXNxQWVkb0R1NFprSTdzaDVGaVc5OEJMYVhEWkcydlBtWWJnR3Bud0pVZUF3",
"server":"YXBqYw=="}
}
```
## **Ajout des informations sur l'utilisateur pour SecureX**

Vous pouvez ajouter les informations sur l'utilisateur pour SecureX. Cette opération vous permet de vous connecter au ruban de SecureX.

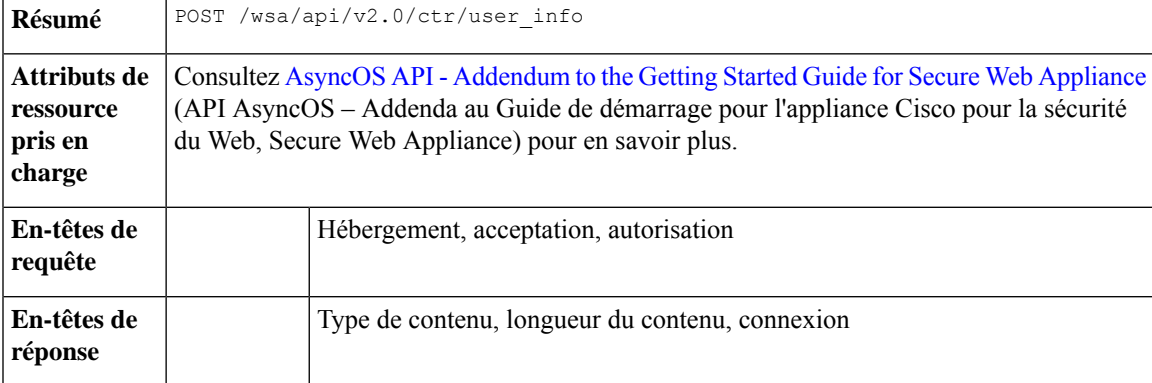

#### **Exemple**

Cet exemple montre comment créer les informations sur l'utilisateur.

#### **Exemple de requête**

HTTP/1.1

{"data":{"client\_id":"Y2xpZW50LWY2NzQzNjdlLTJhOTMtNDI3Yy05MGVmLWJjZmFhMGVkY2RjNA==",

"client\_secret":"MFVTTS05cERieVh0RDF5RGE2dzZvMnlJTWtwNkZ1eFU2YnJIY1VkcW1wdzZ0M1pNMTVVWGNn",

```
"server":"YXBqYw=="}
```
}

#### **Exemple de réponse**

HTTP/1.1 200 OK

```
Date: Thu, 25 Mar 2021 07:32:19 GMT
Content-type: application/json
Content-Length: 32
Connection: close
Access-Control-Allow-Origin: *
Access-Control-Allow-Headers: content-type, jwttoken, mid, h, email
Access-Control-Allow-Credentials: true
Access-Control-Allow-Methods: GET, POST, DELETE, PUT, OPTIONS
Access-Control-Expose-Headers: Content-Disposition, jwtToken
OK
```
### **Récupération des paramètres d'authentification**

Vous pouvez récupérer les informations de base sur les configurations actuelles liées à l'authentification dans . La syntaxe et les attributs pris en charge sont les suivants :

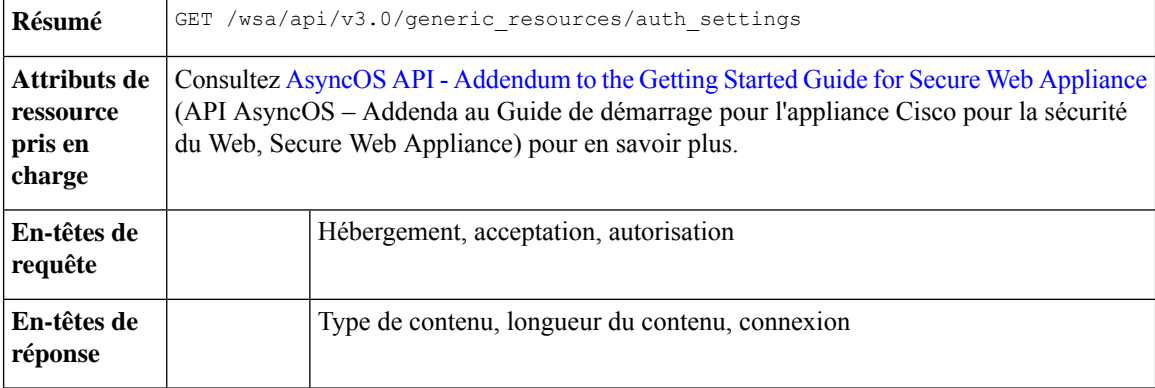

#### **Exemple**

Cet exemple montre une requête pour récupérer la configuration des paramètres d'authentification sur le périphérique.

#### **Exemple de requête**

```
GET /wsa/api/v3.0/generic resources/auth settings
HTTP/1.1Host: wsa.example.com:6443
User-Agent: curl/7.55.1
Accept: */*
Authorization: Basic YWRtaW46Q2lzY28xMjMk
```

```
HTTP/1.1 200 OK
Date: Mon, 11 Jan 2021 08:22:28 GMT
Content-type: application/json
Content-Length: 1339
Connection: close
Access-Control-Allow-Origin: *
Access-Control-Allow-Headers: content-type, jwttoken, mid, h, email
Access-Control-Allow-Credentials: true
Access-Control-Expose-Headers: Content-Disposition, jwtToken
{
    "header_based_auth": "disable",
    "realms": [
        {
             "schemes": [
                 "Basic"
             \frac{1}{2},
             "type": "LDAP",
            "name": "AuthLDAP",
             "supportes_tui": false
        },
        {
             "schemes": [
                 "Basic"
             \vert,
            "type": "LDAP",
             "name": "AuthLDAPTUI",
             "supportes_tui": true
        },
        {
             "schemes": [
                 "Kerberos",
                 "NTLMSSP",
                 "Basic",
                 "Header"
             \vert,
            "type": "AD",
             "name": "AuthADTUI",
             "supportes_tui": true
        },
        {
             "schemes": [
                 "Kerberos",
                 "NTLMSSP",
                 "Basic",
                 "Header"
            \frac{1}{2}"type": "AD",
            "name": "AuthAD",
             "supportes_tui": false
        }
    ],
    "sequences": [
        {
             "schemes": [
                 "NTLMSSP",
                 "Basic",
                 "Header",
                 "Kerberos"
             \cdot"name": "All Realms"
        },
        {
             "schemes": [
```

```
"Basic",
               "Header",
               "Kerberos"
         \frac{1}{2},
          "name": "myAuthSequence"
    }
]
```
### **Récupération des agents utilisateurs**

Vous pouvez récupérer tous les agents utilisateurs autorisés reconnus par . La syntaxe et les attributs pris en charge sont les suivants :

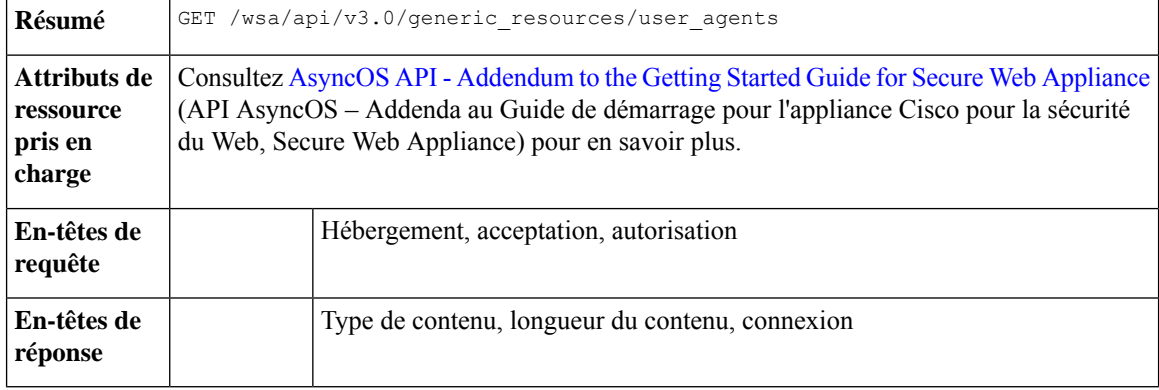

#### **Exemple**

Cet exemple montre une requête pour récupérer tous les agents utilisateurs reconnus par le périphérique.

#### **Exemple de requête**

```
GET /wsa/api/v3.0/generic_resources/user_agents
HTTP/1.1Host: wsa.example.com:6443
User-Agent: curl/7.55.1
Accept: */*
Authorization: Basic YWRtaW46Q2lzY28xMjMk
```

```
HTTP/1.1 200 OK
Date: Mon, 11 Jan 2021 08:22:28 GMT
Content-type: application/json
Content-Length: 616
Connection: close
Access-Control-Allow-Origin: *
Access-Control-Allow-Headers: content-type, jwttoken, mid, h, email
Access-Control-Allow-Credentials: true
Access-Control-Expose-Headers: Content-Disposition, jwtToken
{
```

```
"user_agents": [
   "Chrome/48",
   "windows_updater",
   "Firefox/40",
    "Firefox/41",
    "Firefox/42",
```

```
"Firefox/43",
"Chrome/45",
"Chrome/46",
"Chrome/47",
"Chrome",
"Safari",
"adobe_updater",
"MSIE",
"Safari/5",
"Safari/4",
"Safari/7",
"Safari/6",
"Opera",
"Safari/9",
"Safari/8",
"MSIE/11",
"MSIE/10",
"Firefox",
"MSIE/9",
"MSIE/8",
"Opera/33",
"Opera/32",
"Opera/35",
"Opera/34"
```
### **Récupération de catégories d'URL**

]

}

Vous pouvez récupérer toutes les catégories d'URL autorisées qui sont définies par . Cette API contient également des catégories définies par l'utilisateur. La syntaxe et les attributs pris en charge sont les suivants :

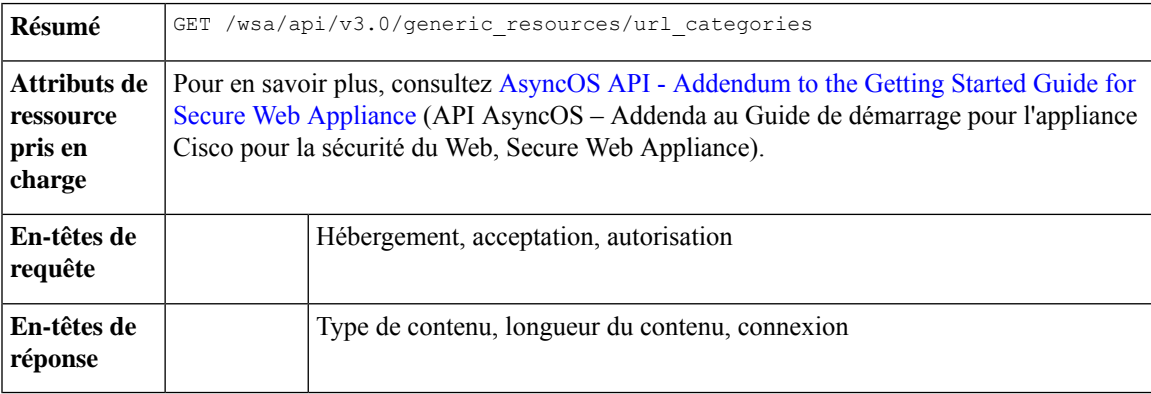

#### **Exemple**

Cet exemple montre une requête pour récupérer toutes les catégories d'URL (prédéfinies et personnalisées) configurées sur le périphérique.

#### **Exemple de requête**

```
GET /wsa/api/v3.0/generic resources/url categories
HTTP/1.1
Host: wsa.example.com:6443
User-Agent: curl/7.55.1
Accept: */*
Authorization: Basic YWRtaW46Q2lzY28xMjMk
```

```
HTTP/1.1 200 OK
Date: Mon, 11 Jan 2021 08:22:28 GMT
Content-type: application/json
Content-Length: 2316
Connection: close
Access-Control-Allow-Origin: *
Access-Control-Allow-Headers: content-type, jwttoken, mid, h, email
Access-Control-Allow-Credentials: true
Access-Control-Expose-Headers: Content-Disposition, jwtToken
{
    "predefined": [
        "Adult",
        "Advertisements",
        "Alcohol",
        "Arts",
        "Astrology",
        "Auctions",
        "Business and Industry",
        "Chat and Instant Messaging",
        "Cheating and Plagiarism",
        "Child Abuse Content",
        "Computer Security",
        "Computers and Internet",
        "DIY Projects",
        "Dating",
        "Digital Postcards",
        "Dining and Drinking",
        "Dynamic and Residential",
        "Education",
        "Entertainment",
        "Extreme",
        "Fashion",
        "File Transfer Services",
        "Filter Avoidance",
        "Finance",
        "Freeware and Shareware",
        "Gambling",
        "Games",
        "Government and Law",
        "Hacking",
        "Hate Speech",
        "Health and Nutrition",
        "Humor",
        "Hunting",
        "Illegal Activities",
        "Illegal Downloads",
        "Illegal Drugs",
        "Infrastructure and Content Delivery Networks",
        "Internet Telephony",
        "Job Search",
        "Lingerie and Swimsuits",
        "Lotteries",
        "Military",
        "Mobile Phones",
        "Nature",
        "News",
        "Non-governmental Organizations",
        "Non-sexual Nudity",
        "Online Communities",
        "Online Meetings",
        "Online Storage and Backup",
```

```
"Online Trading",
    "Organizational Email",
    "Paranormal",
    "Parked Domains",
    "Peer File Transfer",
    "Personal Sites",
    "Personal VPN",
    "Photo Search and Images",
    "Politics",
    "Pornography",
    "Professional Networking",
    "Real Estate",
    "Reference",
    "Religion",
    "SaaS and B2B",
    "Safe for Kids",
    "Science and Technology",
    "Search Engines and Portals",
    "Sex Education",
    "Shopping",
    "Social Networking",
    "Social Science",
    "Society and Culture",
    "Software Updates",
    "Sports and Recreation",
    "Streaming Audio",
    "Streaming Video",
    "Tobacco",
    "Transportation",
    "Travel",
    "Weapons",
    "Web Hosting",
    "Web Page Translation",
    "Web-based Email"
\frac{1}{2},
"custom": [
    "mycategory",
    "mycategoryo365"
]
```
### **Récupération de plages de temps**

}

Vous pouvez récupérer la liste des plages de temps configurées dans Secure Web Appliance. La syntaxe et les attributs pris en charge sont les suivants :

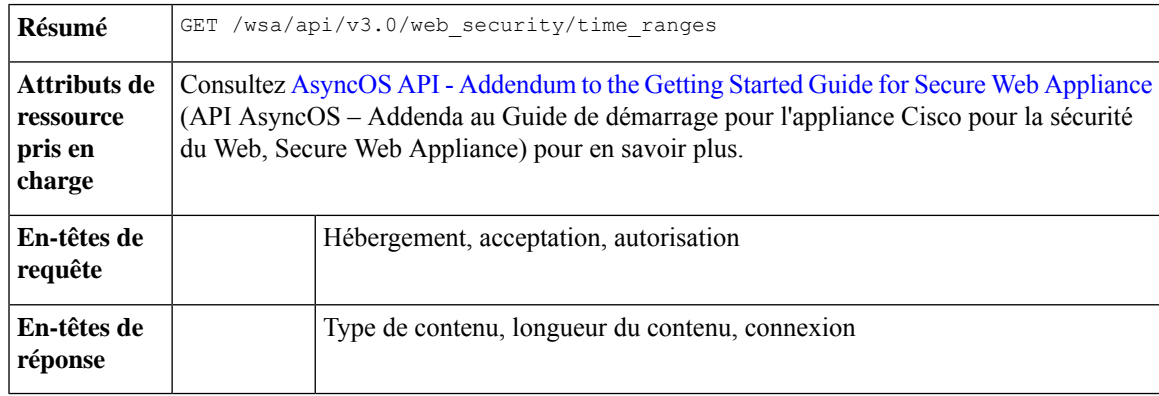

#### **Exemple**

Cet exemple montre une requête pour récupérer les plages de temps configurées sur le périphérique.

#### **Exemple de requête**

```
GET /wsa/api/v3.0/web security/time ranges
HTTP/1.1
Host: wsa.example.com:6443
User-Agent: curl/7.55.1
Accept: */*
Authorization: Basic YWRtaW46Q2lzY28xMjMk
```

```
HTTP/1.1 200 OK
Date: Mon, 11 Jan 2021 08:22:28 GMT
Content-type: application/json
Content-Length: 971
Connection: close
Access-Control-Allow-Origin: *
Access-Control-Allow-Headers: content-type, jwttoken, mid, h, email
Access-Control-Allow-Credentials: true
Access-Control-Expose-Headers: Content-Disposition, jwtToken
{
    "time_ranges": [
        {
             "time_values": [
                 {
                     "time_of_day": "all_day",
                     "valid_days": [
                         "Saturday",
                         "Friday",
                         "Thursday",
                         "Monday",
                         "Tuesday",
                         "Wednesday"
                     ]
                }
            \frac{1}{2},
             "name": "TestTimeRange",
             "time_zone": "America/Los_Angeles"
        },
        {
             "time_values": [
                 {
                     "time_of_day": {
                         "to": "18:00",
                         "from": "10:00"
                     },
                     "valid_days": [
                         "Monday",
                         "Sunday"
                     ]
                 }
            ],
             "name": "mytimerange",
             "time_zone": "Asia/Shanghai"
        }
    ]
}
```
### **Récupération des quotas**

Vous pouvez récupérer la liste des quotas configurés dans Secure Web Appliance. La syntaxe et les attributs pris en charge sont les suivants :

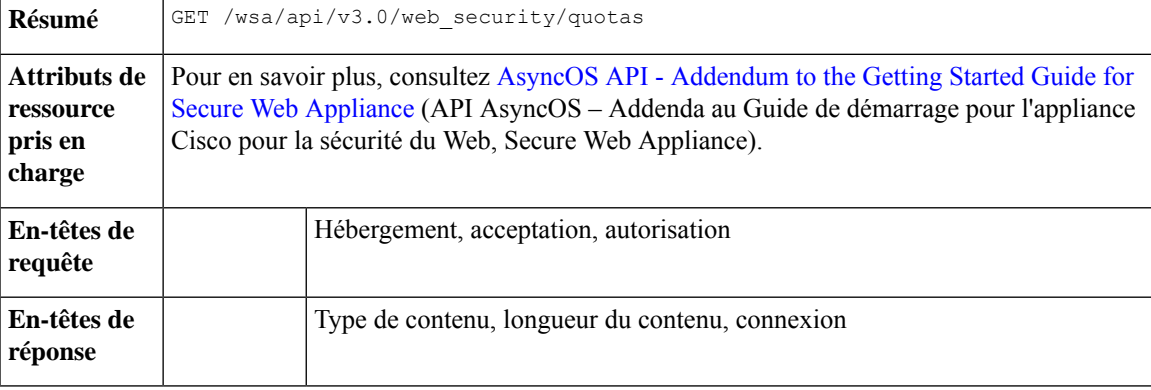

#### **Exemple**

Cet exemple montre une requête pour récupérer les quotas configurés sur le périphérique.

#### **Exemple de requête**

```
GET /wsa/api/v3.0/web_security/quotas
HTTP/1.1
Host: wsa.example.com:6443
User-Agent: curl/7.55.1
Accept: */*
Authorization: Basic YWRtaW46Q2lzY28xMjMk
```

```
HTTP/1.1 200 OK
Date: Mon, 11 Jan 2021 08:22:28 GMT
Content-type: application/json
Content-Length: 607
Connection: close
Access-Control-Allow-Origin: *
Access-Control-Allow-Headers: content-type, jwttoken, mid, h, email
Access-Control-Allow-Credentials: true
Access-Control-Expose-Headers: Content-Disposition, jwtToken
{
    "quotas": [
        {
            "reset_time": "0:00",
            "volume_quota": 1073741824,
            "time quota_secs": 0,
            "name": "myquota2",
            "time_zone": "America/Los_Angeles"
        },
        {
            "volume_quota": 0,
            "time_quota_secs": 54000,
            "name": "myquota",
            "time_range": "mytimerange"
        },
        {
```

```
"reset_time": "0:00",
        "volume_quota": 60129542144,
        "time quota secs": 58560,
        "name": "myquota3",
        "time_zone": "America/Los_Angeles"
   }
]
```
### **Récupération des paramètres du proxy**

Vous pouvez récupérer les configurations liées au proxy (proxy Web, proxy Socks, etc.) dans . La réponse indique si un type particulier de proxy est activé ou non. Elle fournit également des informations sur le mode du proxy, comme les modestransparent ou de transmission (applicable uniquement au proxy Web). La syntaxe et les attributs pris en charge sont les suivants :

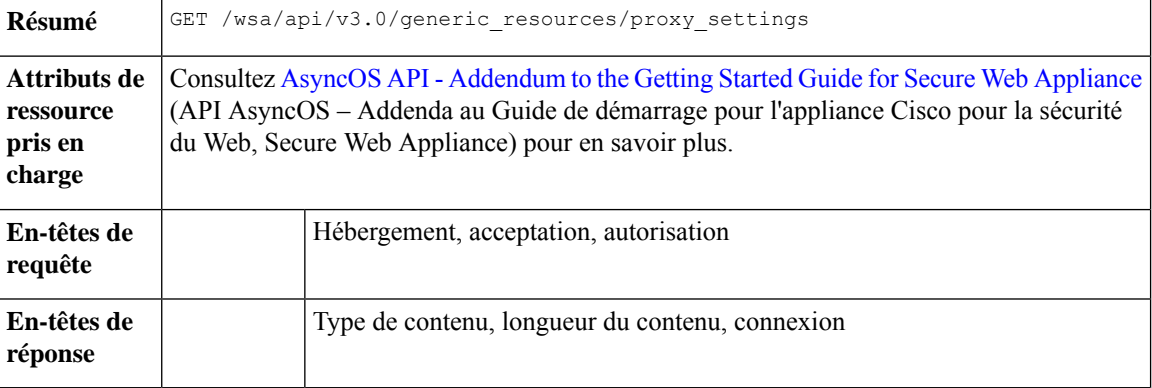

#### **Exemple**

Cet exemple montre une requête pour récupérer les configurations liées au proxy (proxy Web, proxy Socks, etc.) sur le périphérique.

#### **Exemple de requête**

```
GET /wsa/api/v3.0/generic_resources/proxy_settings
HTTP/1.1
Host: wsa.example.com:6443
User-Agent: curl/7.55.1
Accept: */*
Authorization: Basic YWRtaW46Q2lzY28xMjMk
```

```
HTTP/1.1 200 OK
Date: Mon, 11 Jan 2021 08:22:28 GMT
Content-type: application/json
Content-Length: 207
Connection: close
Access-Control-Allow-Origin: *
Access-Control-Allow-Headers: content-type, jwttoken, mid, h, email
Access-Control-Allow-Credentials: true
Access-Control-Expose-Headers: Content-Disposition, jwtToken
{
    "proxy_settings": {
        "web": {
```

```
"status": "enable",
            "mode": "transparent"
        },
        "socks": "disable",
        "https": "enable",
        "ftp": "enable"
    }
}
```
### **Récupération des méthodes d'identification**

Vous pouvez récupérer des informations sur les méthodes d'identification autorisées et non autorisées qui peuvent être utilisées lors de la création de profils d'identification. La syntaxe et les attributs pris en charge sont les suivants :

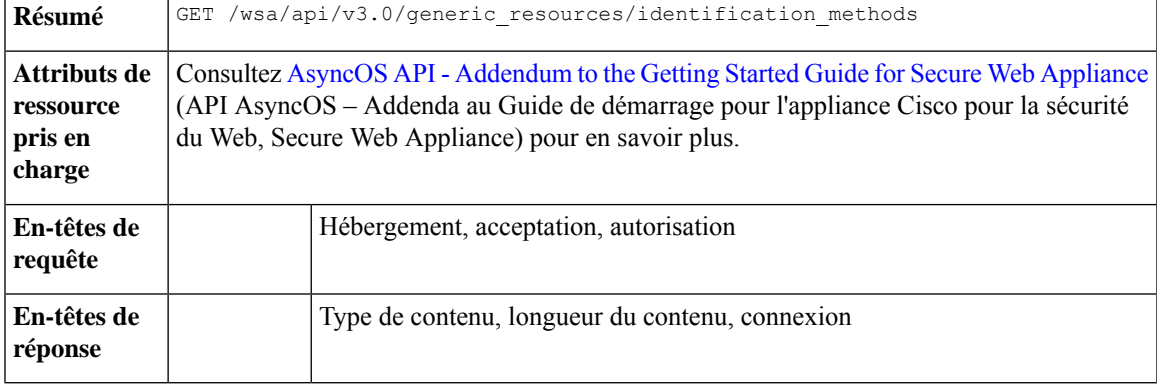

#### **Exemple**

Cet exemple montre une requête pour obtenir les méthodes d'identification configurées sur le périphérique.

#### **Exemple de requête**

```
GET /wsa/api/v3.0/generic_resources/identification_methods
HTTP/1.1
Host: wsa.example.com:6443
User-Agent: curl/7.55.1
Accept: */*
Authorization: Basic YWRtaW46Q2lzY28xMjMk
```

```
HTTP/1.1 200 OK
Date: Mon, 11 Jan 2021 08:22:28 GMT
Content-type: application/json
Content-Length: 154
Connection: close
Access-Control-Allow-Origin: *
Access-Control-Allow-Headers: content-type, jwttoken, mid, h, email
Access-Control-Allow-Credentials: true
Access-Control-Expose-Headers: Content-Disposition, jwtToken
{
    "identification_methods": {
        "tui": "disable",
        "authentication": "enable",
        "asa": "enable",
        "ise": "disable"
```
 $\mathbf I$ 

}

}

**API AsyncOS 14.5 pour Cisco Secure Web Appliance – Guide de démarrage**

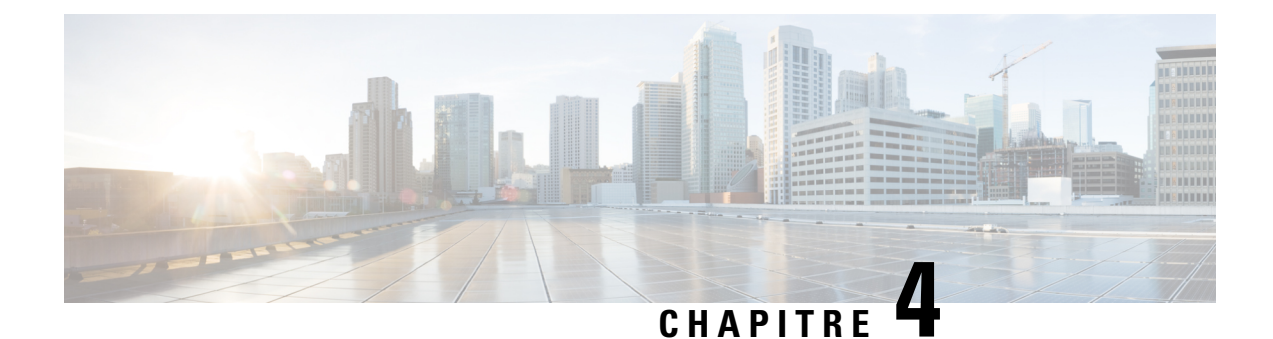

# **Résolution de problème de l'API AsyncOS**

Le présent chapitre contient les sections suivantes :

- Journaux d'API, on page 191
- Alertes, on page 191

### **Journaux d'API**

Activez les journaux d'API et abonnez-vous à ceux-ci de la manière suivante : **System Administration** (Administration du système) > **LogSubscriptions**(Abonnements aux journaux).Pour obtenir desinstructions, consultez le User Guide for Cisco Secure Web Appliance (Guide d'utilisation de Cisco Secure Web Appliance).

Certains des événements enregistrés dans les journaux de l'API sont les suivants :

- L'API a démarré ou s'est arrêté
- La connexion à l'API a échoué ou s'est fermée (après avoir fourni une réponse)
- L'authentification a réussi ou a échoué
- La requête contient des erreurs
- Erreur lors de la communication des modifications de la configuration réseau avec l'API d'AsyncOS

### **Alertes**

Assurez-vous que l'appliance est configurée pour vous envoyer des alertes relatives à l'API AsyncOS. Vous recevrez des alertes dans les cas suivants :

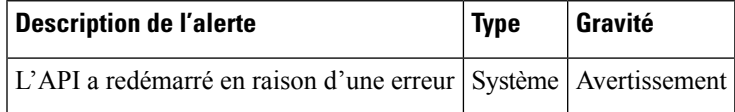

**Alertes**

 $\mathbf I$ 

### À propos de la traduction

Cisco peut fournir des traductions du présent contenu dans la langue locale pour certains endroits. Veuillez noter que des traductions sont fournies à titre informatif seulement et, en cas d'incohérence, la version anglaise du présent contenu prévaudra.